XINJE

thoopononoatoancau.com DS5L1 series servo driver User manual

WUXI XINJE ELECTRIC CO., LTD.

Data No. SC5 05 20210829 1.0

thooponophoathoan com

## Basic explanation

- Thank you for purchasing Xinje DS5L1 series servo driver products.
- This manual mainly introduces the product information of DS5L1 series servo driver and MS series servo motor.
- Before using the product, please read this manual carefully and connect the wires on the premise Con Con of fully understanding the contents of the manual.
- Please deliver this manual to the end user.

## This manual is suitable for the following users

- Designer of servo system
- Installation and wiring workers
- Commissioning and servo debugging workers
- Maintenance and inspection workers

## Get the manual

Please consult the supplier, agent and office who purchased the product.

## Declaration of liability

- Although the contents of the manual have been carefully checked, errors are inevitable, and we cannot guarantee complete consistency.
- We will often check the contents of the manual and make corrections in the subsequent versions. We welcome your valuable comments.
- If there is any change to the contents introduced in the manual, please understand without further notice.

## Contact information

Tel: 400-885-0136 Fax: 0510-85111290

Address: No.816, Jianzhu West Road, Binhu District, Wuxi City, Jiangsu Province, China

Postcode: 214072

#### WUXI XINJE ELECTRIC CO., LTD. Copyright

Without explicit written permission, this material and its contents shall not be copied, transmitted or used, and the violator shall be liable for the losses caused. All rights provided in the patent license and registration including utility module or design are reserved.

Jan. 2020

## **Safety Precautions**

Be sure to review this section carefully before use this product. In precondition of security, wire the product correctly.

Before using this product, please read this part carefully and operate after fully understanding the use, safety and precautions of the product. Please connect the product correctly on the premise of paying great attention to safety.

The problems that may arise during the use of the product are basically listed in the safety precautions, and all are indicated by the two levels of attention and danger. For other unmentioned matters, please follow the basic electrical operation rules.

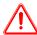

Caution

When used incorrectly, there may be danger, moderate injury or minor injury, and property loss.

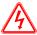

Danger

When used incorrectly, it may cause danger, personal casualties or serious injuries, as well as serious property losses.

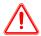

## **Attention to Product Confirmation**

1. Do not install damaged drives, drives that lack spare parts, or drives whose models do not meet the requirements.

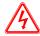

## Installation Notes

- 1. Before installing wiring, be sure to disconnect the power supply to prevent electric shock.
- 2. It is forbidden to expose the product to water, corrosive gases, flammable gases and other substances, causing electric shock and fire hazards.
- 3. Do not touch the conductive part of the product directly, which may cause misoperation and malfunction.

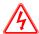

## Cautions for wiring

- 1. Please connect AC power to LN or L1/L2/L3 or R/S/T on the dedicated power terminal of the driver. Do not connect the output terminals U, V, W of the driver to the three-phase power supply.
- 2. Please connect the ground wire correctly. Poor grounding may cause electric shock. Please use 2mm<sup>2</sup> wire to ground the ground terminal of the driver.
- 3. Please lock the fixed screw of the terminal, otherwise it may cause fire.
- 4. Be sure to disconnect all external power supply before wiring the driver.
- 5. Wiring, please ensure that the encode line, power line is loose, do not tighten, lest cable damage.

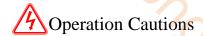

- 1. Do not touch the rotating part of the motor after the driver is running. There is a danger of injury.
- 2. Please pay attention to the test run of the motor once, do not connect the motor with the machine, there is the possibility of injury.
- 3. After connecting the machine, please set the appropriate parameters before running, otherwise it may cause the machine out of control or failure.
- 4. In operation, do not touch the radiator, there is a risk of scald.
- 5. Under power-on condition, do not change the wiring, there is a risk of injury.
- 6. Do not switch power frequently. If you need to switch power many times, please control it once in 2 minutes.

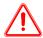

## Maintenance and inspection

- 1. Do not touch the inside of servo driver and servo motor, otherwise it may cause electric shock.
- 2. When the power is started, it is forbidden to remove the driver panel, otherwise it may cause electric shock.
- 3. Within 10 minutes of power off, the terminal should not be contacted. Otherwise, the residual voltage may cause electric shock.

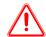

## Wiring attention

- 1. Do not cross the power line and the control signal line from the same pipeline, nor tie them together. The power line and the control signal line are separated by more than 30 centimeters.
- 2. For signal line and encoder (PG) feedback line, please use multi-stranded wire and multi-core stranded integral shielding line. For wiring length, the longest signal input line is 3 meters and the longest PG feedback line is 20 meters.

thooponophoathoan com

# Catalog

| >> CONFIRMATION ON PRODUCT ARRIVAL                  |    |
|-----------------------------------------------------|----|
| 1 SELECTION OF SERVO SYSTEM                         | 6  |
| 1.1 SELECTION OF SERVO DRIVER                       | 6  |
| 1.1.1 Model name                                    | 6  |
| 1.1.2 Description of each part                      | 6  |
| 1.1.3 Performance specification                     | 6  |
| 1.2 Servo motor selection                           |    |
| 1.2.1 Model name                                    |    |
| 1.2.2 Description of each part                      |    |
| 1.2.3 Axial force and radial force                  |    |
| 1.3 CABLE SELECTION                                 |    |
| 1.3.1 Model name                                    |    |
| 1.3.2 Description of each part                      |    |
| 1.4 SELECTION OF OTHER ACCESSORIES                  |    |
| 1.4.1 Selection of regenerative resistance          |    |
| 2 INSTALLATION OF SERVO SYSTEM                      | 13 |
| 2.1 SERVO DRIVER INSTALLATION                       | 13 |
| 2.1.1 Installation site                             | 13 |
| 2.1.2 Environment condition                         | 13 |
| 2.1.3 Installation standard                         | 13 |
| 2.2 SERVO MOTOR INSTALLATION                        | 14 |
| 2.2.1 Environment condition                         |    |
| 2.2.2 Installation cautions                         |    |
| 2.2.3 Installation environment                      |    |
| 2.3 SERVO CABLE INSTALLATION                        |    |
| 2.3.1 Cable selection                               |    |
| 2.3.2 Xinje cable specification                     |    |
| 2.4 SERVO DRIVER DIMENSION                          |    |
| 2.5 Servo motor dimension                           |    |
| 3 SERVO SYSTEM WIRING                               | 24 |
| 3.1 Main circuit wiring                             |    |
| 3.1.1 Servo driver terminal arrangement             |    |
| 3.1.2 Main circuit terminal                         |    |
| 3.1.3 CN0, CN2 terminal                             |    |
| 3.1.4 Communication port                            |    |
| 3.2 CLASSIFICATION AND FUNCTION OF SIGNAL TERMINALS |    |
| 3.2.1 DIP switch                                    |    |
| 3.2.2 Pulse signal                                  |    |
| 3.2.3 SI input signal                               |    |
| 3.2.4 SO output signal                              |    |
| 4 OPERATE PANEL                                     |    |
| 4.1 BASIC OPERATION                                 |    |
| 4.1.1 Operating panel description                   |    |
| 4.1.2 Button operation                              |    |
| 4.2 OPERATION DISPLAY                               |    |
| 4.3 GROUP U MONITOR PARAMETER                       |    |
| 4.4 Group F AUXILIARY FUNCTION PARAMETERS           |    |
| 4.4.1 Group F0                                      |    |
| 4.4.2 Group F1                                      |    |
| 4.5 FAULT ALARM HANDLING                            |    |
| 4.0 PARAMETER SETTING EXAMPLE                       |    |

| 5 OPERATION OF SERVO SYSTEM                        | 39  |
|----------------------------------------------------|-----|
| 5.1 CONTROL MODE SELECTION AND SWITCHING           |     |
| 5.1.1 Control mode selection                       |     |
| 5.1.2 Control mode switching                       | 40  |
| 5.2 Basic function setting                         |     |
| 5.2.1 Jog operation                                | 41  |
| 5.2.2 Servo enable setting                         | 42  |
| 5.2.3 Rotation direction switching                 | 43  |
| 5.2.4 Stop mode                                    | 43  |
| 5.2.5 Power-off brake                              | 45  |
| 5.2.6 Braking setting                              | 48  |
| 5.3 Position control                               | 49  |
| 5.3.1 General position control                     |     |
| 5.3.2 Position control (external pulse command)    |     |
| 5.3.3 Position control (Internal command)          |     |
| 5.4 SPEED CONTROL                                  |     |
| 5.4.1 Speed mode general control                   |     |
| 5.4.2 Speed control (internal speed)               |     |
| 5.4.3 Speed control (pulse frequency command)      |     |
| 5.5 TORQUE CONTROL                                 |     |
| 5.5.1 Torque control (internal setting)            |     |
| 5.6 ABSOLUTE VALUE SYSTEM                          |     |
| 5.6.1 Absolute system setting                      |     |
| 5.6.2 Replace the battery                          |     |
| 5.6.3 The upper limit of turns                     |     |
| 5.6.4 Read absolute position by communication      |     |
| 5.6.5 Clear multi-turn                             |     |
| 5.6.6 Zero calibration of absolute encoder         |     |
| 5.6.7 Homing application                           |     |
| 5.7 Auxiliary functions                            |     |
| 5.7.1 Anti-blocking protection                     |     |
| 5.7.2 Torque limit                                 |     |
| 5.7.3 Speed limit                                  |     |
| 5.7.4 I/O signal distribution                      |     |
|                                                    |     |
| 5.7.5 Output terminal function                     |     |
| 5.7.6 Input terminal function                      |     |
| 5.7.7 Time limit curve of overload protection      |     |
| 6 SERVO GAIN ADJUSTMENT                            |     |
| 6.1 OVERVIEW OF SERVO GAIN ADJUSTMENT              |     |
| 6.1.1 Overview and process                         |     |
| 6.1.2 The difference of these adjustment modes     |     |
| 6.2 ROTARY INERTIA PRESUMPTION.                    |     |
| 6.2.1 Overview                                     |     |
| 6.2.2 Notes                                        |     |
| 6.2.3 Operation tool                               |     |
| 6.2.4 Operation steps                              |     |
| 6.3 FAST ADJUSTMENT                                |     |
| 6.3.1 Overview                                     |     |
| 6.3.2 Fast adjustment steps                        |     |
| 6.3.3 Rigidity level corresponding gain parameters |     |
| 6.3.4 Notes                                        |     |
| 6.4 AUTO-TUNING                                    |     |
| 6.4.1 Overview                                     |     |
| 6.4.2 Notes                                        |     |
| 6.4.3 Operation tools                              |     |
| 6.4.4 Internal instruction auto-tuning steps       |     |
| 6.4.5 External instruction auto-tuning steps       |     |
| 6.4.6 Related parameters                           |     |
| 6.5 Manual adjustment                              | 129 |

| 6.5.1 Overview                                               |      |
|--------------------------------------------------------------|------|
| 6.5.2 Adjustment steps                                       | 130  |
| 6.5.3 Gain parameters for adjustment                         | 131  |
| 6.6 ADAPTIVE                                                 | 132  |
| 6.6.1 Overview                                               | 132  |
| 6.6.2 Notes                                                  | 132  |
| 6.6.3 Operation steps                                        | 132  |
| 6.6.4 Inertia mode and related parameters                    | 133  |
| 6.6.5 Recommended inertia ratio parameters                   | 133  |
| 6.6.6 Adaptive parameters effect                             | 134  |
| 6.6.7 Invalid parameters when adaptive effective             | 134  |
| 6.7 VIBRATION SUPPRESSION                                    | 135  |
| 6.7.1 Overview                                               | 135  |
| 6.7.2 Operation tools                                        | 135  |
| 6.7.3 Vibration Suppression (Panel)                          | 135  |
| 6.7.3 Vibration suppression (panel)                          | 135  |
| 6.7.4 Vibration suppression (PC software)                    | 136  |
| 6.7.5 Vibration suppression (manual setting)                 | 137  |
| 6.7.6 Vibration suppression (quick FFT)                      | 137  |
| 6.7.7 Notch filter                                           | 139  |
| 6.8 GAIN ADJUSTMENT                                          | 140  |
| 6.8.1 Model loop control                                     | 140  |
| 6.8.2 Torque disturbance observation                         | 142  |
| 6.8.3 Gain adjustment parameters                             | 143  |
| 6.8.4 Gain switch                                            | 143  |
| 6.9 GAIN ADJUSTMENT                                          | 147  |
| 6.9.1 Load shaking                                           | 147  |
| 6.9.2 Vibration                                              | 147  |
| 6.9.3 Noise                                                  | 147  |
| 7 ALARM                                                      | 1/19 |
|                                                              |      |
| 7.1 ALARM CODE LIST                                          |      |
| 7.2 ANALYSIS OF ALARM TYPES                                  | 150  |
| 8 MODBUS-RTU COMMUNICATION                                   | 161  |
| 8.1 COMMUNICATION WIRING                                     | 1.51 |
|                                                              |      |
| 8.2 COMMUNICATION PARAMETERS                                 |      |
| 8.3 COMMUNICATION PROTOCOL                                   |      |
|                                                              |      |
| 8.3.2 Communication data structure                           |      |
| 8.4 COMMUNICATION EXAMPLE                                    |      |
| 8.4.1 Communication with Xinje PLC                           | 168  |
| APPENDIX                                                     | 169  |
| Appendix 1. Group P parameters                               | 169  |
| APPENDIX 2. UX-XX MONITORING PARAMETERS.                     |      |
| APPENDIX 3. FX-XX AUXILIARY FUNCTION PARAMETERS              |      |
| APPENDIX 4. MODBUS ADDRESS LIST                              |      |
| APPENDIX 5. Q&A                                              |      |
| APPENDIX 6. GENERAL DEBUGGING STEPS.                         |      |
| APPENDIX 7. APPLICATION EXAMPLE                              |      |
| APPENDIX 7. APPLICATION EXAMPLE                              |      |
| Appendix 8.1 Basic parameters                                |      |
| Appendix 8.2 External pulse position mode general parameters |      |
| Appendix 8.3 Internal position mode general parameters       |      |
| Appendix 8.4 Internal torque control general parameters      |      |
| Appendix 8.5 Internal speed control general parameters       |      |
| Appendix 8.6 External pulse speed control general parameters |      |
| Appendix 8.6 External pulse speed control general parameters |      |
| APPENDIX J. I UKQUE-SPEED CHAKACTEKISTIC CUKVE               | 199  |

AUDONO BIO BINCALL. COM

## ▶► Confirmation on product arrival

After the product arrives, please confirm the integrity of the product in the following aspects.

| Items                                                  | Notes                                                                                                    |
|--------------------------------------------------------|----------------------------------------------------------------------------------------------------|
| Does the product on arrival match the specified model? | Please confirm according to the nameplate of servo motor and servo unit.                                                            |
| Does the servomotor shaft rotate smoothly?             | The servo motor shaft is normal if it can be turned smoothly by hand. Servo motors with brakes, however, cannot be turned manually. |
| Is there any damage?                                   | Check the overall appearance, and check for damage or scratches that may have occurred during shipping.                             |
| Are there any loose screws?                            | Check screws for looseness using a screwdrive.                                                                                      |
| Is the motor code the same with the code in drive?     | Check the motor code marked on the nameplates of the servomotor and the parameter <b>U3-00</b> on the servo drive.                  |

If any of the above is faulty or incorrect, contact Xinje or an authorized distributor.

# 1 Selection of servo system

## 1.1 Selection of servo driver

## 1.1.1 Model name

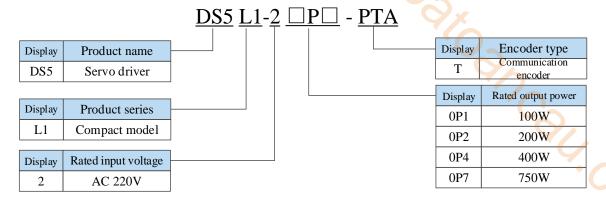

## 1.1.2 Description of each part

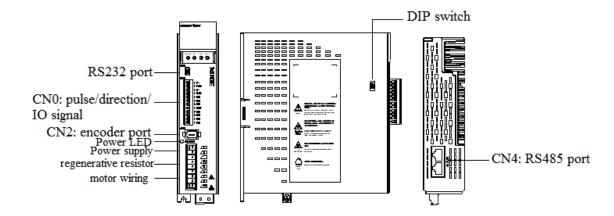

## 1.1.3 Performance specification

| Servo unit |                      | DS5L1 series servo driver                                                     |
|------------|----------------------|-------------------------------------------------------------------------------|
| Applicable | encoder              | Standard: 17-bit/23-bit communication encoder                                 |
| Input powe | r supply             | DS5L1-2□P□-PTA: single phase AC200-240V, 50/60Hz                              |
| Control mo | de                   | Three-phase full-wave rectifier IPM PWM control sinusoidal current drive mode |
|            | Using temperature    | -10∼+40 °C                                                                    |
| Using      | Storage temperature  | -20∼+60 °C                                                                    |
| condition  | Environment humidity | Below 90% RH (no condensation)                                                |
|            | Vibration resistance | 4.9m/s <sup>2</sup>                                                           |
| Structure  |                      | Pedestal installation                                                         |

## 1.2 Servo motor selection

#### 1.2.1 Model name

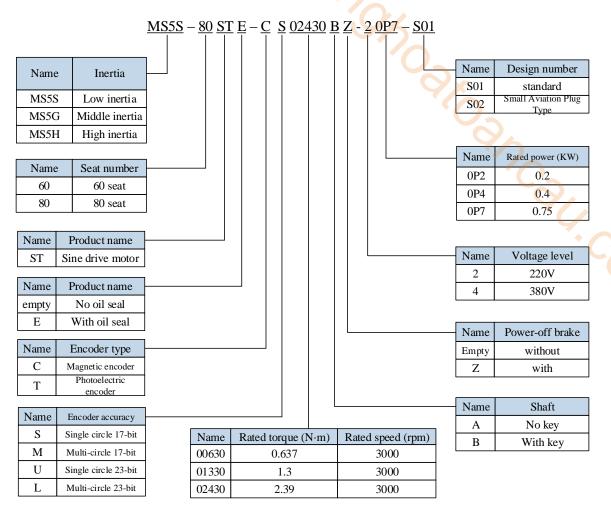

## MS6S-60 C S 30 B Z 1 - 2 0P4

| Display | Inertia        |
|---------|----------------|
| MS6S    | Low inertia    |
| MS6G    | Medium inertia |
| MS6H    | High inertia   |

| Display | Base no.  |
|---------|-----------|
| 40      | 40 flange |
| 60      | 60 flange |
| 80      | 80 flange |

| Symbol | Product name          |
|--------|-----------------------|
| C      | Magnetic Encoder      |
| T      | Photoelectric encoder |

| Symbol | Encoder            |
|--------|--------------------|
| S      | Single turn 17-bit |
| M      | Multi-turn 17-bit  |
| U      | Single turn 23-bit |
| L      | Multi-turn 23-bit  |

| Display | Rated speed (rpm) |
|---------|-------------------|
| 15      | 1500              |
| 20      | 2000              |
| 25      | 2500              |
| 30      | 3000              |

| Symbol | Shaft                                   |
|--------|-----------------------------------------|
| A      | Key, no oil seal, with threaded hole    |
| В      | With key, oil seal and threaded hole    |
| С      | No key, no oil seal, with threaded hole |
| D      | No key, with oil seal and threaded hole |

| Display | Power-loss brake |
|---------|------------------|
| Z       | With brake       |
| Empty   | No brake         |

| Display | Connector          |
|---------|--------------------|
| 1       | Standard 1         |
| 2       | Standard 2         |
| D       | Customized machine |

| Display | Power supply | Display | Rated output |
|---------|--------------|---------|--------------|
| 2       | 220V         | 0P1     | 100W         |
| 4       | 380V         | 0P2     | 200W         |
|         |              | 0P4     | 400W         |
|         |              | 0P7     | 750W         |

Note: At present, only the combination of CS, CM, TL and T is selected for the type of encoder. Standard type 1: 80 flange and below amp plug.

## 1.2.2 Description of each part

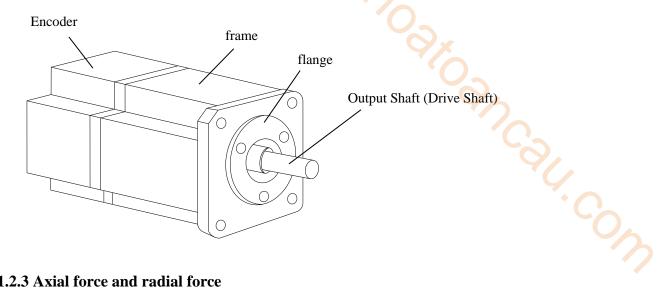

## 1.2.3 Axial force and radial force

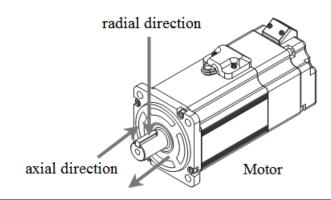

| Base no.     | 40ST | 60ST | 80ST | 100ST | 110ST | 130ST | 180ST | 220ST/265ST |
|--------------|------|------|------|-------|-------|-------|-------|-------------|
| Axial force  | 54N  | 74N  | 147N | ≤200N | 250N  | 300N  | 400N  | ≤500N       |
| Radial force | 78N  | 245N | 392N | 500N  | 500N  | 600N  | 800N  | 1000N       |

## 1.3 Cable selection

## 1.3.1 Model name

■ Encoder cable

|         |                             | $\frac{GP-SF}{GP}$ | <u>/-  </u> | <u></u>          |         |           |
|---------|-----------------------------|--------------------|-------------|------------------|---------|-----------|
| Display | Cable type                  |                    |             | Q <sub>x</sub>   | Display | Length (M |
| СР      | Normal                      |                    |             |                  | 03      | 3         |
| СРТ     | High flexibility            |                    |             |                  | 05      | 5         |
|         |                             | _                  |             |                  | 08      | 8         |
| Display | Plug type                   |                    |             |                  | 12      | 12        |
| SP      | 9-core amp plug             |                    | Display     | Plug type        | 16      | 16        |
| SW      | 7-core aviation plug        |                    | M           | No battery box   | 20      | 20        |
| SL      | 15-core aviation plug       |                    | В           | With battery box |         |           |
| SC      | 10-core small aviation plug |                    | BM          | With battery box |         |           |
|         |                             | 1                  |             |                  |         |           |

## ■ Power cable

Full-sized aviation plug

ZDL

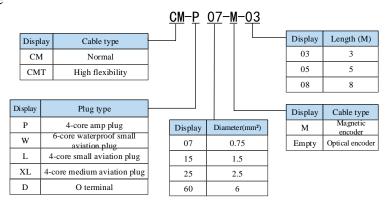

## ■ Brake cable explanation

- For 80 and below flange motors with suffix S01, the brake cable model shall be selected: CB-P03-length.
- The standard wiring length of Xinje is 3m, 5m, 8m, 12m, 16m and 20m.

## 1.3.2 Description of each part

## Encoder cable

(1) Pin definition of encoder on servo driver side

| Compostor omnocens   | Pin definition |            |  |
|----------------------|----------------|------------|--|
| Connector appearance | No.            | Definition |  |
| 1 3 5<br>2 4 6       | 1              | 5V         |  |
|                      | 2              | GND        |  |
|                      | 3              | /          |  |
|                      | 4              | /          |  |
|                      | 5              | 485-A      |  |
|                      | 6              | 485-B      |  |

| C                            | Pin            | definition     | K                                                                     |     |
|------------------------------|----------------|----------------|-----------------------------------------------------------------------|-----|
| Connector appearance         | No.            | Definition     |                                                                       |     |
|                              | 1              | 5V             |                                                                       |     |
|                              | 2              | GND            | Qx                                                                    |     |
|                              | 3              | /              | ``()                                                                  |     |
|                              | 4              | /              |                                                                       |     |
|                              | 5              | 485-A          | 46                                                                    |     |
|                              | 6              | 485-B          |                                                                       |     |
| (2) Cable connection of enco | der on motor s | side           |                                                                       |     |
| Commonton mina               | Pin d          | lefinition     | Suitable model                                                        |     |
| Connector pins               | No.            | Definition     | Suitable model                                                        |     |
|                              | 1              | Battery +      | MS5-40, 60, 80 flange<br>-S01 motor<br>MS6-40, 60, 80 flange<br>motor | 000 |
|                              | 2              | Battery -      |                                                                       |     |
|                              | 3              | Shielded cable |                                                                       |     |
| 9 6 3                        | 4              | 485-A          |                                                                       |     |
| 8 5 2 ]                      | 5              | 485-B          |                                                                       |     |
| 7 4 1                        | 6              | /              |                                                                       |     |
|                              | 7              | 5V             |                                                                       |     |
|                              | 8              | GND            |                                                                       |     |
|                              | 9              | /              |                                                                       |     |
|                              | No.            | Definition     |                                                                       |     |
|                              | 1              | Shielded cable |                                                                       |     |
|                              | 2              | Battery +      |                                                                       |     |
|                              | 3              | Battery -      | MS5-40, 60, 80 flange                                                 |     |
|                              | 4              | 485-A          | -S02 motor                                                            |     |
|                              | 5              | 485-B          |                                                                       |     |
|                              | 7              | 5V             |                                                                       |     |
|                              | 8              | GND            |                                                                       |     |

## **Battery box description:**

- 1) The encoder including the cable definition of battery +, battery- is for the absolute motor, and the non-absolute motor cable has no such pin.
- 2) Only the cable of absolute value motor has external battery box, which contains a 3.6V/2.7Ah large capacity battery, and has the function of replacing batteries when power cut. The using life is more than two years. Please refer to chapter 5.6.2 change battery.

#### Power cable

(1) Pin definition of power cable on servo driver side

| Connector  | Pin definition |            |  |
|------------|----------------|------------|--|
| appearance | Color          | Definition |  |
|            | Brown          | U          |  |
|            | Black          | V          |  |
|            | Blue           | W          |  |
|            | Yellow-green   | PE         |  |

## (2) Power cable connection on motor side

| Commonton min-                                     | Pin | definition | Cuitable model                                           |
|----------------------------------------------------|-----|------------|----------------------------------------------------------|
| Connector pins                                     | No. | Definition | Suitable model                                           |
|                                                    | 1   | U          |                                                          |
| 4 2                                                | 2   | W          | Applicable to 40, 60, 80 flange S01 / B1                 |
| 3 1 5                                              | 3   | V          | motors                                                   |
|                                                    | 4   | PE         |                                                          |
|                                                    | No. | Definition | Amiliashla to 10 60 and 90 flance CO1 /                  |
| 1 2                                                | 1   | BK+        | Applicable to 40, 60 and 80 flange S01 / B1 brake motors |
|                                                    | 2   | BK-        | B1 brake motors                                          |
|                                                    | No. | Definition |                                                          |
|                                                    | 1   | PE         |                                                          |
|                                                    | 2   | U          | Applicable to 40, 60 and 90 flance 502                   |
|                                                    | 3   | V          | Applicable to 40, 60 and 80 flange S02 motors            |
| $\left(4\right)_{6}^{6}\left(3\right)$             | 4   | W          | motors                                                   |
|                                                    | 5   | BK+        | *                                                        |
|                                                    | 6   | BK-        |                                                          |
|                                                    | No. | Definition |                                                          |
| / 0 \                                              | 1   | PE         | A 1' 11 . 120 C                                          |
| $\left(\begin{array}{cc} 4 & 2 \end{array}\right)$ | 2   | U          | Applicable to 130 flange non middle                      |
|                                                    | 3   | V          | inertia motor                                            |
|                                                    | 4   | W          |                                                          |

|         | No. | Definition |                                            |
|---------|-----|------------|--------------------------------------------|
| (1) (4) | 1   | U          |                                            |
|         | 2   | W          | Suitable for 40, 60, 80 flange B2 motors   |
| 2 3     | 3   | V          | _                                          |
|         | 4   | PE         |                                            |
|         | No. | Definition |                                            |
|         | 1   | U          |                                            |
| (1) (6) | 2   | W          | S:4-1-1- f 40 (0 100 fl D2 11              |
| 2 5     | 3   | V          | Suitable for 40, 60 and 80 flange B2 brake |
| (3) (4) | 4   | PE         | motors                                     |
|         | 5   | BK+        |                                            |
|         | 6   | BK-        |                                            |

## Brake pins:

The cable including pin BK+, BK- is used for the brake motor. The cable of the non-brake motor has no BK pins.

## 1.4 Selection of other accessories

## 1.4.1 Selection of regenerative resistance

When the servo motor is driven by the generator mode, the power returns to the servo amplifier side, which is called regenerative power. The regenerated power is absorbed by charging the smooth capacitor of the servo amplifier. After exceeding the rechargeable energy, the regenerative resistance is used to consume the regenerative power.

The servo motor driven by regenerative (generator) mode is as follows:

- The deceleration stop period during acceleration and deceleration operation;
- > Running vertically and axially;
- When the external load drives the motor to rotate.

| Servo driver model | Regenerative resistance connection terminals                                                                                                    |
|--------------------|----------------------------------------------------------------------------------------------------|
|                    | (1) Using built-in regenerative resistance, short P + and D terminals, P + and C are disconnected.                                                    |
| DS5L1-2□P□-PTA     | (2) Use external regenerative resistance, connect regenerative resistance to P + and C terminals, remove P + and D short wiring, P0-25 = power value, |
|                    | P0-26 = resistance value.                                                                                                    |

The following table is the recommended specifications of external regenerative resistance for each type of motor.

|                    |                            | External regenerative    | External regenerative |
|--------------------|----------------------------|--------------------------|-----------------------|
| Servo driver model | Rmin                       | resistance               | resistance            |
| Servo driver moder | (Not less than this value) | (Recommended             | (Recommended power    |
|                    |                            | resistance value)        | values)               |
| DS5L1-20P1-PTA     | 50Ω                        | 50Ω-100Ω                 | Above 200W            |
| DS5L1-20P2-PTA     | 3022                       | 3022-10022               | Above 200 w           |
| DS5L1-20P4-PTA     | $40\Omega$                 | $40\Omega$ - $100\Omega$ | Above 500W            |
| DS5L1-20P7-PTA     | 4022                       | 4022-10022               | Above 500 W           |

#### Note:

- (1) The smaller the resistance is, the faster the discharge will be, but the smaller the resistance is, the easier the breakdown resistance will be. Therefore, please close to the lower limit but not be less than the lower limit when choosing the type.
- (2) When wiring, please use high-temperature flame-retardant wire, and the regenerative resistance surface can not contact with the wire.

# 2 Installation of servo system

## 2.1 Servo driver installation

#### 2.1.1 Installation site

- Please install it in the installation cabinet without sunshine or rain.
- Do not use this product near corrosive and flammable gas environments such as hydrogen sulfide, chlorine, ammonia, sulfur, chlorinated gas, acid, alkali, salt, etc. -gh-cow
- Do not install in high temperature, humidity, dust, metal dust environment;
- No vibration place.

#### 2.1.2 Environment condition

| Item                    | Description                |
|-------------------------|----------------------------|
| Use ambient temperature | -10~40°C                   |
| Use ambient humidity    | 20~90%RH (no condensation) |
| Storage temperature     | -20~60°C                   |
| Storage humidity        | 20~90%RH (no condensation) |

#### 2.1.3 Installation standard

Be sure to comply with the installation standard in the control cabinet shown in the figure below. This standard is applicable to the situation where multiple servo drivers are installed side by side in the control cabinet (hereinafter referred to as "when installed side by side").

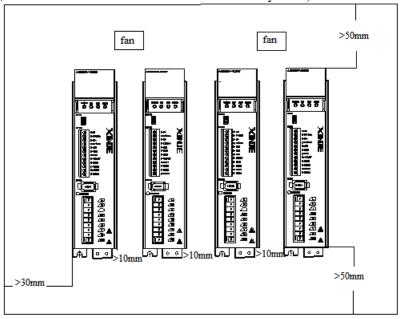

#### **Servo Drive Orientation**

Install the servo drive perpendicular to the wall so the front panel containing connectors faces outward.

#### **Cooling**

As shown in the figure above, allow sufficient space around each servo drive for cooling by cooling fans or natural convection.

#### Side-by-side Installation

When install servo drives side by side as shown in the figure above, make at least 10mm between and

at least 50mm above and below each servo drive. Install cooling fans above the servo drives to avoid excessive temperature rise and to maintain even temperature inside the control panel.

#### **■** Environmental Conditions in the Control Panel

• Servo driver working ambient Temperature: -10~40 °C

• Humidity: 90%RH or less

• Vibration: 4.9m/s<sup>2</sup>

Condensation and Freezing: None

Ambient Temperature for Long-term Reliability: 50°C maximum

## 2.2 Servo motor installation

MS series servomotors can be installed either horizontally or vertically. The service life of the servomotor can be shortened or unexpected problems might occur if it is installed incorrectly or in an inappropriate location. Follow these installation instructions carefully.

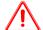

## **CAUTION**

. The end of the motor shaft is coated with antirust. Before installing, carefully remove all of the paint using a cloth moistened with paint thinner.

2. Avoid getting thinner on other parts of the servo motor.

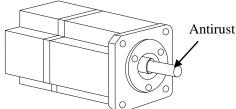

#### 2.2.1 Environment condition

When used in places with water droplets or oil droplets, the protection effect can be achieved through the treatment of motors. However, in order to seal the through part of the shaft, please specify the motor with oil seal. Connectors should be installed downward.

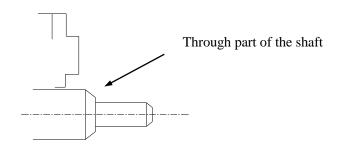

MS series servo motors are for indoor use. Please use them under the following installation conditions:

| Item                    | Description                  |
|-------------------------|------------------------------|
| Use ambient temperature | -10°C~40°C (no freeze)       |
| Use ambient humidity    | 20%~90%RH (no condensation)  |
| Storage temperature     | -20°C~60°C                   |
| Storage humidity        | -20%~90%RH (no condensation) |
| Protection level        | IP65(MS5)/IP66(MS6)          |

## 2.2.2 Installation cautions

| Item               | Description                                                                                                    |  |  |  |
|--------------------|----------------------------------------------------------------------------------------------------|--|--|--|
| Item               | ◆ Before installation, please wipe the "rust-proof agent" of the extension end                                                                                                    |  |  |  |
| Antirust treatment | of the servo motor shaft, and then do the relevant rust-proof treatment.                                                                                                    |  |  |  |
|                    | ◆ It is forbidden to impact the extension end of the shaft during installation,                                                                                                    |  |  |  |
|                    | otherwise the internal encoder will be broken.                                                                                                    |  |  |  |
|                    | ◆ When the pulley is installed on the servo motor shaft with keyway, the                                                                                                    |  |  |  |
| Encoder cautions   | screw hole is used at the end of the shaft. In order to install the pulley, the double-headed nails are inserted into the screw holes of the shaft, the washer is                                                                                                    |  |  |  |
|                    | used on the surface of the coupling end, and the pulley is gradually locked with                                                                                                    |  |  |  |
|                    | the nut.  ◆ For the servo motor shaft with keyway, use the screw hole at the end of the shaft to install. For shaft without keyway, friction coupling or similar methods are used.  ◆ When the pulley is dismantled, the pulley mover is used to prevent the bearing from being strongly impacted by the load.  ◆ To ensure safety, protective covers or similar devices, such as pulleys installed on shaft, are installed in the rotating area.                                                                                                    |  |  |  |
| Centering          | when installing the servo motor, make it conform to the centering accuracy requirement shown in the picture below. If the centering is inadequate, vibration will occur, and sometimes the bearing and encoder may be damaged. When installing the coupling, please do not directly impact the motor shaft, otherwise the encoder installed on the opposite side of the load shaft will be damaged.  The maximum and minimum deviations are less than 0.03mm (rotated with the coupling) measured at four locations in a circle.  The maximum and minimum deviations are less than 0.03mm (rotated with the coupling) measured at four locations in a circle. |  |  |  |
| Installation       | ◆ Servo motor can be installed in horizontal or vertical direction.                                                                                                    |  |  |  |

|                       | When using in places where water droplets are dropping, please use it on the   |  |
|-----------------------|--------------------------------------------------------------------------------|--|
|                       | basis of confirming the protection level of servo motor. (except for the       |  |
|                       | shaft-through part) When oil droplets will drip into the shaft-through part,   |  |
|                       | please specify the servo motor with oil seal.                                  |  |
| Oil and water         | Conditions for use of servo motors with oil seals:                             |  |
| solutions             | ◆ Make sure the oil level is below the lip of the oil seal when using.         |  |
|                       | ◆Please use the oil seal to keep the splash of oil droplets in good condition. |  |
|                       | ◆When the servo motor is installed vertically upward, please pay attention not |  |
|                       | to oil accumulation on the lip of the oil seal.                                |  |
|                       | ◆ Do not "bend" or apply "tension" to the wire, especially the core of the     |  |
| Stress state of cable | signal line is 0.2mm or 0.3mm, very thin, so when wiring (using), do not make  |  |
|                       | it too tight.                                                                  |  |

| Item           |    | Description                                                                         |
|----------------|----|-------------------------------------------------------------------------------------|
| Processing     | of | For the connector part, please pay attention to the following items:                |
| Connector Part |    | ◆When connecting the connector, please make sure that there is no foreign           |
|                |    | matter such as garbage or metal sheets in the connector.                            |
|                |    | ◆When connecting the connector to the servo motor, it is necessary to connect       |
|                |    | the connector from the side of the main circuit cable of the servo motor first, and |
|                |    | the grounding wire of the main cable must be connected reliably. If one side of     |
|                |    | the encoder cable is connected first, the encoder may fail due to the potential     |
|                |    | difference between PE.                                                              |
|                |    | ◆When wiring, please make sure that the pins are arranged correctly.                |
|                |    | ◆Connectors are made of resin. Do not apply shock to avoid damaging the             |
|                |    | connector.                                                                          |
|                |    | ◆When carrying out the operation under the condition that the cable remains         |
|                |    | connected, it is necessary to grasp the main body of the servo motor. If only the   |
|                |    | cable is seized for handling, it may damage the connector or pull the cable off.    |
|                |    | ◆If bending cable is used, full attention should be paid to the wiring operation    |
|                |    | and stress should not be applied to the connector part. If the stress is applied to |
|                |    | the connector part, the connector may be damaged.                                   |

## 2.2.3 Installation environment

- Do not use this product near corrosive and flammable gas environments such as hydrogen sulfide, chlorine, ammonia, sulfur, chlorinated gas, acid, alkali, salt, etc.
- In places with grinding fluid, oil mist, iron powder, cutting, etc., please choose motor with oil seal.
- A place away from heat sources such as stoves;
- ➤ Do not use motor in enclosed environment. Closed environment will lead to high temperature and shorten service life of motor.

## 2.3 Servo cable installation

DS5 series servo motor adopts communication encoder, which may cause uncertain influence due to improper use and environmental factors. When installing power cable and encoder cable, please pay attention to the following instructions.

#### 2.3.1 Cable selection

Our regular cable materials include ordinary cable and high flexible cable. The adapter cable connector for motors with 80 flange or less is divided into aviation plug and amp plug; the adapter cable connector for motors with 80 flange or more is aviation plug.

The cable selected by the customer needs to define the operating conditions on site.

If the cable is used in general occasions, please select the cable from other manufacturers (2.3.2 specifications of Xinje cable) in strict accordance with the specifications given by Xinje. If the cable is used in unconventional occasions, please select the cable according to the actual working conditions to be superior to the existing specifications of Xinje.

- 1. In normal situations, the following points should be noted:
  - For pulse command signal cable, please ensure wiring less than 3m.
  - The encoder cable shall be within 20 meters. It is recommended to select special cable if it is more than 20 meters. The wire diameter of encoder cable depends on the length of encoder cable used on site. The longer the cable is, the greater the wire resistance is, and the more severe the voltage attenuation or signal distortion is, which is likely to cause pulse loss or no signal can be detected. Therefore, in general, the customized special cable should be selected if it is more than 20 meters.
  - The power cable diameter depends on the current condition of the motor. Generally, the wire diameter is 1/10 of the maximum current of the motor. For example, the maximum current of the motor is 60A, and the wire diameter of 6mm² is selected.
  - In case of interference, it is necessary to separate strong and weak current. It is recommended to separate power cable from encoder cable and signal cable.
  - Ensure the correct grounding of servo driver and servo motor. The grounding resistance is not more than  $4\Omega$ , and the grounding depth is more than 2m. It is recommended to use 4\*40 angle galvanized steel or 40mm diameter galvanized steel pipe;
  - If the customer makes the wire by himself, the cable specification please refer to chapter 2.3.2 Xinje cable specification, the welding reliability shall be ensured when making the wire to avoid false welding, bridge connection, wrong welding, missing welding, etc., and the continuity of both ends of the cable can be tested after the welding is completed.
  - 2. In unconventional occasions, the following items shall be noted:

## (1) Occasions of dragging and bending cables

- Do not bend the cable or bear the tension. As the core diameter of signal cable is only 0.2mm or 0.3mm, it is easy to break, please pay attention to it when using.
- When the cable needs to be moved, please use flexible cable. Ordinary cable is easy to be damaged after long-term bending. Small power motor (motor below 80 flange) with its own cable can not be used for cable movement.
- When using cable protection chain, please ensure that:
  - ① The bending radius of the cable is more than 10 times of the outer diameter of the cable;
  - ② The wiring in the cable protection chain shall not be fixed or bundled, only the two immovable wires end in the cable protection chain shall be bound and fixed;
  - ③ Do not twist the cable;
  - 4 The duty cycle in the cable protection chain shall be less than 60%;
  - ⑤ Do not mix the cables with too big difference in appearance. The thin wire will be broken by the thick wire. If it is necessary to mix the wiring, partition device is arranged in the middle of the cable.

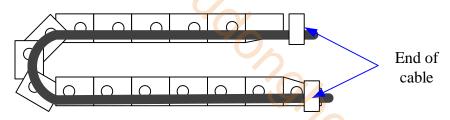

- (2) Greasy and humid occasions
- It is recommended to select cable with aviation plug as connector instead of AMP interface cable.
- It is necessary to make corresponding protection (glass glue/insulating cloth binding, etc.) for the used AMP interface cable on site.
- Use special cable.
- (3) Interference, high current / high power occasions (such as welding equipment)
- The motor is properly grounded.
- High current equipment shall be grounded separately.
- Reasonable wiring. Such as separation of strong and weak current cables.
- Use metal shielding layer to shield, add magnetic ring to the encoder cable to resist interference.
- (4) Low / high temperature
- Select cables (special cables) that meet the use conditions.

## 2.3.2 Xinje cable specification

1. Material composition of Xinje cable

Cross section of cable (encoder, power cable), corresponding introduction of wire skin material, wire diameter, wire core material shielding material, etc.

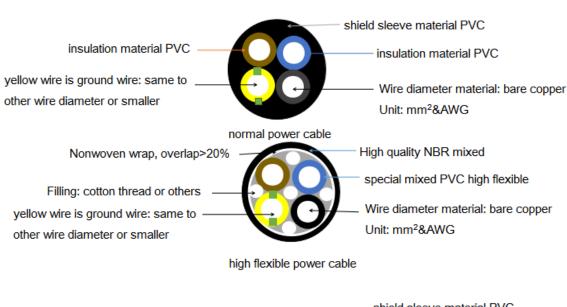

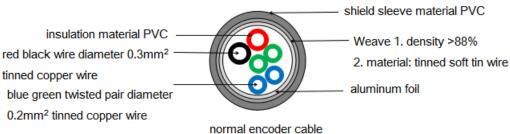

shield sleeve material: oil resistance PVC

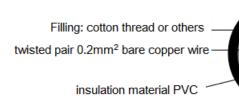

Weave 1. density >88% 2. material: tinned soft tin wire Nonwoven wrap, overlap>20%

## 2. Cable diameter specification

| power | Encoder cable        | Power cable           |
|-------|----------------------|-----------------------|
| 100W  | 6*0.2mm <sup>2</sup> | 4*0.75mm²             |
| 200W  | 6*0.2mm²             | 4*0.75mm²             |
| 400W  | 6*0.2mm²             | 4*0.75mm²             |
| 750W  | 6*0.2mm²             | 4*0.75mm <sup>2</sup> |

## 3. Cable performance specification

| insulation material PVC Nonwoven wrap, overlap>20% |                        |                                 |                |          |                 |    |
|----------------------------------------------------|------------------------|---------------------------------|----------------|----------|-----------------|----|
| high flexible encoder cable                        |                        |                                 |                |          |                 |    |
| 2. Cab                                             | le diameter sp         | ecification                     |                |          |                 |    |
| power                                              | type                   | Encoder cable                   | Power          | cable    | 90              |    |
| 100W                                               |                        | 6*0.2mm <sup>2</sup>            | 4*0.75         |          | (()             |    |
| 200W                                               |                        | 6*0.2mm <sup>2</sup>            | 4*0.75         |          |                 |    |
| 400W                                               |                        | 6*0.2mm²                        | 4*0.75         |          |                 |    |
| 750W                                               | /                      | 6*0.2mm²                        | 4*0.75         | mm²      |                 |    |
| 3. Cab                                             | le performano          | e specification                 |                |          |                 | Co |
|                                                    | rmance                 | Normal c                        |                |          | lexible cable   |    |
| -                                                  | temperature<br>stance  | -20°C~8                         | 0°C            | -20      | 0°C~80°C        |    |
|                                                    | ble withstand<br>ltage | 1000V/i                         | min            | 10       | 00V/min         |    |
|                                                    | le withstand<br>ltage  | 3000V/1                         | min            | 30       | 00V/min         |    |
|                                                    | Bending                | Travel <10m                     | 7.5*D;         | Travel < | (10m, 7.5*D;    |    |
|                                                    | radius                 | Travel ≥10m,                    | 10*D;          | Travel ≥ | 10m, 10*D;      |    |
| Mobile                                             | D 11                   | Travel $\leq 10$ m, $\geq 1$ 1  | million times; | Travel < | 10m, ≥3 million |    |
| installation                                       | Bending resistance     | Travel > 10m > / million times. |                | t        | imes;           |    |
|                                                    | times                  |                                 |                | Travel ≥ | 10m, ≥5 million |    |
|                                                    | unics                  |                                 |                | t        | imes;           |    |
| Fixed                                              | Bending                | 5*D                             |                |          | 5*D             |    |
| installation                                       | radius                 |                                 |                |          |                 |    |

Note: D represents the finished product cable diameter.

## 2.4 Servo driver dimension

■ DS5L1-20P1-PTA, DS5L1-20P2-PTA, DS5L1-20P4-PTA

Unit: mm

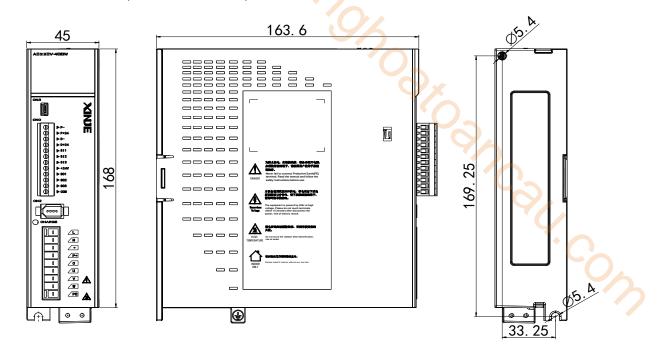

■ DS5L1-20P7-PTA

Unit: mm

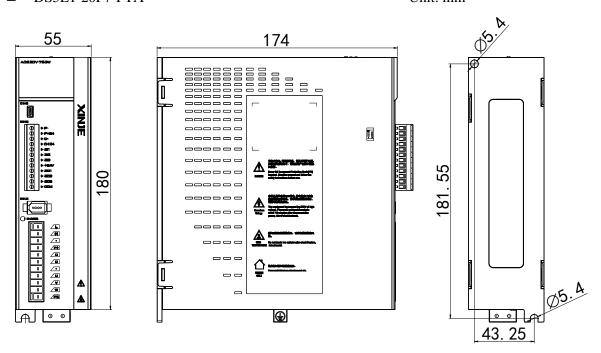

## 2.5 Servo motor dimension

■ 40 series motor installation dimensions Unit: mm

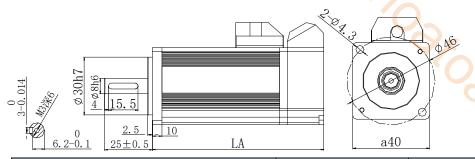

|                                  | LA     | Inertia    |                |
|----------------------------------|--------|------------|----------------|
| Motor model                      | Normal | With brake | level          |
| MS5S-40ST-C00033000-20P1-S01/S02 | 89.5   | 119        | Low<br>inertia |

Josh Cow

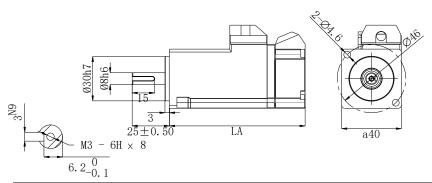

|                     | LA     | Inortio       |                  |
|---------------------|--------|---------------|------------------|
| Motor model         | Normal | With<br>brake | Inertia<br>level |
| MS6H-40C□30B□1-20P1 | 91     | 122.9         | High<br>inertia  |

■ 60 series motor installation dimensions Unit: mm

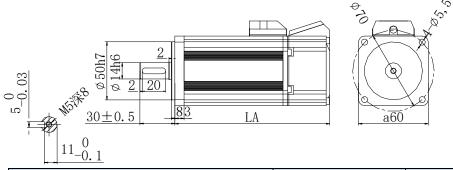

|                                       | LA     | .±1           | - Inertia<br>level | Series |
|---------------------------------------|--------|---------------|--------------------|--------|
| Motor model                           | Normal | With<br>brake |                    |        |
| MS5S-60ST-C = 00630 = = -20P2-S01/S02 | 79     | 114           | Low                | MS5    |
| MS5S-60ST-C01133000-20P4-S01/S02      | 99     | 134           | inertia            | series |

| MS5H-60ST-C \( \pi 00630 \( \pi \) -20P2-S01/S02 | 91  | 126 | High    |  |
|--------------------------------------------------|-----|-----|---------|--|
| MS5H-60ST-C = 01330 = = -20P4-S01/S02            | 111 | 146 | inertia |  |
| MS-60ST-T01330-20P4-D01                          | 145 | 189 | -       |  |

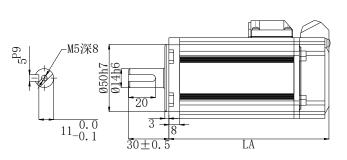

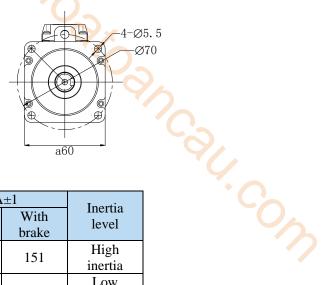

|                      | LA     | Inertia       |                 |
|----------------------|--------|---------------|-----------------|
| Motor model          | Normal | With<br>brake | level           |
| MS6H-60C□301B□□-20P4 | 119    | 151           | High<br>inertia |
| MS6S-60C□301B□□-20P4 | 107    | 139           | Low<br>inertia  |
| MS6H-60C□301B□□-20P2 | 90     | 121           | High<br>inertia |

## ■ 80 series motor installation dimensions Unit: mm

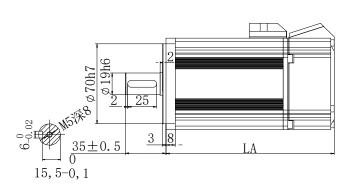

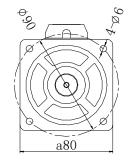

|                                                   | LA±1   |            | Inertia |  |
|---------------------------------------------------|--------|------------|---------|--|
| Motor model                                       | Normal | With brake | level   |  |
| MS5S-80ST-C\(\pi\)02430\(\pi\)-20P7-S01/S02       | 107    | 144        | Low     |  |
| MS5S-80ST-C\(\times\)03230\(\times\)-21P0-S01/S02 | 128    | 165        | inertia |  |
| MS5H-80ST-C = 02430 = = -20P7-S01/S02             | 119    | 156        | High    |  |
| MS5H-80ST-C=03230==-21P0-S01/S02                  | 140    | 177        | inertia |  |
| MS-80ST-T02430□□-20P7                             | 150    | 199        |         |  |
| MS-80ST-T03520□□-20P7                             | 179    | 219        | -       |  |

#### 130 series motor installation dimensions Unit: mm

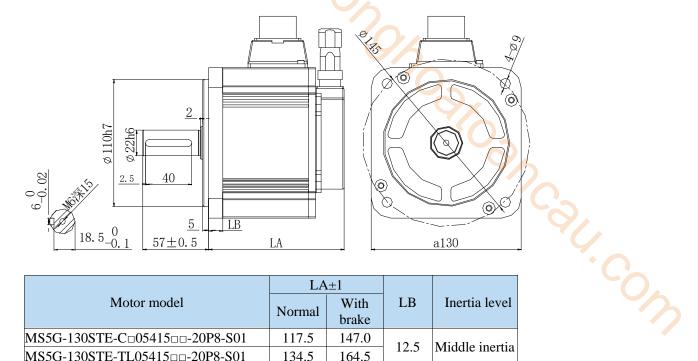

|                                     | LA±1                             |       |      |                |
|-------------------------------------|----------------------------------|-------|------|----------------|
| Motor model                         | Normal                           | With  | LB   | Inertia level  |
|                                     | Normai                           | brake |      |                |
| MS5G-130STE-C = 05415 = = -20P8-S01 | 30STE-C=05415==-20P8-S01 117.5 1 |       | 12.5 | Middle inertia |
| MS5G-130STE-TL05415 == -20P8-S01    | 134.5                            | 164.5 | 12.3 | Middle mertia  |

# 3 Servo system wiring

Servo driver interface wiring recommended wire, as shown in the following table:

| Power | Encoder cable | Power cable           | Power supply wiring |
|-------|---------------|-----------------------|---------------------|
| 100W  | 6*0.2mm²      | 4*0.75mm²             | 2*0.75mm²           |
| 200W  | 6*0.2mm²      | 4*0.75mm <sup>2</sup> | 2*0.75mm²           |
| 400W  | 6*0.2mm²      | 4*0.75mm²             | 2*0.75mm²           |
| 750W  | 6*0.2mm²      | 4*0.75mm²             | 2*0.75mm²           |

#### Note:

- (1) Please do not cross power wires and signal wires from the same pipeline, nor tie them together. When wiring, please keep the power wire and signal wire more than 30 cm apart.
- (2) For the signal wire and the feedback wire of the encoder (PG), please use the multi-stranded wire and the multi-core stranded integral shielding wire.
- (3) For wiring length, the longest instruction input wire is 3m and the longest PG feedback wire is 20m.
- (4) Even if the power supply is off, there may still be a high voltage in the servo unit. Please do not touch the power terminal temporarily (10 minutes).
- (5) Do not turn ON/OFF power frequently. When the ON or OFF power supply needs to be repeatedly connected, please control it less than once in 2 minutes. Because of the capacitance in the power supply of the servo driver, a large charging current (charging time of 0.2 seconds) will flow through when the power supply is ON. Therefore, if the ON/OFF power supply is frequently used, the performance of the main circuit components in the servo driver will be degraded.

## 3.1 Main circuit wiring

## 3.1.1 Servo driver terminal arrangement

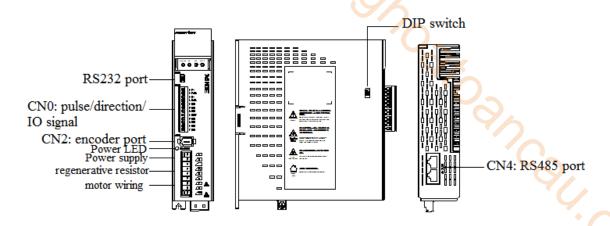

## 3.1.2 Main circuit terminal

## ■ DS5L1-20P1-PTA, DS5L1-20P2-PTA, DS5L1-20P4-PTA

| пг. 1 | L  |
|-------|----|
|       | l  |
| 8     | N  |
|       | •  |
| H I   | P+ |
| B     | С  |
| 8     | U  |
| 8     | V  |
| B     | W  |
|       | PE |
|       |    |

| Terminal       | Function                           | Explanation                                                                                   |
|----------------|------------------------------------|-----------------------------------------------------------------------------------------------|
| L/N            | Power supply input of main circuit | Single phase AC 200~240V, 50/60Hz                                                             |
| •              | Vacant terminal                    | -                                                                                             |
| U, V, W,<br>PE | Motor terminals                    | Connect the motor  Note: the ground wire is on the terminal, please check it before power on! |
| P+, C          | External regenerative resistor     | Connect regenerative resistor between P+ and C, P0-25= power value, P0-26= resistor value     |

# ■ DS5L1-20P7-PTA

|   | L  |
|---|----|
| 0 | N  |
| 0 | •  |
|   | P+ |
|   | D  |
|   | С  |
| 0 | •  |
| 0 | U  |
|   | V  |
|   | W  |
|   | PE |

| Terminal       | Function                           | Explanation                                                                                                    |
|----------------|------------------------------------|----------------------------------------------------------------------------------------------------|
| L/N            | Power supply input of main circuit | Single phase AC 200~240V, 50/60Hz                                                                              |
| •              | Vacant terminal                    | -                                                                                                    |
| U, V, W,<br>PE | Motor terminals                    | Connect the motor  Note: the ground wire is on the terminal, please check it before power on!                  |
|                | Internal regenerative resistor     | Short P+ and D, disconnect P+ and C                                                                            |
| P+, D, C       | External regenerative resistor     | Connect regenerative resistor between P+ and C, disconnect P+ and D, P0-25= power value, P0-26= resistor value |

## 3.1.3 CN0, CN2 terminal

## **3.1.3.1 CN0 terminal**

|  | P-<br>P+24<br>D-<br>P+24<br>SI1<br>SI2<br>SI3<br>+24V<br>S01<br>S02<br>S03<br>COM |
|--|-----------------------------------------------------------------------------------|
|--|-----------------------------------------------------------------------------------|

| 3.1.3 CN0, Cl<br>3.1.3.1 CN0 te                                                                                                    |                           |      |                        |
|----------------------------------------------------------------------------------------------------|---------------------------|------|------------------------|
| $\begin{array}{c c} & \mathbb{P}^- \\ \oplus \\ \oplus \\ \mathbb{P}^+ 24 \\ \mathbb{D}^- \\ \mathbb{P}^+ 24 \\ \mathbb{S}11 \\ \mathbb{S}12 \\ \mathbb{S}13 \\ \oplus \\ +24V \\ \mathbb{S}01 \\ \mathbb{S}02 \\ \mathbb{S}03 \\ \mathbb{C}0M \\ \end{array}$ |                           |      |                        |
| Name                                                                                                    | Explanation               | Name | Explanation            |
| P-                                                                                                    | Pulse input PUL-          | SI3  | Input terminal 3       |
| P+24                                                                                                    | Open collector connection | +24V | Input +24V             |
| D-                                                                                                    | Direction input DIR-      | SO1  | Output terminal 1      |
| D+24                                                                                                    | Open collector connection | SO2  | Output terminal 2      |
| SI1                                                                                                    | Input terminal 1          | SO3  | Output terminal 3      |
| SI2                                                                                                    | Input terminal 2          | COM  | Output terminal ground |

## **3.1.3.2 CN2 terminal**

The terminals of the CN2 connector are arranged as follows (faced solder plates):

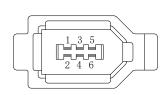

| No. | Definition |
|-----|------------|
| 1   | 5V         |
| 2   | GND        |
| 3   | /          |
| 4   | /          |
| 5   | 485-A      |
| 6   | 485-B      |

## 3.1.4 Communication port

## CN3 (RS-232 communication)

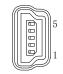

Driver side-5-pin trapezoidal interface

| Pin | Name | Description         |
|-----|------|---------------------|
| 1   | TXD  | RS232 send          |
| 2   | RXD  | RS232 receive       |
| 3   | GND  | RS232 signal ground |

Note: Please use the dedicated cable provided by XINJE company.

RS232 port default communication parameters: baud rate 19200bps, data bit is 8-bit, stop bit is 1-bit, even parity.

#### Modbus station no.

| Parameter | Function           | Default setting | Range | Modification | Effective   |
|-----------|--------------------|-----------------|-------|--------------|-------------|
| P7-10     | Modbus station no. | 1               | 1~255 | Servo OFF    | Immediately |

#### ■ CN4 (RS-485 communication)

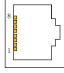

LAN port

| Pin | Name   |
|-----|--------|
| 4   | 485A   |
| 5   | 485B   |
| 6   | 485GND |

RS485 port default communication parameters: baud rate 19200bps, data bit is 8-bit, stop bit is 1-bit, even parity.

#### Modbus station no.

| Parameter | Function           | Default<br>setting | Range | Modification | Effective   |
|-----------|--------------------|--------------------|-------|--------------|-------------|
| P7-00     | Modbus station no. | 1                  | 0~100 | Servo OFF    | Immediately |

#### Note:

- (1) It supports standard Modbus RTU protocol and is used as a Modbus RTU slave station.
- (2) RS232 and RS485 communication ports can be used at the same time.

## 3.2 Classification and function of signal terminals

#### 3.2.1 DIP switch

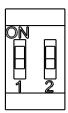

By default, both switch 1 and 2 are set to off, and the corresponding input pulse is collector 24V. Both switch 1 and 2 are set to on, and the corresponding input pulse is differential 5V.

#### Note:

- (1) The two switches directions must be consistent. If they are inconsistent, once the driver pulse terminal is powered, the pulse terminal will be burned.
- (2) Please ensure that the pulse wiring is consistent with that selected by the switch, otherwise the pulse terminal of the driver will be burned out once the pulse terminal is powered on.

## 3.2.2 Pulse signal

| Instruction form | Option | Meaning                | P-input signal | D-input signal | Chapter        |
|------------------|--------|------------------------|----------------|----------------|----------------|
|                  | 0      | CW/CCW dual-pulse mode | CW             | CCW            |                |
| P0-10<br>xxx□    | 1      | AB phase mode          | A phase        | B phase        | <u>5.3.2.2</u> |
| AAA              | 2      | Pulse+direction mode   | pulse          | direction      |                |

Collector open circuit type (24V voltage) input signal is P+ 24V/D+ 24V Differential mode (5V voltage) input signal is P+5V/D+5V

## Open collector (24V voltage)

PLC, CNC and SCM

servo driver

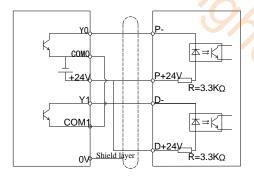

## Differential mode (5V voltage)

#### PLC, CNC and SCM

servo driver

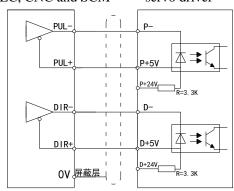

#### Note:

- (1) The power supply voltage range of P-/P+ 24V and D-/D+ 24V is  $18V\sim25V$ . The power supply voltage range of P-/P+5V, D-/D+5V is  $3.3V\sim5V$ . There may be abnormal pulse and direction if the voltage is lower than 18V/3.3V.
- (2) Servo pulse input port is ON at 10mA.
- (3) In order to resist interference, twisted-pair shielding wire must be used.
- (4) If the controller is Xinje PLC, the rated current of the pulse output port is 50mA. According to this data, it can be judged that one pulse theoretically can drive at most five servos. It is recommended not to exceed 3.

## 3.2.3 SI input signal

Please use a relay or an open collector transistor circuit to connect. When using relay connection, please select the relay for small current. If the relay is not small current, it will cause bad contact.

| Type          | Input terminal | Function                              |
|---------------|----------------|---------------------------------------|
| Digital input | SI1~SI3        | Multifunctional input signal terminal |

Defaulted assignment of input terminals

| Detactive assignment of input terminals |             |                     |                              |  |
|-----------------------------------------|-------------|---------------------|------------------------------|--|
| Terminal                                | SI1         | SI2                 | SI3                          |  |
| Function                                | S-ON/enable | ALM-RST/alarm reset | P-OT/forward run prohibition |  |

| Open collector (power supply is 24V) | Relay type (power supply is 24V) |
|--------------------------------------|----------------------------------|

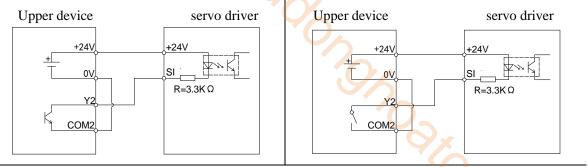

Note: The maximum allowable voltage and current capacity of collector open circuit output circuit are

Voltage: DC 30V (maximum) Current: DC 50mA (maximum)

## 3.2.4 SO output signal

| Type               | Output terminal | Function                        |
|--------------------|-----------------|---------------------------------|
| Optocoupler output | SO1~SO3         | Multifunctional output terminal |

Defaulted assignment of output terminals

| 2 tradition distignment of output terminars |                             |           |                |  |
|---------------------------------------------|-----------------------------|-----------|----------------|--|
| Terminal                                    | SO1                         | SO2       | SO3            |  |
| Function                                    | COIN/positioning completion | ALM/alarm | Not distribute |  |

| Optocou      | pler type               | Relay type   |                         |  |
|--------------|-------------------------|--------------|-------------------------|--|
| Servo driver | upper device            | Servo driver | upper device            |  |
| SO           | +24V<br>X3<br>COM<br>0V | SO           | +24V<br>X3<br>COM<br>0V |  |

Note: the maximum allowable voltage and current capacity of collector open output circuit are as follows:

Voltage: DC 30V (maximum)

Current: SO1 DC 500mA (maximum) (400W and below servo can support)

SO (others) DC 50mA (maximum)

# 4 Operate panel

## 4.1 Basic operation

## 4.1.1 Operating panel description

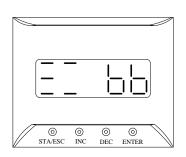

| ion     |                                                                                                   |
|---------|---------------------------------------------------------------------------------------------------|
| Button  | Operation                                                                                         |
| STA/ESC | Short press: state switch, state return                                                           |
| INC     | Short Press: The display data increases<br>Long press: The display data increases<br>continuously |
| DEC     | Short Press: The display data decreases<br>Long press: The display data decreases<br>continuously |
| ENTER   | Short press: shift; Long press: Set and view parameters.                                          |

The panel will be self-checked, and all the display digital tubes and five decimal points will be lit for one second at the same time.

## 4.1.2 Button operation

By switching the basic state of the panel operator, it can display the running state, set parameters, run auxiliary functions and alarm state. After pressing the STA/ESC key, the states are switched in the order shown in the following figure.

State: BB indicates that the servo system is idle; run indicates that the servo system is running; RST indicates that the servo system needs to be re-energized.

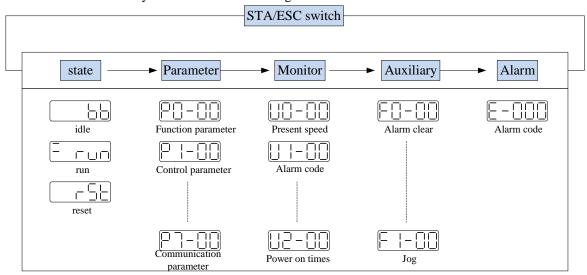

- Parametric setting Px-xx: The first X represents the group number, and the last two X represents the parameter serial number under the group.
- Monitor status Ux-xx: The first X represents the group number, and the last two X represents the parameter number under the group.
- Auxiliary function Fx-xx: The first X denotes the group number, and the last two X denotes the parameter number under the group.
- Alarm state E-xxx: The first two X denote the alarm category, and the last x denotes the small category under the category.

## 4.2 Operation display

■ Speed torque control mode

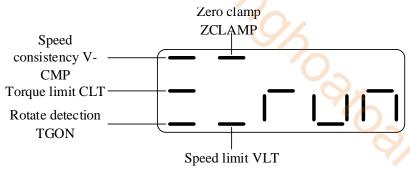

### 1. Digit display contents

| Digit data                | Display contents                                                          |  |  |
|---------------------------|---------------------------------------------------------------------------|--|--|
| P5-39                     | When the actual speed of the motor is the same as the command speed,      |  |  |
| Same speed detection      | turn on the light.                                                        |  |  |
| (/V-CMP)                  | Detection Width of Same Speed Signal: P5-04 (Unit: rpm)                   |  |  |
|                           | When the speed is controlled, when the torque exceeds the set value,      |  |  |
| P5-42                     | turn on the light.                                                        |  |  |
| Torque limit (/CLT)       | Internal Forward Torque Limitation: P3-28                                 |  |  |
|                           | Internal Reverse Torque Limitation of: P3-29                              |  |  |
| P5-40                     | P5-03 (Unit: rpm) When the motor speed is higher than the rotating        |  |  |
| Rotate detection (/TGON)  | speed, turn on the lamp.                                                  |  |  |
| Rotate detection (710011) | Rotation detection speed: P5-03 (unit: rpm)                               |  |  |
| P5-31                     | When the zero clamp signal starts to energie turn on the light            |  |  |
| Zero clamp (/ZCLAMP)      | When the zero clamp signal starts to operate, turn on the light.          |  |  |
| P5-43                     | When the speed exceeds the set value in torque control mode, turn on      |  |  |
| Speed limit (/VLT)        | the light.                                                                |  |  |
| Specu mint (/VLI)         | Forward speed limit in torque control: P3-16; reverse speed limit: P3-17. |  |  |

### 2. Short code display content

| Short code | Display contents                                            |
|------------|-------------------------------------------------------------|
|            | Standby status                                              |
|            | Servo OFF status. (The motor is in a non-electrified state) |
|            | In operation                                                |
|            | Servo enabling state. (The motor is on-line)                |
|            | Need reset status                                           |
|            | Servo needs to be re-energized                              |
|            | Forbidden forward drive state                               |
|            | P-OT ON status. Refer to Section 5.2.4.                     |
|            | Forbidden reversal drive state                              |
|            | N-OT ON status. Refer to Section 5.2.4.                     |
|            | Control mode 2 is vacant.                                   |

■ Position control mode

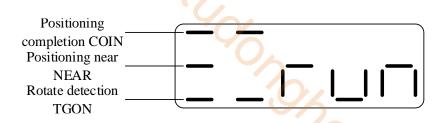

### 1. Digit display contects

| Digit data               | Display contents                                                       |  |  |
|--------------------------|------------------------------------------------------------------------|--|--|
| P5-38                    | In position control, when the given position is the same as the actual |  |  |
| Positioning completion   | position, turn on the light.                                           |  |  |
| (/COIN)                  | Location Completion Width: P5-00 (Unit: Instruction Pulse)             |  |  |
| P5-36                    | In position control, when the given position is the same as the actual |  |  |
| Near (/NEAR)             | position, turn on the light.                                           |  |  |
| INCAL (INLAK)            | Near signal width: P5-06                                               |  |  |
| P5-40                    | When the motor speed is higher than the rotating speed, turn on the    |  |  |
| Rotate detection (/TGON) | lamp.                                                                  |  |  |
| Rotate detection (/100N) | Rotation detection speed: P5-03 (unit: rpm)                            |  |  |

#### 2. Short code display contents

| Short code | Display contents                                            |
|------------|-------------------------------------------------------------|
|            | Standby status                                              |
|            | Servo OFF status. (The motor is in a non-electrified state) |
|            | In operation                                                |
|            | Servo enabling state. (The motor is on-line)                |
|            | Need reset status                                           |
|            | Servo needs to be re-energized                              |
|            | Forbidden forward drive state                               |
|            | P-OT ON status. Refer to Section 5.2.4.                     |
|            | Forbidden reversal drive state                              |
|            | N-OT ON status. Refer to Section 5.2.4.                     |
|            | Control mode 2 is vacant.                                   |

### 4.3 Group U monitor parameter

### ■ U0-21 input signal status

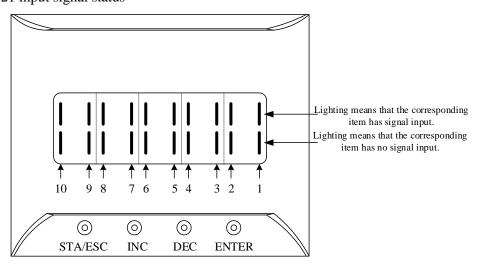

#### ■ U0-21 input signal 1 distribution

| Segment code | Description                              | Segment code | Description                              |
|--------------|------------------------------------------|--------------|------------------------------------------|
| 1            | /S-ON servo enable                       | 2            | /P-CON proportion action instruction     |
| 3            | /P-OT prohibition of forward drive       | 4            | /N-OT prohibition of reverse drive       |
| 5            | /ALM-RST alarm reset                     | 6            | /P-CL forward side external torque limit |
| 7            | /N-CL reverse side external torque limit | 8            | /SPD-D internal speed selection          |
| 9            | /SPD-A internal speed selection          | 10           | /SPD-B internal speed selection          |

Note: When reading through communication, the binary numbers read from right to left correspond to the position of / S-ON, / P-CON, 0 means that the position signal is not input, 1 means that the position signal has input. Example: 0x0001 means / S-ON has input, 0x0201 means / S-ON and / SPD-B has input.

### ■ U0-22 input signal status

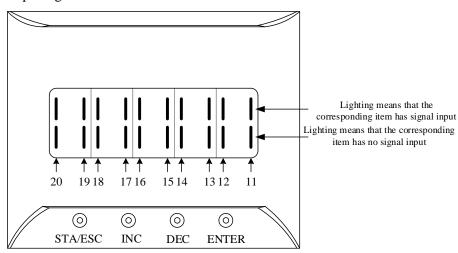

### ■ U0-22 input signal 2 distribution

| Segment code | Description                            | Segment code | Description         |
|--------------|----------------------------------------|--------------|---------------------|
| 11           | /C-SEL control mode selection          | 12           | /ZCLAMP zero clamp  |
| 13           | /INHIBIT instruction pulse prohibition | 14           | /G-SEL gain switch  |
| 15           | /CLR pulse clear                       | 16           | /CHGSTP change step |
| 17           | Reserved                               | 18           | Reserved            |
| 19           | Reserved                               | 20           | Reserved            |

Note: When reading through communication, the binary numbers read from right to left correspond to the position of / C-SEL, / ZCLAMP, 0 means that the position signal is not input, 1 means that the position signal has input. Example: 0x0001 means / C-SEL has input, 0x0041 means / C-SEL and / G-SEL have input.

### U0-23 output signal status

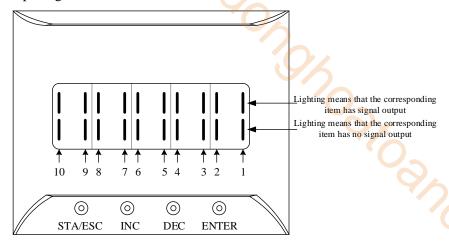

### U0-23 output signal 1 distribution

|              | © © ©                                  | O ENTER | Lighting means that the corresponding item has signal output Lighting means that the corresponding item has no signal output |   |
|--------------|----------------------------------------|---------|----------------------------------------------------------------------------------------------------|---|
| ■ U0-2       | 3 output signal 1 distribution         |         |                                                                                                    |   |
| Segment code | Description Description                |         |                                                                                                    |   |
| 1            | Positioning completion hold (/COIN_HD) | 2       | Positioning completion (/COIN)                                                                                               | 3 |
| 3            | Same speed detection (/V-CMP)          | 4       | Rotate detection (/TGON)                                                                                                    |   |
| 5            | Ready (/S-RDY)                         | 6       | Torque limit (/CLT)                                                                                                    |   |
| 7            | Speed limit detection (/VLT)           | 8       | Break lock (/BK)                                                                                                    |   |
| 9            | Warn (/WARN)                           | 10      | Output near (/NEAR)                                                                                                    |   |

Note: When reading through communication, the binary numbers read from right to left correspond to the position of / COIN\_HD, / COIN, 0 means that the position signal is not output, 1 means that the position signal has output. Example: 0x0001 means / COIN\_HD has output, 0x0201 means / COIN HD and / NEAR has output.

### U0-24 output signal status

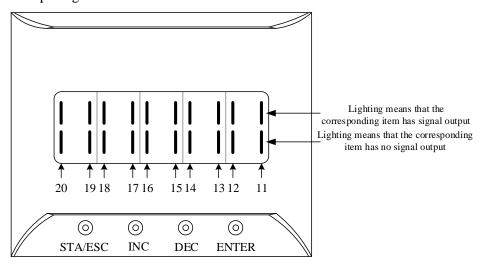

### ■ U0-24 output signal 2 distribution

| Segment code | Description         | Segment code | Description            |  |
|--------------|---------------------|--------------|------------------------|--|
| 11           | Alarm (/ALM)        | 12           | Speed arrived (/V-RDY) |  |
| 13           | Customized output 1 | 14           | Customized output 2    |  |
| 15           | /Z phase            | 16           | /MRUN                  |  |
| 17           | Xnet bus error      | 18           | Reserved               |  |
| 19           | Reserved            | 20           | Reserved               |  |

Note: When reading the state through communication, the binary numbers correspond to /ALM position in turn from right to left. 0 means that the position signal has no input, and 1 means that the position signal has input.

#### ■ U0-88 motor code read status

| U0-88 display status | Meaning                                                                                                    |
|----------------------|----------------------------------------------------------------------------------------------------|
|                      | 0001—Read encoder motor parameters successfully, but P0-33=0, use the motor parameters in the read encoder.  |
|                      | 0011—Read the encoder motor parameters successfully, P0-33 $\neq$ 0, use the motor parameters in the driver. |
|                      | 0021—Read the encoder motor parameters successfully, but the parameter value is 0, please set P0-53.         |
|                      | 0031—Read encoder motor parameters successfully, but damaged (CRC check error), please set P0-53.            |
|                      | 0042——Failed to read encoder motor parameters, please set P0-53.                                             |

### 4.4 Group F auxiliary function parameters

### 4.4.1 Group F0

| Function |                                   | Function |                                   |
|----------|-----------------------------------|----------|-----------------------------------|
| code     | Description                       | code     | Description                       |
|          |                                   |          | Panel external instruction        |
| F0-00    | Alarm clear                       | F0-08    | auto-tuning                       |
|          |                                   |          | Panel internal instruction        |
| F0-01    | Resume to default settings        | F0-09    | auto-tuning                       |
| F0-02    | Clear the position offset         | F0-10    | Panel vibration suppression 1     |
| F0-04    | Clear up historical alarm records | F0-11    | Panel vibration suppression 2     |
|          |                                   |          | Panel vibration suppression (fast |
| F0-07    | Panel inertia identification      | F0-12    | FFT)                              |

#### 1. Alarm clear (F0-00)

Setting F0-00=1 can reset the alarm status. When an alarm occurs, please first eliminate the cause of the alarm, and then clear up the alarm.

#### 2. Resume to default setting (F0-01)

Set F0-01=1 when enabler is shut down, press ENTER to resume to default settings, no need to cut power.

Jahr Carr Cour

#### 3. Clear the position offset (F0-02)

Set F0-02=1 to clear the offset.

#### 4. Clear up historical alarm records (F0-04)

Set F0-04=1 can clear up historical alarm records from U1-14 to U1-53.

#### 5. Panel inertia identification (F0-07)

Refer to panel inertia identification operation steps chapter 6.2.4.

#### 6. Panel external instruction auto-tuning (F0-08)

Refer to external instruction auto-tuning chapter 6.4.5.

#### 7. Panel internal instruction auto-tuning (F0-09)

Refer to internal instruction auto-tuning chapter 6.4.4.

#### 8. Panel vibration suppression (F0-10, F0-11)

Refer to vibration suppression chapter 6.7.3.

#### 9. Panel vibration suppression (F0-12)

Refer to vibration suppression chapter 6.7.6.

#### 4.4.2 Group F1

| Function |                                  | Function |                                 |
|----------|----------------------------------|----------|---------------------------------|
| code     | Description                      | code     | Description                     |
| F1-00    | Jog run                          | F1-05    | Software enable                 |
| F1-01    | Test run                         | F1-06    | Reset turns of absolute encoder |
| F1-02    | Current Sampling Zero-correction |          |                                 |

#### 1. Test run (F1-01)

Before entering the test run mode, please confirm that the motor shaft is not connected to the machine!

When the servo driver is connected to the non-original encoder or power cable, it should first enter the test run mode to verify that the encoder terminal or power terminal is connected correctly.

Test run mainly checks the power cable and the encoder feedback cable to determine whether the connection is normal. According to the following operation, the motor can normally achieve forward and reverse rotation. If the motor shaft shakes or driver alarms, please immediately disconnect the power supply, and re-check the wiring situation.

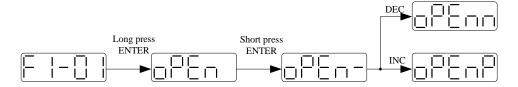

#### 2. Jog run (F1-00)

Before entering the jog run mode, please confirm that the test run is normal when the motor is empty, so as to confirm that the servo connection is correct.

Jog run mode requires the driver to be idle in bb status!

Starting with the 3700 firmware version, the jog run function changes from position mode to speed mode. The acceleration and deceleration time is controlled by P3-09 and P3-10.

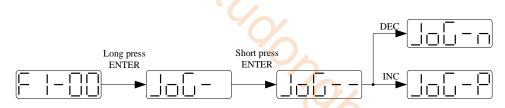

| Parameter | Meaning   | Default setting | Unit | Setting range | Change       | Effective |
|-----------|-----------|-----------------|------|---------------|--------------|-----------|
| P3-18     | JOG speed | 100             | 1rpm | 0~1000        | Servo<br>OFF | At once   |

#### 3. Current sampling zero-correction (F1-02)

When the servo driver is self-renewed or the motor runs unsteadily after a long time, the user is advised to use the current sampling zero-correction function.

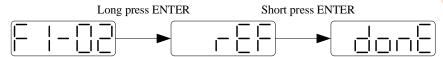

Press STATUS/ESC to exit.

#### 4. Forced enable (F1-05)

| Parameter | Signal<br>name | Setting     | Meaning                          | Change | Effective |
|-----------|----------------|-------------|----------------------------------|--------|-----------|
|           |                | 0           | Not enable                       |        |           |
|           |                | 1 (default) | I/O enable /S-ON                 |        | At once   |
| P0-03     | Enable Enable  | 2           | Software enable                  | Servo  |           |
|           | mode           |             | (F1-05 or communication)         | OFF    |           |
|           |                | 3           | Fieldbus enable (the model which |        |           |
|           |                | 3           | supports motion bus)             |        |           |

Set P0-03=2

F1-05 = 0: cancel enable, enter bb status.

F1-05 = 1: forced enable, servo is in RUN status.

#### Note

- (1) After power on again, the forced enable set by F1-05 will fail.
- (2) If it needs to enable when power on and still enable after re-power on, P0-03 should be set to 1 and P5-20 to n.0010.

### 5. Reset turns of absolute encoder (F1-06)

Refer to chapter 5.7.5.

### 4.5 Fault alarm handling

When a fault occurs, the alarm status is automatically jumped out, and the alarm number is displayed. When there is no fault, the alarm status is invisible. In the alarm state, the fault can be reset by writing 1 to F0-00 through panel operation.

If the servo power supply OFF makes the servo alarm, it is not necessary to clear the alarm.

Note: When an alarm occurs, the cause of the alarm should be eliminated first, and then the alarm should be removed.

### 4.6 Parameter setting example

An example is given to illustrate the operation steps when the content of parameter P3-09 is changed from 2000 to 3000.

| Step | Panel display | Used buttons        | Operations                         |
|------|---------------|---------------------|------------------------------------|
| 1    |               | STA/ESC INC DEC ENT | No operation                       |
| 2    |               | STA/ESC INC DEC ENT | Press STA/ESC                      |
| 3    |               | STA/ESC INC DEC ENT | Tress free for three times to show |
| 4    | P3-00         | STA/ESC INC DEC ENT | Press ENTER, the last 0 will flash |
| 5    | P3-00         | STA/ESC INC DEC ENT | Press INC for 9 times              |
| 6    |               | STA/ESC INC DEC ENT | Long press Envient to show the     |
| 7    |               | STA/ESC INC DEC ENT | mercuse decrease of sinit, after   |
| 8    |               | ENI                 |                                    |

Note: When the setting parameter exceeds the range that can be set, the driver will not accept the setting value, and the driver will report E-021 (parameter setting exceeds the limit). The parameter setting overrange usually occurs when the upper computer writes parameters to the driver through communication.

### 4.7 Change motor code

A servo driver can be equipped with a variety of motors with similar power levels. Different types of motors are distinguished by the motor code on the motor nameplate. Before debugging the servo system, make sure that the motor code U3-00 matches the motor nameplate label.

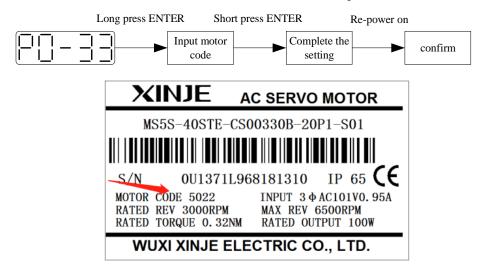

# **5** Operation of servo system

### 5.1 Control mode selection and switching

#### 5.1.1 Control mode selection

Servo can combine two control modes and switch between them. By switching freely between mode 1 and mode 2 through the / C-SEL signal, more complex control requirements can be satisfied.

| User parameter |             | Control mode                                     | Reference    |
|----------------|-------------|--------------------------------------------------|--------------|
|                | 1           | Torque control (internal setting)                | <u>5.5.1</u> |
| P0-01          | 3           | Speed control (internal setting)                 | <u>5.4.2</u> |
| Submode        | 5           | Position control (internal position instruction) | <u>5.3.3</u> |
| 1              | 6 (default) | Position control (external pulse instruction)    | <u>5.3.2</u> |
|                | 7           | Speed control (pulse frequency instruction)      | <u>5.4.3</u> |
|                | 1           | Torque control (internal setting)                | <u>5.5.1</u> |
| P0-02          | 3           | Speed control (internal setting)                 | <u>5.4.2</u> |
| Submode        | 5           | Position control (internal position instruction) | <u>5.3.3</u> |
| 2              | 6 (default) | Position control (external pulse instruction)    | <u>5.3.2</u> |
|                | 7           | Speed control (pulse frequency instruction)      | <u>5.4.3</u> |

Position control is to input the pulse train command into the servo unit and move it to the target position. The position instruction can be given by the combination of external pulse input, the total number of internal position instructions and speed limit. The position is controlled by the number of input pulses, and the speed is controlled by the frequency of input pulses. It is mainly used in the occasions requiring positioning control, such as manipulator, grinder, engraving machine, CNC machine, etc.

Speed control is to control the speed of machinery by speed command. The servo driver can control the mechanical speed quickly and accurately by the speed command given by digital, analog voltage or communication.

Torque control is to control the output torque of motor by torque command. Torque command can be given by digital, analog voltage or communication. The current of servo motor is linear with torque, so the control of current can realize the control of torque. The torque control mode is mainly used in the devices with strict requirements on the stress of materials, such as some tension control occasions such as winding and unwinding devices. The torque setting value should ensure that the stress of materials is not affected by the change of winding radius.

### 5.1.2 Control mode switching

Control mode switching means that when the servo is enabled, that is, when the servo panel displays run, the working mode of the servo driver can be switched between mode 1 and mode 2 through the external input signal /C-CEL.

Related parameter

| Parameter | Name   | Default setting | Suitable mode | Meaning                    | Change  | Effective |
|-----------|--------|-----------------|---------------|----------------------------|---------|-----------|
| P5-30     | /C-SEL | n.0000          | All           | To switch the control mode | Anytime | At once   |

Parameter range n.0000-001A, can be distributed to other input terminal through P5-30. If the control mode needs to be switched through SI2 input signal, P5-30 can be set to n.0002/0012. Refer to section 3.2.2 for hardware wiring details.

| Parameter setting | Signal/C-SEL terminal input status | Signal /C-SEL terminal logic | Control mode                  |  |
|-------------------|------------------------------------|------------------------------|-------------------------------|--|
| P5-30=n.0000      | No need external terminal input    | Invalid                      | The control mode set by P0-01 |  |
| P5-30=n.000□      | SI□ terminal no signal input       |                              | Refer to chapter 5.1.1        |  |
| P5-30=n.001□      | SI                                 |                              | Kerer to chapter 3.1.1        |  |
| P5-30=n.0010      | No need external terminal input    | Valid                        | The control mode set by P0-02 |  |
| P5-30=n.000□      | SI                                 | v allu                       | Refer to chapter 5.1.1        |  |
| P5-30=n.001□      | SI□ terminal no signal input       |                              | Refer to enapter 3.1.1        |  |

### 5.2 Basic function setting

#### 5.2.1 Jog operation

Inching operation needs to be completed after the power supply is connected and before the online commissioning operation. Its purpose is to ensure that the servo system can operate normally without abnormal vibration, abnormal sound and other problems. Inching operation can be carried out by panel group F parameters or our upper computer debugging software xinje servo tuner.

Inching operation can be divided into two modes: inching operation and trial operation. Inching operation is closed-loop control, trial operation is open-loop control, and general steps are trial operation first, and then inching operation. Both operations can take effect only when the servo is not enabled (i.e. the panel is BB).

Related parameter

| parameter | Meaning   | Default setting | Unit | Range  | Modify   | Take effect |
|-----------|-----------|-----------------|------|--------|----------|-------------|
| P3-18     | JOG speed | 100             | 1rpm | 0~1000 | Servo bb | At once     |

P3-18 is the speed for closed-loop inching operation, which only takes effect in two inching modes, and the rest normal control modes are invalid.

#### (1) jog by panel

Related parameter

| Function code | Meaning         | Explanation               |
|---------------|-----------------|---------------------------|
| F1-00         | Jog operation   | closed loop jog operation |
| F1-01         | Trial operation | Open loop trial operation |

#### The steps of jog operation through panel

Make sure the F1-01 open loop operation has no problem, then do F1-00 closed loop operation. See section 4.4.2 for the specific operation of the panel.

#### (2) Jog operation through XinjeServo Tuner software

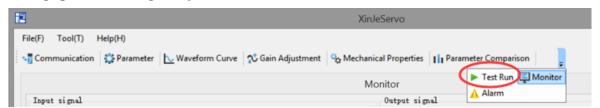

#### Click test run button in the menu:

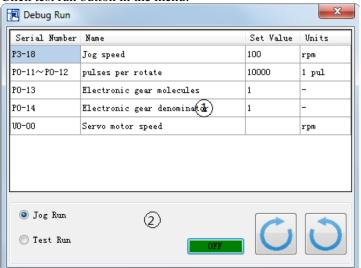

Jog speed P3-18: the motor speed in jog mode.

Jog run: closed loop inching operation. Test run: open loop inching operation. ON/OFF: enable the jog mode.

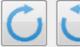

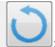

forward run and reverse run.

#### The steps of inching through Xinje servo tuner

Open the software XinjeServo Tuner, set the jog speed P3-18, select test run/jog run button, click ON. Then click forward or reverse button to run.

### 5.2.2 Servo enable setting

The servo enable signal effectively represents that the servo motor is powered on. When the servo enable signal is invalid, the motor cannot operate without power. The enabling mode can be controlled by external terminal signal or upper computer communication.

Related parameter

| parameter | Name   | Setting    | Meaning                              | Change   | Effective |
|-----------|--------|------------|--------------------------------------|----------|-----------|
|           |        | 0          | Not enable                           |          |           |
|           | Enable | 1(default) | I/O enable /S-ON                     |          |           |
| P0-03     |        | 2          | Software enable (F1-05 or enabled by | Servo bb | At once   |
| mode      | mode 2 | software)  |                                      |          |           |
|           |        | 3          | Fieldbus enable                      |          |           |

| parameter | Name  | Default setting | Suitable mode | Meaning             | Modify  | Effective |
|-----------|-------|-----------------|---------------|---------------------|---------|-----------|
| P5-20     | /S-ON | n.0001          | All           | servo enable signal | Anytime | At once   |

#### (1) Forced enabling

When P0-03=2, the forced enabling of F1-05 can take effect, and the forced enabling fails after power on again.

F1-05 can write 1 to hex address 0x2105 through ModbusRTU protocol communication or set to 1 through the panel.

#### (2) Power on enable

Parameter setting P0-03 = 1 (default), P5-20 = n.0010

This setting mode can make the servo system in the enabling state as soon as it is powered on, without external terminal control, and the servo enabling state will remain when it is powered on again.

#### (3) External SI terminal control enable

When P0-03 is set to 1, the external terminal enable control is effective.

Parameter setting P0-03 = 1 (default), P5-20 =  $n.000 \square / n.001 \square$ .

□ is the SI terminal number, for example, P5-20 is n.0001 (default), that is, SI1 terminal control enable.

| Prerequisite | Parameter setting status | signal/S-ON terminal input status  | signal/S-ON terminal logic | Servo status                                              |  |
|--------------|--------------------------|------------------------------------|----------------------------|-----------------------------------------------------------|--|
|              | P5-20=n.000□             | SI□ terminal has no<br>sigal input | involid                    | The panel displays<br>BB, and the servo is<br>not enabled |  |
| P0-03=1      | P5-20=n.001              | SI□ terminal has<br>sigal input    | invalid                    |                                                           |  |
|              | P5-20=n.000□             | SI□ terminal has<br>sigal input    | 1: A                       | The panel shows run, servo enabled                        |  |
|              | P5-20=n.001□             | SI□ terminal has no<br>sigal input | valid                      |                                                           |  |

### 5.2.3 Rotation direction switching

Related parameter

| Troitive parameter |                                                                             |                 |      |       |          |                |
|--------------------|-----------------------------------------------------------------------------|-----------------|------|-------|----------|----------------|
| Parameter          | Meaning                                                                     | Default setting | Unit | Range | Modify   | Effective      |
| P0-05              | Definition of rotation<br>direction<br>0- positive mode<br>1- negative mode | 0               | -    | 0~1   | Servo bb | Power on again |

The user can change the rotation direction of servo motor through parameter P0-05. It is specified that the "forward rotation" of the motor is "counter clockwise rotation" and "reverse rotation" is "clockwise rotation". (all view from the motor axis)

| Mode                                      | Forward running | Reverse running | P0-05 setting |
|-------------------------------------------|-----------------|-----------------|---------------|
| Standard setting<br>CCW is forward<br>run | CCW             | CW              | P0-05=0       |
| Reverse mode<br>CW is forward<br>run      | CW              | CCW             | P0-05=1       |

### 5.2.4 Stop mode

Servo shutdown can be divided into inertia shutdown and deceleration shutdown according to the

shutdown mode. The following explains the servo shutdown mode.

| Shutdown mode      | Inertia stop                                                                                                    | Deceleration stop                                                                            |
|--------------------|----------------------------------------------------------------------------------------------------|----------------------------------------------------------------------------------------------|
| Stopping principle | The servo driver is not enabled, the servo motor is not powered, and free deceleration to 0. The deceleration time is affected by mechanical inertia, equipment friction, etc. | The servo driver outputs the reverse braking torque, and the motor decelerates rapidly to 0. |
| Stopping features  | Advantages: smooth deceleration, small mechanical impact, small mechanical impact Disadvantage: slow deceleration process                                                      | Advantages: short deceleration time Disadvantages: mechanical impact                         |

According to different scenarios of servo shutdown, it can be divided into servo off shutdown, alarm shutdown and over travel shutdown.

#### (1) Servo OFF and alarm shutdown

Related parameter

|           | - Related parameter      |                 |      |         |          |           |
|-----------|--------------------------|-----------------|------|---------|----------|-----------|
| Parameter | Meaning                  | Default setting | Unit | Range   | Modify   | Effective |
| P0-30     | Stop timeout             | 20000           | 1ms  | 0~65535 | Servo bb | At once   |
| P3-32     | braking torque           | 300             | 1%   | 0~1000  | Anytime  | At once   |
| P5-03     | Rotation detection speed | 50              | rpm  | 0~10000 | Anytime  | At once   |
| P0-27     | Servo OFF stop<br>mode   | 0               | -    | 0/2     | Servo bb | At once   |
| P0-29     | Alarm stop mode          | 2               | -    | 0/2     | Servo bb | At once   |

| Parameter       | Value | Meaning                                                                          |  |  |  |  |
|-----------------|-------|----------------------------------------------------------------------------------|--|--|--|--|
| P0-27/          | 0     | inertia stop and maintain the inertia operation state after stopping.            |  |  |  |  |
| P0-27/<br>P0-29 | 2     | deceleration brake stop and maintain the inertia operation state after stopping. |  |  |  |  |

#### Note:

(1) P0-27 / P0-29 = 0, inertia stops, and maintains inertia operation state after stopping.

When the servo is off and the alarm occurs, the motor starts to stop by inertia until the speed is less than P5-03, and then it turns to free stop. The servo will time the inertia stop process. In the process of inertia stop, if the timing time has been greater than P0-30, and the motor speed has not dropped below P5-03, the servo will directly free stop, and give the stop timeout alarm E-262.

(2) P0-27 / P0-29 = 2, deceleration braking stops, and maintains inertia operation state after stopping. When servo off and alarm occur, the motor will generate a braking torque of P3-32. The motor will start braking and stop until the speed is less than P5-03 (rotation detection speed), and then it will turn to free stop. At the same time, the servo will timing the braking stop process. In the process of inertia stop, if the timing time has been greater than P0-30, and the motor speed has not dropped below P5-03, the servo will directly free stop, and give the stop timeout alarm E-262.

(3) The so terminal of servo driver is equipped with holding brake function. No matter P0-27 / P0-29 = 0 or 2, it stops in deceleration mode.

#### (2) Stop mode in case of over travel

The overtravel prevention function of servo unit refers to the safety function that the servo motor is forced to stop by inputting the signal of limit switch when the movable part of the machine exceeds the designed safe moving range.

Related parameter

| parameter | Meaning                       | Default setting | Unit | Setting range | Modify   | Effective |
|-----------|-------------------------------|-----------------|------|---------------|----------|-----------|
| P0-28     | Servo override stop<br>mode   | 2               | 1    | 0~3           | Servo bb | At once   |
| P0-30     | Stop timeout                  | 20000           | 1ms  | 0~65535       | Servo bb | At once   |
| P3-32     | Braking torque                | 300             | 1%   | 0~1000        | Anytime  | At once   |
| P5-22     | Forward run prohibition /P-OT | n.0003          | -    |               | Anytime  | At once   |
| P5-23     | Reverse run prohibition /N-OT | n.0000          | -    |               | Anytime  | At once   |

Be sure to connect the limit switch as shown in the figure below.

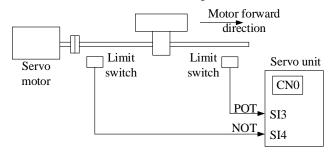

Rotary applications such as round tables and conveyors do not need the function of overrun prevention. At this time, there is no need to connect the overrun prevention with input signals.

| Parameter setting    | Signal /POT, terminal input status | Overtravel signal (/POT, /NOT) terminal logic |  |  |
|----------------------|------------------------------------|-----------------------------------------------|--|--|
|                      | <u> </u>                           | rogie                                         |  |  |
| D5 22/D5 22 0000     | No need to connect                 |                                               |  |  |
| P5-22/P5-23=n.0000   | external input                     |                                               |  |  |
|                      | 1                                  |                                               |  |  |
| P5-22/P5-23=n.000□   | SI                                 | invalid                                       |  |  |
| 1 3-22/1 3-23-11.000 | input                              | mvanu                                         |  |  |
| D5 22/D5 22 001      | SI□ terminal has signal            |                                               |  |  |
| P5-22/P5-23=n.001□   | input                              |                                               |  |  |

| P5-22/P5-23=n.0010 | No need to connect external input |       |
|--------------------|-----------------------------------|-------|
| P5-22/P5-23=n.000□ | SI□ terminal has signal input     | valid |
| P5-22/P5-23=n.001□ | SI□ terminal has no signal input  | 9/    |

Parameter settings in forward limit signal /POT and reverse limit signal /NOT can not be set to the same terminal input at the same time.

| Direction | Meet the limit          | Operation status                              |
|-----------|-------------------------|-----------------------------------------------|
| Forward   | positive limit is valid | POT, set the servo overrun stop mode as P0-28 |
| run       | negative limit is valid | Alarm E-261                                   |
| Reverse   | positive limit is valid | Alarm E-261                                   |
| run       | negative limit is valid | NOT, set the servo overrun stop mode as P0-28 |

| Parameter | Value | Meaning                                                              |
|-----------|-------|----------------------------------------------------------------------|
|           | 0     | The deceleration stops 1, the overrun direction moment is 0 after    |
|           | U     | stopping, and receiving instructions.                                |
|           | 1     | Inertia stops, after stopping, overrun direction moment is 0,        |
| P0-28     | 1     | receiving instructions.                                              |
|           | 2     | The deceleration stops 2, after stopping, the overrun direction does |
|           | 2     | not receive instructions.                                            |
|           | 3     | Alarm (E-260)                                                        |

#### Note:

- (1) When P0-28 = 0/2, the motor starts to decelerate and stop after receiving the overtravel stop signal, and the braking torque is P3-32 when decelerating stop, and the stop timeout also plays a role in the overtravel process.
- (2) During position control, when the motor is stopped by over travel signal, there may be position deviation pulse. To clear the position deviation pulse, the clear signal /CLR must be input. If the servo unit still receives pulses, they will accumulate until the servo unit gives an alarm.
- (3) During torque control, the SO terminal of servo drive has the function of holding brake, which can't be distributed through the overtravel signal terminals P5-22 and P5-23.
- (4) Servo driver SO terminal is assigned with holding brake function, P0-28 is automatically set to 2.

#### 5.2.5 Power-off brake

When the servo motor controls the vertical load, the purpose of using the "brake servo motor" is: when the power supply of the system is placed in the "OFF", the movable part will not move under the action of gravity.

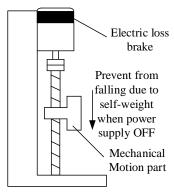

Note: The brake built in the servo motor is a fixed special brake without excitation. It can not be used for dynamic braking. Please use it only when the servo motor is in a stop state.

Related parameter

| Parameter | Meaning                    | Default setting | Unit | Setting range | Modify   | Effective |
|-----------|----------------------------|-----------------|------|---------------|----------|-----------|
| P5-44     | Brake interlock/BK         | n.0000          | 1    | n.0000~n.00ff | Anytime  | At once   |
| P5-07     | Servo OFF delay<br>time    | 500             | 1ms  | 0~65535       | Servo bb | At once   |
| P5-08     | Brake command output speed | 30              | rpm  | 20~10000      | Servo bb | At once   |
| P5-09     | Brake command wait time    | 500             | ms   | 0~65535       | Servo bb | At once   |

#### (1) Hardware wiring

The ON/OFF circuit of the brake is composed of the sequential output signal of the servo unit "/BK" and "brake power supply". A typical connection example is shown below.

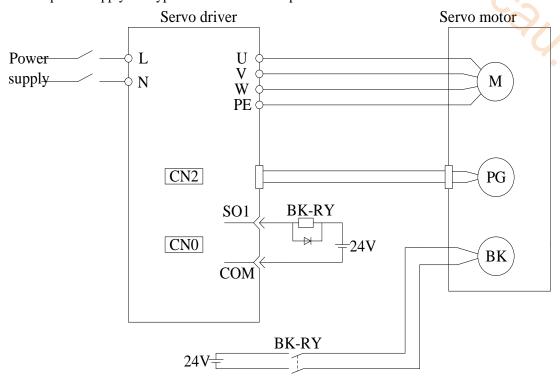

#### Note:

- (1) The excitation voltage of the power-off brake is 24V.
- (2) If the holding brake current is more than 50mA, please transfer it through the relay to prevent terminal burnt out due to excessive current.

#### (2) Software parameter settings

For the servo motor with holding brake, it is necessary to configure one SO terminal of servo driver as holding brake output /BK function, and determine the effective logic of SO terminal, that is, parameter P5-44 needs to be set.

| Parameter setting | Servo status                | Signal/BK terminal output logic | Servo motor status                                                       |
|-------------------|-----------------------------|---------------------------------|--------------------------------------------------------------------------|
| P5-44=n.000□      | Servo bb                    | Invalid                         | Holding brake power off, motor in position locked state                  |
| P3-44—n.000⊔      | Servo run Valid             |                                 | The holding brake power is connected and the motor is in rotatable state |
| D5 44 001-        | Servo run                   | Invalid                         | Holding brake power off, motor in position locked state                  |
| P3-44—n.001⊔      | P5-44=n.001  Servo bb Valid |                                 | The holding brake power is connected and the motor is in rotatable state |

Note:

- (1) When SO terminal is used to control holding brake, when servo enable is on, holding brake power is on and motor is in rotatable state;
- (2) If the motor fails to rotate during the debugging of the new machine, please confirm whether the holding brake is open.

#### (3) Time sequence of holding brake control

① Holding brake sequence in normal state

Due to the action delay time of the brake, the machine moves slightly under the action of gravity. Use P5-07 parameter to adjust the time, so that the holding brake can be opened or closed in advance.

When setting the servo motor with brake, the output signal "/ BK" of control brake and the time of servo SON signal on/off action are shown in the figure below. That is to say, before the /BK signal outputting and brake is opened, the servo motor has entered the power on enabling state; after the / BK not outputting and brake is locked, the servo motor will turn off the power on state.

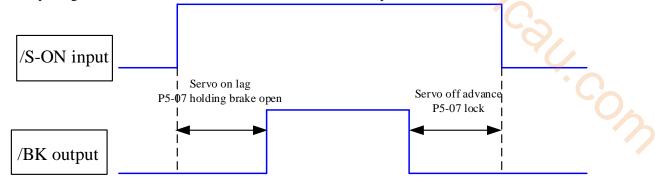

Note: the setting made here is the time when TGON of rotation detection is invalid when the motor is stopped.

2 Abnormal state holding brake timing

When the alarm/power supply interruption occurs, the motor quickly becomes non energized. During the time from gravity or inertia to the brake action, the machine will move. To avoid this,

The conditions for the /BK signal to turn from on to off in the motor rotation are as follows (any of the two conditions will take effect):

- 1) After the servo is off, the motor speed is below the set value of P5-08;
- 2) After the servo is off, when the set time of P5-09 is exceeded.

#### The sequence diagram is as follows:

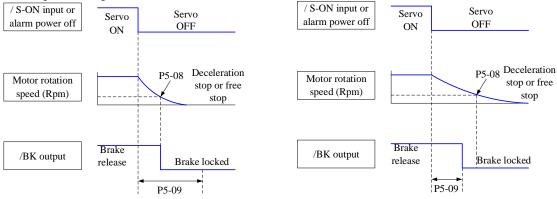

Since the brake of the servo motor is designed for position holding, it must be enabled at the right time when the motor stops. While observing the action of the machine, adjust the user parameters.

### 5.2.6 Braking setting

When the servo motor is driven by the generator mode, the power returns to the servo amplifier side, which is called regenerative power. Regenerative power is absorbed by charging the smoothing capacitor in the servo amplifier. After exceeding the rechargeable energy, the regenerative resistance is used to consume the regenerative power.

The servo motor is driven by regeneration (generator) mode as follows:

- > Deceleration stop period during acceleration and deceleration operation;
- ➤ When the vertical axis is running downward;
- When the external load drives the motor to rotate.

Related parameter

| Parameter | Meaning                                                                                                    | Default setting | Unit | Setting range | Modify   | Effective |
|-----------|----------------------------------------------------------------------------------------------------|-----------------|------|---------------|----------|-----------|
| P0-24     | Discharge resistance type selection (version 3640 and before) 0: built-in 1: external Power protection mode of discharge resistance (version 3700 and later) 0 - cumulative discharge time 1 - average power mode 1 2 - average power mode 2 | 0               | -    | 0~1           | Servo bb | At once   |
| P0-25     | Power value of discharge resistance                                                                                                    | Set as model    | W    | 1~65535       | Servo bb | At once   |
| P0-26     | Discharge resistance value                                                                                                    | Set as model    | Ω    | 1~500         | Servo bb | At once   |

1. Hardware wiring

| 1. Hardware wiring |                   |                     |    |  |  |  |  |
|--------------------|-------------------|---------------------|----|--|--|--|--|
| Power              | Hardware terminal | Notes               |    |  |  |  |  |
| 100W~400W          | P+, C             | External resistance | P+ |  |  |  |  |
| 750W               | P+, D             | Built in resistor   | P+ |  |  |  |  |
| 750W               | P+, C             | External resistance | P+ |  |  |  |  |

2. Recommended brake resistance specifications

| Servo driver model | min resistance (cannot be less than this value) | External regeneration resistance (recommended resistance) | External regeneration resistance (recommended power value) |  |
|--------------------|-------------------------------------------------|-----------------------------------------------------------|------------------------------------------------------------|--|
| DS5L1-20P1-PTA     | 50Ω                                             | $50\Omega$ - $100\Omega$                                  | Above 200W                                                 |  |
| DS5L1-20P2-PTA     | 3022                                            | 3082-10082                                                | Above 200 W                                                |  |
| DS5L1-20P4-PTA     | $40\Omega$                                      | $40\Omega$ - $100\Omega$                                  | Above 500W                                                 |  |
| DS5L1-20P7-PTA     | 4022                                            | 4022-10022                                                | Above 300 w                                                |  |

#### Note:

- (1) The smaller the resistance is, the faster the discharge will be, but it is easy to break down the resistance if it is too small. Therefore, the lower limit should be as close as possible but not less than the lower limit when selecting the type.
- (2) When wiring, please use high temperature resistant and flame-retardant wires, and pay attention that the regenerative resistance surface does not contact with the wires. 4.00%

#### **5.3 Position control**

#### 5.3.1 General position control

#### 5.3.1.1 Electronic gear ratio

#### 1. Overview

The so-called "electronic gear" function has two main applications:

(1) Determine the number of command pulses needed to rotate the motor for one revolution to ensure that the motor speed can reach the required speed.

As an example of 17-bit encoder motor, the pulse frequency sent by the upper computer PLC is 200kHz:

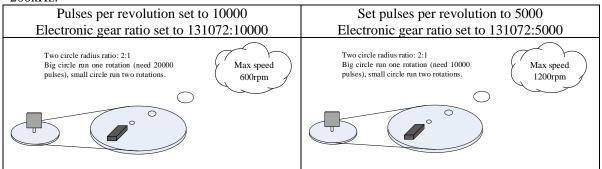

(2) In the precise positioning, the physical unit length corresponding to 1 command pulse is set for calculation.

For example: the object moves 1um per command pulse. The command pulses of load rotating one circle = 6mm / 1um = 6000. In the case of deceleration ratio is 1:1, set pulse per rotation P0-11=6000, P0-12=0. Then if the PLC outputs 6000 pulses, the object will move 6mm.

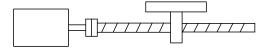

Encoder: 131072 (17-bit) ball screw pitch: 6mm

### Do not change the electronic gear ratio

Without changing the ratio of the electronic gear to the motor, the rotating cycle is 131072 pulses (P 0-11=0, P 0-12=0). If the workpiece is moved 6 mm in one turn, the number of pulses needed is 131072. If the workpiece is moved 10 mm, it will need 10/6\*131072=218453.333 pulses. When the decimal number is omitted, the error will

#### Change the electronic gear ratio

By changing the electronic gear ratio, the motor needs 6000 pulses to rotate one circle. If the workpiece moves 6 mm in one turn, the number of pulses needed is 6 000. If the workpiece is moved 10 mm, it needs 10/6\*6000 = 10000 pulses. When the pulse is sent, the decimal number will not be produced and the error will not be produced.

occur.

#### Related parameters

| Parameter | Meaning                                                    | Default setting | Unit | Setting range | Modify       | Effective |
|-----------|------------------------------------------------------------|-----------------|------|---------------|--------------|-----------|
| P0-11     | Pulse numbers per rotation *1                              | 0               | pul  | 0~9999        | Servo<br>OFF | At once   |
| P0-12     | Pulse numbers per rotation *10000                          | 1               | pul  | 0~9999        | Servo<br>OFF | At once   |
| P0-13     | Electronic gear ratio (numerator)                          | 1               | -    | 0~65535       | Servo<br>OFF | At once   |
| P0-14     | Electronic gear ratio (denominator)                        | 1               | -    | 0~65535       | Servo<br>OFF | At once   |
| P0-92     | Group 2 Electronic gear ratio (numerator) low bit*1        | 1               | -    | 1~9999        | Servo<br>OFF | At once   |
| P0-93     | Group 2 Electronic gear ratio (numerator) high bit*10000   | 0               | -    | 1~65535       | Servo<br>OFF | At once   |
| P0-94     | Group 2 Electronic gear ratio (denominator) low bit*1      |                 | -    | 1~9999        | Servo<br>OFF | At once   |
| P0-95     | Group 2 Electronic gear ratio (denominator) high bit*10000 | 0               | -    | 1~65535       | Servo<br>OFF | At once   |

#### Note:

(1) P0-11~P0-14 is all about the parameters of electronic gear ratio, P0-11, P0-12 is group 1, P0-13, P0-14 is group 2, but the priority of P0-11 and P0-12 is higher than that of P0-13 and P0-14. Only when P0-11 and P0-12 are set to 0, the ratio of electronic gear P0-13 and P0-14 will take effect.

(2) When P0-11, P0-12, P0-13 and P0-14 are all set to 0, P0-92, P0-93, P0-94 and P0-95 will take effect.

### 2. Calculation of Pulse Number per Rotation and Electronic Gear Ratio

| Steps | Content                                                                                     | Description                                                                                                    |
|-------|---------------------------------------------------------------------------------------------|----------------------------------------------------------------------------------------------------|
| 1     | Confirm the machine specification                                                           | Confirm the deceleration ratio n:m(servo motor turns m rotations while load turns n rotations), ball screw distance, pulley diameter.                                                              |
| 2     | Confirm the encoder pulse                                                                   | Confirm the servo motor encoder accuracy                                                                                                    |
| 3     | Set the command unit                                                                        | Determine the actual distance or angle corresponding to 1 pulse of the controller                                                                                                    |
| 4     | Calculate the command pulses the load shaft rotates 1 circle                                | Based on the determined command unit, calculate the command quantity n of the load shaft rotating for 1 revolution.                                                                                |
| 5     | Calculate the pulses per rotation M                                                         | Command pulse number of motor shaft rotating for 1 turn $M=N/(m/n)$ .                                                                                                    |
| 6     | Set the pulses per rotation (P0-11/P0-12) or Electronic gear ratio (P0-13/P0-14)/(P0-92~95) | $\begin{array}{c} \text{P0-11=M\%10000} \\ \text{P0-12=M/10000} \\ \\ \frac{\text{P0-13}}{\text{P0-14}} = \frac{resolution}{\text{M}} = \frac{resolution \times m}{\text{N} \times n} \end{array}$ |

#### Note:

- (1) In step 6, the effective priority of the number of pulses per revolution is higher than the electronic gear ratio, that is, when  $P0-11 \sim P0-12$  are all 0,  $P0-13 \sim P0-14$  will take effect. In special cases, if the number of pulses per revolution is calculated as a decimal, the electronic gear ratio should be considered.
- (2) When P0-13 and P0-14 exceed the setting range, please divide the electronic gear ratio into numerator and denominator. If the ratio still exceeds the parameter setting range, please use the second gear ratio P0-92 $\sim$ P0-95. Only when P0-11 $\sim$ 14 = 0, the second gear ratio takes effect.
  - (3) The resolution of DS5 series servo motor encoder is 131072 (17 bits) and 8388608 (23 bits).
- (4) The command unit does not represent the machining accuracy. On the basis of the mechanical accuracy, refining the instruction unit quantity can improve the positioning accuracy of the servo system. For example, when using the lead screw, the mechanical accuracy can reach 0.01mm, so the

unit equivalent of 0.01mm is more accurate than the unit equivalent of 0.1mm.

### 3. Example of setting the electronic gear ratio

|       |                                                               | Ball screw                                                               | Round table                                                             | Belt + pulley                                                                                                    |
|-------|---------------------------------------------------------------|--------------------------------------------------------------------------|-------------------------------------------------------------------------|----------------------------------------------------------------------------------------------------|
| steps | Name                                                          | Load shaft P P: pitch 1rotate = P command unit                           |                                                                         | Load shaft  D: pulley diameter  1rotate = $\frac{\pi D}{\text{command unit}}$                                                                   |
| 1     | Confirm mechanical specifications                             | Ball screw pitch: 6mm<br>Machine deceleration ratio:<br>1:1              | 1-circle rotate angle: 360° Deceleration ratio: 1:3                     | Pulley diameter: 100mm Deceleration ratio: 1:2                                                                                                  |
| 2     | Confirm the number of encoder pulses                          | Encoder resolution 131072                                                | Encoder resolution 131072                                               | Encoder resolution 131072                                                                                                    |
| 3     | Confirm the command unit                                      | 1 command unit: 0.001mm                                                  | 1 command unit: 0.1°                                                    | 1 command unit: 0.02mm                                                                                                    |
| 4     | Calculate the command amount of 1 revolution of load shaft    | 6mm/0.001mm=6000                                                         | 360/0.1=3600                                                            | 314mm/0.02mm=15700                                                                                                    |
| 5     | Calculate the pulse number m of one revolution of motor shaft | M =6000/(1/1)=6000                                                       | M=3600/(3/1)=1200                                                       | M=15700/(2/1)=7850                                                                                                    |
|       | Set pulses per rotation P0-11/P0-12                           | P0-11=6000<br>P0-12=0                                                    | P0-11=1200<br>P0-12=0                                                   | P0-11=7850<br>P0-12=0                                                                                                    |
| 6     | Set electronic<br>gear ratio<br>(P0-13/P0-14)/<br>(P0-92~95)  | P0-13=131072<br>P0-14=6000<br>After reduction<br>P0-13=8192<br>P0-14=375 | P0-13=131072<br>P0-14=1200<br>After reduction<br>P0-13=8192<br>P0-14=75 | P0-13=131072 P0-14=7850<br>After reduction<br>P0-13=65536 P0-14=3925<br>Conver to second gear ratio<br>P0-92=5536 P0-93=6<br>P0-94=3925 P0-95=0 |

### 5.3.1.2 Positioning completion signal (/COIN, /COIN\_HD)

In position control, the signal indicating the completion of servo motor positioning is used when the command controller needs to complete positioning confirmation.

| Parameter | Meaning                               | Default setting | Unit         | Range   | Change  | Effective |
|-----------|---------------------------------------|-----------------|--------------|---------|---------|-----------|
| P5-00     | Positioning completion width          | 11              | Command unit | 0~65535 | Anytime | At once   |
| P5-01     | Positioning completion detection mode | 0               | -            | 0~3     | Anytime | At once   |
| P5-02     | Positioning completion hold time      | 0               | ms           | 0~65535 | Anytime | At once   |

| Parameter | Signal<br>name | Default setting | Suitable<br>mode | Meaning                      | Modify  | Effective |
|-----------|----------------|-----------------|------------------|------------------------------|---------|-----------|
| P5-37     | /COIN-HD       | n.0000          | All              | Positioning complete holding | Anytime | At once   |
| P5-38     | /COIN          | n.0000          | All              | Positioning complete output  | Anytime | At once   |

Refer to section 3.2.2 for hardware wiring details.

If it is necessary to output signal from SO2, P5-37 and P5-38 are set to n.0002/0012. Note that an SO terminal can only be used as a signal function.

#### 1. Conditions for positioning completion signal output

#### (1) /COIN-HD signal output conditions

When the positioning completion detection mode P5-01 is set to 3, the positioning completion holding /COIN-HD signal can be output. When the /COIN signal holds P5-02 time, the COIN-HD signal can be output.

#### (2) /COIN signal output conditions

According to the positioning completion detection mode set in P5-01, output positioning completion /COIN signal. The following is the precondition for positioning output and the output

| diagram.      |                                    |                         |               |
|---------------|------------------------------------|-------------------------|---------------|
| P5-01 setting | Content                            |                         | Diagram       |
|               |                                    | /G ON                   | ON            |
|               | If the absolute                    | /S-ON<br>signal         |               |
| 0             | deviation is below P5-00, the COIN |                         |               |
| 0             | signal will be                     | U0-08  <br>Pulse offset | P5-00         |
|               | output.                            |                         |               |
|               |                                    | /COIN<br>signal         | ON OFF ON     |
| -             |                                    |                         | ON            |
|               |                                    | /S-ON                   |               |
|               |                                    | Signal statu <u>s</u>   |               |
|               | After the                          |                         |               |
|               | instruction is                     | U0-08                   | <b>P</b> 5.00 |
| 1             | finished, the                      | Pulse offset _          | ▼P5-00        |
| _             | deviation is below P5-00 and COIN  |                         |               |
|               | signal is output.                  | ΔU0-12                  |               |
|               |                                    | Pulse command           | nd            |
|               |                                    | /COIN                   | ON            |
|               |                                    | Signal status_          | OFF           |

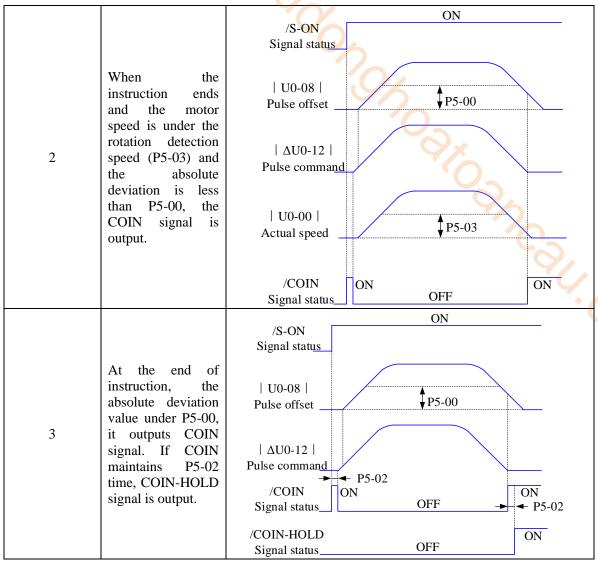

#### 2. Description of positioning completion width

(1) The positioning completion width P5-00 changes proportionally due to the change of electronic gear ratio, and the factory default is 11 command units.

The following table is an example:

| Number of<br>command pulses<br>required for one<br>revolution of motor | positioning completion<br>width P5-00 |
|------------------------------------------------------------------------|---------------------------------------|
| 10000 (default)                                                        | 11 (default)                          |
| 20000                                                                  | 22                                    |
| 5000                                                                   | 6                                     |
| 3000                                                                   | 4                                     |
| 2000                                                                   | 3                                     |

The positioning completion width P5-00 changes proportionally with the number of command pulses required for one revolution of the motor.

The output of the positioning completion signal depends on the positioning completion width. The smaller the width is, the later the positioning completion signal output is, but the signal output does not affect the actual operation state of the motor.

(2) The positioning completion width can also be set separately, and its change will not affect the number of command pulses required for one revolution of the motor.

#### 5.3.1.3 Positioning near signal (/NEAR)

The servo motor is located near the positioning completion signal, so that the equipment can prepare the next action in advance.

Related parameters

| Parameter | Meaning                  | Default setting | Unit         | Range   | Change  | Effective |
|-----------|--------------------------|-----------------|--------------|---------|---------|-----------|
| P5-06     | Near signal output width | 50              | Command unit | 0~65535 | Anytime | At once   |

| Parameter | Signal name | Default setting | Suitable<br>mode | Meaning          | Modify  | Effective |
|-----------|-------------|-----------------|------------------|------------------|---------|-----------|
| P5-46     | /NEAR       | n.0000          | All              | Positioning near | Anytime | At once   |
| D.C.      | 2225        | 1 1             | 11               |                  |         |           |

Refer to section 3.2.2 for hardware wiring details.

If it is necessary to output from the SO2, P5-46 can be set to n.0002/0012

#### 1. Positioning approach signal output conditions

When the pulse deviation value U0-08 of the servo driver is lower than the P5-06 setting value, the positioning approach signal (/NEAR) is output. 14.COW

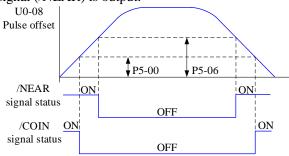

### 2. Description of approach signal output

(1) The approach signal output width P5-06 changes proportionally due to the change of the electronic gear ratio. The default setting is 11 command units.

The following table is an example:

| The following table i | The following table is an example. |  |  |  |  |  |
|-----------------------|------------------------------------|--|--|--|--|--|
| Number of             |                                    |  |  |  |  |  |
| command pulses        | Near signal output width           |  |  |  |  |  |
| required for one      | P5-06                              |  |  |  |  |  |
| revolution of motor   |                                    |  |  |  |  |  |
| 10000 (default)       | 50 (default)                       |  |  |  |  |  |
| 20000                 | 100                                |  |  |  |  |  |
| 5000                  | 25                                 |  |  |  |  |  |
| 3000                  | 15                                 |  |  |  |  |  |
| 2000                  | 10                                 |  |  |  |  |  |

The near signal output width P5-06 changes proportionally with the number of command pulses required for one revolution of the motor.

The output of the positioning completion signal depends on the positioning completion width. The smaller the width is, the later the positioning completion signal output is, but the signal output does not affect the actual operation state of the motor.

- (2) The approach signal output width can also be set independently, and its change will not affect the number of command pulses required for one revolution of the motor.
- (3) Please set this parameter larger than the positioning completion width.

#### **5.3.1.4** Command pulse prohibition (/INHIBIT)

Position command prohibition, including internal and external position commands. Stop the function of command pulse input during position control. When the /INHIBIT signal is on, the pulse command is no longer counted.

Related parameters

| Parameter | Signal name | Default setting | Suitable<br>mode | Meaning                   | Modify  | Effective |
|-----------|-------------|-----------------|------------------|---------------------------|---------|-----------|
| P5-32     | /INHIBIT    | n.0000          | All              | Command pulse prohibition | Anytime | At once   |

Parameter range n.0000-001A, assigned to other input terminals by parameter P5-32.

If it is necessary to input from SI2, P5-32 can be set to n.0002/0012. Refer to section 3.2.2 for hardware wiring details.

1. /INHIBIT terminal effectiveness description

| Parameter setting status | Signal/INHIBIT terminal input status | Signal/INHIBIT terminal logic |
|--------------------------|--------------------------------------|-------------------------------|
| P5-32=n.0000             | No external terminal input           |                               |
| P5-32=n.000□             | SI□ terminal has no signal input     | Invalid                       |
| P5-32=n.001□             | SI□ terminal has signal input        |                               |
| P5-32=n.0010             | No external terminal input           |                               |
| P5-32=n.000□             | SI□ terminal has signal input        | Valid                         |
| P5-32=n.001□             | SI□ terminal has no signal input     | $O_{x}$                       |

2. The influence of /INHIBIT terminal signal on the running state of motor

|                                    | Motor operation status        |                                                                                             |  |  |  |  |  |  |  |
|------------------------------------|-------------------------------|---------------------------------------------------------------------------------------------|--|--|--|--|--|--|--|
| Control mode                       | /INHIBIT terminal logic valid | /INHIBIT terminal logic invalid                                                             |  |  |  |  |  |  |  |
| 5- internal position control       | Pause current segment         | /INHIBIT signal is from ON→OFF, continue running from pause point.                          |  |  |  |  |  |  |  |
| 6- external pulse position control | Pause pulse command reception | /INHIBIT signal is from ON→OFF, continue running from the pulse command received after OFF. |  |  |  |  |  |  |  |

#### 5.3.1.5 Offset clear (/CLR)

Position offset=(position command – position feedback)(encoder unit)

The position deviation clearing function means that the driver can clear the position deviation when the servo is off or the /CLR signal is received.

■ Related parameters

| Parameter | Signal name | Default setting | Suitable<br>mode | Meaning               | Modify  | Effective |
|-----------|-------------|-----------------|------------------|-----------------------|---------|-----------|
| P5-34     | /CLR        | n.0000          | All              | Pulse deviation clear | Anytime | At once   |

Parameter range n.0000-001A, assigned to other input terminals by parameter P5-34.

If it is necessary to input signal from SI2, P5-34 can be set to n.0002/0012. Refer to section 3.2.2 for hardware wiring details.

1. /CLR signal effectiveness

| parameter setting status | Signal /CLR terminal input status | Signal /CLR terminal logic |
|--------------------------|-----------------------------------|----------------------------|
| P5-34=n.0000             | No external terminal input        |                            |
| P5-34=n.000□             | SI□ terminal has no signal input  | Invalid                    |
| P5-34=n.001□             | SI                                |                            |
| P5-34=n.0010             | No external terminal input        |                            |
| P5-34=n.000□             | SI□ terminal has signal input     | Valid                      |
| P5-34=n.001□             | SI□ terminal has no signal input  |                            |

#### 2. /CLR signal explanation

Send the pulse to the servo, execute the /CLR input signal, the servo will lock the current pulse counts, then update the current position of the encoder to the position feedback in the control, at the same time, clear the intermediate quantity of the position loop, speed loop and current loop.

/CLR signal is triggered by edge.

#### 3. Other description of pulse position deviation clearing signal

Setting F0-02 to 1 can also clear the pulse position deviation.

#### **5.3.1.6** Position pulse deviation

Pulse deviation value refers to the difference between command pulse of command controller

(such as PLC) and feedback pulse of servo unit in position mode. Its unit is 1 command unit, which is related to the command unit determined by electronic gear ratio.

In position control, when the deviation pulse exceeds a certain limit value, an alarm will occur, and this threshold value is the deviation pulse limit value.

Related parameters

| parameter | Meaning                        | Default setting | Unit       | Range   | Change  | Effective |
|-----------|--------------------------------|-----------------|------------|---------|---------|-----------|
| P0-23     | pulse deviation<br>limit value | 2000            | 0.01 turns | 0~65535 | Anytime | At once   |

JOSH COW

When the deviation pulse limit is 0, the deviation pulse will not be detected.

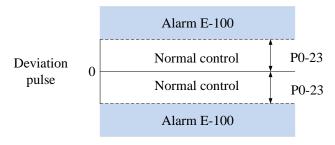

#### 5.3.1.7 Position command filter

Related parameters

| Parameter | Meaning                                                       | Default setting | Unit  | Range   | Change       | Effective |
|-----------|---------------------------------------------------------------|-----------------|-------|---------|--------------|-----------|
| P1-24     | Position command acceleration and deceleration filtering time | 0               | 0.1ms | 0~65535 | Servo<br>OFF | At once   |
| P1-25     | Position command                                              |                 | 0.1ms | 0~65535 | Servo<br>OFF | At once   |

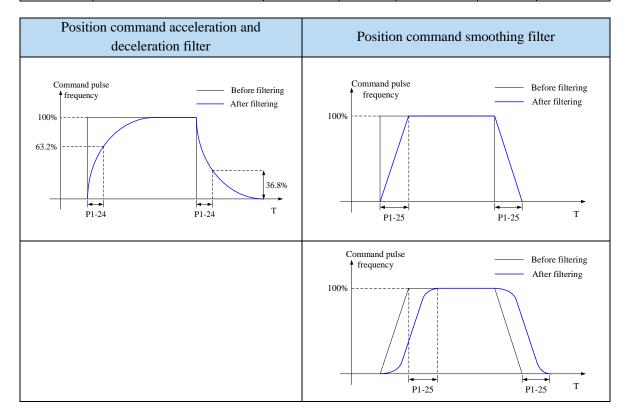

### 5.3.1.8 Reference origin

#### 1. Find the reference origin

To find out the physical origin of working table and make it as the coordinates origin of point position control. Users can select finding reference origin at forward or reverse side.

**Function setting:** 

| Parameter       | Meaning         | Default setting | Unit | Range | Change       | Effective |
|-----------------|-----------------|-----------------|------|-------|--------------|-----------|
| P4-00<br>n.xx□x | Origin function | 0               | -    | 0~1   | Servo<br>OFF | At once   |

Note: This function is applicable to position mode 5 and 6; when this parameter is set to 0, the function of Origin-finding is invalid; when it is set to n.001x, the function of Origin-finding can be used.

#### Signal setting

| _         |          |               |                                                                       |                                                                                                    |
|-----------|----------|---------------|-----------------------------------------------------------------------|----------------------------------------------------------------------------------------------------|
| Parameter | Signal   | Default       | Meaning                                                               | Modify                                                                                                    |
| P5-28     | /SPD-A   | n.0000        | Mode 3: internal speed selecting signal  Mode 5: find origin point at | Range: 0000-0014, distributes to input terminal through P5-28.  When it set to 0001, it means input signal from SI1. |
|           |          |               | forward direction                                                     | input signal from S11.                                                                                               |
| P5-29     | 9 /SPD-B | /SPD-B n.0000 | Mode 3: internal speed selecting signal                               | Range: 0000-0014, distributes to input terminal through P5-29.                                                       |
|           | , 2 2 2  |               | Mode 5: find origin point at reverse direction                        | When it set to 0001, it means input signal from SI1.                                                                 |

**Related parameter setting:** 

| Parameter       | Meaning                                | Default setting | Unit | Range   | Change       | Effective |
|-----------------|----------------------------------------|-----------------|------|---------|--------------|-----------|
| P4-00<br>n.xxx□ | Z phase signal numbers                 | 2               | -    | 0∼f     | Servo<br>OFF | At once   |
| P4-01           | The speed hitting the proximity switch | 600             | rpm  | 0~65535 | Servo<br>OFF | At once   |
| P4-02           | The speed leaving the proximity switch | 100             | rpm  | 0~65535 | Servo<br>OFF | At once   |

Note: the origin searching function is only for single turn absolute motor (the origin searching function can also be supported for multi turn absolute motor P0-79=1).

Find reference origin diagram:

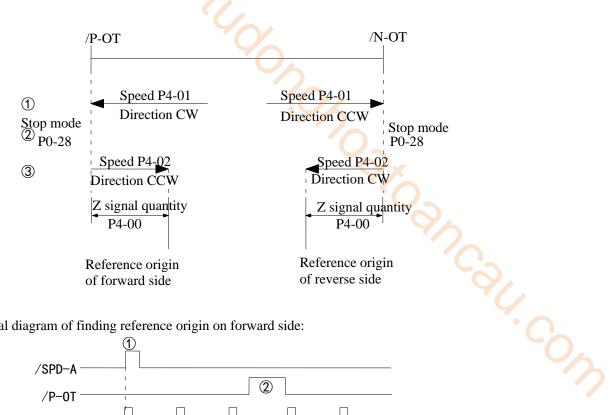

Sequential diagram of finding reference origin on forward side:

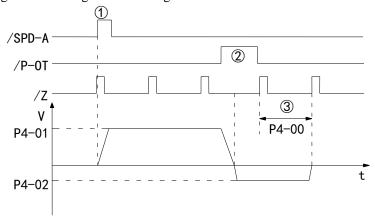

#### Steps:

- (1) Install limit switch at forward and reverse side. At the rising edge of /SPD-A, motor runs forward at the speed of P4-01 to find the reference origin on forward side.
- (2) After the working table hit the limit switch, the motor stop as the mode set by parameter P0-28
- (3) Motor leaves the limit switch at the speed of P4-02. After the working table left the limit switch, the motor run at the Z phase signal position of No.n optical encoder. This position is considered as the coordinates origin, n is decided by parameter P4-00.

### 5.3.1.9 Homing function

#### 1. Function overview

The return to origin function refers to that when the servo enable is on in the position control mode, after the return to origin function is triggered, the servo motor will find the origin and complete the positioning function. The found origin can be used as the position reference point for subsequent position control.

During the homing operation, other position commands (including the retriggered homing signal) are shielded. After the homing is completed, the servo driver can respond to other position commands.

After the homing is completed, the servo driver outputs the homing completion signal, and the upper computer can confirm that the homing has been completed after receiving the signal.

2. Parameter setting

| Z. Tarani | eter setting                                                    |       |                                                                                                    |              |             |         |
|-----------|-----------------------------------------------------------------|-------|----------------------------------------------------------------------------------------------------|--------------|-------------|---------|
| Parameter | Name                                                            | Range | Meaning                                                                                                    |              | Effective   | Default |
| P9-11.0   | Z phase numbers                                                 | 0~F   | P9-11.0=0: not find <b>Z</b> phase<br>P9-11.0=1: find one <b>Z</b> phase<br>P9-11.0=2: find two <b>Z</b> phases<br>And so on | Servo<br>OFF | Servo<br>ON | 0       |
| P9-11.1   | Homing<br>trigger<br>mode                                       | 0~2   | P9-11.1=0: not trigger homing P9-11.1=1: trigger homing through SI terminal (P5-28) P9-11.1=2: trigger homing after enabling | Servo<br>OFF | Servo<br>ON | 0       |
| P9-11.2   | Homing<br>mode                                                  | 0~7   | P9-11.2=0: homing mode 0<br>P9-11.2=1: homing mode 1<br>P9-11.2=2: homing mode 2<br>And so on                                | Servo<br>OFF | Servo<br>ON | 0       |
| P9-11.3   | Deceleration<br>mode when<br>meeting the<br>overlimit<br>signal | 0, 1  | P9-11.3=0: decelerate as the setting of P9-14 P9-11.3=1: decelerate at once                                                  | Servo<br>OFF | Servo<br>ON | 0       |

Note: P9-11.0 can set up to 15 Z phases. P9-11.1 = 0 means that the homing function cannot be used. This parameter can be understood as the enabling bit of the homing function. Homing modes 1, 3, 5 and 7 are the opposite situation of homing modes 0, 2, 5 and 6 respectively.

| Parameter | Name                                         | Range      | Unit | Meaning                                                                                                    | Set<br>time  | Effective   | Default<br>value |
|-----------|----------------------------------------------|------------|------|----------------------------------------------------------------------------------------------------|--------------|-------------|------------------|
| P9-12     | Homing high speed                            | 0~3000     | rpm  | Return to the origin at high speed,<br>find the deceleration point and<br>execute the mechanical offset                                                             | Servo<br>OFF | Servo<br>ON | 200              |
| P9-13     | Homing low speed                             | 0~1000     | rpm  | Homing with low speed. This low speed should be low enough not to cause mechanical shock when stopping                                                              | Servo<br>OFF | Servo<br>ON | 20               |
| P9-14     | Homing acc/dec time                          | 0~1000     | ms   | The acceleration and deceleration time here refers to the time required for 0 to 1000 rpm                                                                           | Servo<br>OFF | Servo<br>ON | 1000             |
| P9-15     | Maximum time allowed to return to the origin | 0~12000    | 10ms | If the time spent in the whole process of homing exceeds the time set by this parameter, an alarm will be given. When P9-15 = 0, the timeout alarm will be shielded | Servo<br>OFF | Servo<br>ON | 0                |
| P9-16     | Touch stop mode homing speed threshold       | 0~1000     | rpm  | This parameter is only available for home mode 6 and 7                                                                                                    | Servo<br>OFF | Servo<br>ON | 2                |
| P9-17     | Touch stop mode homing torque threshold      | 0~300%     | %    | This parameter is only available for home mode 6 and 7 The base value of the percentage is the rated torque                                                         | Servo<br>OFF | Servo<br>ON | 100%             |
| P9-18     | Touch stop mode homing time threshold        | 10~1500    | ms   | This parameter is only available for home mode 6 and 7                                                                                                    | Servo<br>OFF | Servo<br>ON | 500              |
| P9-19     | Quantitati<br>ve pulses<br>low bit           | -9999~9999 | -    | Quantitative pulses low bit                                                                                                    | Servo<br>OFF | Servo<br>ON | 0                |
| P9-20     | Quantitati<br>ve pulses<br>high bit          | -9999~9999 | -    | Quantitative pulses high bit                                                                                                    | Servo<br>OFF | Servo<br>ON | 0                |

| Parameter | Name                                       | Range    | Unit | Meaning                                                                                                    | Set<br>time  | Effective      | Default<br>value |
|-----------|--------------------------------------------|----------|------|----------------------------------------------------------------------------------------------------|--------------|----------------|------------------|
| P9-21     | New/old<br>homing<br>function<br>selection | 0, 1     | -    | P9-21=0: old homing function<br>P9-21=1: new homing function                                                                                                    | Servo<br>OFF | Power on again | 0                |
| P9-22     | New<br>homing<br>end filter<br>time        | 50~10000 | ms   | When the homing is about to end, this filtering time is required. Wait until the motor stops completely before completely exiting the homing mode. After this filtering time, the return to origin completion signal will be output. | Servo<br>OFF | Servo<br>ON    | 500              |

Note: Actual mechanical offset =P9-19 + P9-20×10000, P9-19 and P9-20 need same symbol (all positive or negative value). The mechanical offset here is the absolute position of the servo after homing.

| Parameter n.xxxx | Name                          | Meaning                                                                                                    | Set time          | Effective                 | Default |
|------------------|-------------------------------|----------------------------------------------------------------------------------------------------|-------------------|---------------------------|---------|
| P5-22            | Forward overtravel signal POT | Forward limit signal in homing mode                                                                                                    | Operation setting | Take<br>effect at<br>once | 0       |
| P5-23            | Reverse overtravel signal NOT | Reverse limit signal in homing mode                                                                                                    | Operation setting | Take<br>effect at<br>once | 0       |
| P5-54            | Homing completion signal      | When the homing action and status are completed, the homing completion signal will be output. Even if other modes are executed after the homing is completed, the homing completion signal will not disappear. When the homing is started again, the homing completion signal will disappear. | Operation setting | Take<br>effect at<br>once | 0       |
| P5-64            | Homing switch signal          | The origin switch signal is required in the process of returning to the origin.                                                                                                    | Operation setting | Take<br>effect at<br>once | 0       |
| P5-28            | SI terminal start<br>homing   | When P9-11.1=1, P5-28 distributed the SI terminal, the homing can be triggered by SI terminal.                                                                                                    | Operation setting | Take<br>effect at<br>once | 0       |

#### 3. New homing mode selection

To use the new homing function, first set P9-21=1, then set the overtravel switch (POT/NOT) and the origin switch. If the mechanical offset (P9-19 and P9-20 are set), please set the offset within the travel range to ensure that the mechanical equipment will not be damaged during the homing process!

The number of Z phases (P9-11.0) and the mechanical offset (P9-19, P9-20) can be valid at the same time. If the number of Z phases (P9-11.0) and the mechanical offset (P9-19, P9-20) are not set to 0, the servo will find the number of Z phases (P9-11.0) first, and then execute the mechanical offset (P9-19, P9-20). If the number of Z phases (P9-11.0) is 0 and the mechanical offset (P9-19, P9-20) is not 0, the servo does not find the Z phase, but executes the mechanical offset (P9-19, P9-20). If the number of Z phases is not 0 but the mechanical offset is 0, the servo will find the Z phase (P9-11.0) without performing the mechanical offset.

There are 8 homing modes in total, as follows:

- (1) Positive homing, the deceleration point is the origin switch, and the origin is the origin switch or motor Z signal (P9-11.2 = 0)
- (2) Reverse homing, the deceleration point is the origin switch, and the origin is the origin switch or motor Z signal (P9-11.2 = 1)
- (3) Positive homing, the deceleration point and origin are motor Z signal (P9-11.2 = 2)
- (4) Reverse homing, the deceleration point and origin are the motor Z signal (P9-11.2 = 3)
- (5) Forward homing, the deceleration point is the forward overtravel switch, and the origin is the forward overtravel switch or motor Z signal (P9-11.2 = 4)
- (6) Reverse homing, the deceleration point is the reverse overtravel switch, and the origin is the reverse overtravel switch or motor Z signal (P9-11.2 = 5)

- (7) Positive homing, the deceleration point is the mechanical limit position, and the origin is the mechanical limit position or motor Z signal (P9-11.2 = 6)
- (8) Reverse homing, the deceleration point is the mechanical limit position, and the origin is the mechanical limit position or motor Z signal (P9-11.2 = 7)

Each homing mode is analyzed in detail below:

# 1. Homing mode 0 — Positive homing, the deceleration point is the origin switch, and the origin is the origin switch or motor Z signal (P9-11.2 = 0)

To use this mode, you need to connect pot, not and origin switches.

(a) When the motor starts to move, the signal of the origin switch (deceleration point) is invalid (P5-64 = 0-invalid, 1-valid), and the forward overtravel switch (POT) (P5-22) is not triggered in the whole process.

Firstly, the servo motor searches the deceleration point (origin) signal in the high-speed forward direction with the set value of P9-12 (homing high speed) until it meets the rising edge of the deceleration point (origin) signal. After gradually decelerating to -P9-13 (homing low speed) according to the setting of P9-14 (homing acceleration and deceleration time), the servo motor searches the deceleration point(origin) signal falling edge in the reverse direction at the low speed set by -P9-13 (homing low speed). When encountering the deceleration point (origin) signal falling edge, it will reverse, and continue to search the deceleration point (origin) signal rising edge at low speed with P9-13 (homing low speed). The next homing action can be divided into four cases:

(a1) Z phase number (P9-11.0) is 0 and mechanical offset (P9-19, P9-20) is 0:

During the operation of continuing to search the rising edge of deceleration point (origin) signal at low speed with P9-13 (homing low speed), stop immediately when encountering the rising edge of deceleration point (origin) signal.

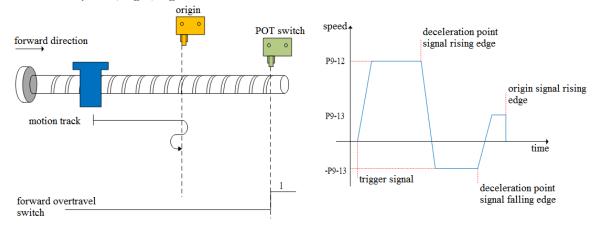

(a2) Z phase number (P9-11.0) is 0 and mechanical offset (P9-19, P9-20) is not 0:

In the operation process of continuing to search the rising edge of deceleration point (origin) signal at low speed with P9-13 (homing low speed), stop immediately when encountering the rising edge of deceleration point (origin) signal. After the motor is completely stopped, the motor will move a quantitative pulse (P9-19, P9-20) with speed P9-12 (homing high speed) according to the set number of mechanical offset pulses and direction (either positive direction or negative direction), then the motor will stop.

(a3) Z phase number (P9-11.0) is 1 and mechanical offset (P9-19, P9-20) is 0:

During the operation of continuing to search the rising edge of deceleration point (origin) signal at low speed P9-13 (homing low speed), continue to run after encountering the rising edge of deceleration point (origin) signal, and then find the first Z-phase signal and stop immediately.

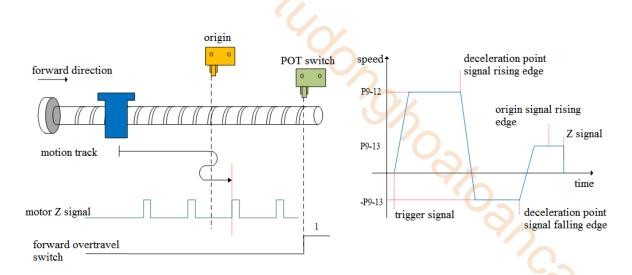

(a4) Z phase number (P9-11.0) is 1 and mechanical offset (P9-19, P9-20) is not 0:

During the operation of continuing to search the rising edge of the deceleration point (origin) signal at low speed P9-13 (homing low speed), continue to run after encountering the rising edge of the deceleration point (origin) signal, then find the first z-phase signal and stop immediately. After the motor is completely stopped, according to the set number of mechanical offset pulses (P9-19, P9-20) and direction (it can be positive direction or negative direction), the motor goes through a quantitative pulses (P9-19, P9-20) at the speed set by P9-12 (homing high speed), and then the motor stops.

(b) When the motor starts to move, the origin switch (deceleration point) signal is valid (P5-64 = 0-invalid, 1-valid), and the forward overtravel switch (P5-22) is not triggered in the whole process:

The servo motor directly searches for the falling edge of the deceleration point (origin) signal at low speed -P9-13 (homing low speed). If it encounters the falling edge of the deceleration point (origin) signal, it will reverse (i.e. forward), and continue to search for the rising edge of the deceleration point (origin) signal at low speed with P9-13 (homing low speed). The next homing action can be divided into four cases:

(b1) Z phase number (P9-11.0) is 0 and mechanical offset (P9-19, P9-20) is 0:

In the process of forward acceleration or forward constant speed operation, stop immediately when encountering the rising edge of deceleration point (origin) signal.

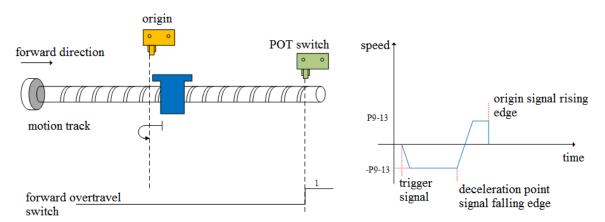

(b2) Z phase number (P9-11.0) is 0 and mechanical offset (P9-19, P9-20) is not 0:

In the process of positive acceleration or positive constant speed operation, stop immediately after encountering the rising edge of the origin signal. After the motor is completely stopped, according to the set number of mechanical offset pulses and direction (either positive or negative direction), the motor will move a quantitative pulse (P9-19, P9-20) at the speed set by P9-12 (homing high speed), and then the motor will stop.

(b3) Z phase number (P9-11.0) is 1 and mechanical offset (P9-19, P9-20) is 0:

In the process of forward acceleration or forward constant speed operation, continue to run after encountering the rising edge of the origin signal, and then find the first Z-phase signal and stop immediately.

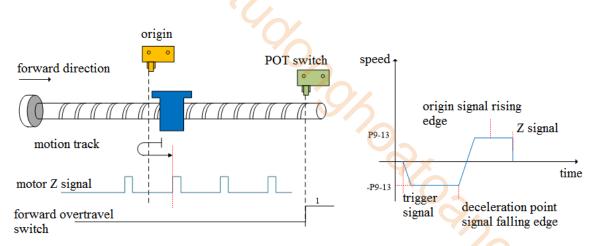

(b4) Z phase number (P9-11.0) is 1 and mechanical offset (P9-19, P9-20) is not 0:

In the process of positive acceleration or positive constant speed operation, continue to run after encountering the rising edge of the origin signal, and then find the first Z-phase signal and stop immediately. After the motor is completely stopped, the motor will run a quantitative pulse (P9-19, P9-20) at the set speed P9-12 (homing high speed) according to the set number of mechanical offset pulses (P9-19, P9-20) and direction (either positive or negative direction), then the motor stops.

(c) When the motor starts to move, the signal of the origin switch (deceleration point) is invalid (P5-64 = 0-invalid, 1-valid), and the forward overtravel switch (P5-22) triggered in the process is valid.

Firstly, the servo motor forward searches for the deceleration point signal at high speed P9-12 (homing high speed). After encountering the forward overtravel switch (POT) (P5-22), the driver immediately reverse searches for the falling edge of the deceleration point (origin) signal at the speed -P9-12 (homing high speed) according to the value set by P9-14 (homing acceleration and deceleration time). After encountering the falling edge of the deceleration point (origin) signal, decelerate in the reverse direction (i.e. restore the forward direction) according to the set value of P9-14 (homing acceleration and deceleration time). The servo motor forward searches the rising edge of the deceleration point (origin) signal at low speed of P9-13 (homing low speed). The next action back to the origin can be divided into four cases:

(c1) Z phase number (P9-11.0) is 0 and mechanical offset (P9-19, P9-20) is 0: In the process of forward acceleration or forward constant speed operation, stop immediately when encountering the rising edge of the origin signal.

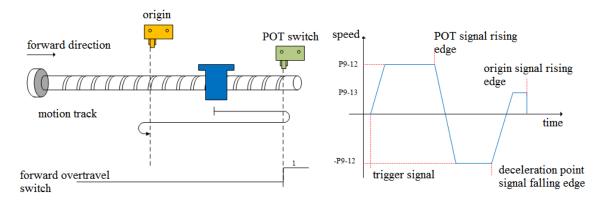

(c2) Z phase number (P9-11.0) is 0 and mechanical offset (P9-19, P9-20) is not 0:

In the process of positive acceleration or positive constant speed operation, stop the machine immediately after encountering the rising edge of the deceleration point (origin) signal. After the motor is completely stopped, the motor will move a quantitative pulse (P9-19, P9-20) at the speed set by P9-12 (homing high speed) according to the set number and direction of mechanical offset pulses (either positive direction or negative direction), then the motor stops.

(c3) Z phase number (P9-11.0) is 1 and mechanical offset (P9-19, P9-20) is 0:

In the process of forward acceleration or forward constant speed operation, continue to run after encountering the rising edge of deceleration point (origin) signal, and then find the first Z-phase signal and stop immediately.

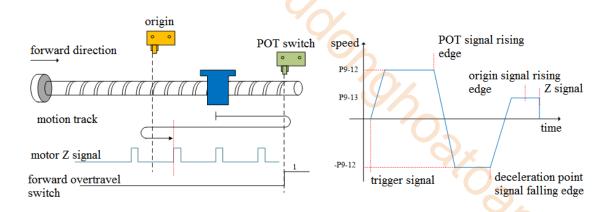

(c4) Z phase number (P9-11.0) is 1 and mechanical offset (P9-19, P9-20) is not 0:

In the process of positive acceleration or positive constant speed operation, continue to run after encountering the rising edge of the deceleration point (origin) signal, and then find the first Z-phase signal to stop immediately. After the motor is completely stopped, the motor will run a quantitative pulse (P9-19, P9-20) at the set speed P9-12 (homing high speed) according to the set number of mechanical offset pulses and direction (either positive direction or negative direction), then the motor stops.

# 2. Homing mode 1——Reverse return to zero, the deceleration point is the origin switch, and the origin is the origin switch or motor Z signal (P9-11.2=1)

It needs to connect POT, NOT, origin switch to use this mode.

(a) When the motor starts to move, the signal of origin switch (deceleration point) is invalid, and the reverse overtravel switch (NOT)(P5-23) is not triggered in the whole process

Firstly, the servo motor searches for the deceleration point signal at high speed -P9-12 (homing high speed) in reverse until it meets the rising edge of the deceleration point signal. After gradually accelerating to P9-13 (homing low speed) according to the setting of P9-14 (homing acceleration and deceleration time), the servo motor forward searches for the falling edge of deceleration point (origin) signal at the low speed P9-13 (homing low speed). When encountering the falling edge of deceleration point (origin) signal, it will reverse (resume reverse), and continue to search the rising edge of the deceleration point (origin) signal at a low speed -P9-13(homing low speed). The next back to origin action can be divided into four cases:

#### (a1) Z phase number (P9-11.0) is 0 and mechanical offset (P9-19, P9-20) is 0:

During the operation of continuing to search for the rising edge of deceleration point (origin) signal at low speed -P9-13 (homing low speed), stop immediately when encountering the rising edge of deceleration point (origin) signal.

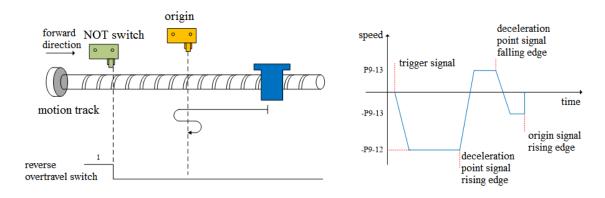

#### (a2) Z phase number (P9-11.0) is 0 and mechanical offset (P9-19, P9-20) is not 0:

During the operation of continuing to search the rising edge of deceleration point (origin) signal at low speed -P9-13 (homing low speed), stop the machine immediately after encountering the rising edge of deceleration point (origin) signal. After the motor is completely stopped, the motor will run a quantitative pulse (P9-19, P9-20) at the set speed P9-12 (homing high speed) according to the set number of mechanical offset pulses and direction (either positive direction or negative direction), then the motor stops.

(a3) Z phase number (P9-11.0) is 1 and mechanical offset (P9-19, P9-20) is 0:

During the operation of continue to search the rising edge of deceleration point (origin) signal at low speed -P9-13 (homing low speed), continue to run after encountering the rising edge of deceleration point (origin) signal, and then find the first Z-phase signal and stop immediately.

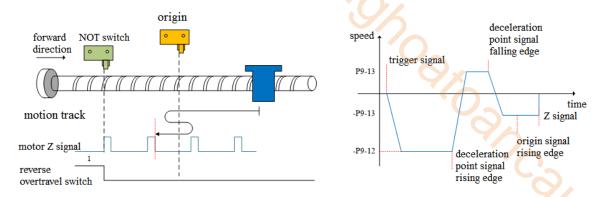

(a4) Z phase number (P9-11.0) is 1 and mechanical offset (P9-19, P9-20) is not 0:

During the operation of continue to search the rising edge of the deceleration point (origin) signal at low speed -P9-13 (homing low speed), continue to operate after encountering the rising edge of the deceleration point (origin) signal, then find the first Z-phase signal and stop immediately. After the motor stops completely, according to the set number of mechanical offset pulses and direction (either positive direction or negative direction), the motor goes through a quantitative pulse (P9-19, P9-20) at the speed P9-12 (homing high speed), and then the motor stops.

(b) When the motor starts to move, the signal of origin switch (deceleration point) is valid (P5-64 = 0-invalid, 1-valid), and the reverse overtravel switch is not triggered in the whole process (NOT) (P5-23).

The servo motor directly forward searches for the falling edge of the deceleration point (origin) signal at low speed P9-13 (homing low speed). If it encounters the falling edge of the deceleration point (origin) signal, it will reverse (i.e. negative direction), and continue to search for the rising edge of the deceleration point (origin) signal at low speed -P9-13 (homing low speed). The next action of returning to origin can be divided into four cases:

(b1) Z phase number (P9-11.0) is 0 and mechanical offset (P9-19, P9-20) is 0:

In the process of negative acceleration or negative constant speed operation, stop immediately when encountering the rising edge of the origin signal.

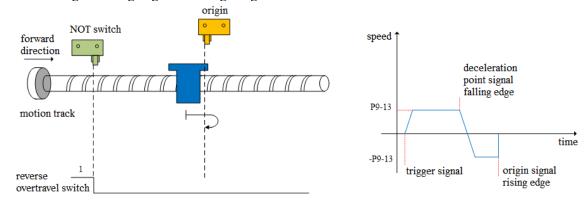

(b2) Z phase number (P9-11.0) is 0 and mechanical offset (P9-19, P9-20) is not 0:

In the process of negative acceleration or negative constant speed operation, stop the machine immediately after encountering the rising edge of the origin signal. After the motor is completely stopped, the motor will walk a quantitative pulse (P9-19, P9-20) at the speed P9-12 (homing high speed) according to the set number and direction of mechanical offset pulses (either positive direction or negative direction), and then stop the motor.

(b3) Z phase number (P9-11.0) is 1 and mechanical offset (P9-19, P9-20) is 0:

During negative acceleration or negative constant speed operation, continue operation after encountering the rising edge of deceleration point (origin) signal, and then stop immediately after

finding the first Z-phase signal.

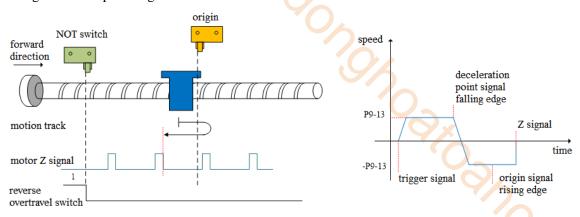

#### (b4) Z phase number (P9-11.0) is 1 and mechanical offset (P9-19, P9-20) is not 0:

In the process of negative acceleration or negative constant speed operation, continue to operate after encountering the rising edge of the deceleration point (origin) signal, and then find the first Z-phase signal to stop immediately. After the motor stops completely, the motor will run a quantitative pulse (P9-19, P9-20) at the set speed P9-12 (homing high speed) according to the set mechanical offset pulse numbers and direction (either positive or negative direction), then the motor stops.

(c) When the motor starts to move, the signal of the origin switch (deceleration point) is invalid (P5-64 = 0-invalid, 1-valid), and the reverse overtravel switch triggered in the process is valid (NOT) (P5-23).

Firstly, the servo motor reverse searches for the deceleration point (origin) signal at high speed -P9-12 (homing high speed). After encountering the reverse overtravel switch (NOT), the driver decelerates in reverse (i.e. forward) according to the value set in P9-14 (homing acceleration and deceleration time), and immediately searches for the falling edge of the deceleration point (origin) signal at high speed P9-12 (homing high speed) in the forward direction. After encountering the falling edge of the deceleration point (origin) signal, decelerate in the reverse direction (i.e. negative direction) according to the set value of P9-14 (homing acceleration and deceleration time), and the servo motor searches the rising edge of the deceleration point (origin) signal in the reverse low speed -P9-13 (homing low speed). The next homing action can be divided into four cases:

(c1) Z phase number (P9-11.0) is 0 and mechanical offset (P9-19, P9-20) is 0: In the process of reverse acceleration or reverse constant speed operation, stop immediately when encountering the rising edge of the origin signal.

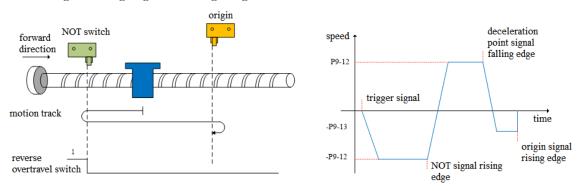

#### (c2) Z phase number (P9-11.0) is 0 and mechanical offset (P9-19, P9-20) is not 0:

In the process of reverse acceleration or reverse constant speed operation, stop the machine immediately after encountering the rising edge of the deceleration point (origin) signal. After the motor is completely stopped, the motor will move a quantitative pulse (P9-19, P9-20) at the speed set by P9-12 (homing high speed) according to the set number and direction of mechanical offset pulses (either positive direction or negative direction), then the motor stops.

(c3) Z phase number (P9-11.0) is 1 and mechanical offset (P9-19, P9-20) is 0: In the process of reverse acceleration or reverse constant speed operation, continue the operation after encountering the rising edge of the origin signal, and then stop immediately after finding the first Z-phase signal.

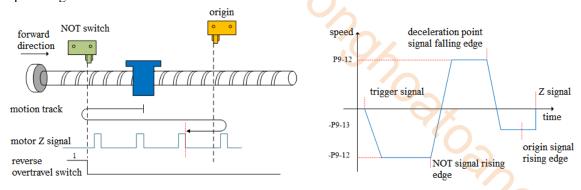

#### (c4) Z phase number (P9-11.0) is 1 and mechanical offset (P9-19, P9-20) is not 0:

In the process of reverse acceleration or reverse constant speed operation, continue to operate after encountering the rising edge of the deceleration point (origin) signal, and then find the first Z-phase signal to stop immediately. After the motor is completely stopped, the motor will run a quantitative pulse (P9-19, P9-20) at the set speed P9-12 (homing high speed) according to the set number of mechanical offset pulses and direction (either positive direction or negative direction), then the motor stops.

# 3. Homing mode 2——forward homing, deceleration point and origin are motor Z signal (P9-11.2=2)

In this mode, the number of Z phases of the motor is not found. To use this mode, you need to connect POT and NOT.

(a) When the motor starts to move, the Z signal is invalid or valid (P5-64 = 0-invalid, 1-valid), and the forward overtravel switch (POT) is not triggered in the whole process.

Firstly, the servo motor forward searches the Z signal at the high-speed P9-12 (homing high speed). After encountering the rising edge of the Z signal, it decelerates in the reverse direction according to the set value of P9-14 (homing acceleration and deceleration time), accelerates to -P9-13 (homing low speed) and reverse searches the Z signal at low speed. Next, the homing action is divided into two cases:

#### (a1) Mechanical offset (P9-19, P9-20) is 0:

In the process of reverse acceleration or reverse constant speed operation, stop immediately when encountering the rising edge of the other side of the motor Z signal.

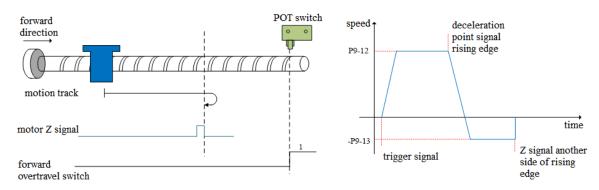

#### (a2) Mechanical offset (P9-19, P9-20) is not 0:

In the process of reverse acceleration or reverse constant speed operation, stop immediately when encountering the rising edge on the other side of the motor Z signal. After the motor is completely stopped, the motor will walk a quantitative pulse (P9-19, P9-20) at the speed set by P9-12 (homing high speed) according to the set number and direction of mechanical offset pulses (either positive direction or negative direction), then the motor stops.

(b) When the motor starts to move, the Z signal is invalid or valid (P5-64 = 0-invalid, 1-valid), and the forward overtravel switch is triggered in the process (POT) (P5-22).

Firstly, the servo motor searches for the Z signal in forward direction with the high speed P9-12 (homing high-speed speed). After encountering the forward overtravel switch, the driver decelerates in

the reverse direction according to P9-14 (homing acceleration and deceleration time), and searches for the Z signal in the reverse direction with the high-speed -P9-12 (homing high-speed) until encountering the rising edge of the Z signal. The machine gradually decelerates in the reverse direction (i.e. returns to the forward direction) according to P9-14 (homing acceleration and deceleration time). The servo motor searches the rising edge of the other side of the Z signal in the forward direction and low speed P9-13 (homing low speed). The next homing action is divided into two cases:

#### (b1) Mechanical offset (P9-19, P9-20) is 0:

In the process of forward acceleration or forward constant speed operation, stop immediately when encountering the rising edge of the other side of the Z signal.

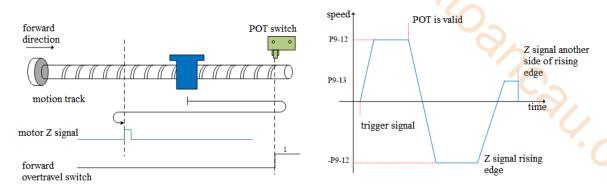

#### (b2) Mechanical offset (P9-19, P9-20) is not 0:

In the process of positive acceleration or positive constant speed operation, stop immediately when encountering the rising edge on the other side of the motor Z signal. After the motor is completely stopped, the motor will walk a quantitative pulse at the speed set by P9-12 (homing high speed) according to the set number of mechanical offset pulses and direction (either positive direction or negative direction), and then stop the motor.

# 4. Homing mode 3——reverse homing, the deceleration point and origin are motor Z signal (P9-11,2=3)

In this mode, the number of Z phases of the motor is not found. To use this mode, you need to connect POT and NOT.

(a) When the motor starts to move, the Z signal is invalid or valid (P5-64 = 0-invalid, 1-valid), and the reverse overtravel switch is not triggered in the whole process (NOT).

Firstly, the servo motor searches for the Z signal in reverse direction with the high speed -P9-12 (homing high speed). After encountering the rising edge of the Z signal, it decelerates and reverses according to the set value of P9-14 (homing acceleration and deceleration time), accelerates to P9-13 (homing low speed) and searches for the Z signal at low speed in forward direction. Next, the homing action is divided into two cases:

#### (a1) Mechanical offset (P9-19, P9-20) is 0:

In the process of forward acceleration or forward constant speed operation, stop immediately when encountering the rising edge of the other side of the motor Z signal.

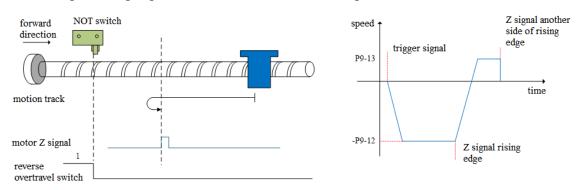

#### (a2) Mechanical offset (P9-19, P9-20) is not 0:

In the process of positive acceleration or positive constant speed operation, stop the machine immediately when encountering the rising edge on the other side of the motor Z signal. After the motor is completely stopped, the motor will walk a quantitative pulse (P9-19, P9-20) at the speed set by P9-12

(homing high speed) according to the set number and direction of mechanical offset pulses (either positive direction or negative direction), then the motor stops.

(b) When the motor starts to move, the Z signal is invalid or valid (P5-64 = 0-invalid, 1-valid), and the reverse overtravel switch is triggered in the process (NOT)

The servo motor searches for the Z signal at high speed -P9-12 (homing high speed) in reverse direction. After encountering the reverse overtravel switch, the driver decelerates and reverses according to P9-14, and then searches for the Z signal at high speed P9-12 (homing high speed) in forward direction until encountering the rising edge of the Z signal, and gradually decelerates and reverses (i.e. restores the reverse direction) according to the set value of P9-14 (homing acceleration and deceleration time). The servo motor searches the rising edge on the other side of the Z signal at low speed -P9-13 (homing low speed) in reverse direction. Next, the homing action is divided into two cases:

#### (b1) Mechanical offset (P9-19, P9-20) is 0:

In the process of reverse acceleration or reverse constant speed operation, stop immediately when encountering the rising edge of the other side of the Z signal.

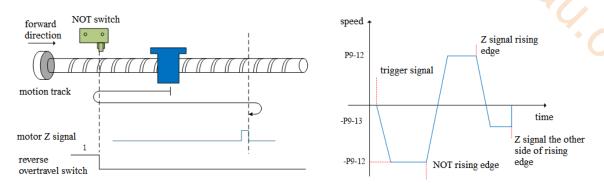

#### (b2) Mechanical offset (P9-19, P9-20) is not 0:

In the process of reverse acceleration or reverse constant speed operation, stop immediately when encountering the rising edge on the other side of the motor Z signal. After the motor is completely stopped, the motor will walk a quantitative pulse (P9-19, P9-20) at the speed set by P9-12 (homing high speed) according to the set number and direction of mechanical offset pulses (either positive direction or negative direction), then the motor stops.

# 5. Homing mode 4—forward homing, deceleration point and origin are forward overtravel switch POT (P5-22) (P9-11.2=4)

To use this mode, it needs to connect NOT, POT.

(a) When the motor starts moving, the forward overtravel switch (POT) is invalid

Firstly, the servo motor searches the forward overtravel switch at high speed P9-12 (homing high speed). After encountering the rising edge of the forward overtravel switch signal, it gradually decelerates in reverse according to the setting of P9-14 (homing acceleration and deceleration time). The servo motor searches the falling edge of the forward overtravel switch signal in reverse direction at low speed -P9-13 (homing low speed). After encountering the falling edge of the forward overtravel switch signal, the next action of returning to the origin can be divided into four cases:

(a1) Z phase number (P9-11.0) is 0 and mechanical offset (P9-19, P9-20) is 0:

Decelerate in the reverse direction (i.e. restore the forward direction), and search for the rising edge of the forward overtravel switch signal in the forward direction and low speed P9-13 (homing low speed). In the process of forward acceleration or forward constant speed operation, stop immediately when encountering the rising edge of the forward overtravel switch signal.

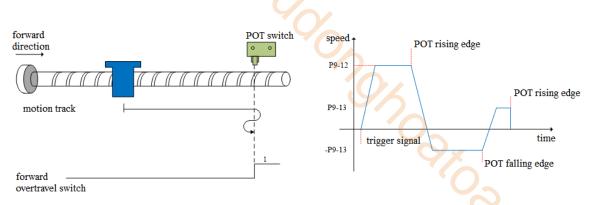

(a2) Z phase number (P9-11.0) is 0 and mechanical offset (P9-19, P9-20) is not 0:

Decelerate in the reverse direction (i.e. restore the forward direction), and search the rising edge of the forward overtravel switch signal in the forward with low speed P9-13 (homing low speed). In the process of forward acceleration or forward uniform speed operation, stop immediately when encountering the rising edge of the forward overtravel switch signal. After the motor is completely stopped, motor walks a quantitative pulse at the speed set by P9-12 (homing high speed) according to the set number and direction of mechanical offset pulses (it can only be in the negative direction, that is, it must move between the origin switch and NOT), and then the motor will stop.

## (a3) Z phase number (P9-11.0) is 1 and mechanical offset (P9-19, P9-20) is 0:

Continue to operate in reverse at the low speed set by -P9-13 (homing low speed), and then stop immediately after encountering the rising edge of the first Z-phase signal.

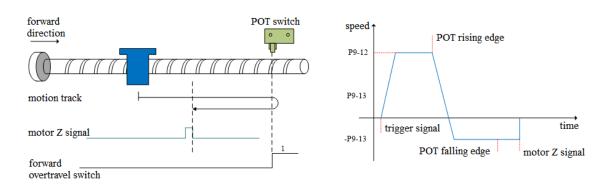

#### (a4) Z phase number (P9-11.0) is 1 and mechanical offset (P9-19, P9-20) is not 0:

Continue to operate in the reverse direction at the low speed set by -P9-13 (homing low speed), and then stop immediately after encountering the rising edge of the first Z-phase signal. After the motor stops completely, the motor will move a quantitative pulse at the speed P9-12 (homing high speed) according to the set number of mechanical offset pulses and direction (it can be negative or positive, but it must move between the origin switch and NOT), and then the motor stops.

#### (b) Forward overtravel switch is valid when motor starts moving (POT) (P5-22)

The servo motor directly searches for the falling edge of the forward overtravel switch signal (POT) at a reverse low speed -P9-13 (homing low speed). After encountering the falling edge of POT, the next homing action is divided into four cases:

#### (b1) Z phase number (P9-11.0) is 0 and mechanical offset (P9-19, P9-20) is 0:

Decelerate in the reverse direction (i.e. restore the forward direction), search for the rising edge of POT in the forward low-speed P9-13 (homing low speed), and stop immediately when encountering the rising edge of POT during forward acceleration or forward constant speed operation.

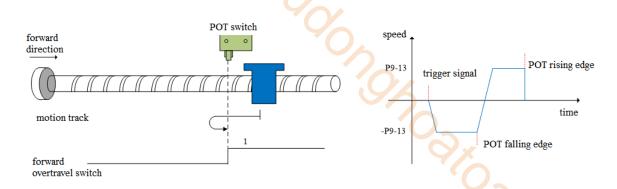

(b2) Z phase number (P9-11.0) is 0 and mechanical offset (P9-19, P9-20) is not 0: Decelerate in reverse direction (i.e. restore the positive direction), search the rising edge of POT at low speed and positive direction with P9-13 (homing low speed). In the process of positive acceleration or positive constant speed operation, stop immediately when encountering the rising edge of POT. After the motor stops completely, the motor will move a quantitative pulse at the speed P9-12 (homing high speed) according to the set number of mechanical offset pulses and direction (it only can be negative direction, but it must move between the origin switch and NOT), and then the motor stops.

(b3) Z phase number (P9-11.0) is 1 and mechanical offset (P9-19, P9-20) is 0: Continue to operate in reverse at the low speed -P9-13 (homing low speed), and then stop immediately after encountering the rising edge of the first Z-phase signal.

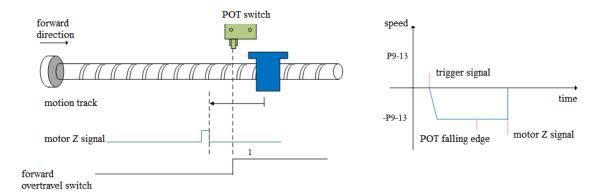

(b4) Z phase number (P9-11.0) is 1 and mechanical offset (P9-19, P9-20) is not 0:

Continue to operate in the reverse direction at the low speed -P9-13 (homing low speed), and then stop immediately after encountering the rising edge of the first Z-phase signal. After the motor stops completely, the motor will move a quantitative pulse at the speed P9-12 (homing high speed) according to the set number of mechanical offset pulses and direction (it can be negative or positive, but it must move between the origin switch and NOT), and then the motor stops.

# 6. Homing mode 5—reverse homing, deceleration point and origin are reverse overtravel switch NOT (P5-23) (P9-11.2=5)

To use this mode, please connect POT, NOT.

- (a) When the motor starts moving, the reverse override switch (NOT) is invalid Firstly, the servo motor searches for the reverse overtravel switch (NOT) at reverse high speed -P9-12 (homing high speed). After encountering the rising edge of NOT, it gradually decelerates in reverse according to the setting of P9-14 (homing acceleration and deceleration time). The servo motor searches for the falling edge of NOT at forward low speed P9-13 (homing low speed). After encountering the falling edge of NOT, the next homing action can be divided into four cases:
- (a1) Z phase number (P9-11.0) is 0 and mechanical offset (P9-19, P9-20) is 0: Decelerate in the reverse direction (i.e. restore the reverse direction), and search for the rising edge of NOT at the reverse low speed -P9-13 (homing low speed). In the process of reverse acceleration or reverse constant speed operation, stop immediately when encountering the rising edge of NOT.

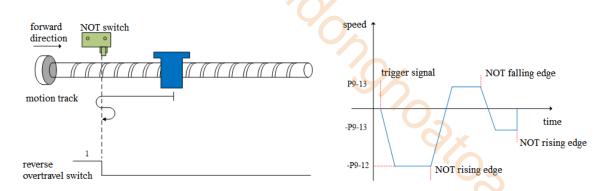

(a2) Z phase number (P9-11.0) is 0 and mechanical offset (P9-19, P9-20) is not 0:

Decelerate in the reverse direction (i.e. restore the reverse direction), and search for the rising edge of the reverse overtravel switch signal (NOT) at the reverse low speed -P9-13 (homing low speed). In the process of reverse acceleration or reverse constant speed operation, stop immediately when encountering the rising edge of NOT. After the motor stops completely, the motor will move a quantitative pulse at the speed P9-12 (homing high speed) according to the set number of mechanical offset pulses and direction (it only can be positive, but it must move between the origin switch and POT), and then the motor stops.

(a3) Z phase number (P9-11.0) is 1 and mechanical offset (P9-19, P9-20) is 0: Continue to operate in the forward low-speed P9-13, and then stop immediately after encountering the rising edge of the first Z-phase signal.

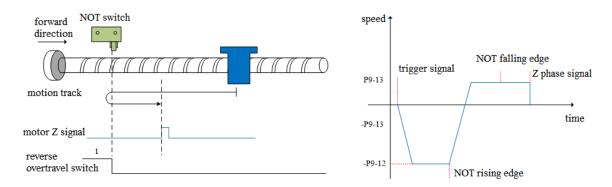

(a4) Z phase number (P9-11.0) is 1 and mechanical offset (P9-19, P9-20) is not 0:

Continue to operate in the forward low-speed P9-13, and then stop immediately after encountering the rising edge of the first Z-phase signal. After the motor stops completely, the motor will move a quantitative pulse at the speed P9-12 (homing high speed) according to the set number of mechanical offset pulses and direction (it can be positive or negative), but it must move between the origin switch and POT), and then the motor stops.

- (b) When the motor starts to move, the reverse overtravel switch (NOT) (P5-23) is valid The servo motor directly searches for the falling edge of the reverse overtravel switch signal (NOT) at the forward low speed P9-13 (homing low speed). After encountering the falling edge of NOT, the next homing action is divided into four cases:
- (b1) Z phase number (P9-11.0) is 0 and mechanical offset (P9-19, P9-20) is 0:

Decelerate in reverse direction (i.e. resume reverse direction), search for the rising edge of NOT in reverse direction at low speed -P9-13(homing low speed). During reverse acceleration or reverse constant speed operation, stop immediately when encountering the rising edge of NOT.

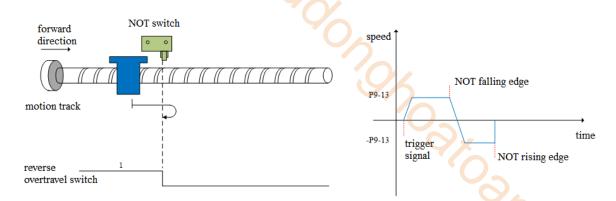

(b2) Z phase number (P9-11.0) is 0 and mechanical offset (P9-19, P9-20) is not 0:

Decelerate in reverse direction (i.e. recover in reverse direction), search for the rising edge of NOT in reverse direction at low speed -P9-13 (homing low speed). During reverse acceleration or reverse constant speed operation, stop immediately when encountering the rising edge of NOT. After the motor stops completely, the motor will move a quantitative pulse at the speed P9-12 (homing high speed) according to the set number of mechanical offset pulses and direction (it only can be positive), but it must move between the origin switch and POT), and then the motor stops.

(b3) Z phase number (P9-11.0) is 1 and mechanical offset (P9-19, P9-20) is 0: Continue to operate at the forward low speed P9-13 (homing low speed), and then stop immediately after encountering the rising edge of the first Z-phase signal.

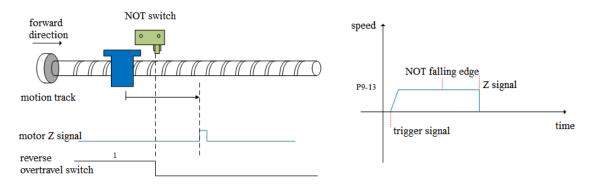

(b4) Z phase number (P9-11.0) is 1 and mechanical offset (P9-19, P9-20) is not 0:

Continue to operate at the forward low speed P9-13 (homing low speed), and then stop immediately after encountering the rising edge of the first Z-phase signal. After the motor stops completely, the motor will move a quantitative pulse at the speed P9-12 (homing high speed) according to the set number of mechanical offset pulses and direction (it can be positive or negative, but it must move between the origin switch and POT), and then the motor stops.

# 7. Homing mode 6—forward homing, deceleration point and origin are forward mechanical limit position (P9-11.2=6)

To use this mode, no need to connect POT, NOT and origin switch.

Firstly, the servo motor runs forward at low speed P9-13 (homing low speed). After hitting the mechanical limit position, if the absolute value of torque reaches the upper torque limit of P9-17 (touch stop homing mode torque threshold), and the absolute value of speed is lower than the set value of P9-16 (touch stop homing mode speed threshold), this state remains P9-18 (touch stop homing mode time threshold) After the set time, it is judged that the mechanical limit position is reached, and the next homing action can be divided into four cases:

(a) Z phase number (P9-11.0) is 0 and mechanical offset (P9-19, P9-20) is 0: Shut down immediately.

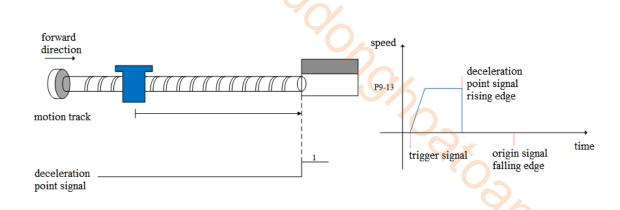

(b) Z phase number (P9-11.0) is 0 and mechanical offset (P9-19, P9-20) is not 0: The servo motor stops immediately. After it stops completely, according to the set number of mechanical offset pulses, the motor reverse moves a quantitative pulse (P9-19, P9-20) at the speed set by -P9-12 (homing high speed), and then the motor stops.

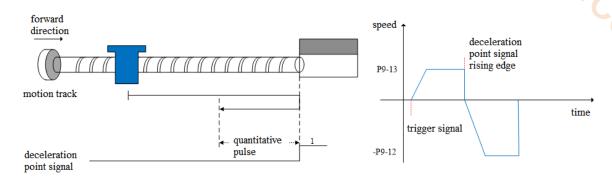

(c) Z phase number (P9-11.0) is 1 and mechanical offset (P9-19, P9-20) is 0: Operate in reverse at the low speed set by -P9-13 (homing low speed), and then stop immediately after encountering the rising edge of the first Z-phase signal.

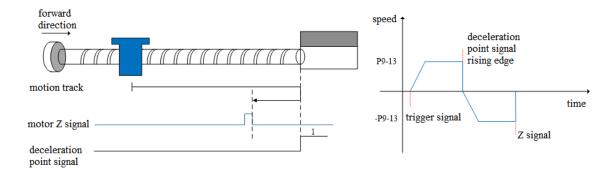

(d) Z phase number (P9-11.0) is 1 and mechanical offset (P9-19, P9-20) is not 0: Run in reverse at the low speed set by -P9-13 (homing low speed), then stop immediately after encountering the rising edge of the first Z-phase signal, and then walk a quantitative pulse (it can run in positive direction or negative direction, but it must be within the mechanical limit position) at the speed set by -P9-12 (homing high speed) according to the set number of mechanical offset pulses after

complete stop, and then the motor stops.

# 8. Homing mode 7——reverse homing, deceleration point and origin are reverse mechanical limit position (P9-11.2=7)

To use this mode, no need to connect POT, NOT and origin switch.

Firstly, the servo motor runs in reverse direction with the low speed -P9-13 (homing low speed). After hitting the mechanical limit position, if the absolute value of torque reaches the upper torque limit of P9-17 (touch stop homing mode torque threshold), and the absolute value of speed is lower than the set

value of P9-16 (touch stop homing mode speed threshold), this state remains P9-18 (touch stop homing mode time threshold). After the set time, it is judged that the mechanical limit position is reached, and the next action of returning to the origin can be divided into four cases:

(a) Z phase number (P9-11.0) is 0 and mechanical offset (P9-19, P9-20) is 0: Shut down immediately.

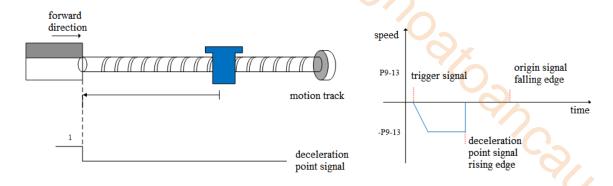

(b) Z phase number (P9-11.0) is 0 and mechanical offset (P9-19, P9-20) is not 0: The servo motor stops immediately. After it stops completely, the motor moves forward a quantitative pulse (P9-19, P9-20) at the speed set by P9-12 (high speed back to the origin) according to the set number of mechanical offset pulses, and then the motor stops.

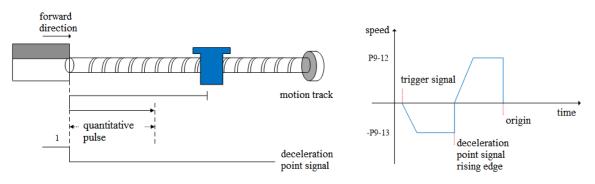

(c) Z phase number (P9-11.0) is 1 and mechanical offset (P9-19, P9-20) is 0: Operate in the forward direction at the low speed P9-13 (homing low speed), and then stop immediately after encountering the rising edge of the first Z-phase signal.

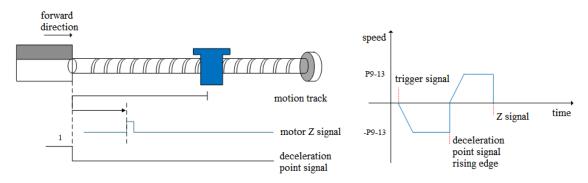

(d) Z phase number (P9-11.0) is 1 and mechanical offset (P9-19, P9-20) is not 0: Operate in the forward direction with low-speed P9-13 (homing low-speed), and then stop immediately after encountering the rising edge of the first Z-phase signal. After complete stop, the motor will walk a fixed pulse (P9-19, P9-20) at the speed set by P9-12 (homing high-speed) according to the set number of mechanical offset pulses (it can operate in positive direction or negative direction, but it must be within the mechanical limit position), and then the motor stops.

#### Note: only for homing mode 6 and 7.

For homing modes 6 and 7, once these two homing modes are triggered, the maximum torque during homing is 1.1 times of the set value of P9-17 (touch stop homing torque threshold). If the internal

forward and reverse torque limits P3-28 and P3-29 are smaller than 1.1 times of the set value of P9-17 (touch stop homing torque threshold), the torque limit is the set value of P3-28 and P3-29. Similarly, if the external forward and reverse torque limits P3-30 and P3-31 are enabled, the actual torque limit is the minimum of the internal torque limit, the external torque limit and 1.1 times of the P9-17 set value.

Only when these two homing modes are triggered, 1.1 times of the set value of torque limit P9-17 (touch stop homing torque threshold) will take effect. If only the homing is enabled and (homing mode) P9-11.2 is 6 or 7, but the homing is not triggered, 1.1 times of the set value of torque limit P9-17 (touch stop homing torque threshold) will not take effect.

## **5.3.2** Position control (external pulse command)

| Parameter                                 | Overview                                    | Reference      |
|-------------------------------------------|---------------------------------------------|----------------|
|                                           |                                             | chapter        |
| P0-01 control mode selection              | Set to 6: external pulse mode               | <u>5.3.2.1</u> |
| P0-10 pulse instruction form              | Set the pulse form                          | 5.3.2.2        |
|                                           | 0-CW/CCW                                    |                |
|                                           | 1-AB                                        |                |
|                                           | 2-P+D                                       |                |
| P0-11 Motor pulse numbers per rotation*1  | Setting of command pulse number required    | 5.3.2.2        |
| P0-12 Motor pulse numbers per             | for one revolution of motor                 |                |
| rotation*10000                            | P0-11 and P0-12=0, P0-13/P0-14 are          |                |
| P0-13 Electronic gear ratio (numerator)   | effective                                   |                |
| P0-14 Electronic gear ratio (denominator) | P0-11~P0-14 are 0, P0-92~P0-95 are          |                |
| P0-92~P0-93 32-bit electronic gear ratio  | valid                                       |                |
| (numerator)                               | 32-bit electronic gear ratio (numerator):   |                |
| P0-94~P0-95 32-bit electronic gear ratio  | P0-92*1 + P0-93 *10000                      |                |
| (denominator)                             | 32-bit electronic gear ratio denominator:   |                |
|                                           | P0-94*1 + P0-95 *10000                      |                |
| P0-09 Pulse command setting               | You can set the command direction and       | 5.3.2.2        |
|                                           | filter time of low-speed pulse respectively |                |

#### 5.3.2.1 External pulse position mode

| Parameter | Setting value | Meaning                                | Modify    | Effective |
|-----------|---------------|----------------------------------------|-----------|-----------|
| P0-01     | 6             | Control the position by external pulse | Servo OFF | At once   |

#### 5.3.2.2 Forward direction of pulse instruction and pulse form

1. set the forward direction of pulse instruction

| Parameter         | Meaning                                | Default setting | Unit | Range | Change   | Effective      |
|-------------------|----------------------------------------|-----------------|------|-------|----------|----------------|
| P0-09.0<br>n.xxx□ | forward direction of pulse instruction | 0               | -    | 0/1   | Servo bb | Re-power<br>on |

P0-09 will change the counting direction of the internal counter in the servo system. The counting direction determines the rotation direction of the motor. Therefore, this parameter can be adjusted if the actual rotation direction of the motor is different from the expected direction in the position mode.

| Parameter                                                                                                 | Meaning             | Default setting | Unit     | Range | Change    | Effective |
|----------------------------------------------------------------------------------------------------|---------------------|-----------------|----------|-------|-----------|-----------|
| P0-09.2                                                                                                   | Low speed pulse     | F               | 4.167ns  | 0~F   | Servo bb  | Re-power  |
| n.x□xx                                                                                                    | command filter time | 1               | 4.107113 | 01    | 561 10 00 | on        |
| P0-09.2 is pulse filter time. It can enhance the anti-interference ability of low-speed pulses (less than |                     |                 |          |       |           |           |

200K). When the input is less than 700K, the maximum filtering time F is recommended. When the input pulse frequency exceeds 1M, the filtering time should not be more than 7.

| Parameter         | Meaning                                       | Default setting | Unit | Range | Change   | Effective      |
|-------------------|-----------------------------------------------|-----------------|------|-------|----------|----------------|
| P0-09.3<br>n.□xxx | Predistribution of input pulse command filter | 1               | -    | 0~7   | Servo bb | Re-power<br>on |

P0-09.3 setting value is n (range is  $0\sim7$ ), the received pulse number is  $2^-$ n of normal one. The received frequency is  $2^-$ n of original one.

For example, pulse number per rotation is 10000, sending frequency is 10KHz, pulse number is 10000, when P0-09=1000, then U0-12=5000, U0-00 is 2^-n of original one.

#### 2. set the pulse instruction form

| Parameter | Meaning | setting | Meaning                       | Change   | Effective |
|-----------|---------|---------|-------------------------------|----------|-----------|
| DO 10     | Pulse   | 0       | CW, CCW mode                  |          | * (       |
| P0-10     | command | 1       | AB phase                      | Servo bb | At once   |
| n.xxx□    | form    | 2       | Pulse + direction (defaulted) |          |           |

## 3. Logical form of instruction pulse

| P0-10.0   | Forward rotation | Reverse rotation |
|-----------|------------------|------------------|
| 0: CW/CCW | CCW OFF          | CCW              |
| 0: CW/CCW | CW               | CW OFF           |
| 1: AB     | 90° Phase A      | 90° Phase A      |
|           | Phase B          | Phase B          |
| 2 0.0     | pulse            | pulse            |
| 2: P+D    | direction ON     | direction OFF    |

4. Pulse specification

| Pulse specification |                     | Highest input frequency | Voltage | Forward current |  |
|---------------------|---------------------|-------------------------|---------|-----------------|--|
| I arry amond mulan  | Differential signal | 500Kpps                 | 3.3~5V  | <25mA           |  |
| Low speed pulse     | Open collector      | 200Kpps                 | 24V     | <25mA           |  |

# **5.3.3 Position control (Internal command)**

| Parameter                        | Overview                    | Reference chapter |  |
|----------------------------------|-----------------------------|-------------------|--|
| P0-01 control mode selection     | Set to 5: internal position | 5.3.3.1           |  |
|                                  | mode                        |                   |  |
| P4-03 internal position mode     | Control mode setting of     | 5.3.3.3           |  |
| P4-04 valid segment number       | internal position mode:     |                   |  |
| P4-10~P4-254 internal position 1 | including step change mode, |                   |  |
| to 35 parameters                 | positioning mode and        |                   |  |
|                                  | adjustment time             |                   |  |

|                                    | Configuration of pulse        |         |
|------------------------------------|-------------------------------|---------|
|                                    | displacement, speed,          |         |
|                                    | acceleration and deceleration |         |
|                                    | time of each segment          |         |
| P5-35 change step                  | Common terminal function      | 5.3.3.4 |
| signal/GHGSTP                      | assignment                    | 5.3.1.4 |
| P5-32 pause present segment        | •                             | 5.3.3.5 |
| signal /INHIBIT                    |                               | 0       |
| P5-31 jump present segment         |                               | 0,4     |
| signal /Z-CLAMP                    |                               |         |
| P4-00 number of Z-phase signal     | Internal position back to     | 5.3.1.8 |
| after leaving limit switch         | origin setting parameters     |         |
| P4-01 speed of hitting the         |                               | 46      |
| proximity switch                   |                               | 1/0     |
| P4-02 speed of leaving proximity   |                               | (C'2    |
| switch                             |                               |         |
| P5-28 /SPD-A: find reference       |                               | 4/,     |
| origin on forward side in position |                               |         |
| mode                               |                               | * /     |
| P5-29 /SPD-B: find reference       |                               |         |
| origin on reverse side in position |                               |         |
| mode                               |                               |         |
| F2-09 35 segments position         | Set segment no. by            | 5.3.3.6 |
| setting                            | communication                 |         |

# **5.3.3.1 Internal position mode**

| Parameter | Setting value | Meaning                                                                | Change   | Effective |
|-----------|---------------|------------------------------------------------------------------------|----------|-----------|
| P0-01     | 5             | Position control by preset values of internal registers in servo units | Servo bb | At once   |

# **5.3.3.2** Internal position mode setting

| Parameter | Function                       | Unit             | Default setting | Suitable<br>mode | modify   | Effective |
|-----------|--------------------------------|------------------|-----------------|------------------|----------|-----------|
|           | Internal position mode setting |                  | n.0000          | 5                | Servo bb | At once   |
|           | Parameter setting              |                  | Default setting | Setting range    |          |           |
|           | n.□xxx                         | No meaning       |                 |                  |          |           |
| P4-03     | n.x□xx                         | Waiting mode     | 0               |                  | 0~1      |           |
|           | n.xx□x                         | Change step mode | 0               | 0~6              |          |           |
|           | n.xxx□                         | Positioning mode | 0               | 0~1              |          |           |

# 1. waiting mode

|                                       | Ð |  |  |  |
|---------------------------------------|---|--|--|--|
| n.x□xx Meaning                        |   |  |  |  |
| 0 Wait for positioning completion     |   |  |  |  |
| 1 Not wait for positioning completion |   |  |  |  |

Note: Waiting mode refers to whether the driver waits for the motor to be positioned after outputing a position instruction in internal position mode. It takes effect in all Step-Changing modes.

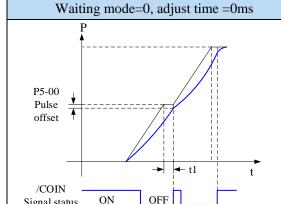

Signal status

After the drive output 1-segment position command, it will wait for the completion of motor positioning, and then start the next position command at once. T1 is positioning time, which means the time from pulse output complete to the output of positioning completion signal.

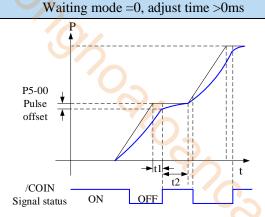

After the drive output 1-segment position command, it will wait for the completion of motor positioning, and pass the adjust time, then start the next position command. positioning time, t2 is adjust time. Refer to parameter P4-11.

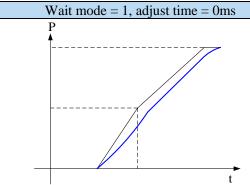

After the drive output 1-segment position command, it will not wait for the completion of motor positioning, and start the next position command at once.

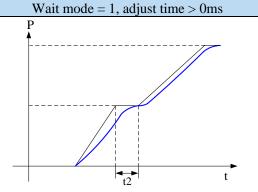

After the drive output 1-segment position command, it will not wait for the completion of motor positioning, but pass the adjust time, and then start the next position command. T2 is adjust time. Refer to parameter P4-11.

#### 2. change step mode

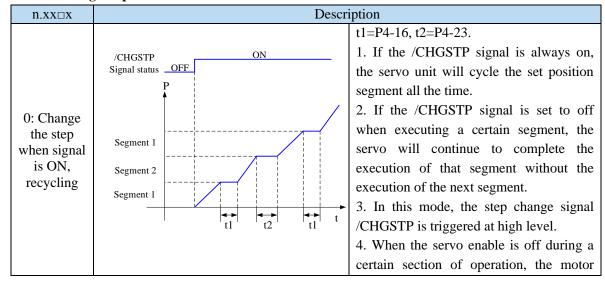

stops according to the servo off shutdown mode. After the shutdown, the positioning is invalid.

- 5. After each operation completion, positioning completion and positioning approach signal are all effective.
- 6. In this mode, the adjustment time of each period is valid.

| n.xx□x                                                                       | Descri                                 | ption                                                                                                    |
|------------------------------------------------------------------------------|----------------------------------------|----------------------------------------------------------------------------------------------------|
| 1: Change the step at the rising edge of the signal, single-step execution   | /CHGSTP ON Signal status OFF P         | Take setting two segments as an example, t1 = p4-16 in the figure.  1. Note that as shown in the figure, in this mode, the set adjustment time actually does not work. As long as the previous position command has been sent out, the next command will be entered immediately when a new step change signal arrives.  2. In this mode, the step change signal /CHGSTP is triggered by rising edge.  3. After each operation completion, positioning completion and positioning approach signal are all effective.  4. When the servo enable is off during a certain section of operation, the motor stops according to the servo off shutdown mode. After the shutdown, the positioning is invalid.  5. The adjustment time is not valid in this mode. |
| 2: Start at the rising edge of the signal, sequential run all, not recycling | /CHGSTP ON Signal status OFF P t t t t | Take setting two segments as an example, t1 = p4-16 in the figure.  1. The /CHGSTP signal before the completion of a cycle will not be counted, as shown in the second /CHGSTP signal in the figure.  2. In this mode, the step change signal /CHGSTP is triggered by rising edge.  3. After each operation completion, positioning completion and positioning approach signal are all effective.  4. When the servo enable is off during a certain section of operation, the motor stops according to the servo off shutdown mode. After the shutdown, the positioning is invalid.  5. The adjustment time is valid in this mode.                                                                                                    |

|                                            | 404                                                                                                    |                  |                  |                                                                                                    |                                                                                                    |  |  |  |  |
|--------------------------------------------|----------------------------------------------------------------------------------------------------|------------------|------------------|----------------------------------------------------------------------------------------------------|----------------------------------------------------------------------------------------------------|--|--|--|--|
| 3: set                                     |                                                                                                    | *O_              |                  |                                                                                                    |                                                                                                    |  |  |  |  |
| segment no.                                | Servo is ON, set parameter P2-09=0, then set the running segment. The motor will run                                                    |                  |                  |                                                                                                    |                                                                                                    |  |  |  |  |
| through                                    |                                                                                                    | _                |                  | et the running segment. The                                                                                                    | o motor will run                                                                                                    |  |  |  |  |
| communica                                  | the setting segment. Refer to chapter 5.4.8.                                                                                            |                  |                  |                                                                                                    |                                                                                                    |  |  |  |  |
| tion                                       |                                                                                                    |                  |                  |                                                                                                    |                                                                                                    |  |  |  |  |
| 4:<br>/CHGSTP<br>double edge<br>triggering | /CHGSTP Signal status OF                                                                                                    | ON<br>F<br>tl    | t                | t1 = p4-16 in the figure.  1. /CHGSTP rising edge segment and falling edge segment and falling edge second segment. When segment position is requested to see the completely, the /CHGST on until the end of the first 2. Only in this mode, p4-04 valid segments is in 3. After each operating positioning completion approach signal are all effect 4. When the servo enable certain section of operating section of operating section of operating section of operating section in the servo enable certain section of operating section in the servo enable certain section of operating section in the servo enable certain section of operating section in the servo enable certain section of operating section in the servo enable certain section of operating section in the servo enable certain section of operating section in the servo enable certain section of operating section in the servo enable certain section of operating section in the servo enable certain section of operating section in the section of operating section in the section of operating section in the section of operating section in the section of operating section in the section of operating section in the section of operating section of operating section of operating section in the section of operating section in the section of operating section in the section of operating section in the section of operating section in the section of operating section in the section of operating section in the section of operating section in the section of operating section in the section of operating section in the section of operating section of operating section in the section of operating section in the section of operating section in the section of operating section of operating section in the section in the section in the section of operating section in the section in the section in the section in the section in the section in the section in the section in the section in the section in the section in the section in the section in the section in the section in the section in the | lge triggers the re, if the first uired to operate P signal remains st segment. the number of anyalid. on completion, and positioning fective. The is off during a strong the shutdown, the shutdown, the shutdown, the shot valid in this mode, p5-35 ocated first, but |  |  |  |  |
|                                            | /PREFC                                                                                                    | /PREFB           | /PREFA           | Segment no.                                                                                                    | ]                                                                                                    |  |  |  |  |
|                                            | 0                                                                                                    | 0                | 0                | -                                                                                                    |                                                                                                    |  |  |  |  |
| 5:                                         | 0                                                                                                    | 0                | 1                | 1 (segment 1 position)                                                                                                    |                                                                                                    |  |  |  |  |
| /PREFA(P5                                  | 0                                                                                                    | 1                | 0                | 2 (segment 2 position)                                                                                                    |                                                                                                    |  |  |  |  |
| -57)                                       | 1                                                                                                    | 0                | 0                | 3 (segment 3 position)                                                                                                    |                                                                                                    |  |  |  |  |
| /PREFB(P5 -58)                             | 1. After each                                                                                                    |                  | pletion, positio | ning completion and posit                                                                                                    | ioning approach                                                                                                    |  |  |  |  |
| /PREFC(P5                                  | signal are all e                                                                                                    |                  | - •              |                                                                                                    | 2 11                                                                                                    |  |  |  |  |
| -59)                                       |                                                                                                    |                  | off during a ce  | ertain section of operation,                                                                                                    | the motor stops                                                                                                    |  |  |  |  |
| Choose the                                 | e according to the servo off shutdown mode. After the shutdown, the positioning invalid.  3. The adjustment time is valid in this mode. |                  |                  |                                                                                                    |                                                                                                    |  |  |  |  |
| segment                                    |                                                                                                    |                  |                  |                                                                                                    |                                                                                                    |  |  |  |  |
| through                                    |                                                                                                    |                  |                  |                                                                                                    |                                                                                                    |  |  |  |  |
| terminal,                                  | minal 4. /CHGSTP signal is invalid only in this mode.                                                                                   |                  |                  |                                                                                                    |                                                                                                    |  |  |  |  |
| the range is                               | can not only trigger the sto                                                                                                    |                  |                  |                                                                                                    |                                                                                                    |  |  |  |  |
| segment                                    |                                                                                                    |                  |                  | orts continuous and repeate                                                                                                    |                                                                                                    |  |  |  |  |
| 1~3                                        |                                                                                                    |                  |                  | ection terminal remains on,                                                                                                    |                                                                                                    |  |  |  |  |
|                                            |                                                                                                    |                  |                  | s necessary to change the                                                                                                    |                                                                                                    |  |  |  |  |
|                                            |                                                                                                    |                  |                  | tor will execute the position                                                                                                    | on segment after                                                                                                    |  |  |  |  |
|                                            | the overtravel                                                                                                    | signal is cancel | led.             |                                                                                                    |                                                                                                    |  |  |  |  |
|                                            |                                                                                                    |                  |                  |                                                                                                    |                                                                                                    |  |  |  |  |

|                   |                                                                                  | /PREFD        | /PREFC      | /PREFB | /PREFA | Segment no.             |  |
|-------------------|----------------------------------------------------------------------------------|---------------|-------------|--------|--------|-------------------------|--|
|                   |                                                                                  | 0             | 0           | 0      | 0      | 1 (segment 1 position)  |  |
|                   |                                                                                  | 0             | 0           | 0      | 1      | 2 (segment 2 position)  |  |
|                   |                                                                                  | 0             | 0           | 1      | 0      | 3 (segment 3 position)  |  |
|                   |                                                                                  | 0             | 0           | 1      | 1      | 4 (segment 4 position)  |  |
|                   |                                                                                  | 0             | 1           | 0      | 0      | 5 (segment 5 position)  |  |
|                   |                                                                                  | 0             | 1           | 0      | 1      | 6 (segment 6 position)  |  |
| 6:                |                                                                                  | 0             | 1           | 1      | 0      | 7 (segment 7 position)  |  |
| /PREFA(P5         |                                                                                  | 0             | 1           | 1      | 1      | 8 (segment 8 position)  |  |
| -57)              |                                                                                  | 1             | 0           | 0      | 0      | 9 (segment 1 position)  |  |
| /PREFB(P5         |                                                                                  | 1             | 0           | 0      | 1      | 10 (segment 2 position) |  |
| -58)<br>/PREFC(P5 |                                                                                  | 1             | 0           | 1      | 0      | 11 (segment 3 position) |  |
| -59)              |                                                                                  | 1             | 0           | 1      | 1      | 12 (segment 4 position) |  |
| /PREFD(P5         |                                                                                  | 1             | 1           | 0      | 0      | 13 (segment 5 position) |  |
| -60)              |                                                                                  | 1             | 1           | 0      | 1      | 14 (segment 6 position) |  |
| Choose the        |                                                                                  | 1             | 1           | 1      | 0      | 15 (segment 7 position) |  |
| segment           |                                                                                  | 1             | 1           | 1      | 1      | 16 (segment 8 position) |  |
| through           | Note: the rising edge of P5-35 step change signal triggers each position (the ri |               |             |        |        |                         |  |
| terminal,         | is ir                                                                            | nvalid during | operation). |        |        |                         |  |
| the range is      | 1 When the servo enable is off during a certain section of operation, the more   |               |             |        |        |                         |  |

sing edge

- 1. When the servo enable is off during a certain section of operation, the motor stops according to the servo off shutdown mode. After the shutdown, the positioning is invalid.
- 2. The adjustment time is not valid in this mode.
- 3. After each operation completion, positioning completion and positioning approach signal are all effective.
- 4. After the segment number is selected, the rising edge of P5-35/CHGSTP step change signal is required to trigger to run the position segment, and the step change triggering during segment operation is invalid.
- 5. Segment number selection terminal logic is voltage level valid. Input high voltage level is valid, input low voltage level is invalid.

The following input signal can switch the segment 1 to 3 or 1 to 16:

| Parameter | Signal name                        | Default setting | Suitable mode | Setting range                                                     | Modify  | Effective |
|-----------|------------------------------------|-----------------|---------------|-------------------------------------------------------------------|---------|-----------|
| P5-57     | /PREFA internal position segment 1 | n.0000          | 5             | Range 0000-0014,<br>distribute to input terminal<br>through P5-57 |         |           |
| P5-58     | /PREFB internal position segment 2 | n.0000          | 5             | Range 0000-0014,<br>distribute to input terminal<br>through P5-58 | Anytime | At once   |
| P5-59     | /PREFC internal position segment 3 | n.0000          | 5             | Range 0000-0014,<br>distribute to input terminal<br>through P5-59 | Anyume  | At once   |
| P5-60     | /PREFD internal position segment 4 | n.0000          | 5             | Range 0000-0014,<br>distribute to input terminal<br>through P5-60 |         |           |

#### 3. Positioning mode

segment

1~16.

| n.xxx□                | Meaning                                                            |  |  |  |  |  |
|-----------------------|--------------------------------------------------------------------|--|--|--|--|--|
| 0                     | Relative positioning                                               |  |  |  |  |  |
| 1                     | Absolute positioning                                               |  |  |  |  |  |
| 0: relative positioni | 1: absolute positioning (take the reference origin as the absolute |  |  |  |  |  |

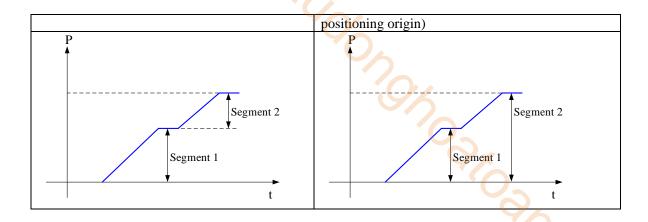

#### 5.3.3.3 Position segment 1 to 35 parameter settings

| Parameter       | Meaning                           | Default setting | Unit         | Range        | Change      | Effective |
|-----------------|-----------------------------------|-----------------|--------------|--------------|-------------|-----------|
| P4-10+ (n-1) *7 | Pulse number (low bit)            | 0               | 1 pulse      | -9999~9999   | Servo<br>bb | At once   |
| P4-11+ (n-1) *7 | Pulse number (high bit)           | 0               | 10000 pulses | -32767~32767 | Servo<br>bb | At once   |
| P4-12+ (n-1) *7 | Speed                             | 0               | 0.1rpm       | 0~65535      | Servo<br>bb | At once   |
| P4-13+ (n-1) *7 | Trapezoid acceleration time       | 0               | ms           | 0~65535      | Servo<br>bb | At once   |
| P4-14+ (n-1) *7 | Trapezoid<br>deceleration<br>time | 0               | ms           | 0~65535      | Servo<br>bb | At once   |
| P4-15+ (n-1) *7 | Reserved                          |                 |              | -            |             |           |
| P4-16+ (n-1) *7 | Adjust time                       | 0               | ms           | 0~65535      | Servo<br>bb | At once   |

#### Notes

- 1. Set pulse number = pulse number (high bit)  $\times 10000$  + pulse number (low bit).
- 2. In formula P4-10+(n-1)\*7, n is the segment no. of internal position; the range is  $1\sim35$ . Segment  $1\sim12$  can be set through the operate panel, segment  $13\sim35$  needs to write in parameters through communication (RS232 or RS485).
- 3. In the relative positioning mode, if the pulse high position is set to 9999, the pulse low position is set to 9999, or the pulse high position is set to 9999, and the pulse low position is set to 9999, and p4-03.3 = 1 (do not wait for the positioning to be completed), the infinite pulse mode will be entered. On the contrary, the number of pulses is limited.
- 4. If one of the segment speed is zero, servo will skip this segment and run the next segment.
- 5. In relative positioning mode, if one segment speed is not zero but the pulse number is zero, the motor will not run, but the wait mode is effective. The servo will run the next segment when the adjust time is out.
- 6. In absolute positioning mode, if one segment speed is not zero but the pulse number is zero, the motor will return to the reference origin with the speed of this segment.
- 7. In absolute positioning mode, if two consecutive segments speed are not zero, but the pulse number is the same, the servo motor will not run but the wait mode is effective.
- 8. In the absolute positioning mode, the number of rotations of the motor is limited and cannot be unlimited.
- 9. At present, there are only two kinds of velocity in the internal position mode: step speed and slope speed. When the trapezoidal acceleration time and trapezoidal deceleration time are set to 0, it is in the form of step speed. When the trapezoidal acceleration time and trapezoidal deceleration time are greater than 0, it is in the form of slope speed.
- 10. Trapezoidal acceleration time and trapezoidal deceleration time refer to the time required to change from 0 to rated speed.

- 11. If the speed of a certain parameter set is 0, the position command of this section will be ignored in the step change mode of 0/1/2. However, in the mode of 4/5/6, the motor does not rotate when the step change is triggered at this section.
- 12. In the internal position section parameters, the position commands of pulse settings are still affected by the electronic gear ratio. The actual number of turns of the motor should be determined by combining the set pulse command and the electronic gear ratio.
- 13. In the absolute positioning mode, the starting position of each step change is based on the starting position of the first triggering step change. In the relative positioning mode, the starting position of each step change is based on the position at the end of the last step change.
- 14. In the relative positioning mode, the infinite pulse position segment can be set in the 35 segment positions. The motor will run continuously in this segment, unless the trigger skips the current segment.

| Parameter | Meaning           | Default setting | Range | Change   | Effective |
|-----------|-------------------|-----------------|-------|----------|-----------|
| P4-04     | Effective segment | 0               | 0~35  | Servo bb | At once   |

There are 35 sections in total in the internal position. If 10 sections need to be operated and 5 sections need to be operated switched for use due to process requirements, the effective segment can be set. For example, parameters are set for sections 1-10, and P4-04 is set to 5, that is, the position of section 1-5 is valid; if it is set to 10, the position of section 1-10 is valid.

| Parameter | Meaning                                     | Default setting | Unit | Range | Modify   | Effective |
|-----------|---------------------------------------------|-----------------|------|-------|----------|-----------|
| P4-08     | Internal position mode start segment number | 1               | -    | 0~35  | Servo bb | At once   |

P4-08 sets the starting operation section number after the first round, and it is valid when the change mode P4-03.1 is set to 0 and 1. The settings are explained below, and valid values are set for No.1-No.8 sections.

| Change step mode | Setting                   | Parameter          | Actions                                                                                                    |
|------------------|---------------------------|--------------------|----------------------------------------------------------------------------------------------------|
| P4-03.1=0        | P4-08=0 or<br>P4-08>P4-04 | P4-08=8<br>P4-04=4 | Segment Segment Segmen |
|                  | 1≤P4-08≤P4-04             | P4-08=2<br>P4-04=4 | start Segment Segment Segment Segment 3 4                                                                                                    |
| P4-03.1=1        | P4-08=0 or<br>P4-08>P4-04 | P4-08=8<br>P4-04=4 | Segment Segment Segment end  1 2 3 4                                                                                                    |
| 14-03.1-1        | 1≤P4-08≤P4-04             | P4-08=2<br>P4-04=4 | Segment Segment Segment Segment Segment 3 4                                                                                                    |

When using skip current segment function, the SI terminal assigned by P5-31 needs rising edge trigger.

# **5.3.3.4** Change step signal (/CHGSTP)

| Parameter           | Name        | Setting | Meaning                              | R          | ange |         |
|---------------------|-------------|---------|--------------------------------------|------------|------|---------|
| P5-35 Change n.0000 |             | n.0000  | Defaulted is not distribute to input | Range:     | 0000 | 0-0014. |
| 1 3-33              | step signal | 11.0000 | terminal. Refer to chapter 5.4.2.    | Distribute | to   | input   |

| /CHGST | P |  | terminal through P5-35. |
|--------|---|--|-------------------------|
|        |   |  | When it set to 0001, it |
|        |   |  | means input from SI1.   |

# 5.3.3.5 Skip present segment signal (/ZCLAMP)

| Parameter | Signal name                       | Setting | Meaning                                        | Range                               |
|-----------|-----------------------------------|---------|------------------------------------------------|-------------------------------------|
| P5-31     | Skip the present segment /Z-CLAMP | n.0000  | Defaulted is not distribute to input terminal. | I input terminal through P5-31 When |

In different Step-Changing modes, the function of skipping the current segment will have different effects, as follows:

| Change step<br>mode<br>P4-03 n.xx□x | Skip the present segment | Actions                                                                                                    |  |  |
|-------------------------------------|--------------------------|----------------------------------------------------------------------------------------------------|--|--|
| 0                                   | /Z-CLAMP                 | Cancel current segment, execute the next segment at once                                                                |  |  |
| 1                                   |                          | Cancel current segment, execute the next segment when the change step signal is ON                                      |  |  |
| 2                                   |                          | Cancel current segment, execute the next segment at once                                                                |  |  |
| 3                                   |                          | Cancel current segment, set the F2-09 again                                                                             |  |  |
| 4                                   | /Z-CL/ HVII              | The current segment is cancelled and the next segment is executed on the falling edge of the /CHGSTP step change signal |  |  |
| 5                                   |                          | If the current segment is cancelled, the corresponding segment will be executed after selecting other segments          |  |  |
| 6                                   |                          | The current segment is cancelled, the selected position segment is executed at the rising edge of /CHGSTP step signal   |  |  |

## 5.3.3.6 Set segment through communication

| Parameter | Meaning                                            | Default setting | Unit | Range | Modify  | Effective |
|-----------|----------------------------------------------------|-----------------|------|-------|---------|-----------|
| F2-09     | Set the segment<br>number through<br>communication | 0               | -    | 0~35  | Anytime | At once   |

If this parameter is set to a certain segment number, this segment position will be executed without step change signal. Communication can be used to modify parameters. For example: to execute the second segment position, set F2-09 = 0, and then F2-09 = 02.

# 5.3.3.7 Motion start signal (/MRUN)

| Parameter | Signal<br>name           | Default setting | Meaning                                                                                                    | Modify                                                                                                    |
|-----------|--------------------------|-----------------|----------------------------------------------------------------------------------------------------|----------------------------------------------------------------------------------------------------|
| P5-50     | Motion<br>start<br>/MRUN | n.0000          | Terminal output is not assigned by default. It is only valid in the internal position mode, similar to the positioning completion signal in the external pulse mode; there is output when the motor is running, and there is no output when the motor stops. | Parameter range 0000-0014, assigned to the output interface through parameter P5-50. When it is set to 0001, the signal is output from SO1 terminal. |

# **5.4 Speed control**

# **5.4.1 Speed mode general control**

#### **5.4.1.1 Soft start**

| -         | d control<br>ed mode general co | ontrol            | (100) | 0.2     |          |           |
|-----------|---------------------------------|-------------------|-------|---------|----------|-----------|
| Parameter | Meaning                         | Defaulted setting | Unit  | Range   | Modify   | Effective |
| P3-09     | Soft Start<br>Acceleration Time | 0                 | ms    | 0~65535 | Servo bb | At once   |
| P3-10     | Soft Start deceleration Time    | 0                 | ms    | 0~65535 | Servo bb | At once   |

Soft start acceleration and deceleration time is suitable for mode 3/4/7. Smooth speed control can be carried out when step speed instruction is input or internal setting speed is selected.

P3-09: Time from stop to rated speed

P3-10: Time from rated speed to stop

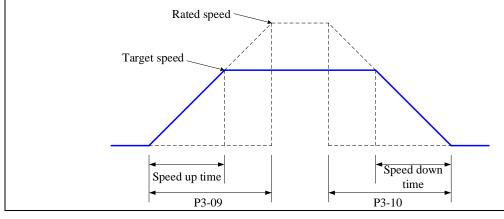

# 5.4.1.2 Zero clamp (/ZCLAMP)

#### 1. Overview

This function is used when host controller uses speed command input and the servo system isn't configured the position loop. In other words, the function will be used when the motor must stop and enter lock state even the V-REF input voltage is not zero.

When set ON the zero clamp function, it will configure the position loop inside the servo, the motor will do zero clamp within ±1 pulse at this position. The motor will return to zero clamp position even it is run by external force.

The present speed must be smaller than zero clamp speed when using zero clamp function, it can clamp the motor shaft from moving. The motor will switch from speed mode to position mode when starting the zero clamp function. At this time, rotate the motor shaft, it will return to the original position. It will not return to original position in speed mode, because it has no position feedback.

2. Input signal setting

| Parame<br>ter | Signal     | Setting             | Meaning                                       | Range                                          |
|---------------|------------|---------------------|-----------------------------------------------|------------------------------------------------|
| DE 21         | Zero clamp | n.0000<br>(default) | Defaulted is not distribute to input terminal | /Z-CLAMP signal is distributed to input        |
| P5-31         | /ZCLAMP    | n.0002              | Input signal from SI2 terminal                | terminal by parameter P5-31, Range: 0000-0014. |

3. Parameter setting

| J. I alamet | er betting       |                 |      |       |          |           |
|-------------|------------------|-----------------|------|-------|----------|-----------|
| parameter   | Meaning          | Default setting | Unit | Range | Change   | Effective |
| P3-13       | Zero clamp speed | 10              | rpm  | 0~300 | Servo bb | At once   |
| P3-12       | Zero clamp mode  | 0               | -    | 0~3   | Servo bb | At once   |

| P3-12 setting | Contents                                                                                                    |
|---------------|----------------------------------------------------------------------------------------------------|
| 0             | ZCLAMP input signal is ON, forced speed command is 0, when the speed below P3-13, switch to position mode and the servo lock in this position.                                                                                                    |
| 1             | ZCLAMP input signal is ON, forced set the speed command to 0.                                                                                                    |
| 2             | ZCLAMP input signal is ON, the speed below P3-13, switch to position mode and the servo lock in the position.  Note: after entering zero clamp mode, present setting speed is higher than P3-13, motor doesn't run, the ZCLAMP signal must be OFF, then motor will run again. |
| 3             | ZCLAMP signal is ON, the setting speed is less than P3-13, switch to position control mode, and servo is locked at this position. At this time, if setting speed is over P3-13, the motor will run again.                                                                     |

# 5.4.1.3 Speed reach signal (/V-RDY)

Related parameter

|           | r r    |                 |                  |                    |         |           |
|-----------|--------|-----------------|------------------|--------------------|---------|-----------|
| Parameter | Signal | Default setting | Suitable<br>mode | Meaning            | Modify  | Effective |
| P5-51     | /V-RDY | n.0000          | 3, 4, 7          | Speed reach signal | Anytime | At once   |

| Parameter | Meaning     | Default setting | Unit | Range   | Modify  | Effective |
|-----------|-------------|-----------------|------|---------|---------|-----------|
| P5-05     | Reach speed | 50              | rpm  | 0~10000 | Anytime | At once   |

# Speed arrival signal output condition

When the actual motor speed is greater than P5-05, output speed reach signal (/V-RDY).

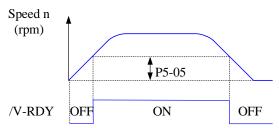

# 5.4.1.4 Speed command filter

Related parameter

| Parameter | Meaning                        | Default setting | Unit  | Range   | Modify   | Effective |
|-----------|--------------------------------|-----------------|-------|---------|----------|-----------|
| P1-22     | Speed command filter selection | 0               | -     | 0~1     | Servo bb | At once   |
| P1-23     | Speed command filter time      | 0               | 0.1ms | 0~65535 | Servo bb | At once   |

| P1-22 | Contents                    |
|-------|-----------------------------|
| 0     | First-order Inertial Filter |
| 1     | Smooth filter               |

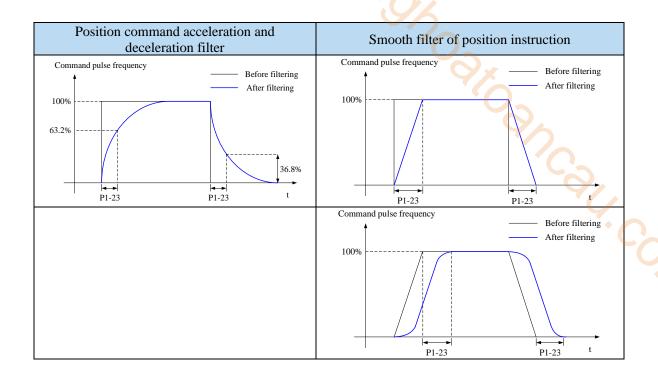

# **5.4.2 Speed control (internal speed)**

| Parameter                                | Overview                                        | Chapter |
|------------------------------------------|-------------------------------------------------|---------|
| P0-01 Control mode selection             | Set to 3: internal speed control mode           | 5.4.2.1 |
| P3-05 Internal speed 1                   | Speed value setting of internal 3-segment speed | 5.4.2.1 |
| P3-06 Internal speed 2                   | in rpm                                          |         |
| P3-07 Internal speed 3                   |                                                 |         |
| P5-28 internal speed selection /SPD-A    | The combination of terminals determines the     | 5.4.2.1 |
| P5-29 internal speed selection /SPD-B    | speed of corresponding section                  |         |
| P5-27 internal speed direction selection | Direction changing, default is n.0000           | 5.4.2.1 |
| /SPD-D                                   | If the direction changing is given through SI2  |         |
|                                          | terminal, P5-27 can be set to n.0002            |         |
| P3-09 soft start acceleration time       | Set acceleration and deceleration time in ms    | 5.4.1.1 |
| P3-10 soft start deceleration time       |                                                 |         |

# 5.4.2.1 Internal speed mode

| Parameter                                                                                                 | Set   | Meaning                                 | Modify   | Effective |  |  |
|----------------------------------------------------------------------------------------------------|-------|-----------------------------------------|----------|-----------|--|--|
|                                                                                                    | value |                                         |          |           |  |  |
| P0-01                                                                                                    | 3     | Speed control: internal speed selection | Servo bb | At once   |  |  |
| Function: internal speed selection will set 3 motor speeds and select the speed by external signal. It is |       |                                         |          |           |  |  |
| no need to configure external speed generator or pulse generator.                                         |       |                                         |          |           |  |  |

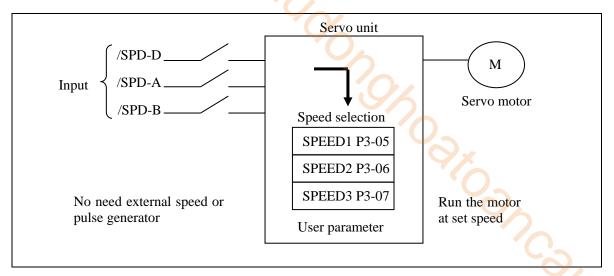

Related parameter

| Parameter | Meaning          | Defaulted setting | Unit | Range       | Modify  | Effective |  |
|-----------|------------------|-------------------|------|-------------|---------|-----------|--|
| P3-05     | Internal speed 1 | 0                 | rpm  | -9999~+9999 | Anytime | At once   |  |
| P3-06     | Internal speed 2 | 0                 | rpm  | -9999~+9999 | Anytime | At once   |  |
| P3-07     | Internal speed 3 | 0                 | rpm  | -9999~+9999 | Anytime | At once   |  |

| Parameter | Signal                          | Default setting | Range                                                         | Modify  | Effective |
|-----------|---------------------------------|-----------------|---------------------------------------------------------------|---------|-----------|
| P5-27     | Internal<br>direction<br>/SPD-D | n.0000          | Range: 0000-0014. Distribute to input terminal through P5-27. |         |           |
| P5-28     | Internal<br>speed<br>/SPD-A     | n.0000          | Range: 0000-0014. Distribute to input terminal through P5-28. | Anytime | At once   |
| P5-29     | Internal<br>speed<br>/SPD-B     | n.0000          | Range: 0000-0014. Distribute to input terminal through P5-29. |         |           |

|                | Input signal  | -             | Dunning speed          |
|----------------|---------------|---------------|------------------------|
| SPD-D (P5-27)  | SPD-A (P5-28) | SPD-B (P5-29) | Running speed          |
|                | 0             | 0             | Internal speed is zero |
| 0. f           | 0             | 1             | P3-05: SPEED1          |
| 0: forward run | 1             | 1             | P3-06: SPEED2          |
|                | 1             | 0             | P3-07: SPEED3          |
|                | 0             | 0             | Internal speed is zero |
| 1: reverse run | 0             | 1             | P3-05: SPEED1          |
|                | 1             | 1             | P3-06: SPEED2          |
|                | 1             | 0             | P3-07: SPEED3          |

Note:

- (1) /SPD-D signal is direction control, input SI terminal can be changed according to P5-27. The validity of the terminal signal determines the direction of the motor.
- (2) The combination of /SPD-A and /SPD-B input terminal effectiveness determines the multi segment speed

(3) 0/1 of the above table represent the validity of the signal. The 0-bit terminal input is invalid. 1 is the terminal input valid.

2. Terminal effectiveness description

The following table takes /SPD-D as an example, /SPD-A, /SPD-B signals are the same.

| Parameter setting | Signal/SPD-D terminal input status | Signal/SPD-D terminal logic |
|-------------------|------------------------------------|-----------------------------|
| P5-27=n.0000      | No need external terminal input    |                             |
| P5-27=n.000□      | SI□ terminal no signal input       | Invalid                     |
| P5-27=n.001□      | SI                                 |                             |
| P5-27=n.0010      | No need external terminal input    | 8                           |
| P5-27=n.000□      | SI                                 | Valid                       |
| P5-27=n.001□      | SI□ terminal no signal input       |                             |

### 3. Running example

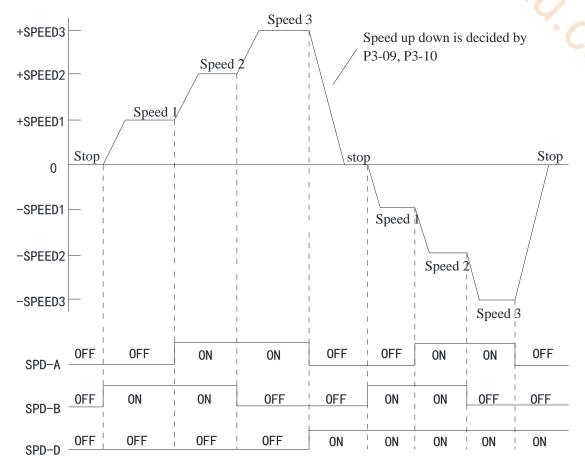

# **5.4.3** Speed control (pulse frequency command)

| Parameter                                                          | Overview                                                                            | Reference chapter |
|--------------------------------------------------------------------|-------------------------------------------------------------------------------------|-------------------|
| P0-01 Control mode selection                                       | Set to 7: external pulse speed mode                                                 | 5.4.3.1           |
| P0-10 Pulse command form                                           | Set pulse form<br>0-CW/CCW                                                          | 5.3.2.2           |
|                                                                    | 1-AB<br>2-P+D                                                                       |                   |
| P0-15 Command pulse frequency at rated speed                       | Determine the linear relationship between the command pulse frequency and the speed | 5.4.3.3           |
| P0-16 Speed command pulse filter                                   | When the command pulse frequency is relatively                                      | 5.4.3.4           |
| time                                                               | low, setting this parameter properly can reduce the speed fluctuation               |                   |
| P5-71 Function selection of direction terminal in pulse speed mode | change the pulse direction                                                          | 5.4.3.5           |

# 5.4.3.1 External pulse speed mode

| Parameter | Setting value | Meaning                                      | Modify   | Effective |
|-----------|---------------|----------------------------------------------|----------|-----------|
| P0-01     | 7             | Speed control: pulse frequency speed command | Servo bb | At once   |

Function: speed command is decided by external pulse frequency, but not related to pulse quantity. The wiring is the same as position command. Select CW, CCW mode or direction + pulse mode, AB phase pulse mode.

### **5.4.3.2** Pulse frequency command

Pulse frequency command is the same as external pulse command position control, refer to chapter 5-3-2.

## 5.4.3.3 Command pulse frequency at rated speed

| Parameter | Meaning                                      | Default setting | Unit  | Range   | Modify   | Effective |
|-----------|----------------------------------------------|-----------------|-------|---------|----------|-----------|
| P0-15     | command pulse<br>frequency at rated<br>speed | 1000            | 100Hz | 0~10000 | Servo bb | At once   |

Note: the unit is 100Hz.

Example: P0-15=300, command pulse frequency at rated speed=30kHz;

P0-15=1000, command pulse frequency at rated speed= 100kHz.

## 5.4.3.4 Speed command pulse filter time

| Parame<br>ter | Meaning                         | Default setting | Unit   | Range   | Modify   | Effective |
|---------------|---------------------------------|-----------------|--------|---------|----------|-----------|
| P0-16         | speed command pulse filter time | 100             | 0.01ms | 0~10000 | Servo bb | At once   |

When the command pulse frequency is low, setting a suitable value for this parameter can decrease the speed fluctuation.

# 5.4.3.5 Speed command pulse direction

| Parameter | Meaning                                           | Default setting | Unit | Range | Modify   | Effective |
|-----------|---------------------------------------------------|-----------------|------|-------|----------|-----------|
| P5-71     | Function selection of direction terminal in pulse | 0               | -    | 0~1   | Servo bb | At once   |

| speed mode |       |     |         |
|------------|-------|-----|---------|
| speed mode | 20/00 | 000 | 36. COV |
|            |       |     |         |

# **5.5 Torque control**

| 5.5 Torque control                                                                                                    |                                                                                                    |                   |
|----------------------------------------------------------------------------------------------------|----------------------------------------------------------------------------------------------------|-------------------|
| Parameter                                                                                                    | Overview                                                                                                | Reference chapter |
| P0-01 Control mode selection                                                                                                    | Set to 1: internal torque mode                                                                          | 5.5.2.1           |
| P3-33 Internal torque command                                                                                                    | The given value is the percentage of rated torque                                                       | 5.5.2.2           |
| P3-16 Internal forward speed limit of torque control P3-17 Internal reverse speed limit of torque control P3-14 Forward max speed limit (MAX speed) P3-15 Reverse max speed limit (MAX speed) | Speed limit in torque mode                                                                              | 5.5.1.1           |
| P5-27 Speed direction switch /SPD-D                                                                                                    | Change the direction, default is n.0000 If it is given through SI2 terminal, P5-27 can be set to n.0002 | 70                |

### **5.5.1** Torque control (internal setting)

| Parameter                                                | Set value | Function                         | Modify   | Effective |  |
|----------------------------------------------------------|-----------|----------------------------------|----------|-----------|--|
| P0-01                                                    | 1         | Torque control: internal setting | Servo bb | At once   |  |
| Function: Control the torque by internal torque command. |           |                                  |          |           |  |

## 5.5.1.1 Internal torque command

| Parame<br>ter | Meaning         | Default setting | Unit     | Range       | Modify | Effe ctive |
|---------------|-----------------|-----------------|----------|-------------|--------|------------|
| P3-33         | Internal torque | 0               | 1% rated | -1000~+1000 | Anyti  | At         |
| F3-33         | command         | U               | torque   | -1000 +1000 | me     | once       |

The unit of this parameter is 1% of the rated torque.

For example: P3-33=50, motor forward run with 50% of the rated torque;

P3-33= -20, motor reverse run with 20% of the rated torque.

In addition to using the torque to control the direction of servo operation, it can also use / SPD-D to control the direction.

### **5.5.1.2** Internal speed limit of torque control

| Parameter | Meaning                                                   | Default setting | Unit | Range   | Modify  | Effective |
|-----------|-----------------------------------------------------------|-----------------|------|---------|---------|-----------|
| P3-16     | internal forward<br>speed limit in torque<br>control mode | Motor<br>rated  | rpm  | 5~65535 | Anytime | At once   |
| P3-17     | internal reverse speed<br>limit in torque control<br>mode | Motor<br>rated  | rpm  | 5~65535 | Anytime | At once   |

Note: Even if the setting speed of this parameter is greater than the speed limit of P3-14, the actual effective speed limit is the lower speed limit. (The maximum speed is the smaller value in P3-14/P3-15 and P3-16/P3-17)

### 5.5.1.3 Speed reach signal output (/VLT)

In torque mode, when the absolute value of the actual speed of the servo motor exceeds the speed limit value, it is considered that the actual speed of the servo motor is limited. At this time, the

servo driver can output /VLT signal. Otherwise, if any condition is not met, the speed limit signal is invalid.

| Parameter | Signal name | Default setting | Suitable<br>mode | Meaning               | Modify  | Effective |
|-----------|-------------|-----------------|------------------|-----------------------|---------|-----------|
| P5-43     | /VLT        | n.0000          | 1, 2             | Speed limit detection | Anytime | At once   |

By default, no terminal is allocated, the parameter range is 0000-0014, and is allocated to the output interface through parameter P5-43. When set to 0002, the signal is output from the SO2 terminal. /VLT signal is only valid in torque mode.

# 5.6 Absolute value system

# 5.6.1 Absolute system setting

In order to save the position data of absolute encoder, the battery unit needs to be installed. Install the battery on the battery unit of the encoder cable with the battery unit.

If you do not use encoder cable with battery unit, please set P-79 to 1, that is, multi-loop absolute value encoder is used as incremental encoder.

| Pararmeter | Name                             | setting    | Meaning                                                                                | Range |
|------------|----------------------------------|------------|----------------------------------------------------------------------------------------|-------|
|            | Absolute                         | 0          | Normally use absolute encoder and use battery to memorize position.                    |       |
| P0-79      | encoder<br>battery<br>undervolta | 1(default) | Use multi-loop absolute encoder as incremental encoder and no longer remember position | 0~2   |
|            | ge alarm                         |            | Use as absolute encoder, ignore the multi-loop overflow alarm                          |       |

## **5.6.2** Replace the battery

When replacing the battery, please replace the battery while keeping the driver and motor connected well and the control power is connected. If the battery is replaced when the control power between the driver and the motor is closed, the data stored in the encoder will be lost.

Note: Absolute Encoder Battery Model (This Battery Can't Charge)

Battery unit for normal cable: CP-B-BATT Battery unit for tank chain cable: CPT-B-BATT

Battery replacement steps

When using encoder cable with battery unit

- (1) Only the control power of the servo unit is connected;
- (2) Open the cover of the battery cell;

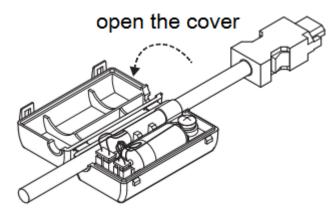

(3) Take out the old battery, install the new one.

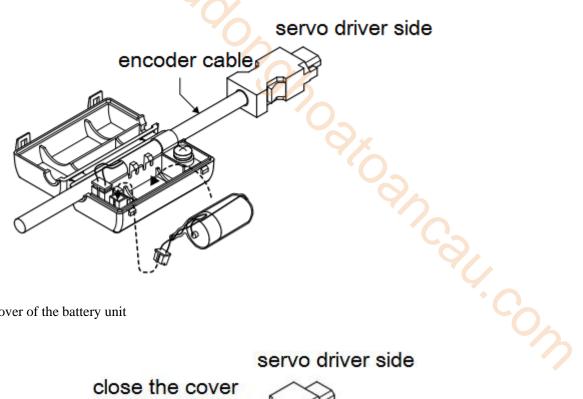

(4) Close the cover of the battery unit

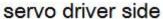

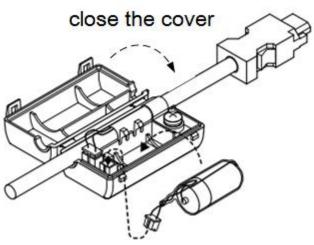

- (5) After replacing the battery, in order to remove the "Encoder Battery Alarm (E-222)" display, please do clear alarm twice (F0-00=1).
  - (6) Connect the power supply of the servo unit again;
  - (7) Make sure the error display disappears and the servo unit can operate normally.

# 5.6.3 The upper limit of turns

The upper limit of rotating cycles can be used for position control of gyroscopes such as turntables.

For example, suppose there is a machine whose turntable moves only in one direction, as shown in the figure below.

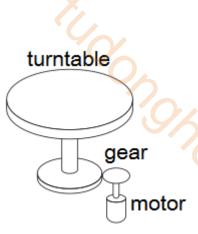

Because it can only rotate in one direction, after a certain period of time, the number of revolving

cycles will always exceed the upper limit of absolute value encoder.

| Servo motor        | Resolution     | Rotating Circle | 6.5                                          |
|--------------------|----------------|-----------------|----------------------------------------------|
| Servo motor series | (single-circle | Serial Data     | Operation of overtime                        |
| series             | data)          | Output range    | · •                                          |
|                    |                |                 | When it is higher than the upper limit value |
|                    |                |                 | in the forward direction (+32767*2^ 17):     |
| CM/T               | 17             |                 | Rotation serial data = $32767*2^17$          |
| CIVI/ I            | 17             |                 | When it is below the lower limit of reversal |
|                    |                |                 | direction (-32768*2^ 17):                    |
|                    |                | -32768~32767    | Rotation Serial Data=-32767*2^17             |
|                    |                | -32708~32707    | When it is higher than the upper limit value |
|                    |                |                 | in the forward direction (+32767*2^23):      |
| TL                 | 23             |                 | Rotation serial data = $32767*2^2$           |
| 1L                 | 1L 23          |                 | When it is below the lower limit of reversal |
|                    |                |                 | direction (-32768*2^ 23):                    |
|                    |                |                 | Rotation Serial Data=-32767*2^23             |

# 5.6.4 Read absolute position by communication

|           | Basic parameter                                        |                                                                                                    |  |  |  |
|-----------|--------------------------------------------------------|----------------------------------------------------------------------------------------------------|--|--|--|
| User      | Name                                                   | Function                                                                                                    |  |  |  |
| parameter |                                                        |                                                                                                    |  |  |  |
| U0-10     |                                                        | Absolute single turn position, read the single word of the                                                  |  |  |  |
| U0-11     | Encoder feedback value                                 | hex address 0x100A and 0x100B through Modbus-RTU, U0-10+U0-11*10000 is current encoder single turn position |  |  |  |
| U0-91     | Multi-turn absolute encoder present turns              | read the single word of the hex address 0x105B through Modbus-RTU, it is current encoder turns              |  |  |  |
| U0-57     | Absolute encoder present                               | read the double words of the hex address 0x1039                                                             |  |  |  |
| U0-58     | Absolute encoder present position feedback low 32-bit  | through Modbus-RTU, it is current encoder position, with $\pm$ pulses                                       |  |  |  |
| U0-59     | Absolute encoder present                               | Read the double words of the hex address 0x103B                                                             |  |  |  |
| U0-60     | Absolute encoder present position feedback high 32-bit | through Modbus-RTU, it is current encoder position high bits, needs to plus the low bits data               |  |  |  |

The servo driver transmits the position data information of the encoder through RS485 interface and ModbusRTU protocol.

- 17-bit absolute encoder, the pulses per turn is 131072. Read U0-60 (0x103C).
- ① 0 is encoder zero position positive direction. The encoder current position is  $U0-57*1+U0-58*2^{16}+U0-59*2^{32}+U0-60*2^{48}$ .
- ② -1 is encoder zero position negative direction. The current encoder value is

(U0-57-65535) \*1+ (U0-58-65535) \*2<sup>16</sup>+ (U0-59-65535) \*2<sup>32</sup>+U0-60\*2<sup>48</sup>.

■ 23-bit absolute encoder, the pulses per turn is 8388608.

Read U0-60 (0x103C).

- ① 0 is encoder zero position positive direction. The current encoder value:  $U0-57*1+U0-58*2^{16}+U0-59*2^{32}+U0-60*2^{48}$ .
- 2 -1 is encoder zero position negative direction. The current encoder value:

[  $(65536 - U0-57) * 1 + (65535-U0-58) * 2^{16} + (65535 - U0-59) * 2^{32} + (65535-U0-60) * 2^{48}$  ]\*(-1).

Description of communication parameters:

Default communication parameter of RS485 port: baud rate 19200bps, 8 data bits, 1 stop bit, even parity, Modbus station number 1.

Note: refer to Appendix 1 (P7-XX) for the description of communication parameters.

#### 5.6.5 Clear multi-turn

The encoder clearing turns needs to be completed in the servo BB state. The encoder turns can be cleared through the servo panel and ModbusRTU communication. When F1-06 writes 1, the current turns of multi-turn absolute value U0-91 will be set to zero, and the current position feedback U0-57 ~ U0-59 of absolute value encoder will also change.

9. Servo panel clearing

Enter parameter F1-06 in servo bb status:

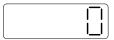

Press [INC] add to 1, keep press [ENT] to confirm and exit:

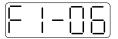

The absolute encoder position turns can be cleared through F1-06.

10.ModbusRTU clearing

Write 1 in hex address 0x2106 through Modbus-RTU can clear the turns.

It will take effective when servo is in bb status. Please write 0 to 0x2106 after clearing.

#### 5.6.6 Zero calibration of absolute encoder

| User      | Name                                  |
|-----------|---------------------------------------|
| parameter |                                       |
|           | 1: absolute encoder position clearing |
| F1-06     | 3: absolute encoder zero point        |
|           | calibration                           |
| U0-94     |                                       |
| U0-95     | Relative encoder feedback value which |
| U0-96     | can be cleared                        |
| U0-97     |                                       |

| 1  | Servo | nanel | cal | lihra | tion |
|----|-------|-------|-----|-------|------|
| 1. | SCIVU | Danci | Cai | 101a  | เนบม |

Enter the parameter F1-06 in servo bb status:

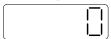

Press [INC] add to 3, keep press [ENT] to exit:

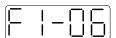

Calibrate the encoder current position to zero point thorugh F1-06. U0-94~97 will show the encoder position after calibration.

#### 2. ModbusRTU calibration

Write 3 to the parameter F1-06 (modbus address 0X2106), U0-94~97 will show the motor absolute position after calibration.

# 5.6.7 Homing application

Read the multi-turn absolute position through Xinje PLC, it can be read in four words. The following example is homing through multi-turn absolute encoder feedback. M1 is ON, memory the origin position. SM12 is ON, memory the real-time position. Read the encoder feedback of the passed position through function calling. Return to origin through DRVI instruction.

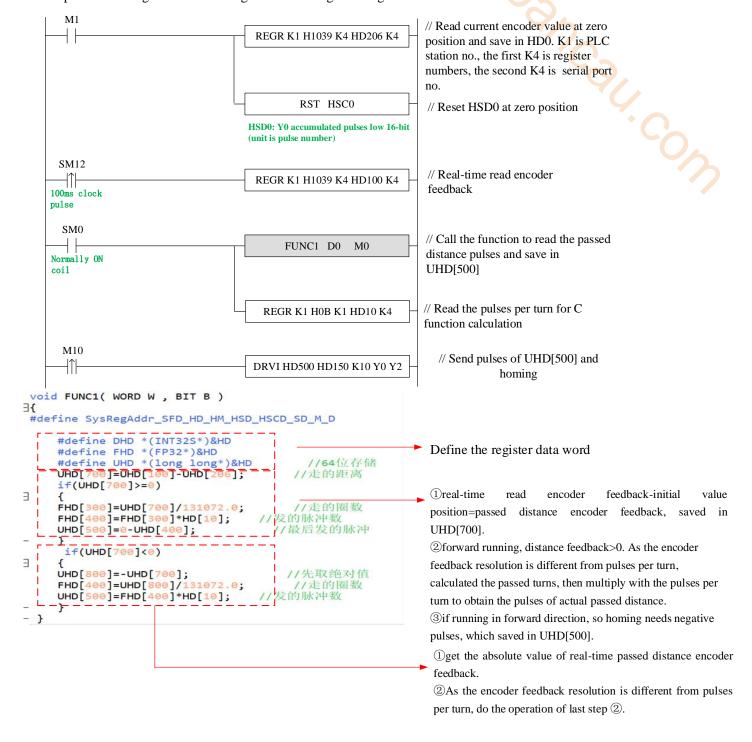

# 5.7 Auxiliary functions

# 5.7.1 Anti-blocking protection

Anti-blocking alarm: When the motor speed is lower than P0-75 (unit 1 rpm) and the duration reaches the set value of P0-74 (unit ms), the current output torque U0-02 is greater than the internal positive torque limit of P3-38 and the internal reverse torque limit of P3-39, it will show the alarm E-165 blocking overtime.

■ Related parameters

| Parameter | Meaning                                           | Default setting     | Unit | Range   | Modify  | Effective |
|-----------|---------------------------------------------------|---------------------|------|---------|---------|-----------|
| P0-74     | Blocking alarm time                               | According to models | 1ms  | 0~65535 | Anytime | At once   |
| P0-75     | Blocking alarm speed                              | 50                  | rpm  | 5~9999  | Anytime | At once   |
| P3-38     | Anti-blocking alarm internal forward torque limit | 300                 | %    | 0~300   | Anytime | At once   |
| P3-39     | Anti-blocking alarm internal reverse torque limit | 300                 | %    | 0~300   | Anytime | At once   |

#### Note

- (1) When P0-74 or P0-75 is set to 0, this alarm will not be detected;
- (2) If this alarm occurs during normal operation of servo, please confirm:
- (a) Monitor U0-02 motor torque and check if P3-38 and P3-39 torque limits are set properly;
- (b) Check the external mechanical structure and installation;
- (3) P0-74 the default value of locked rotor alarm time is as follows:

| Driver model  | P0-74 (/ms) default parameter |
|---------------|-------------------------------|
| DS5□-20P1-PTA | 2000                          |
| DS5□-20P2-PTA | 3000                          |
| DS5□-20P4-PTA | 3000                          |
| DS5□-20P7-PTA | 5000                          |

## 5.7.2 Torque limit

#### 1. Internal torque limit

| Parameter | Meaning                       | Default setting | Unit | Range | Modify  | Effective |
|-----------|-------------------------------|-----------------|------|-------|---------|-----------|
| P3-28     | Internal Forward torque limit | 300             | %    | 0~300 | Anytime | At once   |
| P3-29     | Internal reverse torque limit | 300             | %    | 0~300 | Anytime | At once   |

- 1. if this parameter value is less than external torque limit value, the final limit value is this parameter.
- 2. The unit is percent of the motor rated torque; the default value is 300%. The real max output torque is limited by motor overload times.

2. External torque limit (via input signal)

| 2. External torque limit (via input signar) |                                                                           |                 |      |       |         |           |  |  |
|---------------------------------------------|---------------------------------------------------------------------------|-----------------|------|-------|---------|-----------|--|--|
| Parame<br>ter                               | Meaning                                                                   | Default setting | Unit | Range | Modify  | Effective |  |  |
| P3-30                                       | Forward external torque limit                                             | 300             | %    | 0~300 | Anytime | At once   |  |  |
| P3-31                                       | Reverse external torque limit                                             | 300             | %    | 0~300 | Anytime | At once   |  |  |
| The unit                                    | The unit is the percent of motor rated torque; the default value is 300%. |                 |      |       |         |           |  |  |

| Parame ter | Signal name | Default setting | Meaning                                                      | Range                                                                       | Modif<br>y  | Effecti<br>ve |
|------------|-------------|-----------------|--------------------------------------------------------------|-----------------------------------------------------------------------------|-------------|---------------|
| P5-25      | /P-CL       | n.0000          | The necessary condition to use forward external torque limit | Range 0000-0014, can be distributed to other input terminals through P5-25. | Anyti<br>me | At once       |
| P5-26      | /N-CL       | n.0000          | The necessary condition to use reverse external torque limit | Range 0000-0014, can be distributed to other input terminals through P5-26. | Anyti<br>me | At once       |

#### 3. Relationship

The following are the relationship of internal torque limit, external torque limit, P-CL, /N-CL.

| P-CL/N-CL status | Final forward torque                                                       | Final reve | rse torque                                                      |
|------------------|----------------------------------------------------------------------------|------------|-----------------------------------------------------------------|
| 0                | Decided by P3-28                                                           | Decided b  | y P3-29                                                         |
| 1                | The smaller one of internal for torque limit and external for torque limit |            | er one of internal reverse torque external reverse torque limit |

4. Output torque up to limit value signal

| Parame<br>ter | Signal name             | Default setting | Suitable<br>mode | Meaning                                                    | Modify  | Effective |
|---------------|-------------------------|-----------------|------------------|------------------------------------------------------------|---------|-----------|
| P5-42         | Torque<br>limit<br>/CLT | n.0000          | All              | Output signal when motor output torque up to P3-28, P3-29. | Anytime | At once   |

No terminals are assigned by default. The parameter range is 0000-0014, which is assigned to the output interface through parameter P5-42. When set to 0002, the signal is output from the SO2 terminal.

# **5.7.3** Speed limit

| Parameter                                                       | Meaning                                               | Default setting | Unit | Range   | Modify   | Effective |  |  |
|-----------------------------------------------------------------|-------------------------------------------------------|-----------------|------|---------|----------|-----------|--|--|
| P3-14                                                           | Forward max speed command limit                       | 4000            | rpm  | 0~65535 | Servo bb | At once   |  |  |
| P3-15 Reverse max speed command limit 4000 rpm 0~65535 Servo bb |                                                       |                 |      |         |          | At once   |  |  |
| Note: P3-14                                                     | Note: P3-14 and P3-15 are effective in all the modes. |                 |      |         |          |           |  |  |

# **5.7.4 I/O signal distribution**

### 5.7.4.1 Input terminal distribution

1. Input signal distribution

| 1. Input sign | iai uisuibuuoli                                 |           |                                    |
|---------------|-------------------------------------------------|-----------|------------------------------------|
| Parameter     | Parameter Meaning                               | Set value | Meaning                            |
| P5-20~P5-36   | n. 0                                            | n.0000    | Not distribute to terminal input   |
|               | terminal no.  0: NO signal                      | n.000x    | Input always open signal from SIx  |
|               | 1: NC signal  → Basic filter time  → No meaning | n.0010    | Set the signal to be always valid  |
|               |                                                 | n.001x    | Input always close signal from SIx |

Note: The basic filtering time refers to input terminal filtering time.

2. default setting of input terminal

| Input terminal | SI1   | SI2      | SI3   | SI4   |
|----------------|-------|----------|-------|-------|
| signal         | /S-ON | /ALM-RST | /P-OT | /N-OT |

#### 3. Filtering time of input terminal

Related parameter

| Parameter | Meaning                    | Default setting | Unit | Range   | Modify  | Effective |
|-----------|----------------------------|-----------------|------|---------|---------|-----------|
| P5-18     | SI filtering time multiple | 1               | -    | 0~10000 | Anytime | At once   |

SI input filtering time is determined by IO parameter value and P5-18. Examples are as follows: Sh. Cow

Pulse deviation clear set to SI1 terminal, and 30ms Filtering Time

The parameters are set as follows:

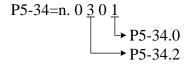

P5-34.0=1 input terminal is SI1

P5-34.2=3 basic filtering time is 3ms

filtering time multiple is 10 P5-18=10

So the total filtering time is P5-34.2 \* P5-18=3ms\*10=30ms

# 5.7.4.2 Output terminal distribution

#### 1. Output signal distribution

| Parameter   | Parameter Meaning                                                                 | Set value | Meaning                             |  |  |
|-------------|-----------------------------------------------------------------------------------|-----------|-------------------------------------|--|--|
| P5-37~P5-53 | n. 0 🗆 🗆 🗎 Distribute output                                                      | n.0000    | Not distribute to terminal input    |  |  |
|             | bistribute output terminal no.  0: NO signal 1: NC signal  No meaning  No meaning | n.000x    | Output always open signal from SOx  |  |  |
|             |                                                                                   | n.0010    | Set the signal to be always valid   |  |  |
|             |                                                                                   | n.001x    | output always close signal from SOx |  |  |

2. Default setting of output terminal

| 8               |       |      |        |
|-----------------|-------|------|--------|
| Output terminal | SO1   | SO2  | SO3    |
| Signal          | /COIN | /ALM | /S-RDY |

# 5.7.5 Output terminal function

# 5.7.5.1 Servo ready output (/S-RDY)

Related parameter

| Parameter | Meaning                            | Default setting | Unit | Range | Modify  | Effective |
|-----------|------------------------------------|-----------------|------|-------|---------|-----------|
| P5-70     | /S-RDY: output condition selection | 1               | -    | 0~1   | Anytime | At once   |

| Parameter | Signal | Default | Suitable | Meaning | Modify | Effective |
|-----------|--------|---------|----------|---------|--------|-----------|
|           | name   | setting | mode     |         |        |           |

| 13-41   /3-KD1   11.0003   All   Servo ready output   Allytille   At office | P5-41 | /S-RDY | n.0003 | All | servo ready output | Anytime | At once |
|-----------------------------------------------------------------------------|-------|--------|--------|-----|--------------------|---------|---------|
|-----------------------------------------------------------------------------|-------|--------|--------|-----|--------------------|---------|---------|

Refer to section 3.2.2 for hardware wiring details.

P5-41 parameter setting range is n.0000-0014, which is assigned to other output terminals through parameters.

If it is necessary to output signal from SO2, P5-41 can be set to n.0002/0012.

#### Servo ready signal output conditions

When P5-70 is set to 0: after the driver initialization is completed and the servo has no alarm status /S-RDY is valid;

When P5-70 is set to 1: after enabling, the servo has no alarm status /S-RDY is valid.

#### 5.7.5.2 Rotating detection output (/TGON)

#### 1. Signal setting

| Parameter | Signal | Default setting | Suitable<br>mode | Meaning                   | Modify  | effective |
|-----------|--------|-----------------|------------------|---------------------------|---------|-----------|
| P5-40     | /TGON  | n.0000          | All              | Rotating detection output | Anytime | At once   |

It is the output signal indicating that the servo motor is rotating at a speed higher than the set value.

- 1. No terminal output signal is assigned by default. The parameter range is 0000-0014, which is allocated to other output terminals through parameter P5-40.
- 2. When the speed of the servo motor is higher than the set value of P5-03, the signal that the servo is rotating is considered.

#### 2. Related parameters

| Parameter | Meaning                        | Default<br>value | Unit | Range   | Modify  | Effective |
|-----------|--------------------------------|------------------|------|---------|---------|-----------|
| P5-03     | Rotating detection speed /TGON | 50               | rpm  | 0~10000 | Anytime | At once   |

If the speed of the servo motor exceeds the set value of P5-03, it is judged that the servo motor is rotating and the output of the rotation detection (/TGON) signal.

Note: Rotation detection has a hysteresis of 10 rpm.

#### 3. Hysteresis

Hysteresis is set up to prevent the system from repeatedly acting and oscillating when the parameters fluctuate up and down in a certain value. Once the hysteresis value is set, there will be a fixed ring width. Then only when the parameter must be greater than a certain value can the action be taken. When the parameter is smaller than another value, the action will be released. The ring width determines the interval time of the action. The action of small ring width is sensitive and frequent, and the action of large ring width is slow.

It should be noted that the rotation detection speed (P5-03), the same speed detection speed (P5-04), the arrival detection speed (P5-05), all contain 10 rpm hysteresis. For example, the rotation detection speed P5-03 is set to 50, and the rotation detection/TGON output port is SO3.

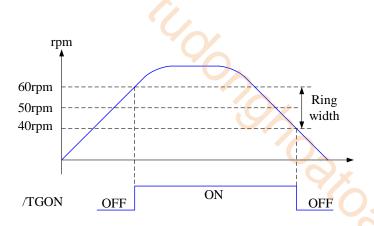

# 5.7.5.3 Same speed detection (/V-CMP)

| Parameter | Signal | Default setting | Suitable<br>mode | Meaning              | Modify  | Effective |
|-----------|--------|-----------------|------------------|----------------------|---------|-----------|
| P5-39     | /V-CMP | n.0000          | 3, 4, 7          | Same speed detection | Anytime | At once   |

Defaulted is not distribute to the terminals. Range: 0000-0014. Distribute to output terminal through P5-39. When it set to 0002, it means output from SO2.

| Parameter | Meaning                                 | Default setting | Unit | Range   | Modify  | Effective |
|-----------|-----------------------------------------|-----------------|------|---------|---------|-----------|
| P5-04     | Same speed<br>detection signal<br>width | 50              | rpm  | 0~10000 | Anytime | At once   |

There is default 10rpm hysteresis loop, please refer to chapter 5-12-3 for hysteresis loop.

## 5.7.5.4 Warn output (/WARN)

Set the alarm output threshold, when the current speed is higher than the warning speed, output / WARN.

| Parameter | Meaning               | Default<br>value | Unit | Range   | Modify   | Effective |
|-----------|-----------------------|------------------|------|---------|----------|-----------|
| P3-19     | Forward warning speed | Motor<br>related | rpm  | 0~65535 | Servo bb | At once   |
| P3-20     | Reverse warning speed | Motor<br>related | rpm  | 0~65535 | Servo bb | At once   |

| Parameter | Signal | Default setting | Suitable mode | Meaning        | Modify  | effective |
|-----------|--------|-----------------|---------------|----------------|---------|-----------|
| P5-45     | /WARN  | n.0000          | All           | Warning output | Anytime | At once   |

<sup>1.</sup> No terminal output signal is assigned by default. The parameter range is 0000-0014, which is allocated to other output terminals through parameter P5-45.

#### 5.7.5.5 Alarm output (/ALM)

1. Servo alarm output /ALM

| 1. 501 (  | o alamin out            | P 44 0 / 1 1221 / 1 |                                                                                  |       |
|-----------|-------------------------|---------------------|----------------------------------------------------------------------------------|-------|
| Parameter | Signal<br>name          | Setting             | Meaning                                                                          | Range |
| P5-47     | Alarm<br>output<br>/ALM | n.0002<br>(default) | When the servo alarm, SO2 and COM are connected, and the alarm signal is output. | 1 0   |

<sup>2.</sup> When a warning occurs, the servo unit only outputs the warning and will not be forced to set OFF.

|  |  | When the servo alarm, the SO2 and COM are switched off. | parameter P5-47. When set to 0001, the signal is output from the SO1 terminal. |
|--|--|---------------------------------------------------------|--------------------------------------------------------------------------------|
|--|--|---------------------------------------------------------|--------------------------------------------------------------------------------|

#### Note:

- (1) When an alarm occurs, the servo unit is forced to set OFF, and the motor will move with external forces (including gravity). If you need to keep the motor in position, please select the motor with power loss brake (also known as brake) and use / BK signal. Refer to Section 5.2.5.
- (2) The output of the functional parameters can not be repeated.

#### 5.7.5.6 Encoder Z phase output (/Z)

| parameter | Meaning             | Default setting | Unit | Range     | Modify  | Effective |
|-----------|---------------------|-----------------|------|-----------|---------|-----------|
| P5-48     | Z phase output /Z   | n.0000          | -    | 0000~0014 | Anytime | At once   |
| P5-19     | Z phase pulse width | 2               | ms   | 2~20      | Anytime | At once   |

- 1. /Z signal can be distributed to the output terminal through P5-48.
- 2. Z phase signal is single pulse output mode, the default pusle width is 2ms, it can set through P5-19, it is not related to the motor speed.

Note: multi-turn motor has no Z phase output.

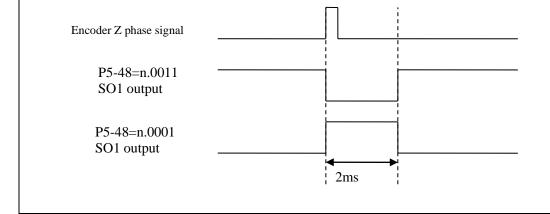

## 5.7.5.7 User-defined output signal

User can define 2 outputs. The defined method is SOx output when A>B or A<B. A is 9 activating conditions; B is user-defined comparison value.

User-defined output 1:

|       | The trieses                                                         |             | fusan da           | £     | 1                | 1    |                        |         |           |
|-------|---------------------------------------------------------------------|-------------|--------------------|-------|------------------|------|------------------------|---------|-----------|
|       | The trigger                                                         |             |                    | mec   | ı output         | 1    |                        |         |           |
|       | Default                                                             | Trigger co  | ondition           |       | Unit             |      | Suitable mode          | Change  | effective |
|       | trigger                                                             | setting     |                    |       |                  |      |                        |         |           |
| P5-10 | condition                                                           |             |                    |       |                  |      |                        |         |           |
| 15 10 |                                                                     | See belov   | See below table: F |       | lated            | to   | All the modes          | Anytime | At once   |
|       | 0                                                                   | optional    | trigger tri        |       | gger             |      |                        |         |           |
|       |                                                                     | condi       | 00                 |       | condition        |      |                        |         |           |
|       |                                                                     | Collui      | tion               |       |                  |      |                        |         |           |
|       | The compar                                                          | rison value | for the tri        | iggei | conditi          | on ( | of user-defined output | 1       |           |
| P5-11 | Un                                                                  | it          | Default setting    |       | Range            |      | Suitable mode          | Change  | Effective |
|       | Related to trigger condition                                        |             | 0                  |       | -32768~<br>32767 |      | All the modes          | Anytime | At once   |
| P5-12 | When P5-10≥P5-11 or P5-10 <p5-11, output<="" sox="" th=""></p5-11,> |             |                    |       |                  |      |                        |         |           |

|   |       | Setting value       | Function                                                                                       |                      | .0/                                                                         | Default<br>value                                           | Suitable mode | Change  | Effective  |  |
|---|-------|---------------------|------------------------------------------------------------------------------------------------|----------------------|-----------------------------------------------------------------------------|------------------------------------------------------------|---------------|---------|------------|--|
| l |       | 0                   | P5-10≥P5-1                                                                                     | 1, SOx output        |                                                                             | <b>A</b>                                                   |               |         |            |  |
| l |       | 1                   | P5-10 <p5-< td=""><td>11, SOx outpu</td><td>ıt</td><td></td><td></td><td></td><td></td></p5-<> | 11, SOx outpu        | ıt                                                                          |                                                            |               |         |            |  |
|   |       | 2                   | P5-10 absol output                                                                             | ute value ≥P:        | 5-11, SOx                                                                   | 0                                                          | All the modes | Anytime | At once    |  |
|   |       | 3                   |                                                                                                | ute value ≤P5-11, SO |                                                                             |                                                            | 0             |         |            |  |
|   |       | User-defi           | ned output 1 l                                                                                 | nysteresis loo       | p                                                                           |                                                            | 9)            |         |            |  |
|   | P5-13 | τ                   | J <b>nit</b>                                                                                   | Default setting      | Range                                                                       | Suitable mode                                              |               | Change  | Effective  |  |
|   |       |                     | l to trigger<br>adition                                                                        | 0                    | 0~65535                                                                     | All the modes                                              |               | Anytime | At once    |  |
|   |       | Output te           | rminal setting                                                                                 | of user-defin        | ed output 1                                                                 |                                                            |               |         |            |  |
|   |       | Signal na           | me                                                                                             | Default setting      | Meaning                                                                     | Change                                                     |               |         |            |  |
|   | P5-52 | User-defined output |                                                                                                | n.0000               | Default<br>setting is<br>not<br>distribut<br>e to the<br>output<br>terminal | Range 0000-0014, distribute to the terminal through P5-52. |               |         | the output |  |

User-defined output 2:

| USE   | r-defined o                    |             |                                                                                                    |                 |                    |                         |                                    |            |           |
|-------|--------------------------------|-------------|----------------------------------------------------------------------------------------------------|-----------------|--------------------|-------------------------|------------------------------------|------------|-----------|
|       | The trigg                      | er cor      | ndition of user-defi                                                                                                    | ined or         | ıtput 2            |                         |                                    |            |           |
|       | Default                        |             | Trigger                                                                                                    |                 |                    |                         |                                    |            |           |
|       | trigger                        |             | condition                                                                                                    | Unit            |                    | Su                      | itable mode                        | Change     | Effective |
| P5-14 | condition                      | l           | setting                                                                                                    |                 |                    |                         |                                    |            |           |
| 13 11 | 0                              |             | See below table: optional trigger                                                                                            |                 | Related to trigger |                         | I the modes                        | Anytime    | At once   |
|       |                                |             | condition                                                                                                    | cond            |                    |                         |                                    |            |           |
|       | •                              | pariso      |                                                                                                    |                 |                    | f user-defined output 2 |                                    |            |           |
|       | Unit                           |             | Default setting                                                                                                    | Rang            | je                 | Su                      | itable mode                        | Change     | Effective |
| P5-15 | Related to trigger condition   |             | 0                                                                                                    | -999            | 9~9999             | A                       | ll the modes                       | Anytime    | At once   |
|       | When P5                        | -14≥F       | P5-15 or P5-14 <p5< td=""><td>-15, S</td><td>Ox output</td><td>:</td><td></td><td></td><td></td></p5<>                       | -15, S          | Ox output          | :                       |                                    |            |           |
|       | Setting value Function         |             |                                                                                                    |                 | Default setting    |                         | Suitable mode                      | Change     | Effective |
|       | 0                              | P5-1        | 14≥P5-15, SOx ou                                                                                                    | tput            |                    |                         |                                    |            |           |
| P5-16 | 1                              |             | 14 <p5-15, or<="" sox="" td=""><td></td><td colspan="2">ıtput</td><td></td><td rowspan="2">Anytime At</td><td></td></p5-15,> |                 | ıtput              |                         |                                    | Anytime At |           |
|       | 2                              | P5-1<br>≥P5 | 14 absolute<br>-15, SOx output                                                                                               | value 0         |                    |                         | All the modes                      |            | At once   |
|       | 3                              | _           | 4 absolute valu<br>15, SOx output                                                                                            | e <             |                    |                         |                                    |            |           |
|       | User-defi                      |             | utput 2 hysteresis                                                                                                    | loop            |                    |                         |                                    |            |           |
|       | Unit                           |             | Default setting                                                                                                    | Rang            | e                  | Su                      | itable mode                        | Change     | Effective |
| P5-17 | Related<br>trigge<br>condition | r           | 0                                                                                                    |                 | 2768~<br>2767      | A                       | ll the modes                       | Anytime    | At once   |
|       | Output te                      | rmina       | l setting of user-de                                                                                                    | efined          | output 2           |                         |                                    |            |           |
|       | Signal na                      | me          | Default setting                                                                                                    | Mear            | ning               | Ch                      | ange                               |            |           |
| P5-53 | User-def                       | ined        | 0000                                                                                                    | Defar<br>settin | ult<br>g is not    | Ra                      | Range 0000-0014, distribute to the |            |           |
|       | output                         | 2           | n.0000                                                                                                    | distri<br>the   |                    |                         | output terminal through P5-53      |            |           |

terminal

Note: please refer to chapter 5-7-5-2 for hysteresis loop.

## Optional trigger conditions:

| - F           |                            |                 |
|---------------|----------------------------|-----------------|
| Condition no. | Meaning                    | Unit            |
| 0             | -                          | - 0,4           |
| 203           | Current command            | Rated current % |
| 205           | Current feedback           | Rated current % |
| 301           | Speed command              | rpm             |
| 302           | Speed feedback             | rpm             |
| 308           | Speed deviation            | rpm             |
| 4402          | Position command           | 1 command       |
| 4404          | Position feedback          | 1 command       |
| 1406          | Position deviation         | 1 command       |
| 502           | Bus voltage                | V               |
| 503           | Drive internal temperature | °C              |
| 506           | Average output power       | W               |
| 508           | Average thermal power      | W               |

## 5.7.5.8 Other SO terminal function

| Terminal name | Description                         | Chapter        |
|---------------|-------------------------------------|----------------|
| /COIN-HD      | Positioning completion hold         | <u>5.3.1.2</u> |
| /COIN         | Positioning end                     | <u>5.3.1.2</u> |
| /CLT          | Torque limit detection              | <u>5.8.2</u>   |
| /VLT          | Speed limit detection               | <u>5.5.1.3</u> |
| /MRUN         | Internal position mode motion start | <u>5.3.2.7</u> |
| /V-RDY        | Speed arriving signal               | <u>5.4.1.3</u> |
| /PREFA        | Internal position selection signal  | <u>5.3.2.1</u> |
| /PREFB        | Internal position selection signal  | <u>5.3.2.1</u> |
| /PREFC        | Internal position selection signal  | <u>5.3.2.1</u> |
| /PREFD        | Internal position selection signal  | <u>5.3.2.1</u> |

# **5.7.6 Input terminal function**

# **5.7.6.1 Proportion action command (/P-CON)**

| Parameter | Signal | Type  | Default | State   | Meaning                | Modify  | Effective |
|-----------|--------|-------|---------|---------|------------------------|---------|-----------|
| D5 21     | /D CON | Lague | Valid   |         | Run in P control mode  | Anytime | At once   |
| P5-21     | /P-CON | Input | n.0000  | Invalid | Run in PI control mode | Anytime | At once   |

- 1. /P-CON is the speed control mode signal selected from PI (proportion integral) and P (proportion).
- 2. If set to P control mode, the motor rotate and micro-vibration caused by speed command input drift can be decreased. But the servo stiffness will decrease.
- 3. /P-CON signal can be distributed to input terminal via parameter P5-21.

#### 5.7.6.2 Alarm reset (/ALM-RST)

#### ■ Alarm reset /ALM-RST

| Parameter | Signal   | Default setting | Suitable<br>mode | Meaning                    | Modify  | effective |
|-----------|----------|-----------------|------------------|----------------------------|---------|-----------|
| P5-24     | /ALM-RST | n.0002          | All              | Input normally open signal | Anytime | At once   |

|  | from SI2 terminal |  |
|--|-------------------|--|

- 1. The parameter range is 0000-0015, which is allocated to other input terminals through parameter P5-24.
- 2. When an alarm occurs, find out the cause of the alarm and remove it, then clear the alarm by setting the signal to be effective.
- 3. /ALM-RST signal can be assigned to other terminals through this parameter, because the alarm signal is related to the safe operation of the servo, so the /ALM-RST signal can not be set to be always valid (n.0010).

# **5.7.6.3** Other SI terminal function

| Terminal name | Description                               | Chapter        |
|---------------|-------------------------------------------|----------------|
| /S-ON         | Servo enable                              | 5.2.2          |
| /P-OT         | No forward driving                        | 5.2.4          |
| /N-OT         | No reverse driving                        | 5.2.4          |
| /P-CL         | Forward side external torque limit        | 5.8.2          |
| /N-CL         | Reverse side external torque limit        | 5.8.2          |
| /SPD-D        | Internal speed direction                  | 5.4.2          |
| /SPD-A        | Internal setting speed                    | <u>5.4.2</u>   |
| /SPD-A        | Position mode reference origin triggering | <u>5.3.1.8</u> |
| /SPD-B        | Internal setting speed                    | 5.4.2          |
| /SFD-D        | Position mode reference origin triggering | <u>5.3.1.8</u> |
| /C-SEL        | Control mode selection                    | <u>5.1.2</u>   |
| /ZCLAMP       | Zero clamp                                | <u>5.4.1.2</u> |
| /INHIBIT      | Command pulse inhibit                     | 5.3.3.4        |

# 5.7.7 Time limit curve of overload protection

The time limit curve of overload protection is only used for the judgment of alarm output and the protection of overload operation. It is recommended to use it within the continuous operation stage of torque speed curve. For the torque speed curve, please refer to appendix 9.

| Applicable model (mot                                                                               | or code)                             | 10000 |     |      |            |                |      |      |      |      | 1 |
|----------------------------------------------------------------------------------------------------|--------------------------------------|-------|-----|------|------------|----------------|------|------|------|------|---|
| 5022 5822 5003<br>50C3 58C3 5004<br>50C4 58C4 4004<br>58C5 5011 5811<br>58D1 4011 4012<br>5012 50D2 | 5803<br>5804<br>50C5<br>50D1<br>50D7 | 1000  | 50% | 100% | 150%<br>to | 200% orque (%) | 250% | 300% | 350% | 400% |   |

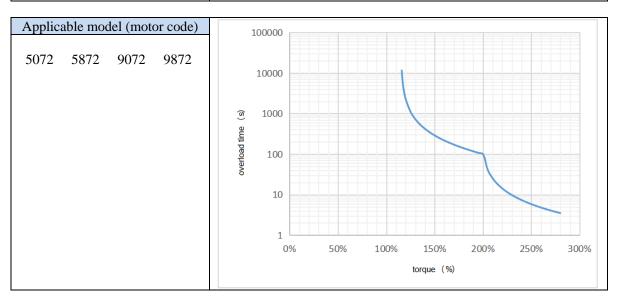

# Applicable model (motor code) 5072 5872 9072

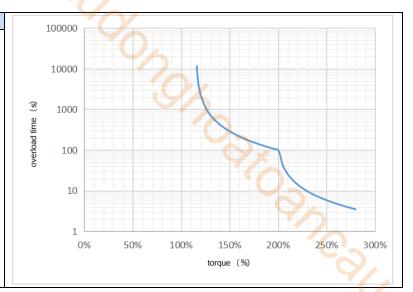

#### Applicable model (motor code)

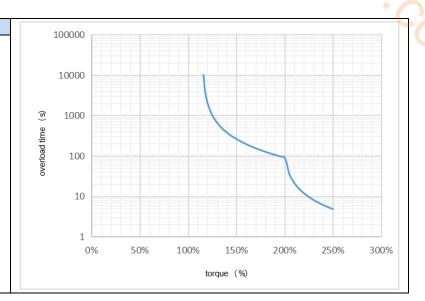

# 6 Servo gain adjustment

# 6.1 Overview of servo gain adjustment

## 6.1.1 Overview and process

The servo driver needs to drive the motor as fast and accurately as possible to track the instructions from the upper computer or internal settings. In order to meet this requirement, the servo gain must be adjusted reasonably.

Servo gain factory value is adaptive mode, but different machines have different requirements for servo responsiveness; the following figure is the basic process of gain adjustment, please adjust according to the current machine status and operation conditions.

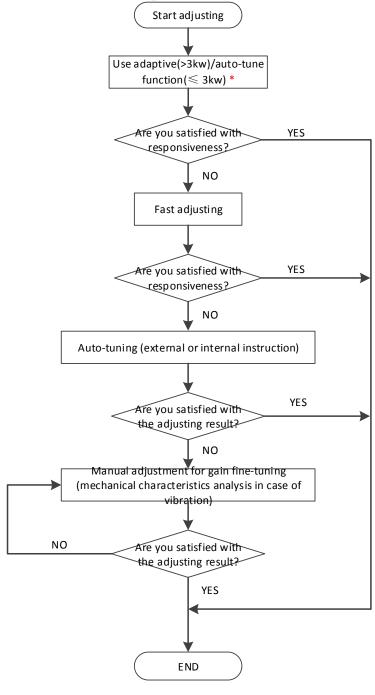

Note: \* marked as version 3730, the version before 3730 is in adaptive mode when out of factory.

# **6.1.2** The difference of these adjustment modes

Adjustment modes are divided into adaptive and auto-tuning, and their control algorithms and parameters are independent. Among them, the auto-tuning mode is divided into three functions: fast adjustment, automatic adjustment and manual adjustment. The three functions are the same in essence but different in implementation. Refer to the corresponding chapters of each function.

| Mode        | Туре                 | Parameters | Rigidity | Responsive ness                | Related parameters                                                                                                    |
|-------------|----------------------|------------|----------|--------------------------------|----------------------------------------------------------------------------------------------------|
| Adaptive    | Automatic adaptation | P2-01.0=1  | middle   | 150ms                          | P2-05 adaptive speed loop gain P2-10 adaptive speed loop integral P2-11 adaptive position loop gain P2-07 adaptive inertia ratio P2-08 adaptive speed observer gain P2-12 adaptive stable max inertia ratio |
|             | Fast<br>adjusting    |            | high     | 10~50ms                        | P0-07 first inertia ratio P1-00 speed loop gain P1-01 speed loop integral                                                                                                    |
| Auto-tuning | Automatic adjustment | P2-01.0=0  | high     | 10ms                           | P1-02 position loop gain                                                                                                    |
|             | Manual<br>adjusting  |            | high     | Determined<br>by<br>parameters | P2-35 Torque instruction filtering time constant 1 P2-49 Model loop gain                                                                                                    |

# 6.2 Rotary inertia presumption

#### 6.2.1 Overview

Rotational inertia estimation is the function of automatic operation (forward and reverse) in the driver and estimate the load inertia in operation.

Rotational inertia ratio (the ratio of load inertia to motor rotor inertia) is a benchmark parameter for gain adjustment, and it must be set to the correct value as far as possible.

| Parameter | Meaning             | Default setting | Unit | Setting range | Modification | Effective |
|-----------|---------------------|-----------------|------|---------------|--------------|-----------|
| P0-07     | First inertia ratio | 200             | %    | 0~50000       | Anytime      | At once   |

#### **6.2.2 Notes**

#### Occasions where inertia cannot be presumed

Mechanical systems can only operate in one direction

#### The occasion where inertia presumption is easy to fail

- > Excessive load moment of inertia
- The running range is narrow and the travel is less than 0.5 circles.
- ➤ The moment of inertia varies greatly during operation.
- Mechanical rigidity is low and vibration occurs when inertia is presumed.

#### **Notes of Inertia Presumption**

- Since both directions are rotatable within the set range of movement, please confirm the range or direction of movement; and ensure that the load runs in a safe journey.
- If the presumed inertia under default parameters runs jitter, indicating that the present load inertia is too large, please switch to large inertia mode (P2-03.3=1) and operate again. It is also possible to set the initial inertia to about twice the current one and execute again under larger loads.
- ➤ Driver inertia ratio recognition upper limit is 200 times (parameter upper limit is 20000). If the estimated inertia ratio is exactly 20000, it means that the inertia ratio has reached the upper limit and can not be used, please replace the motor with larger rotor inertia.

#### Other notes

- At present, the inertia switching function is not supported, and the second inertia ratio is invalid.
- The inertia ratio upper limit changes to 500 times for the driver firmware 3700 and higher version (parameter upper limit value is 50000).

# 6.2.3 Operation tool

The presumptive tools of load moment of inertia are driver panel and XinjeServo software.

| Operation tool      | Description                                   |
|---------------------|-----------------------------------------------|
| Driver panel        | Driver firmware needs 3761 and higher version |
| XinjeServo software | All versions of software supported            |

Note: driver firmware version can be checked through U2-07.

#### **6.2.4 Operation steps**

# Estimate the inertia through the driver panel

#### 1. Parameter setting

| Parameter | Meaning                                                               | Default setting | Unit        | Range   | Modification | Effective |
|-----------|-----------------------------------------------------------------------|-----------------|-------------|---------|--------------|-----------|
| P2-15     | Inertia configured trip                                               | 100             | 0.01 circle | 1~3000  | Anytime      | At once   |
| P2-17     | Inertia identification and internal instruction auto-tuning max speed | -               | rpm         | 0~65535 | Anytime      | At once   |
| P2-18     | Inertia identification initial inertia ratio                          | 500             | %           | 1~20000 | Anytime      | At once   |

The recommended parameters of P2-17 are 500 rpm or more. Low instruction speed will lead to inaccurate identification of inertia ratio.

#### 2. Execute the inertia identification

Before inertia identification, please confirm the direction of servo rotation by using F1-00 jog motion function. Initial direction of servo operation is determined by INC or DEC at the beginning of inertia identification.

If the servo jitter is under the adaptive default parameters, please switch to the adaptive large inertia

mode (P2-03.3=1) to ensure the basic smooth operation of the servo and then identify the inertia! Servo entering parameter F0-07 in BB state:

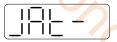

Press ENTER, servo is enabled:

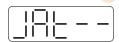

Press INC or DEC to run forward or reverse (select one of them):

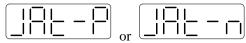

At this point, start action, under the condition of P-05 = 0 (initial positive direction), if press INC, then turn forward and then reverse; if press DEC, turn reverse and then forward. If the inertia identification is successful, the load inertia ratio is prompted and written to P0-07 automatically after several forward and reverse operations. If the inertia identification error occurs, the error code will be displayed. Press STA/ESC key to exit the panel inertia identification operation.

#### ■ Alarm for inertia identification of panel

| Error code | Meaning                                                         | Reasons and solutions                                                                                                    | Reasons                                                                                                    |
|------------|-----------------------------------------------------------------|----------------------------------------------------------------------------------------------------|----------------------------------------------------------------------------------------------------|
| Err-1      | Motor Torque<br>Saturation                                      | ① Initial inertia is too small; in adaptive mode, switch to large inertia mode P2-03.3=1 or the initial inertia of inertia identification P2-18 set to 2 times of the present value. ② The maximum speed is too high (P2-17), but it is recommended not to be less than 500 rpm. Low instruction speed will lead to inaccurate identification of inertia ratio. ③ torque limit too small (P3-28/29)                                         | Initial inertia too<br>small; Maximum<br>speed too large;<br>Torque limit too<br>small                                        |
| Err-2      | value error is too<br>large when<br>calculating the<br>inertia  | ① The maximum speed limit is too small (P2-17), but it is recommended not to be less than 500 rpm. Low instruction speed will lead to inaccurate identification of inertia ratio. ② The presumed inertia trip is too small. It is suggested that the minimum for P2-15 should no be less than 50 (0.5 cycles). If the trip is too small, the identification of inertia ratio will be inaccurate. ③ mechanism friction too large ④ overshoot | The maximum speed limit is too small; the travel is too small; the friction of the mechanism is too large; the overrun occurs |
| Err-3      | Driver internal<br>trip calculation<br>error                    | 1 The presumed inertia trip is too small. It is suggested that the minimum for P2-15 should no be less than 50 (0.5 cycles). If the trip is too small, the identification of inertia ratio will be inaccurate.                                                                                                    | Contact us                                                                                                    |
| Err-5      | Unrestrained Vibration in the Process of Inertia Identification | Unhandled vibration occurs                                                                                                    | Unhandled vibration occurs                                                                                                    |
| Err-6      | Driver is not currently in BB state                             | <ol> <li>Enable have been opened. P5-20 can be set to 0 first</li> <li>When the driver alarms, it will appear. Press</li> </ol>                                                                                                    | Will occur when enable is turned on or driver has                                                                             |

|       |                                                            | ESC key to exit the auto-tuning interface to see if                                                                                              | alarm            |
|-------|------------------------------------------------------------|----------------------------------------------------------------------------------------------------|------------------|
|       |                                                            | there is an alarm.                                                                                                    |                  |
| Err-7 | The driver alarms in the process of inertia identification | Driver has alarm, press ESC key to exit the auto-tuning interface, check the alarm code, first solve the alarm and then make inertia estimation. | Driver has alarm |

# Estimate the inertia through XinJeServo software

1. Click auto-tuning on the main interface of XinJeServo

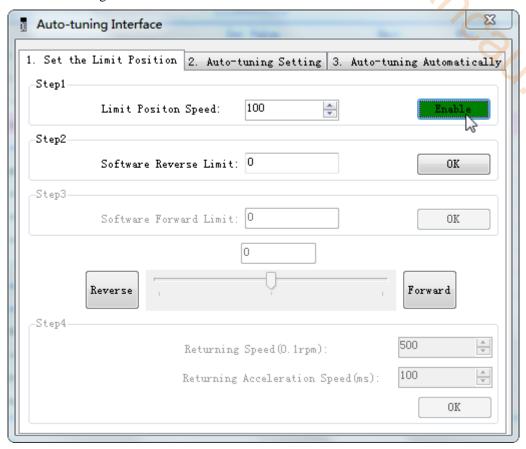

2. select jog setting or manual setting to configure the inertia estimation trip

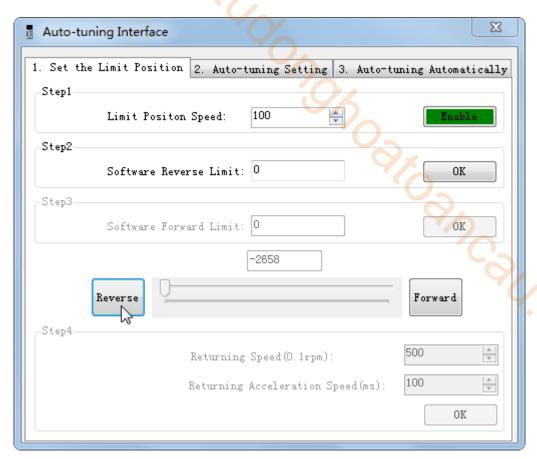

3. Set the auto-tuning interface

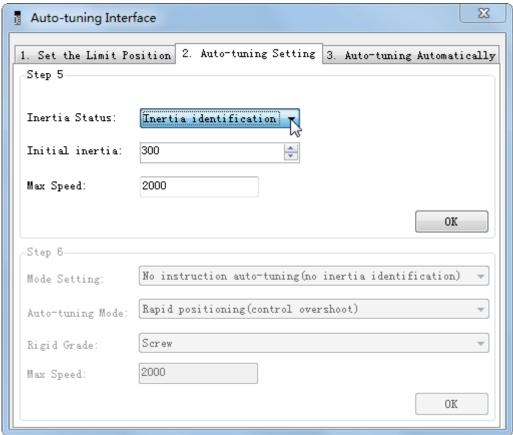

4. Click ok to start inertia identification.

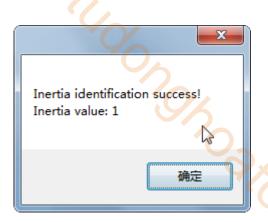

#### Note:

- (1) If the auto-tuning interface is closed directly, the driver only configures inertia ratio parameters.
- (2) The detailed steps of XinJeServo's presumptive inertia refer to XinJeServo's help document.

# 6.3 Fast adjustment

#### 6.3.1 Overview

Fast adjustment needs to set the moment of inertia of load first, then turn off the adaptive function. If the inertia does not match, it will cause oscillation alarm. Servo firmware version 3640 and later versions support this function, and the version is viewed through U2-07. Fast adjustment of gain parameters belongs to auto-tuning mode.

## 6.3.2 Fast adjustment steps

- 1. estimate the load inertia through servo driver panel or XinJeServo software, refer to chapter 6.2
- 2. shut down adaptive mode, set P2-01.0 to 0
- 3. set the rigidity level P0-04

Note: P2-01.0 is the first bit of P2-01

# **6.3.3** Rigidity level corresponding gain parameters

#### ■ Rigidity level

| P0-04<br>Rigidity level | P1-00<br>Speed loop<br>gain | P1-01<br>speed loop<br>integral | P1-02<br>Position loop<br>gain | P2-35<br>Torque<br>instruction<br>filter | P2-49<br>Model loop<br>gain |
|-------------------------|-----------------------------|---------------------------------|--------------------------------|------------------------------------------|-----------------------------|
| 1                       | 20                          | 31831                           | 20                             | 100                                      | 50                          |
| 2                       | 50                          | 12732                           | 50                             | 100                                      | 80                          |
| 3                       | 70                          | 9094                            | 70                             | 100                                      | 90                          |
| 4                       | 80                          | 7957                            | 80                             | 100                                      | 100                         |
| 5                       | 100                         | 6366                            | 100                            | 100                                      | 120                         |
| 6                       | 120                         | 5305                            | 120                            | 100                                      | 150                         |
| 7                       | 140                         | 4547                            | 140                            | 100                                      | 200                         |
| 8                       | 160                         | 3978                            | 160                            | 100                                      | 250                         |
| 9                       | 180                         | 3536                            | 180                            | 100                                      | 310                         |

| 10 | 200  | 3183 | 200 | 100 | 350  |
|----|------|------|-----|-----|------|
| 11 | 220  | 2893 | 220 | 100 | 380  |
| 12 | 240  | 2652 | 240 | 100 | 410  |
| 13 | 260  | 2448 | 260 | 100 | 440  |
| 14 | 280  | 2273 | 280 | 100 | 470  |
| 15 | 300  | 2122 | 300 | 100 | 500  |
| 16 | 320  | 1989 | 320 | 100 | 540  |
| 17 | 340  | 1872 | 340 | 100 | 580  |
| 18 | 360  | 1768 | 360 | 100 | 620  |
| 19 | 380  | 1675 | 380 | 100 | 660  |
| 20 | 400  | 1591 | 400 | 100 | 700  |
| 21 | 450  | 1414 | 400 | 90  | 800  |
| 22 | 500  | 1273 | 450 | 80  | 950  |
| 23 | 550  | 1157 | 450 | 70  | 1100 |
| 24 | 600  | 1061 | 500 | 60  | 1300 |
| 25 | 650  | 979  | 550 | 50  | 1500 |
| 26 | 700  | 909  | 600 | 40  | 1800 |
| 27 | 750  | 848  | 650 | 30  | 2100 |
| 28 | 800  | 795  | 700 | 20  | 2400 |
| 29 | 850  | 748  | 750 | 10  | 2700 |
| 30 | 900  | 707  | 800 | 10  | 3000 |
| 31 | 950  | 670  | 900 | 10  | 3100 |
| 32 | 1000 | 636  | 900 | 10  | 3200 |

# ■ Rigidity level

| P0-04<br>Rigidity level | P1-00<br>Speed loop<br>gain | P1-01<br>speed loop<br>integral | P1-02<br>Position loop<br>gain | P2-35<br>Torque<br>instruction<br>filter | P2-49<br>Model loop<br>gain |
|-------------------------|-----------------------------|---------------------------------|--------------------------------|------------------------------------------|-----------------------------|
| 33                      | 1050                        | 606                             | 950                            | 10                                       | 3300                        |
| 34                      | 1100                        | 578                             | 1000                           | 10                                       | 3400                        |
| 35                      | 1150                        | 553                             | 1050                           | 10                                       | 3500                        |
| 36                      | 1200                        | 530                             | 1100                           | 10                                       | 3600                        |
| 37                      | 1250                        | 509                             | 1100                           | 10                                       | 3700                        |
| 38                      | 1300                        | 489                             | 1100                           | 10                                       | 3800                        |
| 39                      | 1350                        | 471                             | 1200                           | 10                                       | 3900                        |
| 40                      | 1400                        | 454                             | 1200                           | 10                                       | 4000                        |
| 41                      | 1450                        | 439                             | 1250                           | 10                                       | 4100                        |
| 42                      | 1500                        | 424                             | 1300                           | 10                                       | 4200                        |
| 43                      | 1550                        | 410                             | 1350                           | 10                                       | 4300                        |
| 44                      | 1600                        | 397                             | 1400                           | 10                                       | 4400                        |
| 45                      | 1650                        | 385                             | 1450                           | 10                                       | 4500                        |
| 46                      | 1700                        | 374                             | 1500                           | 10                                       | 4600                        |
| 47                      | 1750                        | 363                             | 1750                           | 10                                       | 4800                        |
| 48                      | 1800                        | 353                             | 1800                           | 10                                       | 5000                        |
| 49                      | 1850                        | 344                             | 1850                           | 10                                       | 5000                        |
| 50                      | 1900                        | 335                             | 1900                           | 10                                       | 5000                        |
| 51                      | 1950                        | 326                             | 1950                           | 10                                       | 5000                        |
| 52                      | 2000                        | 318                             | 2000                           | 10                                       | 5000                        |
| 53                      | 2050                        | 310                             | 2050                           | 10                                       | 6000                        |
| 54                      | 2100                        | 303                             | 2100                           | 10                                       | 6000                        |
| 55                      | 2150                        | 296                             | 2150                           | 10                                       | 6000                        |
| 56                      | 2200                        | 289                             | 2200                           | 10                                       | 6000                        |
| 57                      | 2250                        | 282                             | 2250                           | 10                                       | 6000                        |
| 58                      | 2300                        | 276                             | 2300                           | 10                                       | 6000                        |
| 59                      | 2350                        | 270                             | 2350                           | 10                                       | 6000                        |

| 60 | 2400 | 265 | 2400 | 10 | 6000 |
|----|------|-----|------|----|------|
| 61 | 2450 | 259 | 2450 | 10 | 6000 |
| 62 | 2500 | 254 | 2500 | 10 | 6000 |
| 63 | 2600 | 244 | 2600 | 10 | 6000 |

The rigidity level should be set according to the actual load. The larger the P-04 value, the greater the servo gain. If there is vibration in the process of increasing the rigidity level, it is not suitable to continue to increase. If vibration suppression is used to eliminate vibration, it can try to continue to increase. The following is the recommended rigidity level of the load, for reference only.

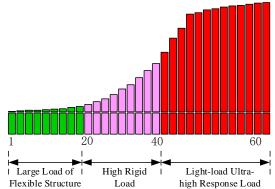

Sarr. Cow Flexible structure large load: refers to the type of synchronous belt structure, large load inertia equipment.

High rigid load: refers to the mechanism of screw rod or direct connection, and equipment with strong mechanical rigidity.

Ultra-high response load under light load: refers to equipment with very small inertia, strong mechanical stiffness and high response.

| Driver power | Default parameters | Rigidity level |
|--------------|--------------------|----------------|
|              | P1-00=300          |                |
|              | P1-01=2200         |                |
| 200w∼750w    | P1-02=300          | 15             |
|              | P2-35=100          |                |
|              | P2-49=400          |                |
|              | P1-00=400          |                |
|              | P1-01=1650         |                |
| 100w         | P1-02=400          | 20             |
|              | P2-35=100          |                |
|              | P2-49=500          |                |

#### **6.3.4 Notes**

- The gain parameters corresponding to the rigidity level can be independently fine-tuned in the fast adjustment mode.
- In order to ensure stability, the gain of model loops is small at low rigidity level, which can be added separately when there is high response requirement.
- When vibration occurs in fast adjustment, the torque instruction filter P2-35 can be modified. If it is ineffective, the mechanical characteristic analysis can be used and the relevant notch parameters can be set (refer to chapter 6.7 vibration suppression).
- Fast adjustment mode defaults to set a rigidity level. If the gain does not meet the mechanical requirements, please gradually increase or decrease the settings.
- At present, gain switching function is not supported, that is, the second gain parameters such as P1-05, P1-06, P1-07 are invalid.

# 6.4 Auto-tuning

#### 6.4.1 Overview

Auto-tuning is divided into internal instruction auto-tuning and external instruction auto-tuning.

Auto-tuning (internal instruction) refers to the function of automatic operation (forward and reverse reciprocating motion) of servo unit without instructions from the upper device and adjusting according to the mechanical characteristics in operation.

Auto-tuning (external instruction) is the function of automatically optimizing the operation according or Collins to the instructions from the upper device.

The automatic adjustments are as follows:

- Load moment of inertia
- Gain parameters (speed loop, position loop, model loop gain)
- Filter (notch filter, torque instruction filter)

#### **6.4.2 Notes**

#### **Untunable occasions**

Mechanical systems can only operate in one direction.

#### Setting occasions that are prone to failure

- Excessive load moment of inertia;
- The moment of inertia varies greatly during operation.
- Low mechanical rigidity, vibration during operation and failure of detection positioning;
- The running distance is less than 0.5 circles.

#### **Preparations before auto-tuning**

- Use position mode;
- Driver in BB state;
- Driver without alarm;
- The matching of the number of pulses per rotation and the width of positioning completion should be reasonable.

#### **6.4.3 Operation tools**

Internal instruction auto-tuning and external instruction auto-tuning can be executed by driver panel and XinJeServo software.

| Auto-tuning mode                 | Operation tools     |  |
|----------------------------------|---------------------|--|
| Internal instruction auto-tuning | XinJeServo software |  |
| external instruction auto-tuning | Driver panel        |  |

Note: please check the driver firmware version through U2-07.

#### **6.4.4 Internal instruction auto-tuning steps**

#### **Driver panel auto-tuning steps**

- 1. The inertia identification is carried out, and the inertia estimation steps please refer to chapter 6.2.4 operation steps.
- 2. Enter F0-09, panel display is iat-;

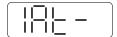

| 3  | Press FNTFR    | nanel display | visiat ser    | vo is in | enable | d status right now; |
|----|----------------|---------------|---------------|----------|--------|---------------------|
| J. | TICSS LIVILIN, | panel dispia  | y 15 1at, 5c1 | vo lo m  | Chabic | i status ngni now,  |

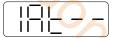

4. Press INC or DEC, panel display is tune and flashing, enter auto-tuning status;

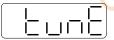

5. Driver will automatically send pulse instructions, if the auto-tuning is successful, the panel shows done and flashing.

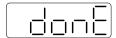

6. Press STA/ESC to exit internal instruction auto-tuning.

Note: In the process of auto-tuning, press STA/ESC will exit the auto-tuning operation and use the gain parameters at the exit time. If auto-tuning fails, it is necessary to initialize the driver before auto-tuning again.

#### ■ Panel alarm in auto-tuning process

| Error code | Meaning Reasons                            |                                               |  |
|------------|--------------------------------------------|-----------------------------------------------|--|
|            |                                            | Too large inertia ratio; too weak rigidity of |  |
| Err-1      | Failure to search for optimal gain         | mechanism                                     |  |
|            | Please make sure that there is no overru   |                                               |  |
| Err-2      | Overtrip alarm in auto-tuning process      | and alarm before auto-tuning.                 |  |
|            | Driver is not in "bb" state at the time of | Please make sure the present status of        |  |
| Err-6      | operation                                  | driver                                        |  |
| Err-7      | Driver alarmed in auto-tuning process      | The driver alarm occurs                       |  |

#### XinJeServo software auto-tuning steps

- 1. click auto-tuning on the XinJeServo software main interface
- 2. set the auto-tuning trip in jog mode or manually

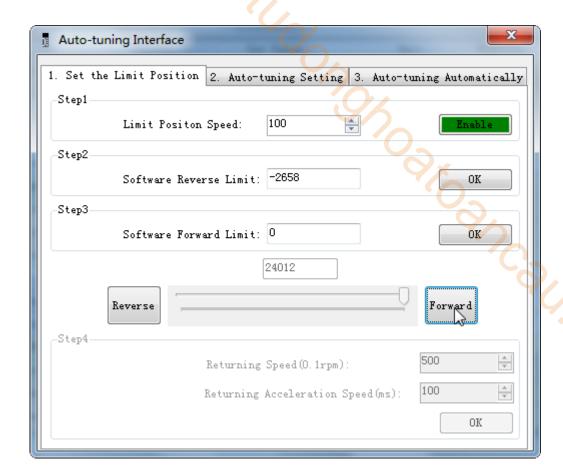

3. set the auto-tuning interface

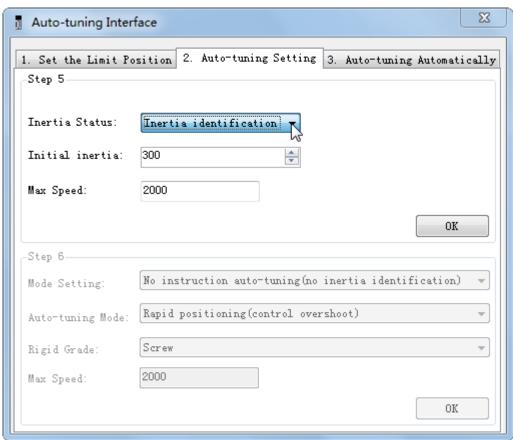

4. click ok to estimate the inertia.

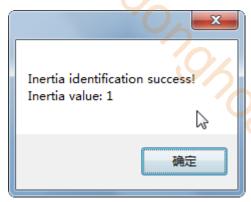

5. set the auto-tuning parameters

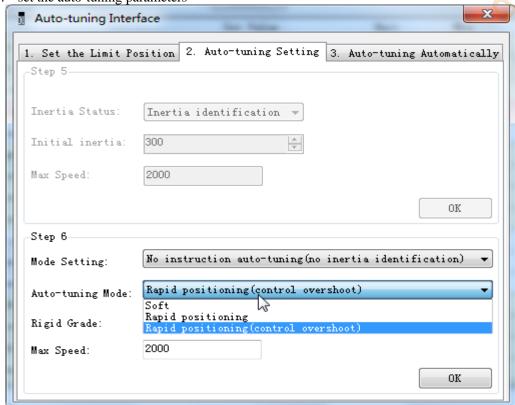

| Description                                                             |
|-------------------------------------------------------------------------|
| Fit for the adjustment of lower rigidity mechanism such as synchronous  |
| belt mechanism.                                                         |
| It is suitable for adjustment of higher rigidity mechanism such as ball |
| screw mechanism. If there is no corresponding mechanism, please choose  |
| this type.                                                              |
| It is suitable for the adjustment of rigid body system and other        |
| mechanisms with higher rigidity.                                        |
|                                                                         |

| Auto-tuning mode | Description                                                                                                    |  |  |
|------------------|----------------------------------------------------------------------------------------------------|--|--|
| Soft             | Make a soft gain adjustment. Besides gain adjustment, notch filter is automatically adjusted.                                              |  |  |
| Fast positioning | Make special adjustment for positioning purpose. Besides gain adjustment, the model loop gain and notch filter are automatically adjusted. |  |  |

Fast positioning (control overshoot)

In the use of positioning, we should pay attention to adjusting without overshoot. Besides gain adjustment, the model loop gain and notch filter are automatically adjusted.

# 6. Start auto-tuning

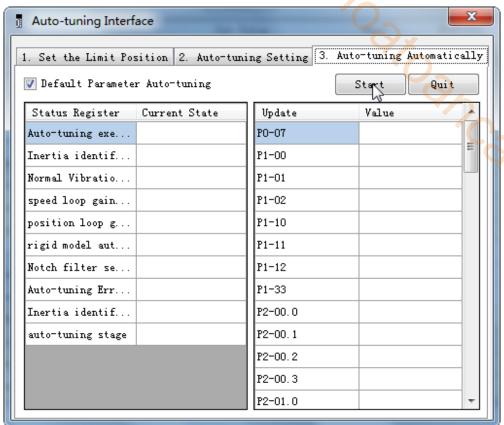

#### 7. Wait for the end of the auto-tuning

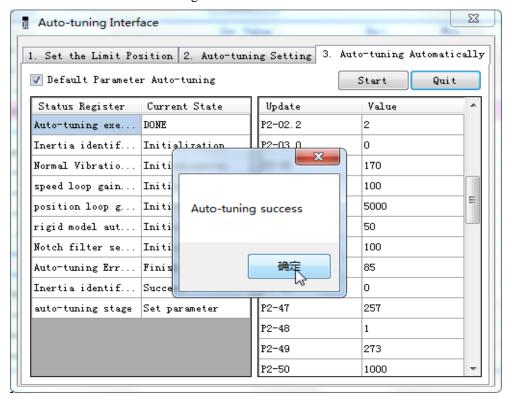

# 6.4.5 External instruction auto-tuning steps

#### **Driver panel auto-tuning steps**

- 1. The inertia identification is carried out and the step of inertia estimation please refers to the driver panel inertia estimation (6.2.4 operation step)
- 2. Shut down adaptive function (P2-01.0 sets to 0), power on again
- 3. Enter parameter F0-08, it will show Eat- (Exteral Refrence Auto-tuning)

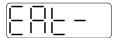

4. Press ENTER, if the enabler is not open, the panel displays Son and flickers, waiting for the enabler to open, if the enabler has been opened, skip this step;

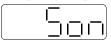

5. Turn on the servo enabler, the panel displays tune and flickers, enter auto-tuning status.

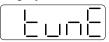

6. The upper device starts to send pulse, if the auto-tuning is successful, it displays done and flickers.

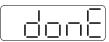

7. Press STA/ESC to exit the external instruction auto-tuning.

Note: in the auto-tuning process, press STA/ESC will exit the auto-tuning, and use the gain parameters at the exit moment.

■ Panel error alarm in auto-tuning process

| Error code | Meaning                                                                                                    | Reasons                                                                                                    |
|------------|----------------------------------------------------------------------------------------------------|----------------------------------------------------------------------------------------------------|
| Err-1      | Failure to search for optimal gain                                                                                                    | Too large inertia ratio; too weak rigidity of mechanism                                                                             |
| Err-2      | ①Overrun/alarm occurs during auto-tuning ②External instruction auto-tuning/Vibration suppression mode: servo shut down the enabler during auto-tuning | Please make sure that there is no overrun and alarm before auto-tuning.  Make sure that the enable is not closed during auto-tuning |
| Err-3      | Current non-position control mode                                                                                                    | Please auto-tune in position mode                                                                                                   |
| Err-4      | Unclosed adaptive function                                                                                                    | Set P2-01.0 to 0 before auto-tuning                                                                                                 |
| Err-7      | Driver alarm during auto-tuning                                                                                                    | Driver alarmed                                                                                                    |
| Err-8      | Positioning completion signal instability                                                                                                    | Short instruction interval                                                                                                    |

# XinJeServo software auto-tuning steps

1. Click auto-tuning on the main interface of XinJeServo software

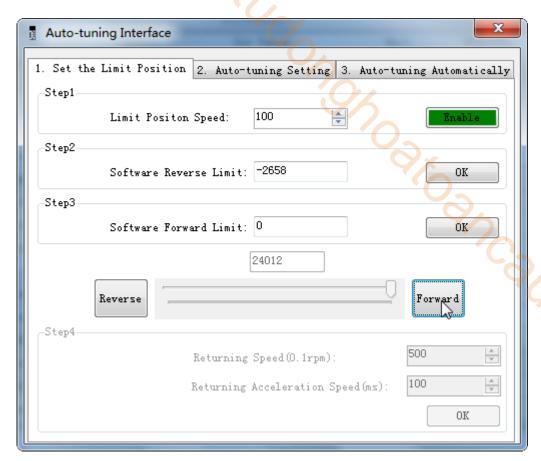

- 2. Select jog or manual setting to configure the trip of inertia identification.
- 3. Set the auto-tuning interface

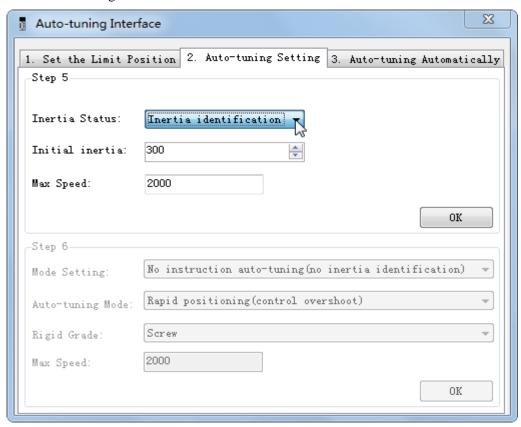

4. Click ok to start the inertia identification.

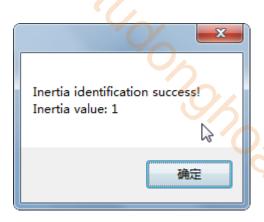

5. Configure the auto-tuning parameters

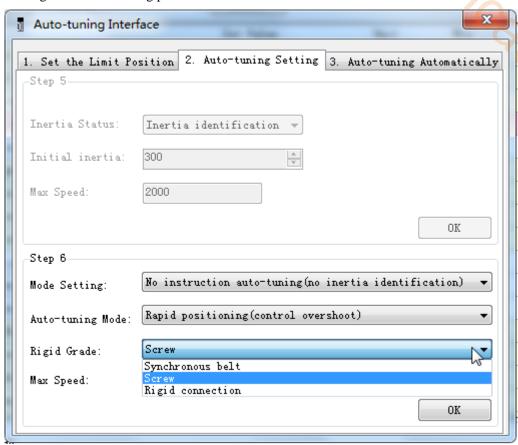

| Auto-tuning mode                      | Description                                                                                                    |  |  |
|---------------------------------------|----------------------------------------------------------------------------------------------------|--|--|
| Soft                                  | Make a soft gain adjustment. Besides gain adjustment, notch filter is automatically adjusted.                                                                                |  |  |
| Rapid positioning                     | Make special adjustment for positioning purpose. Besides gain adjustment, the model loop gain and notch filter are automatically adjusted.                                   |  |  |
| Rapid positioning (control overshoot) | In the use of positioning, we should pay attention to adjusting without overshoot. Besides gain adjustment, the model loop gain and notch filter are automatically adjusted. |  |  |
| -                                     |                                                                                                    |  |  |

| Load type        | Description                                                                                                    |  |  |
|------------------|----------------------------------------------------------------------------------------------------|--|--|
| Synchronous belt | Adjustment of lower rigidity mechanism such as synchronous belt                                                                                 |  |  |
| Screw            | It is suitable for adjusting higher rigidity mechanism such as ball screw mechanism. If there is no corresponding mechanism, please choose this |  |  |
|                  | type.                                                                                                    |  |  |
| Rigid connection | It is suitable for the adjustment of rigid body system and other mechanisms                                                                     |  |  |

with higher rigidity.

#### 6. Start auto-tune

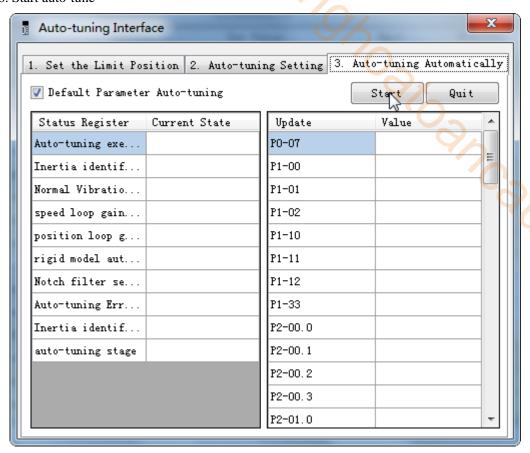

7. Open the servo enable, then click ok.

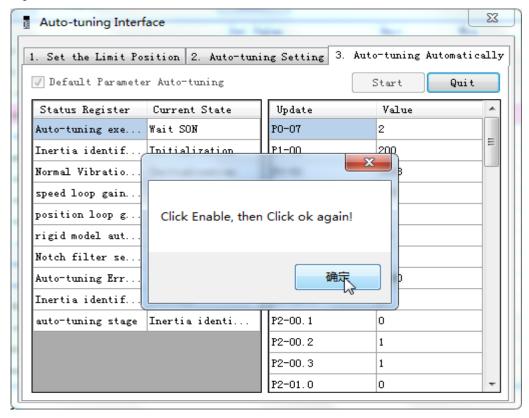

- 8. The upper device starts to send pulses, wait the completion of auto-tuning.
- 9. Auto-tuning is finished, click ok.

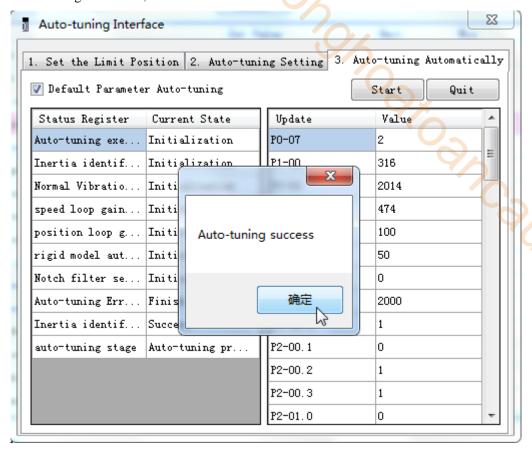

# **6.4.6 Related parameters**

The following parameters may be modified during auto-tuning. Do not change them manually during auto-tuning.

| uuto tuiinig | ,                                              |                                   |                                                            |  |
|--------------|------------------------------------------------|-----------------------------------|------------------------------------------------------------|--|
| Parameter    | Name                                           | Property                          | The influence of numerical value on gain after auto-tuning |  |
| P0-07        | First inertia ratio                            |                                   |                                                            |  |
| P1-00        | First speed loop gain                          |                                   |                                                            |  |
| P1-01        | Integral time constant of the first speed loop |                                   |                                                            |  |
| P1-02        | First position loop gain                       |                                   | Yes                                                        |  |
| P2-00.0      | Disturbance observer switch                    | Gain<br>performance<br>parameters |                                                            |  |
| P2-01.0      | Adaptive mode switch                           |                                   |                                                            |  |
| P2-35        | Torque command filter time constant 1          |                                   |                                                            |  |
| P2-41        | Disturbance observer gain                      |                                   |                                                            |  |
| P2-47.0      | model loop switch                              |                                   |                                                            |  |
| P2-49        | model loop gain                                |                                   |                                                            |  |
| P2-55        | model speed feedforward gain                   |                                   |                                                            |  |
| P2-60.0      | Active vibration suppression switch            |                                   |                                                            |  |
| P2-61        | Active vibration suppression frequency         |                                   |                                                            |  |
| P2-62        | Active vibration suppression gain              |                                   |                                                            |  |
| P2-63        | Active vibration suppression damping           |                                   |                                                            |  |

| Active vibration suppression filter time 1                            |                                                                                                    |                                                                                                    |
|-----------------------------------------------------------------------|----------------------------------------------------------------------------------------------------|----------------------------------------------------------------------------------------------------|
| Active vibration suppression filter time 2                            |                                                                                                    |                                                                                                    |
| The second group of active vibration damping                          |                                                                                                    |                                                                                                    |
| Second group active vibration suppression frequency                   |                                                                                                    |                                                                                                    |
| First notch switch                                                    |                                                                                                    |                                                                                                    |
| Second notch switch                                                   |                                                                                                    | <b>S</b>                                                                                                    |
| First notch frequency                                                 |                                                                                                    | 4/                                                                                                    |
| First notch attenuation                                               |                                                                                                    | <b>'</b> O <sub>-</sub>                                                                                                    |
| First notch band width                                                |                                                                                                    |                                                                                                    |
| Second notch frequency                                                |                                                                                                    |                                                                                                    |
| Second notch attenuation                                              |                                                                                                    |                                                                                                    |
| Second notch band width                                               |                                                                                                    | ~~.                                                                                                    |
| Inertia identification and internal instruction auto-tuning max speed |                                                                                                    | 44                                                                                                    |
| auto-tuning jog mode                                                  | Auto-tuning                                                                                                    | · ·                                                                                                    |
| auto-tuning min limit position                                        | setting                                                                                                    | No                                                                                                    |
| auto-tuning max limit position                                        | parameters                                                                                                    |                                                                                                    |
| auto-tuning max speed                                                 |                                                                                                    |                                                                                                    |
| auto-tuning acceleration/deceleration time                            |                                                                                                    |                                                                                                    |
|                                                                       | Active vibration suppression filter time 2 The second group of active vibration damping Second group active vibration suppression frequency First notch switch Second notch switch First notch frequency First notch attenuation First notch band width Second notch frequency Second notch attenuation Second notch attenuation Second notch band width Inertia identification and internal instruction auto-tuning max speed auto-tuning jog mode auto-tuning min limit position auto-tuning max speed | Active vibration suppression filter time 2 The second group of active vibration damping Second group active vibration suppression frequency First notch switch Second notch switch First notch frequency First notch attenuation First notch band width Second notch frequency Second notch attenuation Second notch band width Inertia identification and internal instruction auto-tuning max speed auto-tuning jog mode auto-tuning min limit position auto-tuning max limit position auto-tuning max speed |

Note: P2-60~P2-67 are automatically modified in auto-tuning process. Users are not allowed to modify them manually. Manual modification may lead to the risk of system runaway.

# 6.5 Manual adjustment

# 6.5.1 Overview

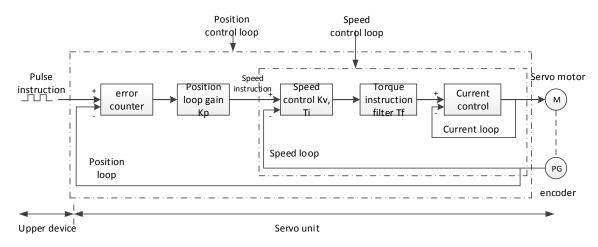

Position control loop diagram (turn off the model loop)

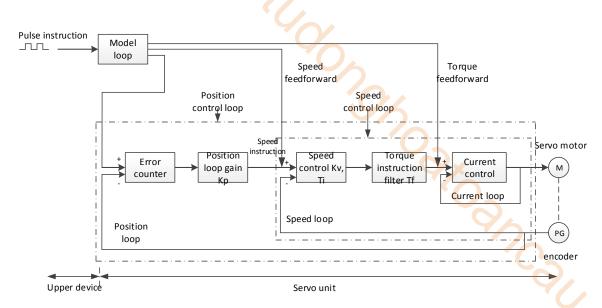

Position control loop diagram (turn on the model loop)

Servo unit consists of three feedback loops (current loop, speed loop and position loop) from inside to outside. The more inner loop, the more responsive it is. Failure to comply with this principle will result in poor response or vibration. Among them, the current loop parameters are fixed values to ensure adequate responsiveness, and users do not need to adjust.

Please use manual adjustment in the following occasions:

- When the expected effect can not be achieved by fast adjusting the gain
- When the expected effect is not achieved by automatically adjusting the gain

## 6.5.2 Adjustment steps

In position mode, if the soft mode (P2-02.0=1) is selected by auto-tuning, the function of model loop will be turned off; in speed mode, the gain of position loop will be invalid.

#### **Increasing response time**

- 1. Reducing the filter time constant of torque instruction (P2-35)
- 2. Increasing Speed Loop Gain (P1-00)
- 3. Reducing Integral Time Parameter of Speed Loop (P1-01)
- 4. Increasing the gain of position loop (P1-02)
- 5. Improving Model Loop Gain (P2-49)

#### Reduce response, prevent vibration and overshoot

- 1. Reducing the Speed Loop Gain (P1-00)
- 2. Increasing Integral Time Constant of Speed Loop (P1-01)
- 3. Reducing the gain of position loop (P1-02)
- 4. Increase the filter time constant of the torque instruction (P2-35)
- 5. Reducing Model Loop Gain (P2-49)

## 6.5.3 Gain parameters for adjustment

The gain parameters that need to be adjusted:

P1-00 Speed Loop Gain

P1-01 Integral Time Constant of Speed Loop

P1-02 position loop gain

P2-35 Torque Instruction Filtering Time Constant

P2-49 Model Loop Gain

#### Speed loop gain

Because the response of the speed loop is low, it will become the delay factor of the outer position loop, so overshoot or vibration of the speed command will occur. Therefore, in the range of no vibration of mechanical system, the larger the setting value, the more stable the servo system and the better the responsiveness.

| Parameter | Name               | Default setting | Unit  | Range    | Modification | Effective |
|-----------|--------------------|-----------------|-------|----------|--------------|-----------|
| P1-00     | Speed loop<br>gain | 200             | 0.1Hz | 10~20000 | Anytime      | At once   |

#### **Integral time constant of speed loop**

In order to respond to small inputs, the speed loop contains integral elements. Because this integral factor is a delay factor for servo system, when the time constant is too large, it will overshoot or prolong the positioning time, which will make the response worse.

The relationship between the gain of the speed loop and the integral time constant of the speed loop is approximately as follows:

 $P1-00 \times P1-01 = 636620$ 

| Parameter | Name                                       | Default setting | Unit   | Range    | Modification | Effective |
|-----------|--------------------------------------------|-----------------|--------|----------|--------------|-----------|
| P1-01     | integral time<br>constant of speed<br>loop | 3300            | 0.01ms | 15~51200 | Anytime      | At once   |

#### Position loop gain

When the model loop is invalid (P2-47.0=0), the responsiveness of the position loop of the servo unit is determined by the gain of the position loop. The higher the position loop gain is, the higher the responsiveness is and the shorter the positioning time is. Generally speaking, the gain of position loop cannot be increased beyond the natural vibration number of mechanical system. Therefore, in order to set the position loop gain to a larger value, it is necessary to improve the rigidity of the machine and increase the number of inherent vibration of the machine.

| Parameter | Name               | Default setting | Unit  | Range    | Modify  | Effective |
|-----------|--------------------|-----------------|-------|----------|---------|-----------|
| P1-02     | Position loop gain | 200             | 0.1/s | 10~20000 | Anytime | At once   |

#### **■** Filter time constant of torque instruction

When machine vibration may be caused by servo drive, it is possible to eliminate vibration by adjusting the filtering time parameters of the following torque instructions. The smaller the numerical value, the better the response control can be, but it is restricted by the machine conditions. When vibration occurs, the parameter is generally reduced, and the adjustment range is suggested to be 10-150.

| Parameter | Name                                         | Default setting | Unit   | Range   | Modify  | Effective |
|-----------|----------------------------------------------|-----------------|--------|---------|---------|-----------|
| P2-35     | Filter time constant of torque instruction 1 | 100             | 0.01ms | 0~65535 | Anytime | At once   |

#### ■ Model loop gain

When the model loop is valid (P2-47.0=1), the response of the servo system is determined by the gain of the model loop. If the gain of the model loop is increased, the responsiveness is increased and the positioning time is shortened. At this time, the response of the servo system depends on this parameter, not P1-02 (position loop gain). The gain of the model loop is only valid in position mode.

| Parameter | Name            | Default setting | Unit  | Range    | Modify  | Effective |
|-----------|-----------------|-----------------|-------|----------|---------|-----------|
| P2-49     | Model loop gain | 500             | 0.1Hz | 10~20000 | Anytime | At once   |

# 6.6 Adaptive

#### 6.6.1 Overview

Adaptive function means that no matter what kind of machine and load fluctuation, it can obtain stable response through automatic adjustment. It starts to automatically adjust when servo is ON.

#### **6.6.2 Notes**

- When the servo unit is installed on the machine, it may produce instantaneous sound when the servo is ON. This is the sound when the automatic notch filter is set, not the fault. For the next time the servo is ON, no sound will be emitted.
- When the inertia of the motor exceeds the allowable load, the motor may produce vibration. At this time, please modify the adaptive parameters to match the present load inertia.
- ➤ In adaptive operation, in order to ensure safety, the adaptive function should be executed at any time when the servo enablement can be stopped or turned off urgently.

## 6.6.3 Operation steps

The factory settings are self-adaptive effective without modifying other parameters. The effectiveness of self-adaptation is controlled by the following parameters.

| Par    | Parameter Meaning             |                   | Default setting | Modification | Effective   |
|--------|-------------------------------|-------------------|-----------------|--------------|-------------|
| D2 01  | n.□□□0                        | Adaptive turn off | n.□□□1          | Servo bb     | De nower on |
| 1 2-01 | P2-01 n.□□□1 Adaptive turn on | 11,0001           | Servo bb        | Re-power on  |             |

# 6.6.4 Inertia mode and related parameters

The adaptive default parameter is defined as small inertia mode. If the load inertia far exceeds the allowable load inertia of the motor (such as 60 times inertia of the 60 motor), the adaptive large inertia mode can be turned on.

| Parameter |                                   | Meaning                     | Default setting | Modification | Effective |
|-----------|-----------------------------------|-----------------------------|-----------------|--------------|-----------|
| P2-03     | n.0□□□ Adaptive small inertia mod |                             | n.0□□□          | Servo bb     | Re-power  |
| 1 2-03    | n.1□□□                            | Adaptive large inertia mode | 11.0000         | Scrvood      | on        |

| Parameter | Meaning                                               | Default setting      | Modification | Effective |
|-----------|-------------------------------------------------------|----------------------|--------------|-----------|
| P2-05     | Adaptive speed loop gain                              | 400 <sup>Note1</sup> | Servo bb     | At once   |
| P2-10     | Adaptive speed loop integral                          | 500                  | Servo bb     | At once   |
| P2-11     | Adaptive position loop gain                           | 100                  | Servo bb     | At once   |
| P2-07     | Adaptive inertia ratio                                | 0                    | Servo bb     | At once   |
| P2-08     | Adaptive speed observer gain                          | 60                   | Servo bb     | At once   |
| P2-12     | Adaptive stable max inertia ratio                     | 30                   | Servo bb     | At once   |
| P2-16     | Adaptive motor rotor inertia coefficient              | 100                  | Servo bb     | At once   |
| P2-19     | Adaptive bandwidth                                    | 50 <sup>Note2</sup>  | Servo bb     | At once   |
| P6-05     | Adaptive large inertia mode speed loop gain           | 200                  | Servo bb     | At once   |
| P6-07     | Adaptive large inertia mode inertia ratio             | 50                   | Servo bb     | At once   |
| P6-08     | P6-08 Adaptive large inertia mode speed observer gain |                      | Servo bb     | At once   |
| P6-12     | Adaptive large inertia mode max inertia ratio         | 50                   | Servo bb     | At once   |

Note 1: DS5 series servo 750W and below driver default value is 400; other power section default value is 200.

Note 2: DS5 series servo 400W and below driver default value is 70; other power section default value is 50.

# 6.6.5 Recommended inertia ratio parameters

Under the adaptive default parameters, the load can only run steadily under a certain moment of inertia. If the load inertia is large, some parameters need to be adjusted. The recommended parameters are as follows (the parameters are modified under the default parameters).

| Motor flange | Inertia                 | Parameters                                             |
|--------------|-------------------------|--------------------------------------------------------|
|              | Within 20 times inertia | Adaptive small inertia mode (default parameters)       |
|              | 20-30 times inertia     | Set P2-08=50, P2-12=40                                 |
| 40~90        | 30-40 times inertia     | Set P2-08=50, P2-12=40, P2-07=10                       |
|              | 40-50 times inertia     | Set P2-08=50, P2-12=40, P2-07=30                       |
|              |                         | Switch to adaptive large inertia mode or set P2-08=40, |
|              | 50-80 times inertia     | P2-12=50, P2-07=50                                     |

Note: The large inertia parameters can still drive a smaller inertia load. For example, when the parameters of 50 times inertia are used in the mechanism of 20 times inertia, only the response will become worse.

# **6.6.6** Adaptive parameters effect

|                                                |                                               |                  | <u> </u>   |                                                                                                    |
|------------------------------------------------|-----------------------------------------------|------------------|------------|----------------------------------------------------------------------------------------------------|
| Parameter<br>Small<br>inertia/large<br>inertia | Name                                          | Default<br>value | Range      | Effect                                                                                                    |
| P2-05/P6-05                                    | Adaptive speed loop gain                      | 400/200          | 200-400    | Reduction can improve the inertia capability, but it will reduce the responsiveness, which has a greater impact on the responsiveness. |
| P2-07/P6-07                                    | Adaptive load inertia ratio                   | 0/50             | 0-200      | Increase can greatly improve the inertia capacity without affecting the responsiveness. Too large will produce vibration.              |
| P2-08/P6-08                                    | Speed observer gain                           | 60/40            | 30-60      | Reducing P2-08 and increasing P2-12 can greatly improve the inertia capability, but                                                    |
| P2-12/P6-12                                    | Adaptive stable max inertia ratio             | 30/50            | 30-60      | it will reduce the responsiveness, which has a great impact on responsiveness.                                                         |
| P2-10                                          | Adaptive speed loop integral time coefficient | 500              | 200-larger | Adjust according to need, generally increase                                                                                           |
| P2-11                                          | Adaptive position loop gain coefficient       | 100              | 50-200     | Adjust according to the need, increasing will make the response fast, reducing will make the response slow                             |
| P2-16                                          | Adaptive motor rotor inertia coefficient      | 100              | 100-200    | Increasing will improve the servo rigidity and enhance anti-disturbance ability, can solve operation jitter.                           |
| P2-19                                          | Adaptive bandwidth                            | 50~70            | 40-80      | Increasing will improve the inertia capacity slightly, and has little effect on the responsiveness, to be an auxiliary parameter.      |

# 6.6.7 Invalid parameters when adaptive effective

When the adaptive function is effective (P2-01.0=1), the invalid parameters are shown as below:

| Item   | Parameters | Descriptions                             |
|--------|------------|------------------------------------------|
|        | P1-00      | First speed loop gain                    |
|        | P1-05      | Second speed loop gain                   |
|        | P1-01      | First speed loop integral time constant  |
|        | P1-06      | Second speed loop integral time constant |
| Gain   | P1-02      | First position loop gain                 |
|        | P1-07      | Second position loop gain                |
|        | P2-49      | Model loop gain                          |
|        | P0-07      | First inertia ratio                      |
|        | P0-08      | Second inertia ratio                     |
| Switch | P5-33      | /G-SEL gain switch                       |
|        | P5-36      | /I-SEL inertia ratio switch              |

# **6.7 Vibration suppression**

#### 6.7.1 Overview

The mechanical system has a certain resonance frequency. When the servo gain is increased, the continuous vibration may occur near the resonance frequency of the mechanical system. Generally in the range of 400Hz to 1000Hz, it caused the gain can not continue to increase. Vibration can be eliminated by automatically detecting or manually setting the vibration frequency. After the vibration is eliminated, if the responsiveness needs to be improved, the gain can be further improved.

Note:

- (1) Servo responsiveness will change after vibration suppression operation.
- (2) Before performing the vibration suppression operation, please set the inertia ratio and gain parameters correctly, otherwise it can not be controlled properly.

# 6.7.2 Operation tools

| Adjustment mode            | Operation tools                                                           | Control mode  | Operation steps                                                               |
|----------------------------|---------------------------------------------------------------------------|---------------|-------------------------------------------------------------------------------|
| Adaptive mode              | XinJeServo Mechanical<br>Characteristic Analysis                          |               | 6.7.4 Vibration Suppression (PC Software)                                     |
| Auto-tuning mode           | Panel vibration suppression XinJeServo Mechanical Characteristic Analysis | Position mode | 6.7.3 Vibration Suppression (Panel) 6.7.4 Vibration Suppression (PC Software) |
| Auto-tuning/ad aptive mode | Panel vibration suppression                                               |               | 6.7.7 vibration suppression (easyFFT)                                         |

Note: The firmware version of the drive is viewed through U2-07.

# **6.7.3 Vibration suppression (panel)**

There are two modes of panel vibration suppression, mode 1(vib-1) and mode 2(vib-2).

■ Difference between Two Kinds of Vibration Suppression

| Mode   | Display | Changed parameters                                                                 |
|--------|---------|------------------------------------------------------------------------------------|
| Mode 1 | vib-1   | Only the parameters related to vibration suppression will be changed.              |
| Mode 2 | Vib-2   | It will change the parameters of vibration suppression and the gain of speed loop. |

The operation steps:

1. Enter F0-10 in auto-tuning mode, the panel shows vib-1 or enter F0-11, the panel shows vib-2;

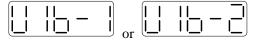

2. Press ENTER, panel shows Son and flashes, turn on the enabler by manual;

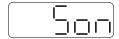

3. After turn on the enabler, panel shows tune and flickers, enter auto-tuning process;

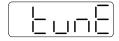

4. The upper device starts to send pulses, then it will show done and flicker

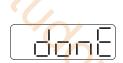

- 5. Press STA/ESC to exit
- 6. Vibration suppression parameters are automatically written into the second and first notches (the second notches are preferred when there is only one vibration point). The related parameters are detailed in 6.7.7 notch filter.
- Fault alarm of panel in vibration suppression process

| Error code | Meaning                                                                                                    | Reasons                                                                                                    |
|------------|----------------------------------------------------------------------------------------------------|----------------------------------------------------------------------------------------------------|
| Err-1      | Failure to search for optimal gain                                                                                                    | Too large inertia ratio; too weak rigidity of mechanism                                                                                |
| Err-2      | <ul> <li>(1) Overrun/alarm occurs during auto-tuning</li> <li>(2) External instruction auto-tuning/Vibration Suppression</li> <li>Mode: Servo turns off the Enabler in auto-tuning process</li> </ul> | Please make sure that there is no overrun and alarm before auto-tuning.  Make sure that the enabler is not turned off when auto-tuning |
| Err-3      | Non-position control mode                                                                                                    | please auto-tune in position mode                                                                                                    |
| Err-4      | Not turn off the adaptive function                                                                                                    | please set P2-01.0 to 0, then auto-tune                                                                                                |
| Err-7      | Driver alarm in auto-tuning process                                                                                                    | driver alarmed                                                                                                    |
| Err-8      | Positioning Completion Signal Instability                                                                                                    | Short instruction interval                                                                                                    |

# **6.7.4 Vibration suppression (PC software)**

- 1. open XinJeServo software, click mechanical properties;
- 2. click measure;

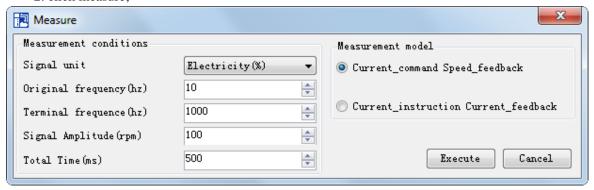

- 3. set the measure conditions, then click execute;
- 4. select amplitude and phase;

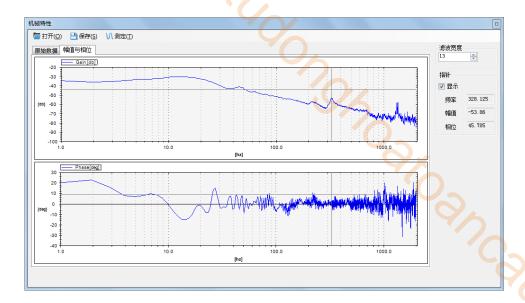

- 5. set the filter width (to see resonance frequencies clearly), find the resonance frequency;
- 6. Notch parameters need to be set manually. Refer to 6.7.7 notch filter for details.

As an example, through the analysis of mechanical characteristics, the resonance frequency is 328 Hz, and the third notch filter can be used. The parameters are as follows:

$$P2-69 = n.1000 P2-77 = 328$$

Note: In both adaptive and auto-tuning modes, if mechanical characteristic analysis is used, the notch can be set manually. If there are multiple resonance points, the third to fifth notch can be configured in turn.

#### **6.7.5** Vibration suppression (manual setting)

If the resonance frequency of the mechanical system is known, the vibration can be eliminated by setting the vibration frequency manually. Please configure the third to fifth notches. The related parameters are detailed in 6.7.7 notch filter.

# 6.7.6 Vibration suppression (quick FFT)

This function can analyze the mechanical characteristics through the parameter F0-12 on the servo operate panel, find out the mechanical resonance frequency and realize the vibration suppression. The complete operation process is shown in the figure below:

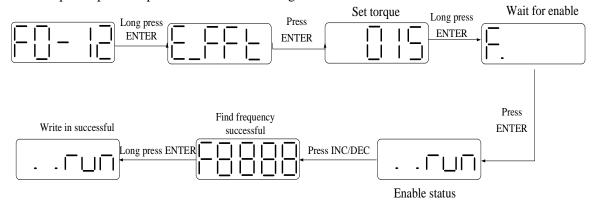

The operation steps are described as follows:

| 1. F0-12, long press 【ENTER】 to enter quick FFT function, it will show "E_FFt".                                          |
|----------------------------------------------------------------------------------------------------|
| E_FFE                                                                                                    |
| 2. Press 【ENTER】 to enter torque setting interface, it will show the current setting torque, which                       |
| is the value of P6-89. Press [INC], [DEC] to increase or decrease torque command. When                                   |
| increasing the torque command, it is recommended to increase it a little bit to avoid severe vibration of the equipment. |
|                                                                                                    |
| 3. After setting the torque command, long press 【ENTER】, enter "read to enable" status, it will                          |
| show 'F".                                                                                                    |
| [ <del>-</del>                                                                                                    |
| 4. Press 【ENTER】, enable, it will show "run".                                                                            |
|                                                                                                    |
| 5. Press [INC], [DEC] to run forward or reverse and find the resonance frequency. "E FFt" will                           |
| shining on the panel when operation. If the resonance frequency is found, it will show "Fxxxx",                          |
| "xxxx" is the resonance frequency. If failed, it will show "F".                                                          |
|                                                                                                    |
| 6. Whatever it shown "Fxxxx" or "F", press [INC], [DEC] can find the resonance frequency                                 |
| again. If the resonance frequency is found, long press [ENTER] to set the resonance frequency in                         |
| the notch filter of servo driver.                                                                                        |
| <u>1</u> <u>V</u> .                                                                                                    |
|                                                                                                    |
| e: for above each step, press STA/ESC can return to the last step or exit.                                               |
|                                                                                                    |

Note

#### 6.7.7 Notch filter

Notch filter can suppress mechanical resonance by reducing the gain at a specific frequency. After the notch filter is set correctly, the vibration can be effectively suppressed and the servo gain can be continuously increased.

The principle diagram of notch filter is as follows:

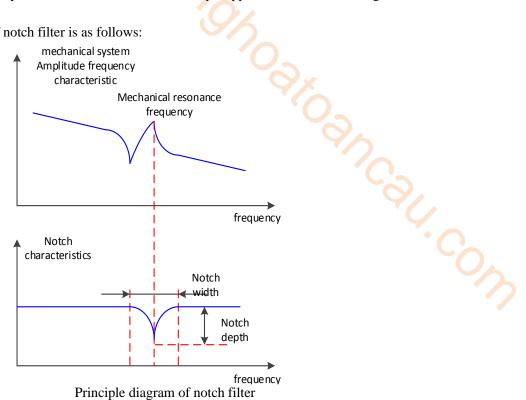

The servo driver has five sets of notch filters, each with three parameters, notch frequency, notch attenuation and notch bandwidth. The first and second notches are set automatically, and the third, fourth and fifth are set manually.

The torque instruction filter and notch filter are in series in the system. As shown in the figure below, the switch of the notch filter is controlled by P2-69 and P2-70.

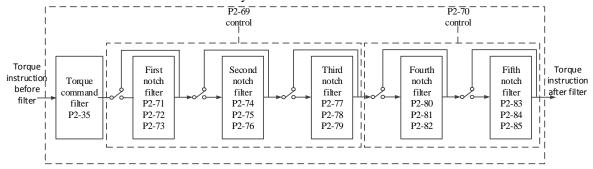

| Parameter |                        | Meaning                | Default setting | Change  | Effective |
|-----------|------------------------|------------------------|-----------------|---------|-----------|
|           | n.□□□0 First notch off |                        | n.ппп0          | Anytime | At once   |
|           | n.□□□1                 | First notch on         | 11.0000         | Anyume  | Atolice   |
| P2-69     | n.□□0□                 | Second notch off       | n.□□0□          | Anytime | At once   |
| F 2-09    | n1                     | Second notch on        | 11.0000         |         |           |
|           | n.0□□□                 | Third notch off n.0□□□ |                 | Anytime | At once   |
|           | n.1□□□                 | Third notch on         | 11.0000         |         |           |
|           | n.□□□0                 | Fourth notch off       | n.□□□0          | Anytime | At once   |
| P2-70     | n1                     | Fourth notch on        | 11.0000         |         |           |
|           | n.□□0□                 | Fifth notch off        | n.□□0□          | Anytime | At once   |

| n.□□1□ | Fifth notch on |  |  |
|--------|----------------|--|--|

| Parameter | Meaning                  | Default setting | Unit  | Range   | Change  | Effective |
|-----------|--------------------------|-----------------|-------|---------|---------|-----------|
| P2-71     | First notch frequency    | 5000            | Hz    | 50~5000 | Anytime | At once   |
| P2-72     | First notch attenuation  | 70              | 0.1dB | 50~1000 | Anytime | At once   |
| P2-73     | First notch bandwidth    | 0               | Hz    | 0~1000  | Anytime | At once   |
| P2-74     | Second notch frequency   | 5000            | Hz    | 50~5000 | Anytime | At once   |
| P2-75     | Second notch attenuation | 70              | 0.1dB | 50~1000 | Anytime | At once   |
| P2-76     | Second notch bandwidth   | 0               | Hz    | 0~1000  | Anytime | At once   |
| P2-77     | Third notch frequency    | 5000            | Hz    | 50~5000 | Anytime | At once   |
| P2-78     | Third notch attenuation  | 70              | 0.1dB | 50~1000 | Anytime | At once   |
| P2-79     | Third notch bandwidth    | 0               | Hz    | 0~1000  | Anytime | At once   |
| P2-80     | Fourth notch frequency   | 5000            | Hz    | 50~5000 | Anytime | At once   |
| P2-81     | Fourth notch attenuation | 70              | 0.1dB | 50~1000 | Anytime | At once   |
| P2-82     | Fourth notch bandwidth   | 0               | Hz    | 0~1000  | Anytime | At once   |
| P2-83     | Fifth notch frequency    | 5000            | Hz    | 50~5000 | Anytime | At once   |
| P2-84     | Fifth notch attenuation  | 70              | 0.1dB | 50~1000 | Anytime | At once   |
| P2-85     | Fifth notch bandwidth    | 0               | Hz    | 0~1000  | Anytime | At once   |

#### Note:

- 1. In the adaptive mode, if the vibration is detected, the second notch filter will be automatically configured.
- 2. In the auto-tuning mode, the second and first notches will be automatically configured if the vibration is detected (the second notches will be preferentially opened when there is only one vibration point).
- 3. Whether in self-adaptive or auto-tuning mode, if the mechanical characteristic analysis is sued, it belongs to manual setting of notches, please configure the third to fifth notches.

## 6.8 Gain adjustment

## 6.8.1 Model loop control

In the self-tuning mode, in addition to the gain of speed loop and position loop, there is also the gain of model loop, which has a great influence on the servo response. When the model loop is not open, the servo responsiveness is determined by the position loop gain. When the model ring is open, the servo responsiveness is determined by the model loop gain. The model loop is equivalent to the feedforward function in the driver control loop. Refer to 6.5 manual adjustment for its specific function.

When the self-tuning mode is soft, the model loop function will be automatically off. When the self-tuning mode selects fast positioning or fast positioning (control overshoot), the model loop function will be automatically turned on.

#### Self-tuning mode:

| Parameter |        | Meaning                               | Default setting | Modify   | Effective |
|-----------|--------|---------------------------------------|-----------------|----------|-----------|
|           | n1     | Soft                                  |                 |          |           |
| D2 02     | n.□□□2 | Fast positioning                      | 2222            | Any time | At once   |
| P2-02     | n.□□□3 | Quick positioning (control overshoot) | n.□□□3          | Any time | At once   |

Selection of self-tuning mode:

(1) Soft (P2-02.0 = 1):

This mode does not turn on the gain of the model loop, and the operation is soft. It is suitable for occasions with insufficient mechanical rigidity and low response requirements.

(2) Quick positioning (P2-02.0 = 2):

This method has the fastest response to setting parameters, but has no special suppression on overshoot.

(3) Quick positioning (control overshoot) (P2-02.0 = 3):

In this way, the setting parameter response is fast, which will inhibit the overshoot.

| Load type        | Explanation                                                                                          |  |  |  |  |  |
|------------------|----------------------------------------------------------------------------------------------------|--|--|--|--|--|
| Synchronous belt | The adjustment is suitable for the mechanism with lower rigidity such as synchronous belt mechanism. |  |  |  |  |  |
| Lead screw       | It is suitable for the adjustment of high rigidity mechanism such as hall scre                       |  |  |  |  |  |
| Rigid            | The adjustment is suitable for rigid body system and other mechanisms with high                      |  |  |  |  |  |
| connection       | rigidity.                                                                                            |  |  |  |  |  |

| Self-tuning      | Explanation                                                                                           |
|------------------|----------------------------------------------------------------------------------------------------|
| mode             |                                                                                                    |
| Soft             | Soft gain adjustment. In addition to gain adjustment, the notch filter is also adjusted automatically |
| Fast             | Make special adjustment for positioning purpose. In addition to gain adjustment, the                  |
| positioning      | model loop gain and notch filter are also adjusted automatically                                      |
| fast positioning | Pay attention to the adjustment of no overshoot in the positioning purpose. In                        |
| (control         | addition to gain adjustment, the model loop gain and notch filter are also adjusted                   |
| overshoot)       | automatically                                                                                         |

| Parameter |        | Meaning                              | Default setting | Modificati<br>on | Effective |
|-----------|--------|--------------------------------------|-----------------|------------------|-----------|
|           | n.□□□1 | Soft                                 |                 | A 4              |           |
| P2-02     | n.□□□2 | Fast positioning                     | n.□□□3          | At               | at once   |
|           | n.□□□3 | fast positioning (control overshoot) |                 | anytime          |           |

## Model loop function

| Parameter |        | Meaning             | Default setting | Modificati<br>on | Effective |
|-----------|--------|---------------------|-----------------|------------------|-----------|
| P2-47     | n.□□□0 | Model loop turn off | <b>*</b> ===0   | At               | A t amaa  |
| P2-47     | n.□□□1 | Model loop turn on  | n.□□□0          | anytime          | At once   |

Taking DS5 series servo auto-tuning mode and using 750W servo 5 times load inertia as an example:

■ Model loop function turns off (soft mode)

| Low Rigidity and Low Response             | High Rigidity and Medium Response              |
|-------------------------------------------|------------------------------------------------|
| Speed feedback Speed instruction          |                                                |
| Load inertia rat                          | tio P0-07: 500%                                |
| speed loop gain P1-00: 200                | speed loop gain P1-00: 800                     |
| speed loop integral P1-01: 3300           | speed loop integral P1-01: 825                 |
| position loop gain P1-02: 200             | position loop gain P1-02: 700                  |
| Phenomenon: Running jitter, slow response | Phenomenon: smooth operation and fast response |

■ Model loop function turns on (fast positioning or fast position(control overshoot))

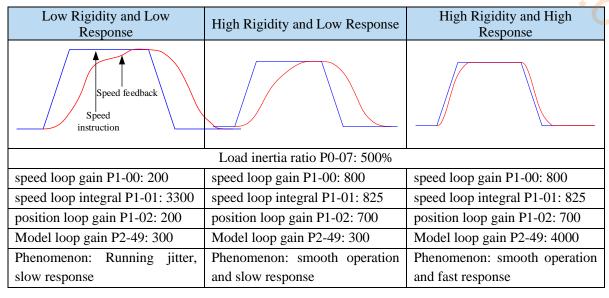

Note: The above curves only show the effect of the parameters, not the real running curves.

## **6.8.2 Torque disturbance observation**

Disturbance observer can reduce the influence of external disturbance on servo system and improve the anti-disturbance ability by detecting and estimating the external disturbance torque of the system and compensating the torque command.

If the soft mode is selected in the auto-tuning mode, the disturbance observer will be closed automatically, and the gain of the disturbance observer will not change. If the fast positioning or fast positioning (control overshoot) is selected, the disturbance observer will be opened automatically, and the gain of the disturbance observer will be modified to 85. The relevant parameters of this function no need to be set manually by users.

| Parameter |        | Meaning                          | Default setting | Modification | Effective |
|-----------|--------|----------------------------------|-----------------|--------------|-----------|
| P2-00     | n.□□□0 | Turn-off of disturbance observer | n.□□□0          | Servo bb     | At once   |
| F 2-00    | n.□□□1 | Turn-on of disturbance observer  | 11.000          | Ser vo 00    | Atonce    |

| Parameter | Meaning     | Default setting | Unit | Setting range | Modify  | Effective |
|-----------|-------------|-----------------|------|---------------|---------|-----------|
| P2-41     | Disturbance | 85              | %    | 0~100         | Anytime | At once   |

| observer gain |  |  |
|---------------|--|--|

## 6.8.3 Gain adjustment parameters

| Parameter | Meaning                                           | Default setting            | Unit   | Range    | Modify      | Effective |
|-----------|---------------------------------------------------|----------------------------|--------|----------|-------------|-----------|
| P1-00     | First speed loop gain                             | 20P1: 400<br>Others: 200   | 0.1Hz  | 10~20000 | Servo<br>bb | At once   |
| P1-01     | Integral time constant of the first velocity loop | 20P1: 1650<br>Others: 3300 | 0.01ms | 15~51200 | Servo<br>bb | At once   |
| P1-02     | First position loop gain                          | 20P1: 400<br>Others: 200   | 0.1/s  | 10~20000 | Servo<br>bb | At once   |
| P1-05     | Second speed loop gain                            | 20P1: 400<br>Others: 200   | 0.1Hz  | 10~20000 | Servo<br>bb | At once   |
| P1-06     | Second velocity loop integral constant            | 20P1: 1650<br>Others: 3300 | 0.01ms | 15~51200 | Servo<br>bb | At once   |
| P1-07     | Second position loop gain                         | 20P1: 400<br>Others: 200   | 0.1/s  | 10~20000 | Servo<br>bb | At once   |

Note: Version 3770 and later added a second set of gain adjustments.

## 6.8.4 Gain switch

Note: the gain switching function is supported in version 3770 and later.

| Parameter  |                                                                                              | Meaning                                                                                                    | Default setting | Modify   | Effective |
|------------|----------------------------------------------------------------------------------------------|----------------------------------------------------------------------------------------------------|-----------------|----------|-----------|
|            | n.==0                                                                                        | 0-SI terminal switching gain is valid (the gain switching condition parameter is not valid) 1 - perform gain switching according to gain switching conditions 2 - reserved |                 |          |           |
| P1-14      | n.□□X□: Gain switching condition selection 0 - first gain fixed 1 - switching by external SI |                                                                                                    | 0               | Servo bb | At once   |
| P1-15      |                                                                                              | Gain switching waiting time                                                                                                    | 5               | Servo bb | At once   |
| P1-16      |                                                                                              | Gain switching level threshold                                                                                                    | 50              | Servo bb | At once   |
| P1-17 Hyst |                                                                                              | Hysteresis of gain switching level threshold                                                                                                    | 30              | Servo bb | At once   |
| P1-18      |                                                                                              | Position loop gain switching time                                                                                                    | 2               | Servo bb | At once   |

Note:

(1) The gain switching waiting time is effective only when the second gain is switched back to the

first gain

(2) The definition of gain switching level threshold hysteresis:

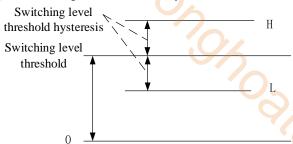

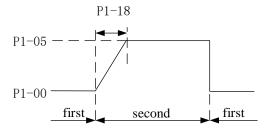

|             | (3) TI               | he definition of position gain switching P1-1 P1-05 — —                                                   |                                                                                                    |         |              |              |
|-------------|----------------------|----------------------------------------------------------------------------------------------------|----------------------------------------------------------------------------------------------------|---------|--------------|--------------|
|             | (4) G                | ein switching conditions:  Gain switching condition                                                       | second first                                                                                                    |         | Parameter    | COM          |
| P1-<br>14.1 | Condition            | Diagram                                                                                                   | Notes                                                                                                    | P1-15   | P1-16        | P1-17        |
| 0           | The first gain fixed | -                                                                                                    | -                                                                                                    | invalid | invalid      | invalid      |
| 1           | Terminal switching   | Terminal signal ON Waiting time OFF                                                                       | Switch the gain through G-SEL signal: G-SEL invalid, first group of gain, G-SEL valid, second group of gain                                                                                                    | Valid   | invalid      | invalid      |
| 2           | Torque<br>command    | Actual speed  Waiting  Hysteresis  Torque command level  Hysteresis  Hysteresis  Hysteresis  Second first | When the absolute value of torque command exceeds (level + hysteresis) [%] at the last first gain, switch to the second gain.  At the last second gain, the absolute value of the torque command is less than (level - hysteresis) [%], and then wait until P1-15 remain in this state, return to the first gain. | Valid   | Valid<br>(%) | Valid<br>(%) |
| 3           | Speed command        | Speed command Waiting  Hysteres is Hysteres i  level first second first                                   | When the absolute value of<br>the speed command<br>exceeds (level + hysteresis)<br>[RPM] at the last first gain,                                                                                                    | Valid   | Valid        | Valid        |

|   |                                                                                             | Gain switching condition                                                                                                    |                                                                                                    |         | Parameter                  |                            |
|---|---------------------------------------------------------------------------------------------|----------------------------------------------------------------------------------------------------|----------------------------------------------------------------------------------------------------|---------|----------------------------|----------------------------|
| 4 | Speed<br>command<br>change rate                                                             | Actual speed  Waiting  Hysteresis  Speed command charge rate level  Hysteresis  Hysteresis  Hysteresis  second  first  second  first  second  first | At the last first gain, when the absolute value of the speed command change rate exceeds (level + hysteresis) [10rpm/s], switch to the second gain. At the last second gain, when the absolute value of the speed command change rate is less than (level-hysteresis) [10rpm/s], wait until P1-15 remain in this state, and return to the first gain.                                                                                                    | valid   | valid<br>(10rpm/s)         | valid<br>(10rpm/s)         |
| 5 | Speed<br>command<br>high and<br>low speed<br>threshold<br>[not<br>supported<br>temporarily] | Speed command  Hysteres is  level Excessive gain  first second                                                                                      | At the last first gain, when the absolute value of the speed command exceeds (level-hysteresis) [RPM], switch to the second gain, and the gain gradually changes. When the absolute value of the speed command reaches (level + hysteresis) [RPM], the gain completely changes to the second gain.  At the last second gain, when the absolute value of the speed command is lower than (level + hysteresis) [RPM], it starts to return to the first gain, and the gain changes gradually. When the absolute value of the speed command reaches (level-hysteresis) [RPM], the gain completely returns to the first gain. | invalid | valid<br>(rpm)             | valid<br>(rpm)             |
| 6 | Position<br>offset                                                                          | Speed command  Position Waiting time dysteres is level  first second first                                                                          | Valid only in position mode (other modes are fixed as the first gain) When the absolute value of position deviation exceeds (level + hysteresis) [encoder unit] at the last first gain, switch to the second gain. When the absolute value of the position deviation is less than (level-hysteresis) [encoder unit] at the last second gain, wait until P1-15 remain in this state, and return to the first gain.                                                                                                    | valid   | valid<br>(encoder<br>unit) | valid<br>(encoder<br>unit) |
| 7 | Position<br>command                                                                         | Position command  Waiting time  first second first                                                                                                  | Valid only in position mode (other modes are fixed as the first gain) At the last first gain, if the position command is not 0, switch to the second gain. At the last second gain, if                                                                                                    | valid   | invalid                    | invalid                    |

|   |                                      | Gain switching condition                                                                                                    |                                                                                                    |       | Parameter      |                |
|---|--------------------------------------|----------------------------------------------------------------------------------------------------|----------------------------------------------------------------------------------------------------|-------|----------------|----------------|
|   |                                      |                                                                                                    | the position command is in<br>the state of 0 which remains<br>in the waiting time P1-15, it<br>returns to the first gain.                                                                                                    |       |                |                |
| 8 | Positioning completion               | Position command  Waiting time  Positioning completion signal  First second first                                                                                                    | Valid only in position mode (other modes are fixed as the first gain) At the last first gain, if the positioning is not completed, switch to the second gain. At the last second gain, if the state of positioning completion remains in this state for the waiting time P1-15, the first gain is returned. Note: it is necessary to set the positioning completion detection mode according to P5-01.                | valid | invalid        | invalid        |
| 9 | Actual speed                         | Threshold feedback Waiting Threshold time hysteresis  Level htreshold first second first                                                                                                    | Valid only in position mode (other modes are fixed as the first gain): At the last first gain, the absolute value of the actual speed exceeds (level + hysteresis) [RPM], switching to the second gain. At the last second gain, when the absolute value of the inter speed is less than (level-hysteresis) [RPM], wait until P1-15 remain in this state, and return to the first gain.                               | valid | valid<br>(rpm) | valid<br>(rpm) |
| A | Position<br>command+<br>actual speed | No command pulse Command duration delay time Pirst gain pulses Second gain when static when action when stable    Actual speed   < (switching level-switching delay)   Actual speed   < Switching level-Switching delay)   Actual speed   < (switching level-switching delay)   Near rest only speed integral second gain other first gain.    Other first gain   Other first gain   O | Valid only in position mode (other modes are fixed as the first gain): At the last first gain, if the position command is not 0, switch to the second gain. At the last second gain, the state in which the position command is 0 within the waiting time P1-15, maintains the second gain. When the position command is 0 and the waiting time P1-15 reached, if the absolute value of the actual speed is less than | valid | valid<br>(rpm) | valid<br>(rpm) |

|                         | Gain switching condition                                                                                                    |                                                                                                    |                                                                                                    | Parameter                                                                                                    |                                                                                                    |
|-------------------------|----------------------------------------------------------------------------------------------------|----------------------------------------------------------------------------------------------------|----------------------------------------------------------------------------------------------------|----------------------------------------------------------------------------------------------------|----------------------------------------------------------------------------------------------------|
|                         |                                                                                                    | the speed integral also                                                                                                    |                                                                                                    |                                                                                                    |                                                                                                    |
|                         |                                                                                                    |                                                                                                    |                                                                                                    |                                                                                                    |                                                                                                    |
|                         |                                                                                                    |                                                                                                    |                                                                                                    |                                                                                                    |                                                                                                    |
|                         |                                                                                                    | loop (P1-02).                                                                                                    |                                                                                                    |                                                                                                    |                                                                                                    |
|                         |                                                                                                    |                                                                                                    |                                                                                                    |                                                                                                    |                                                                                                    |
|                         |                                                                                                    |                                                                                                    |                                                                                                    |                                                                                                    |                                                                                                    |
| 6.9 Gain adjust         | ment                                                                                                    |                                                                                                    |                                                                                                    |                                                                                                    |                                                                                                    |
| ors dam aajast          |                                                                                                    |                                                                                                    |                                                                                                    |                                                                                                    |                                                                                                    |
| 6.9.1 Load shakin       | σ                                                                                                    |                                                                                                    |                                                                                                    |                                                                                                    |                                                                                                    |
|                         | 5                                                                                                    |                                                                                                    |                                                                                                    |                                                                                                    |                                                                                                    |
| The following causes    | cause load wobble:                                                                                                    |                                                                                                    |                                                                                                    |                                                                                                    |                                                                                                    |
| 1. The instruction is n | ot smooth enough when the                                                                                                    | e load inertia is too large.                                                                                                    |                                                                                                    |                                                                                                    |                                                                                                    |
| Countermeasure:         |                                                                                                    |                                                                                                    |                                                                                                    |                                                                                                    |                                                                                                    |
| (1) Use position instru | ction smoothing filter P1-2                                                                                                    | 25;                                                                                                    |                                                                                                    |                                                                                                    |                                                                                                    |
| (2) Optimizing the ins  | structions of the upper devi                                                                                                    | ce to reduce the acceleration of                                                                                                    | of the instr                                                                                                    | uctions;                                                                                                    |                                                                                                    |
|                         |                                                                                                    |                                                                                                    |                                                                                                    |                                                                                                    |                                                                                                    |
| (-) I                   |                                                                                                    |                                                                                                    |                                                                                                    |                                                                                                    |                                                                                                    |
| 2. Servo gain is too sr | nall, resulting in insufficier                                                                                                    | nt rigidity                                                                                                    |                                                                                                    |                                                                                                    |                                                                                                    |
| •                       | , <b></b>                                                                                                    |                                                                                                    |                                                                                                    |                                                                                                    |                                                                                                    |
|                         | parameters and rigidity to e                                                                                                    | nhance the anti-disturbance ab                                                                                                    | silits:                                                                                                    |                                                                                                    |                                                                                                    |
| (1) merease me gam p    | varameters and rigidity to e                                                                                                    | imance me ann-disturbance at                                                                                                    | mity.                                                                                                    |                                                                                                    |                                                                                                    |
|                         | 6.9 Gain adjust 6.9.1 Load shaking The following causes 1. The instruction is n Countermeasure: (1) Use position instru (2) Optimizing the ins (3) Replace the motor 2. Servo gain is too so Countermeasure: | Countermeasure: (1) Use position instruction smoothing filter P1-2 (2) Optimizing the instructions of the upper device (3) Replace the motor with greater inertia.  2. Servo gain is too small, resulting in insufficient Countermeasure: | the speed integral also returns to the integral time constant of the first speed loop (P1-02).  6.9 Gain adjustment  6.9.1 Load shaking  The following causes cause load wobble:  1. The instruction is not smooth enough when the load inertia is too large. Countermeasure:  (1) Use position instruction smoothing filter P1-25;  (2) Optimizing the instructions of the upper device to reduce the acceleration of (3) Replace the motor with greater inertia.  2. Servo gain is too small, resulting in insufficient rigidity Countermeasure: | the speed integral also returns to the integral time constant of the first speed loop (P1-02).  6.9 Gain adjustment  6.9.1 Load shaking  The following causes cause load wobble:  1. The instruction is not smooth enough when the load inertia is too large.  Countermeasure:  (1) Use position instruction smoothing filter P1-25;  (2) Optimizing the instructions of the upper device to reduce the acceleration of the instruction 3) Replace the motor with greater inertia. | the speed integral also returns to the integral time constant of the first speed loop (P1-02).  6.9 Gain adjustment  6.9.1 Load shaking  The following causes cause load wobble:  1. The instruction is not smooth enough when the load inertia is too large.  Countermeasure:  (1) Use position instruction smoothing filter P1-25;  (2) Optimizing the instructions of the upper device to reduce the acceleration of the instructions;  (3) Replace the motor with greater inertia.  2. Servo gain is too small, resulting in insufficient rigidity  Countermeasure: |

## 6.9 Gain adjustment

## 6.9.1 Load shaking

- (1) Use position instruction smoothing filter P1-25;
- (2) Optimizing the instructions of the upper device to reduce the acceleration of the instructions;
- (3) Replace the motor with greater inertia.
- 2. Servo gain is too small, resulting in insufficient rigidity

- (1) Increase the gain parameters and rigidity to enhance the anti-disturbance ability.
- 3. Insufficient rigidity of mechanism and equipment sloshing

Countermeasure:

- (1) Reducing gain parameters;
- (2) Optimize the instructions of the upper device and reduce the acceleration of the instructions.

#### 6.9.2 Vibration

The following causes cause machine vibration:

(1) Vibration due to inappropriate servo gain

Countermeasure: Reduce gain

(2) Mechanical resonance point

Countermeasure: Setting notch parameters manually or through mechanical characteristic analysis

#### **6.9.3** Noise

In adaptive mode:

(1) Inappropriate servo gain

Countermeasure: Reduce the adaptive control bandwidth (P2-19).

In auto-tuning mode:

(1) Inappropriate servo gain

Countermeasure: Under the mode of rapid adjustment, reduce the rigidity level.

Automatic Adjustment Mode: Reducing Model Loop Gain P2-49

(1) Noise due to mechanical resonance Countermeasure: Refer to 6.8.2 vibration.

# 7 Alarm

## 7.1 Alarm code list

Historical record: " √ " means that historical alarms can be recorded; "o" is not recorded; The column that can be cleared: "√" represents the alarm that can be cleared; "o" represents the alarm that cannot be cleared.

|                                   | inot o                           | e cleared. |                                                                                         |                    | D .            |                                               |                                     |
|-----------------------------------|----------------------------------|------------|-----------------------------------------------------------------------------------------|--------------------|----------------|-----------------------------------------------|-------------------------------------|
| Alarm c                           | code                             | Code       | Explanation                                                                             | Historical records | Can be cleared | Whether power on is needed to clear the alarm | Servo<br>status<br>when<br>alarming |
|                                   | 1                                | EEEE1      |                                                                                         |                    | 0              | No                                            | Servo run                           |
| EEEE                              | 2                                | EEEE2      | Communication error                                                                     | 0                  | 0              | No                                            | Servo run                           |
|                                   | 3                                | EEEE3      | between panel and CPU                                                                   |                    | 0              | No                                            | Servo run                           |
|                                   | 4                                | EEEE4      |                                                                                         |                    | 0              | No                                            | Servo run                           |
| 0 E-010 Firmware version mismatch |                                  | 0          | 0                                                                                       | Yes                | Servo run      |                                               |                                     |
| 3 E-013 FPGA Loading Error        |                                  | 0          | 0                                                                                       | Yes                | Servo run      |                                               |                                     |
| 01                                | 5                                | E-015      | Program running error                                                                   | 0                  | 0              | Yes                                           | Servo run                           |
| -                                 | 6                                | E-016      | Processor Running Error                                                                 | 0                  | 0              | No                                            | Servo run                           |
|                                   | 7                                | E-017      | Processor Running Timeout                                                               | 0                  | 0              | Yes                                           | Servo run                           |
|                                   | 9                                | E-019      | System password error                                                                   | 0                  | 0              | Yes                                           | Servo run                           |
|                                   | 0                                | E-020      | Parameter loading error                                                                 | 0                  | 0              | Yes                                           | Servo run                           |
|                                   | 1                                | E-021      | Parameter range beyond limit                                                            | 0                  | $\sqrt{}$      | No                                            | Servo run                           |
|                                   | 2                                | E-022      | Parameter conflict                                                                      | $\sqrt{}$          | V              | No                                            | Servo run                           |
| 02                                | 3 E-023 Sampling channel setting |            | Sampling channel setting error                                                          | 0                  | 0              | Yes                                           | Servo run                           |
|                                   | 4                                | E-024      | parameter lost                                                                          |                    | V              | No                                            | Servo run                           |
|                                   | 5                                | E-025      | Erase FLASH error                                                                       | <b>√</b>           | <b>√</b>       | No                                            | Servo run                           |
|                                   | 6                                | E-026      | Initialization FLASH error                                                              |                    | V              | No                                            | Servo run                           |
|                                   | 8                                | E-028      | EEPROM write in error                                                                   | √ V                | V              | No                                            | Servo run                           |
| 03                                | 0                                | E-030      | Bus voltage overvoltage                                                                 | V                  | V              | No                                            | Servo off                           |
|                                   | -                                |            | Bus voltage under voltage  1 Low grid voltage                                           | √                  | √              | No                                            | Servo run                           |
| 04                                | 0                                | E-040      | Bus voltage under voltage  ② Bus voltage undervoltage caused by power failure of driver | 0                  | V              | No                                            | Servo off                           |
|                                   | 1                                | E-041      | Driver power down                                                                       | 0                  |                | No                                            | Servo run                           |
|                                   | 3                                | E-043      | Bus Voltage Charging Failure                                                            | $\checkmark$       | , No Se        |                                               | Servo off                           |
|                                   | 4                                | E-044      | Three phase voltage input phase loss                                                    | √                  | √              | No                                            | Servo off                           |
|                                   | 0                                | E-060      | Module temperature too high                                                             | $\sqrt{}$          | V              | No                                            | Servo run                           |
| 06                                | 06 1                             | E-061      | Motor overheating                                                                       | $\sqrt{}$          | V              | Yes                                           | Servo run                           |
| 00                                | 3                                | E-063      | Thermocouple disconnection alarm                                                        | √                  | √              | No Servo ru                                   |                                     |
|                                   | 0                                | E-080      | Overspeed alarm                                                                         | $\sqrt{}$          | V              | No                                            | Servo off                           |
| 08                                | 2                                | E-082      | Encoder zero position deviation protection 1                                            | V                  | <b>V</b>       | No                                            | Servo off                           |
| 09                                | 2                                | E-092      | Analog Tref                                                                             | $\sqrt{}$          | <b>V</b>       | No                                            | Servo run                           |

|            |   |                | Zero-Calibration Over limit                                                                         |           |              |           |                        |
|------------|---|----------------|----------------------------------------------------------------------------------------------------|-----------|--------------|-----------|------------------------|
|            | 3 | E-093          | Analog Vref Zero-Calibration Over limit                                                             | O 1       | V            | No        | Servo run              |
| 10         | 0 | E-100          | Excessive position deviation                                                                        | V         | <b>√</b>     | No        | Servo run              |
|            |   |                | External UVW Short Circuit                                                                          | (0)       |              | No        | Servo off              |
|            | 0 | E-110          | Discovered in Self-Inspection                                                                       | 1         | 1            |           |                        |
| 11         | 2 | E-112          | U phase overcurrent protection                                                                      | V         | V            | No        | Servo off              |
|            | 3 | E-113          | V phase overcurrent protection                                                                      | $\sqrt{}$ | 1            | No        | Servo off              |
| 13         | 0 | E-150          | Power cable disconnection                                                                           | √         |              | No        | Servo off              |
| 16         | 1 | E-161          | Driver thermal power overload                                                                       | V         | V            | No        |                        |
|            | 5 | E-165          | Anti-blocking alarm                                                                                 | V         | <b>√</b>     | No        | Servo run              |
| 20         | 0 | E-200          | Regenerative resistance overload                                                                    | V         | √            | No        | Servo run              |
|            | 0 | E-220          | Communication error of absolute servo encoder                                                       | V         | V            | No        | Servo off              |
|            | 1 | E-221          | Too many CRC errors in encoder communication                                                        | V         | $\sqrt{}$    | No        | Servo off              |
|            | 2 | E-222          | Absolute value servo encoder battery low voltage alarm                                              | $\sqrt{}$ | $\checkmark$ | No        | Servo off              |
| 22         | 3 | E-223          | Absolute value servo encoder data access alarm                                                      | V         | $\checkmark$ | No        | Servo off              |
|            | 7 | E-227          | Power on encoder multi-turn signal data error                                                       | √         | √            | No        | Servo off              |
|            | 8 | E-228          | Absolute Servo Encoder<br>Value Overflow                                                            | √         | √            | No        | Servo off              |
|            | 9 | E-229          | Encoder electrical angle deviation protection                                                       | V         | V            | No        | Servo off              |
| 22         | 6 | E-236          | The feedback position deviation between motor encoder and external displacement sensor is too large | V         | $\checkmark$ | Yes       | Servo off              |
| 23         | 7 | E-237          | Fully closed-loop motor encoder and external grating ruler counter direction reverse                | V         | V            | Yes       | Servo off              |
|            | 8 | E-238          | Full closed loop external grating scale speed overrun                                               | V         | $\sqrt{}$    | Yes       | Servo off              |
| 24         | 0 | E-240          | Timing error in fetching encoder position data                                                      | V         | $\sqrt{}$    | No        | Servo off              |
| <i>2</i> 4 | 1 | E-241          | Encoder reponse data is error code                                                                  | √         | <b>√</b>     | No        | Servo off              |
|            | 0 | E-260          | Over range alarm                                                                                    | V         | $\sqrt{}$    | No        | Servo run              |
| 26         | 1 | E-261          | Overrun signal connection error                                                                     | √         | √            | No        | Servo run              |
| 26         | 2 | E-262          | Control stop timeout                                                                                | V         | V            | No        | Servo off              |
|            | 4 | E-264          | Excessive vibration                                                                                 | V         | √<br>/       | No        | Servo run              |
|            | 0 | E-265<br>E-280 | Motor vibration too large Failed to access motor                                                    | √<br>√    | √<br>•       | No<br>Yes | Servo run<br>Servo off |
| 28         | 1 | E-281          | parameters Error writing data to encoder EEPROM                                                     | V         | 0            | Yes       | Servo off              |
|            | 0 | E-310          | Motor power mismatch                                                                                | 0         | 0            | Yes       | Servo off              |
|            | 1 | E-311          | Motor code missing                                                                                  | V         | 0            | Yes       | Servo off              |
| 31         | 2 | E-312          | Reading motor parameter is damaged                                                                  | V         | 0            | Yes       | Servo off              |
|            | 3 | E-313          | Encoder software version                                                                            | $\sqrt{}$ | 0            | Yes       | Servo off              |

|   |       | mismatch                       |   |   |     |           |
|---|-------|--------------------------------|---|---|-----|-----------|
| 4 | E-314 | Encoder software version not   | V | 0 | Yes | Servo off |
|   | L 311 | supported                      |   | Ů |     |           |
| 5 | E-315 | Unable to read valid motor     | 1 | 0 | Yes | Servo off |
| 3 | E-313 | parameters                     | V |   |     |           |
| 6 | E-316 | Reading motor code is          |   |   | Yes | Servo off |
| 6 | E-310 | inconsistent with setting code | V | 0 |     |           |

# 7.2 Analysis of alarm types

DS5 alarm code format is E-XX, "XX" means main type, "\(\sigma\)" means sub-type.

| Ty       | pe      | Code                        | Description                                     | Reasons                                                                                                    | Solutions                                                                                                    |
|----------|---------|-----------------------------|-------------------------------------------------|----------------------------------------------------------------------------------------------------|----------------------------------------------------------------------------------------------------|
| EE<br>EE | 1 2 3 4 | EEEE 1 EEEE 2 EEEE 3 EEEE 4 | Communication<br>error between<br>panel and CPU | (1) Voltage fluctuation<br>of power supply is<br>large, and low voltage<br>leads to failure of panel<br>refresh; (2) Damage of<br>panel program | <ol> <li>(1) Stable power supply to ensure the stability of power supply voltage.</li> <li>(2) after repower on the driver, if the alarm cannot be removed, please contact the agent or the manufacturer.</li> </ol> |
|          | 0       | E-010                       | Firmware version mismatch                       | Downloaded firmware version error                                                                                                    | Please contact the agent or the manufacturer                                                                                                    |
|          | 3       | E-013                       | FPGA loading error                              | ①program damaged<br>②device damaged                                                                                                    | Please contact the agent or the manufacturer                                                                                                    |
|          | 4       | E-014                       | FPGA Access error                               | <ul><li>(1) Program damage</li><li>(2) Device damage</li><li>(3) serious external interference</li></ul>                                        | Please contact the agent or the manufacturer                                                                                                    |
| 01       | 5       | E-015                       | Program running error                           | Program damage                                                                                                    | Please contact the agent or the manufacturer                                                                                                    |
| VI       | 6       | E-016                       | Hardware error                                  | 1 program damaged 2 hardware damaged 3 Excessive intensity of external interference                                                             | ① Check the input voltage, whether the input phase is missing or the supply voltage is too low ② Contact agent or manufacturer                                                                                       |
|          | 7       | E-017                       | Processor<br>Running Timeout                    | Program damage                                                                                                    | Please contact the agent or the manufacturer                                                                                                    |
|          | 9       | E-019                       | System password error                           | Program damage                                                                                                    | Please contact the agent or the manufacturer                                                                                                    |
|          | 0       | E-020                       | Parameter loading error                         | Failure of parameter self-checking                                                                                                    | Re-energizing can restore default parameters, if there are repeated problems, please contact the agent or manufacturer.                                                                                              |
| 02       | 1       | E-021                       | Parameter range<br>beyond limit                 | Setting values are not within the prescribed range                                                                                              | Check parameters and reset them                                                                                                    |
| 02       | 2       | E-022                       | Parameter conflict                              | Conflict of TREF or VREF Function Settings                                                                                                    | P0-01=4, P3-00 set to 1 will alarm                                                                                                    |
|          | 3       | E-023                       | Sampling channel setting error                  | Error setting of custom<br>output trigger channel<br>or data monitoring<br>channel                                                              | Check that the settings are correct                                                                                                    |

|    | 4 | E-024 | parameter lost                                                    | Low voltage of power grid                                               | <ul> <li>(1) If it is single-phase 220V power supply, please connect L1 and L3.</li> <li>(2) show E-024 immediately after power failure</li> <li>(3) Resetting parameters</li> </ul>                                                                                                    |
|----|---|-------|-------------------------------------------------------------------|-------------------------------------------------------------------------|----------------------------------------------------------------------------------------------------|
|    | 5 | E-025 | Erase FLASH error                                                 | Abnormal parameter preservation during power failure                    | please contact the agent or the manufacturer                                                                                                    |
|    | 6 | E-026 | Initialization FLASH error                                        | Power supply instability of FLASH chip                                  | please contact the agent or the manufacturer                                                                                                    |
|    | 8 | E-028 | EEPROM write in error                                             | Voltage instability or chip abnormality                                 | Please contact the agent or the manufacturer                                                                                                    |
|    |   |       |                                                                   | High voltage of power grid                                              | Check the fluctuation of power grid, 220V driver normal voltage range 200V ~ 240V, 380V driver normal voltage range 360V ~ 420V. If the voltage fluctuation is large, it is recommended to use the correct voltage source and regulator.                                                                                                    |
|    |   |       | Bus voltage<br>U0-05 is higher<br>than the actual                 | Excessive load moment of inertia (insufficient regeneration capacity)   | (1) connect external regenerative resistor, (220V: bus voltage U0-05 = 392 discharge starts, U-05 = 377 discharge ends; 380V: U-05 = 750 discharge starts, U-05 = 720 discharge ends;) (2) Increasing Acceleration and Deceleration Time (3) Reducing load inertia (4) Reduce start-stop frequency (5) Replacement of larger power drivers and motors                                                                                                    |
| 03 | 0 | E-030 | preset threshold,<br>220V Power<br>Supply Machine<br>(U0-05≥402V) | Brake resistance damage or excessive resistance value  Acceleration and | Check the regenerative resistor and replace the external resistor with the appropriate resistance value. See chapter 1.4.1 for the selection of the external resistor.                                                                                                    |
|    |   |       |                                                                   | deceleration time is too short                                          | Extending Acceleration and Deceleration Time                                                                                                    |
|    |   |       |                                                                   | Hardware Fault of<br>Driver Internal<br>Sampling Circuit                | The AC gear of the multimeter measures the input value of the servo LN (R/S/T), which is 220V ± 10% of the normal value. If the power supply voltage is more than 220V+10% (380V+10%), check the power supply voltage; if the power supply voltage; if the power supply voltage is normal, then the servo BB state, monitor U0-05, the voltage measured by the multimeter * 1.414 < U0-05 (within 10V error), then the servo driver is faulty and needs to be sent back for repair. |
| 04 | 0 | E-040 | Bus voltage<br>U0-05 is lower                                     | low voltage of power grid when normal                                   | (1) Check the fluctuation of power grid. The normal voltage                                                                                                    |

| than the actual preset threshold. 220V power supply machine (U0-05 ≤ 150V)                                                                                                    |    |             |                                           |                                                   |                                                                                                    |                                                                                                    |
|----------------------------------------------------------------------------------------------------|----|-------------|-------------------------------------------|---------------------------------------------------|----------------------------------------------------------------------------------------------------|----------------------------------------------------------------------------------------------------|
| Instantaneous power failure                                                                                                    |    |             |                                           | preset threshold.<br>220V power<br>supply machine | power on                                                                                                   | 200V~240V. If the voltage fluctuation is large, the voltage regulator is recommended.  (2) Replacement of larger                                                                                                    |
| The AC gear of the multimeter measures the input value of the servo LN (RS/T), which is 220V ± 10% (380V) +10%, then the servo LN (RS/T), which is 220V ± 10% (380V) +10%, then the servo LN (RS/T), which is 220V ± 10% (380V) +10%, then the servo LN (RS/T), which is 220V ± 10% (380V) +10%, then the servo LN (RS/T), which is 220V ± 10% of the normal value. If < 220V ± 10% (380V) +10%, then the servo LN (RS/T), which is 220V ± 10% of the normal value. If < 220V ± 10% (380V) +10%, then the servo LN (RS/T), which is 220V ± 10% of the normal value. If < 220V ± 10% of the normal value. If < 220V ± 10% of the normal value. If < 220V ± 10% (380V) +10%, then the servo LN (RS/T), which is 220V ± 10% of the normal value. If < 220V ± 10% of the normal value. If < 220V ± 10% of the normal value. If < 220V ± 10% of the normal value. If < 220V ± 10% of the normal value. If < 220V ± 10% of the normal value. If < 220V ± 10% of the normal value. If < 220V ± 10% of the normal value. If < 220V ± 10% of the normal value. If < 220V ± 10% of the normal value. If < 220V ± 10% of the normal value of mormal, then servo is faulty and needs to be sent back for repair    1                                                                                                    |    |             |                                           |                                                   | 1                                                                                                    | Re-energize after voltage                                                                                                    |
| Secondary   Secondary   Sec    |    |             |                                           | Divini                                            | Hardware Fault of<br>Driver Internal                                                                       | The AC gear of the multimeter measures the input value of the servo LN (R/S/T), which is 220V ± 10% of the normal value. If < 220V + 10% (380V + 10%), then check the supply voltage; if the supply voltage is normal, then servo BB state, monitoring U0-05, multimeter measurement voltage * 1.414 > U0-05 (error within 10V), then the servo driver is faulty and needs to be |
| Bus Voltage Charging Failure   Show voltage of power grid when normal power on   Show voltage of power grid when normal power on   Show voltage of power grid when normal power on   Show voltage of power grid when normal power on   Show voltage of power grid when normal power on   Show voltage of power grid when normal power on   Show voltage of power grid when normal power on   Show voltage of power grid when normal power on   Show voltage of power grid when normal power on   Show voltage of power grid when normal power on   Show voltage of power grid when normal power on   Show voltage of power grid when normal power on   Show voltage of power grid when normal power on   Show voltage of power grid when power on   Show voltage of power grid when power set alternion to whether there is relay actuation sound   Check the power supply phase   Show voltage of power grid when power on   Show voltage of power grid when power on   Show voltage of power grid when power on   Show voltage of power grid when power on   Show voltage of power grid when power on   Show voltage of power grid when power on   Show voltage of power grid when power set power grid when watening to whether there is relay actuation sound   Check the power supply is lack of phase   Show power is long time. If yes, please chose the large-capacity motor or load reduction.   (1) Enhance ventilation measures to reduce ambient temperature: (2) Check whether the fan rotates when the servo is enabled; when the module temperature U-06 ≥ 45°C, the fan opens.   Show power is is shormal   (2) Contact the manufacturer for technical support   (3) The motor thermocouple of 11kw and above power is disconnected   (2) False opening detection   Shield   Shield   Shi    |    | 1           | E-041                                     | _ ·                                               | Driver power off                                                                                           | Check the power supply                                                                                                    |
| Hardware damage    Charging Failure                                                                                                    |    | Pus Voltage |                                           |                                                   | grid when normal                                                                                           |                                                                                                    |
| A   E-044   voltage input phase loss   phase   power supply is lack of phase                                                                                                    |    | 3           | E-043                                     |                                                   |                                                                                                    | attention to whether there is relay                                                                                                    |
| Module temperature is too high (Module temperature U-06 ≥ 90°C alarm, U-06 ≥ 70°C Warning)  E-061  Be-061  Be-063  Be-063  Be-064  Be-064  Be-064  Be-064  Be-064  Be-064  Be-064  Be-064  Be-064  Be-064  Be-064  Be-064  Be-064  Be-064  Be-064  Be-064  Be-064  Be-064  Be-064  Be-064  Be-064  Be-064  Be-064  Be-064  Be  |    | 4           | E-044                                     | voltage input                                     | power supply is lack of                                                                                    | 1 11 7                                                                                                    |
| temperature U-06 ≥ 90°C alarm, U-06 ≥ 70°C Warning)  Excessive ambient temperature; (2) Check whether the fan rotates when the servo is enabled; when the module temperature U-06 ≥45°C, the fan opens.  Replace the fan  Alarm when motor temperature is higher than 95°C  Thermocouple disconnection alarm  Thermocouple disconnection alarm  Thermocouple disconnection alarm  Thermocouple disconnection alarm  Thermocouple disconnection alarm of motor below 11kw  Overspeed (actual)  Motor code not match  Thermocouple disconnection temperature is higher than 95°C  Thermocouple disconnected  Thermocouple disconnection alarm of motor below 11kw  Check the external thermocouple disconnection alarm: P0-69.1 = 1                                                                                                    |    | 0           | Module temperature is too high            |                                                   |                                                                                                    | motor, monitor the U0-02 torque during operation, whether it is in the value of more than 100 for a long time, if yes, please chose the large-capacity motor or load reduction.                                                                                                    |
| Alarm when motor temperature is higher than 95°C  Thermocouple disconnection alarm  Thermocouple disconnection alarm  Thermocouple disconnection alarm  Thermocouple disconnection alarm  Thermocouple disconnection alarm  Thermocouple disconnection alarm  Thermocouple disconnected  Thermocouple disconnected  Thermocoup | 06 | 0           | E-060 temperatu<br>≥ 90°C al<br>U-06 ≥ 70 | $\geq 90$ °C alarm,<br>U-06 $\geq 70$ °C          | temperature                                                                                                | to reduce ambient temperature; (2) Check whether the fan rotates when the servo is enabled; when the module temperature U-06 ≥45°C, the fan opens.                                                                                                    |
| 1 E-061 Motor overheat E-061 Motor overheat E-061 Motor overheat E-061 Motor overheat E-061 Motor overheat E-061 Motor overheat E-061 Motor overheat E-062 Motor overheat E-063 Motor overheat E-063 Motor overheat E-063 Motor overheat E-063 Motor overheat E-063 Motor overheat E-063 Motor overheat E-063 Motor overheat E-063 Shigher than 95°C E-060 Motor overheat E-060 Motor overheat E-060 Motor overheat E-060 Motor overheat E-060 Shigher than 95°C Shigher than 95°C E-060 Motor overheat E-060 Shigher than 95°C E-060 Motor overheat E-060 Motor overheat E-060 Shigher than 95°C Shigher than 95°C Check the manufacturer for technical support Check the external thermocouple connection; Shield thermocouple disconnection alarm of motor below 11kw Check if the driver P0-33 is                                                                                                    | 00 |             |                                           |                                                   | Fan damage                                                                                                 | _ *                                                                                                    |
| Thermocouple disconnection alarm  Thermocouple disconnected (2) False opening detection and disconnection alarm of motor below 11kw  ON E-080  Overspeed (actual Motor code not match)  Thermocouple of 11kw and above power is disconnected connection;  Shield thermocouple disconnection alarm: P0-69.1 = 1  Check the external thermocouple connection;  Shield disconnection alarm: P0-69.1 = 1  Check if the driver P0-33 is                                                                                                    |    | 1           | E-061                                     | Motor overheat                                    | temperature is higher                                                                                      | is abnormal 2 Contact the manufacturer for                                                                                                    |
| ON E-080 Overspeed (actual Motor code not match Check if the driver P0-33 is                                                                                                    |    | 3           | E-063                                     | disconnection                                     | thermocouple of 11kw and above power is disconnected  2 False opening detection and disconnection alarm of | Check the external thermocouple connection; Shield thermocouple                                                                                                    |
|                                                                                                    | 08 | 0           | E-080                                     |                                                   |                                                                                                    |                                                                                                    |

|    |   |       | P3-21/P3-22)<br>The maximum<br>forward speed is<br>P3-21 and the | 900                                                                                                    | the motor label (the number after MOTOR CODE), if not, please change to the same one, then power on again.                                                                                                    |
|----|---|-------|------------------------------------------------------------------|----------------------------------------------------------------------------------------------------|----------------------------------------------------------------------------------------------------|
|    |   |       | maximum reverse speed is P3-22.                                  | UVW wiring error                                                                                                | Inspection of motor UVW wiring, need to be connected in phase sequence.                                                                                                    |
|    |   |       |                                                                  | Motor speed too fast                                                                                            | (1) The maximum speed limit value P3-21/P3-22 was reduced. (2) To confirm whether the external force makes the motor rotate too fast, whether the pulse input frequency is too high, and whether the electronic gear ratio is too large.                                             |
|    |   |       |                                                                  | Encoder fault                                                                                                   | (1) Check the encoder cable or change a new one (2) Set the servo driver to BB state and the driver to U-10. Rotate the motor shaft slowly by hand to see if the value of U-10 changes normally, increasing in one direction and decreasing in one direction (0-9999 cycle display). |
| 08 | 2 | E-082 | Encoder zero position deviation protection 1                     | (1) UVW phase sequence dislocation (2) Zero position deviation of motor encoder                                 | <ol> <li>(1) Check whether the three phases of the power cable are connected according to the phase sequence of UVW</li> <li>(2) Check the encoder zero position, please contact the manufacturer's technical support</li> </ol>                                                     |
| 09 | 2 | E-092 | Analog Tref Zero-Calibration Over limit                          | Analog Zero Calibration Operation Error                                                                         | Please correct zero without analog voltage                                                                                                    |
| 09 | 3 | E-093 | Analog Vref Zero-Calibration Over limit                          | Analog Zero Calibration Operation Error                                                                         | Please correct zero without analog voltage                                                                                                    |
| 10 | 0 | E-100 | Position offset too large                                        | In position control, the difference between the given position and the actual position exceeds the limit value. | <ol> <li>Observe whether the motor is blocked or not.</li> <li>Reducing the given speed of position;</li> <li>Increase the deviation pulse limit P0-23.</li> </ol>                                                                                                    |
|    |   |       |                                                                  | Not match the motor code                                                                                        | Check if the driver P0-33 is identical with the motor code of the motor label (the number after MOTOR CODE), if not, please change to the same one, then power on again.                                                                                                    |
| 11 | 0 | E-110 | External UVW Short Circuit Discovered in Self-Inspection         | UVW wiring error                                                                                                | Inspection of motor UVW wiring, need to be in phase sequence (brown U, black V, blue W)                                                                                                    |
|    |   |       |                                                                  | Driver UVW Output<br>Short Circuit or Motor<br>Failure                                                          | (1) Measure whether the UVW phase resistance of the motor is balanced. If the phase resistance is unbalanced, replace the motor. (2) Measure whether there is short circuit between UVW and                                                                                          |

|    |   |       |                                |                                                          | PE of the motor. If there is short circuit, replace the motor.  (3) Measure the driver side UVW output through multimeter (diode gear), black pen P+, red pen to measure UVW; red pen P-, black pen to measure UVW; if anyone is 0 in 6 groups of value, replace the driver.                                                                                                    |  |
|----|---|-------|--------------------------------|----------------------------------------------------------|----------------------------------------------------------------------------------------------------|--|
|    |   |       |                                | Load part is blocked  High-speed start-stop              | It is suggested that the motor should be operated on an empty shaft to eliminate the load problem.  Increasing Acceleration and                                                                                                    |  |
|    |   |       |                                | instantaneous alarm                                      | Deceleration Time                                                                                                    |  |
|    |   |       |                                | Encoder problem                                          | (1) Check the encoder cable or change a new one (2) Set the servo driver to BB state and the driver to U-10. Rotate the motor shaft slowly by hand to see if the value of U-10 changes normally, increasing in one direction and decreasing in one direction (0-9999 cycle display).                                                                                                    |  |
|    |   |       |                                | U, V, W wiring error                                     | Check the motor UVW wiring and connect it according to the phase sequence (brown U, black V, blue W)                                                                                                    |  |
| 11 | 2 | E-112 | U phase overcurrent protection | Driver U, V, W output<br>short circuit or motor<br>fault | (1) Measure whether the UVW interphase resistance of the motor is balanced. If the interphase resistance is unbalanced, replace the motor (2) Measure whether there is a short circuit between UVW and PE of the motor. If there is a short circuit, replace the motor (3) UVW output measurement at driver side: measure UVW with multimeter (diode gear), black probe tests P+ and red probe tests UVW. Then red probe tests P-, black probe tests UVW. If any of the 6 groups values is 0, replace the driver |  |
|    |   |       |                                | Load part has stalled                                    | It is recommended that the motor run without load to eliminate the load problem                                                                                                    |  |
|    |   |       |                                | Alarm at the moment of high-speed start stop             | Increase acceleration and deceleration time                                                                                                    |  |
|    |   |       |                                | Encoder problem                                          | (1) Check the encoder cable or replace the encoder cable (2) Set the servo driver to bb state, adjust the driver to U0-10, slowly rotate the motor shaft by hand to see whether the value change of U0-10 is normal, increasing in one direction and decreasing in the other (0~9999)                                                                                                    |  |

|    |   |       |                                | U, V, W wiring error                                                                                                    | cycle display).  Check the motor UVW wiring and connect it according to the phase sequence (brown U, black V, blue W)                                                                                                    |  |
|----|---|-------|--------------------------------|----------------------------------------------------------------------------------------------------|----------------------------------------------------------------------------------------------------|--|
| 11 | 3 | E-113 | V phase overcurrent protection | Driver U, V, W output<br>short circuit or motor<br>fault                                                                                                    | (1) Measure whether the UVW interphase resistance of the motor is balanced. If the interphase resistance is unbalanced, replace the motor (2) Measure whether there is a short circuit between UVW and PE of the motor. If there is a short circuit, replace the motor (3) UVW output measurement at driver side: measure UVW with multimeter (diode gear), black probe tests P+ and red probe tests UVW. Then red probe tests P-, black probe tests UVW. If any of the 6 groups values is 0, replace the driver |  |
|    |   |       |                                | Load part has stalled                                                                                                    | It is recommended that the motor run without load to eliminate the load problem                                                                                                    |  |
|    |   |       |                                | Alarm at the moment of high-speed start stop                                                                                                    | Increase acceleration and deceleration time                                                                                                    |  |
|    |   |       |                                | Encoder problem                                                                                                    | (1) Check the encoder cable or replace the encoder cable (2) Set the servo driver to bb state, adjust the driver to U0-10, slowly rotate the motor shaft by hand to see whether the value change of U0-10 is normal, increasing in one direction and decreasing in the other (0~9999 cycle display).                                                                                                    |  |
| 13 | 0 | E-150 | Power cable disconnection      | Any phase in UVW of driver, cable or motor broken                                                                                                    | Disconnect the power supply of<br>the driver and check the<br>connection of the power cable. It<br>is suggested that the multimeter<br>be used to test the condition.<br>After eliminating the errors, the<br>driver should be re-energized.                                                                                                    |  |
|    |   |       |                                | Not match the motor code                                                                                                    | Check if the driver U3-00 is identical with the motor code of the motor label (the number after MOTOR CODE), if not, please change to the same one, then power on again.                                                                                                    |  |
| 16 | 1 | E-161 | Driver thermal power overload  | Overload, the actual operating torque exceeds the rated torque, and continuous operation for a long time. (Monitor U0-02 to check the actual operating torque. If the motor is in normal operation, it will not | Increase the capacity of drivers and motors. Extend the acceleration and deceleration time and reduce the load. Monitor the U-00, whether it is running over speed.                                                                                                    |  |

|    |   |       |                                                                                                    | jam or jitter. If the U0-02 is longer than 100, it will be considered improper selection of the motor.)  Mechanisms are impacted, suddenly weighted and distorted.  Motor action when motor brake is not opened | Eliminate mechanical distortion. Reduce load  Measure the voltage of the brake terminal and decide to open the brake.  It is suggested to use servo BK signal to control the brake lock. If it is not servo control, attention must be paid to the timing of                                                                                                    |
|----|---|-------|----------------------------------------------------------------------------------------------------|----------------------------------------------------------------------------------------------------|----------------------------------------------------------------------------------------------------|
|    |   |       |                                                                                                    | Wrong wiring of encoder cable, power cable or broken wire or loose pin of connector plug                                                                                                    | brake opening and motor action.  Check the UVW connection of power cable to see if there is any phase sequence error.  The multimeter is used to measure whether all the encoder cable are on. Check whether the plug is loose, for machine vibration, whether the plug has shrinkage pin, virtual welding, damage.                                                                                                    |
|    |   |       |                                                                                                    | In multiple mechanical wirings, incorrect connection of motor cable to other shafts leads to incorrect wiring.                                                                                                  | Detection of servo wiring, the motor cable, encoder cable are correctly connected to the corresponding shaft.                                                                                                    |
|    |   |       |                                                                                                    | Poor gain adjustment results in motor vibration, back and forth swing and abnormal noise.                                                                                                    | Readjustment of gain parameters                                                                                                    |
|    |   |       |                                                                                                    | Driver or motor hardware failure;                                                                                                    | There are servo cross test or motor empty shaft on site, F1-01 trial operation, F1-00 jog run can not rotate uniformly; Replace the new driver or motor and send the malfunction machine back to the manufacturer for repair.                                                                                                    |
| 16 | 5 | E-165 | Anti-blocking alarm Judging that the current motor output torque is greater than P3-28/P3-29 (internal forward/reverse torque limit), and the time reaches P0-74 (unit ms), and the speed is lower than P0-75 (unit 1 rpm). | (1) Machinery is impacted, suddenly becomes heavier and distorted; (2) When the brake of the motor is not opened, the motor moves; (3) The parameter setting is unreasonable.                                   | (1) Eliminate the factors of mechanical distortion. Reduce load (2) Measure the voltage of the brake terminal and determine the opening of the brake; It is suggested to use servo BK brake signal to control the brake lock. If it is not servo control, attention must be paid to the timing of brake opening and motor action. (3) Monitor the actual output torque range of U0-02 and check whether the setting of P3-28/29 |

|    |   |       |                                                     | , (A)                                                                                                    | torque limit is reasonable. (After version 3760, the output torque limit setting parameters of antilocked rotor alarm are P3-38 and P3-39)                                                                                                    |
|----|---|-------|-----------------------------------------------------|----------------------------------------------------------------------------------------------------|----------------------------------------------------------------------------------------------------|
|    |   |       |                                                     | High Voltage Fluctuation in Power Grid                                                                                               | Stable the input voltage                                                                                                    |
|    |   |       |                                                     | Selection of regenerative resistance is too small                                                                                    | Replacement of higher power regenerative resistors (refer to chapter 1.4.1)                                                                                                    |
|    |   |       |                                                     | Acceleration and deceleration time is too short                                                                                      | Extending Acceleration and Deceleration Time                                                                                                    |
| 20 | 0 | E-200 | Regenerative resistance overload                    | Hardware damage                                                                                                    | The AC gear of the multimeter measures the input value of the servo LN (R/S/T), which is 220V ± 10% of the normal value. If the power supply voltage is more than 220V+10% (380V+10%), check the power supply voltage; if the power supply voltage is normal, then in servo BB state, monitor U0-05, the voltage measured by the multimeter * 1.414 < U0-05 (within 10V                                                       |
|    |   |       |                                                     |                                                                                                    | error), then the servo driver is faulty and needs to be sent back for repair.                                                                                                    |
|    |   |       |                                                     | Motor matching error                                                                                                    | Check if the motor matches correctly                                                                                                    |
| 22 | 0 | E-220 | E-220 Communication error of absolute servo encoder | Unconnected encoder cable or poor contact                                                                                            | Check whether the value of U0-54 increases rapidly. If yes, the encoder circuit is disconnected. Disconnect the power supply of the driver, check the connection of the encoder cable, if there is cable loosening, it is recommended to use the multimeter to test the conduction condition; after eliminating errors, power on again  Hot plugging is strictly prohibited, and special cables are required for tank chains. |
|    |   |       |                                                     | Received encoder data<br>errors, and the number<br>of errors exceeds the<br>number of error retries<br>of encoder registers<br>P0-56 | Check whether the value of U0-79 and U0-54 increase. If yes, the encoder is interfered. Encoder wire and strong power do not have the same pipeline wiring; install filter on servo driver power input side; encoder wire sleeves magnetic ring; shut down welding machine type of equipment with large interference                                                                                                    |
|    | 1 | E-221 | Too many CRC errors in encoder communication        | The received encoder data is wrong and the number of errors exceeds the value in encoder error retry                                 | Encoder interfered, isolate interference source                                                                                                    |

|   |       |                                                                                | number register P0-56                                                                                                    |                                                                                                    |
|---|-------|--------------------------------------------------------------------------------|----------------------------------------------------------------------------------------------------|----------------------------------------------------------------------------------------------------|
|   | E-222 |                                                                                | Battery Voltage in<br>Battery Box of Encoder<br>cable is less than 2.75V                                                                                                    | Please replace the battery while keeping the power supply ON of the servo driver in order to avoid the error of encoder position information. Battery specification: No.5 battery, 3.6V (model CP-B-BATT, CPT-B-BATT)                                                                                                    |
| 2 |       | Absolute value servo encoder battery low voltage alarm (can shield this alarm) | Power on alarm for new machine                                                                                                    | (1) When the absolute value motor is powered off, the memory position depends on the battery on the encoder cable. Once the encoder cable and the motor are disconnected, the power supply can not be carried out, which will lead to the loss of the current position of the motor, it will alarm 222. Please set F0-00=1 to clear the alarm, it can be used normally.  (2) The alarm can be shielded by using F0-79. When P0-79 is set to 1, it will be used as a single-loop absolute value motor, and the current position will not be |
| 3 | E-223 | Data access alarm<br>of absolute value<br>servo encoder                        | Encoder cable with battery box is not used for multi-turn absolute motor  Generally, it is the problem of the encoder itself, or the power supply of the encoder is unstable  Abnormal power on of main control chip of multi-turn absolute value servo encoder  ADC sampling is out of range, some resistance and capacitance devices have problems or the signal consistency of magnetic sensor is poor | ① Please use encoder cable with battery box; ② Power off and power on again (the driver panel shall be completely off). If the alarm cannot be removed, please contact the agent or manufacturer                                                                                                    |

| Ty | pe | Code                                                                                                    | Description                        | Reasons                                                                                            | Solutions                                                                                                    |
|----|----|----------------------------------------------------------------------------------------------------|------------------------------------|----------------------------------------------------------------------------------------------------|----------------------------------------------------------------------------------------------------|
|    | 7  | 7 E-227 Power on encoder multi turn signal data error  8 E-228 Absolute value servo encoder value overflow |                                    | Generally, it is the problem of the encoder itself, or the power supply of the encoder is unstable | In the case of no battery, unplugging the encoder cable may cause this alarm.                                                      |
| 22 | 8  |                                                                                                    |                                    | The motor runs in one direction continuously, the encoder data value is too large, overflow        | <ol> <li>Set F1-06 = 1, clear the absolute encoder's multiple turns;</li> <li>Set P0-79 = 2, the alarm can be shielded.</li> </ol> |
|    | 9  | E-229                                                                                                    | Encoder electrical angle deviation | When the encoder zero position is offset or the motor power cable phase                            | (1) Check whether the three phases of the power cable are connected according to the phase                                         |

|    |   |       | protection                                                                                                    | sequence is wrongly connected, the motor gets wrong data during control calculation due to the excessive electrical angle deviation, which may cause the motor to run away, and the electrical angle zero position deviation alarm will be triggered if the motor cannot work normally. | sequence of UVW  (2) Check the encoder zero position, please contact the manufacturer's technical support                                                                                                    |
|----|---|-------|----------------------------------------------------------------------------------------------------|----------------------------------------------------------------------------------------------------|----------------------------------------------------------------------------------------------------|
| 23 | 6 | E-236 | The error between motor encoder feedback and displacement sensor feedback (user command resolution) exceeds the setting value of P9-02 | The error between motor encoder feedback and grating encoder feedback (user command resolution) exceeds the setting value of P9-02                                                                                                    | ① Mechanism error. The motor outputs the shaft position directly and reaches the moving platform through the mechanism. The feedback of the grating ruler is directly from the moving platform, and there will be errors in it after passing through the synchronous belt or lead screw ② Grating ruler installation is not parallel ③ Set P9-05 to P9-08 reasonably |
|    | 7 | E-237 | Fully closed-loop<br>motor encoder<br>and external<br>grating ruler<br>counter direction<br>reverse                                    | When P9-02 is set to 0, the grating ruler is broken or not connected correctly.                                                                                                    | Check the grating ruler and power on again                                                                                                    |
|    | 8 | E-238 | Full closed loop<br>external grating<br>scale speed<br>overrun                                                                         | The error between the feedback speed of motor encoder and that of grating ruler exceeds the set value of P9-04.                                                                                                    | Check that the correct P9-05 ~ P9-08 is selected for the mechanism and power on again.                                                                                                    |
| 24 | 0 | E-240 | Timing error in fetching encoder position data                                                                                         | ① The number of consecutive errors in encoder data update sequence is greater than the value in P0-68 ② CPU timer fluctuates                                                                                                    | <ol> <li>Restart driver</li> <li>Check the arrangement of transmission cables to ensure that the strong and weak current are wired separately.</li> <li>High current equipment is supplied separately.</li> <li>The grounding is good.</li> </ol>                                                                                                    |
|    | 1 | E-241 | Encoder<br>responding data<br>scrambling                                                                                               | The received encoder data is wrong and the number of errors exceeds the value in encoder error retry number register P0-56                                                                                                    | ① Check the arrangement of transmission cables to ensure that the strong and weak current are wired separately. ② High current equipment is supplied separately. ③ The grounding is good.                                                                                                    |
| 26 | 0 | E-260 | Over range alarm                                                                                                    | Overrun signal was detected and the overrun processing mode was configured to alarm                                                                                                    | If you do not want to alarm immediately when the overrun occurs, you can change the overrun signal processing mode.                                                                                                    |
| 26 | 1 | E-261 | Overrun signal connection error                                                                                                    | (1) When the motor is in forward rotation, it encounters reverse overrun signal.                                                                                                    | Check over-run signal connection and over-run terminal allocation.                                                                                                    |

|    |   |       |                                                                                               | (2) When the motor is in reverse rotation, it encounters forward                                                                                                    |                                                                                                    |
|----|---|-------|-----------------------------------------------------------------------------------------------|----------------------------------------------------------------------------------------------------|----------------------------------------------------------------------------------------------------|
|    | 2 | E-262 | Control stop timeout                                                                          | overrun signal.  (1) Excessive inertia (2) Stop timeouts too short (3) The setting of braking torque is too small.                                                                          | <ul> <li>(1) Reduce inertia or use brake motor;</li> <li>(2) Increase the stop timeout time P0-30;</li> <li>(3) Increase braking torque P3-32.</li> </ul>                                                                                                    |
|    | 4 | E-264 | Excessive vibration                                                                           | (1) Oscillation caused by external forces (2) Load inertia is large and the setting of load inertia ratio is wrong or the gain is too small, which leads to the oscillation of positioning. | (1) Check the source of external force to see if there are any problems in mechanical installation; (2) Increase the servo gain to improve the anti-disturbance ability; (3) Acquisition speed curve analysis; When the first three peaks are convergenced after pulse instruction completed (0.8*   first peak   >   second peak   and 0.8*   second peak   and 0.8*   second peak mich can adjust the relevant threshold.  When the first three peaks speed are not less than 300 rpm for three consecutive times after the completion of the pulse instruction, the driver will alarm. (4) Contact manufacturers for technical support |
|    | 5 | E-265 | Excessive motor vibration                                                                     | Mechanical vibration                                                                                                    | Check the motor installation                                                                                                    |
| 28 | 0 | E-280 | Failed to read motor parameters                                                               | Request to read<br>EEPROM failed                                                                                                    | On the premise that the driver and motor are matched and can be used together, read the alarm shielding position of motor parameters through P0-53, and set the motor code of P0-33 correctly                                                                                                    |
|    | 1 | E-281 | Error writing data to encoder EEPROM                                                          | Request to write<br>EEPROM failed                                                                                                    | On the premise that the driver and motor are matched and can be used together, read the alarm shielding position of motor parameters through P0-53, and set the motor code of P0-33 correctly                                                                                                    |
| 31 | 0 | E-310 | Power mismatch<br>between driver<br>and motor                                                 | Such as 750W driver with 200W motor                                                                                                    | Match the correct motor and driver, and use it after setting the P0-33 motor code correctly                                                                                                    |
| 31 | 1 | E-311 | When the motor code is read automatically, the motor parameter is 0, and the driver P0-33 = 0 | Motor code not set                                                                                                    | On the premise that the driver and motor are matched and can be used together, read the alarm shielding position of motor parameters through P0-53, and set the motor code of P0-33 correctly                                                                                                    |
|    | 2 | E-312 | Reading motor parameter is damaged                                                            | Parameter CRC verification failed                                                                                                    | On the premise that the driver and motor are matched and can be used together, read the alarm                                                                                                    |

|   |       |                                                                                                    | 70/0                                                                      | shielding position of motor parameters through P0-53, and set the motor code of P0-33 correctly                                                                                                    |
|---|-------|----------------------------------------------------------------------------------------------------|---------------------------------------------------------------------------|----------------------------------------------------------------------------------------------------|
| 3 | E-313 | Encoder software version mismatch                                                                  | Encoder software version mismatch                                         | ① Update driver firmware to maximize current motor parameter performance ② Read the alarm shielding position of motor parameters through p0-53, and set the motor code of P0-33 correctly. At this time, the motor parameters are in the driver, which can work normally, but may affect some performance |
| 4 | E-314 | Motor code does<br>not match<br>software version                                                   | Encoder hardware version is higher than driver firmware version           | Contact the manufacturer's technical support to update the driver firmware                                                                                                    |
| 5 | E-315 | When the motor code is read automatically, the motor parameter is 0, and the driver $P0-33 \neq 0$ | Read the motor code is 0                                                  | On the premise that the driver and motor are matched and can be used together, read the alarm shielding position of motor parameters through P0-53, and set the motor code of P0-33 correctly                                                                                                    |
| 6 | E-316 | Auto-read code error                                                                               | The auto read motor code is inconsistent with the motor code set in P0-33 | Check U3-00 and motor label.  ① If the two values are the same, change P0-33 motor code or set P0-33 to 0 to read motor code automatically;  ② If the two values are different, contact the manufacturer for technical support                                                                            |

# 8 Modbus-RTU communication

The company provides users with the general RS485 communication interface in industrial control. The communication protocol adopts MODBUS standard communication protocol, and the servo can be used as the slave station to communicate with the master device (such as PLC controller and PC) with the same communication interface and the same communication protocol, and the HMI can also be connected through the communication interface. Realize the remote operation of the frequency converter by the user.

This series of servo Modbus communication protocol supports RTU mode. The following is a detailed description of the communication protocol.

## 8.1 Communication wiring

1. RS-232 communication wiring

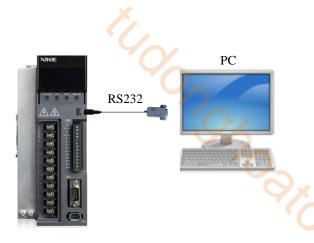

2. RS-485 communication wiring

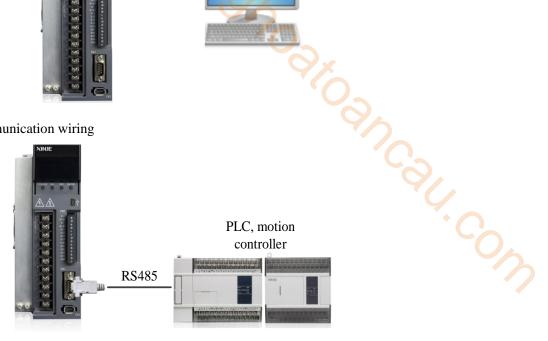

- 3. PLC and servo communication (Servo driver and motor are all well grounded)
- (1) Best recommendation: hand in hand mode

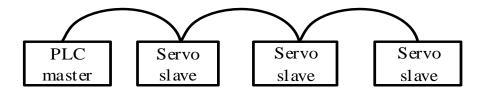

(2) General recommendation: branch structure

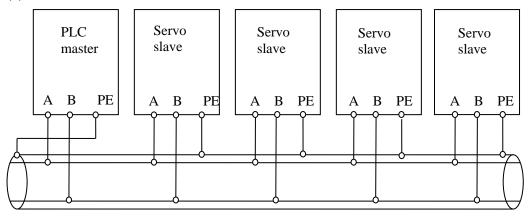

(3) Not recommended: star connection

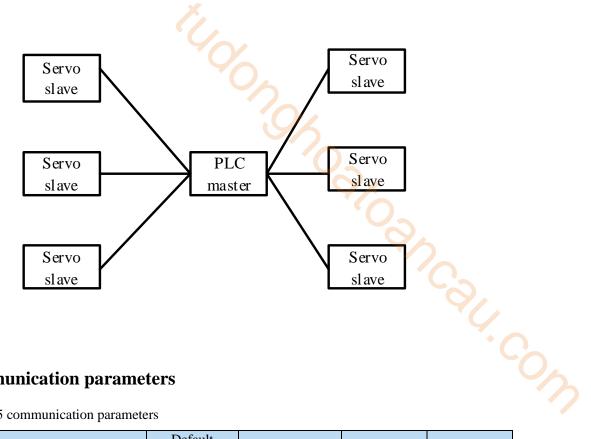

# **8.2 Communication parameters**

## 1. RS485 communication parameters

| Parameter | Meaning              | Default setting | Range | Modify   | Effective |
|-----------|----------------------|-----------------|-------|----------|-----------|
| P7-00     | RS485 station number | 1               | 0~100 | Servo bb | At once   |

| Parameter | Function              | Unit       | Default setting | Suitable mode                                                                                                    | Modify   | Effective |
|-----------|-----------------------|------------|-----------------|----------------------------------------------------------------------------------------------------|----------|-----------|
|           | Communication setting | -          | n.2206          | All                                                                                                    | Servo bb | At once   |
|           | Setting               |            | Default setting |                                                                                                    | Range    |           |
|           | n.□xxx                | Parity bit | 0               | 0: no parity 1: odd 2: even                                                                                                    |          |           |
|           | n.x□xx                | Stop bit   | 0               | 0: 2-bit<br>2: 1 bit                                                                                                    |          |           |
| P7-01     | n.xx□□                | Baud rate  | 06              | 00: 300 01: 600 02: 1200 03: 2400 04: 4800 05: 9600 06: 19200 07: 38400 08: 57600 09: 115200 0A: 192000 0B: 256000 0C: 288000 0D: 384000 0E: 512000 0F: 576000 10: 768000 11: 1M 12: 2M 13: 3M |          |           |

|  |    | 14: 4M |
|--|----|--------|
|  | 40 | 15: 5M |
|  |    | 16: 6M |

| Parameter | Meaning                            | Default setting | Setting range                                                    | Modify   | Effective |
|-----------|------------------------------------|-----------------|------------------------------------------------------------------|----------|-----------|
| P7-02     | RS485<br>communication<br>protocol | 1               | 1-Modbus Rtu protocol 2-Xnet bus protocol 3-read Xnet bus torque | Servo bb | At once   |

## 2. RS232 communication parameter setting

| Parameter | Meaning           | Default<br>setting | Range | Modify   | Effective |
|-----------|-------------------|--------------------|-------|----------|-----------|
| P7-10     | RS232 station no. | 1                  | 0~100 | Servo bb | At once   |

| Parameter | Parameter                   | Setting unit | Default setting | Suitable<br>mode                                                                                                    | Modify   | Effective |
|-----------|-----------------------------|--------------|-----------------|----------------------------------------------------------------------------------------------------|----------|-----------|
|           | Communication configuration | -            | n.2206          | All                                                                                                    | Servo bb | At once   |
|           | Parameter setting           | Function     | Default setting |                                                                                                    | Range    |           |
|           | n.⊐xxx                      | Parity bit   | 0               | 0: no parity 1: odd 2: even                                                                                                    |          |           |
|           | n.x□xx                      | Stop bit     | 0               | 0: 2-bit<br>2: 1-bit                                                                                                    |          |           |
| P7-11     | n.xx□□                      | Baud rate    | 06              | 00: 300 01: 600 02: 1200 03: 2400 04: 4800 05: 9600 06: 19200 07: 38400 08: 57600 09: 115200 0A: 192000 0C: 288000 0D: 384000 0E: 512000 0F: 576000 10: 768000 11: 1M 12: 2M 13: 3M 14: 4M 15: 5M 16: 6M |          |           |

thooponophoathoan com

## 8.3 Communication protocol

When communicating in a MODBUS network, this protocol determines that each controller needs to know their device address, identify messages sent by address, and decide what actions to take. If a response is needed, the controller generates the feedback and sends it out using Modbus protocol. In other networks, messages containing Modbus protocol are converted to frame or packet structure which can be used in this network. This conversion also extends the method of solving node address, routing Jancar. com path and error detection according to specific network.

## 8.3.1 Character structure

| (1-8-                       | (1-8-2 format, no parity) |       |        |        |     |   |   |   |               |          |
|-----------------------------|---------------------------|-------|--------|--------|-----|---|---|---|---------------|----------|
| Start bit                   | 0                         | 1     | 2      | 3      | 4   | 5 | 6 | 7 | Stop bit      | Stop bit |
| (1-8-1  format, odd parity) |                           |       |        |        |     |   |   |   |               |          |
| Start bit                   | 0                         | 1     | 2      | 3      | 4   | 5 | 6 | 7 | Odd<br>parity | Stop bit |
|                             |                           |       |        |        |     |   |   |   | parity        |          |
| (1-8-                       | -1 fe                     | ormat | , evei | n pari | ty) |   |   |   |               |          |
| Start bit                   | 0                         | 1     | 2      | 3      | 4   | 5 | 6 | 7 | Even parity   | Stop bit |
|                             |                           |       |        |        |     |   |   |   | parity        |          |
| (1-8-1  format, no parity)  |                           |       |        |        |     |   |   |   |               |          |
| Start bit                   | 0                         | 1     | 2      | 3      | 4   | 5 | 6 | 7 | Stop bit      |          |

The default data format of servo driver is: 1-bit start bit, 8-bit data bit, 1-bit stop bit.

## 8.3.2 Communication data structure

#### 1. RTU mode:

| START        | Keep no input signal greater than or equal to 10ms            |  |  |  |
|--------------|---------------------------------------------------------------|--|--|--|
| Address      | Communication address: 8-bit binary address                   |  |  |  |
| Function     | Function code: 8-bit binary address                           |  |  |  |
| DATA $(n-1)$ | Data content:                                                 |  |  |  |
|              | N*8-bit data, N<=8, max 8 bytes                               |  |  |  |
| DATA 0       | 1 6-bit data, 1 - 6, max 8 bytes                              |  |  |  |
| CRC CHK Low  | CRC parity                                                    |  |  |  |
| CRC CHK High | 16-bit CRC parity code consists of two 8-bit binary           |  |  |  |
| CKC CHK High | combinations                                                  |  |  |  |
| END          | Keep no input and output signal greater than or equal to 10ms |  |  |  |

#### 2. Communication address:

Modbus address is provided in the manual, and the corresponding table of Modbus address is queried in Appendix 4.

#### 3. Function code and data:

| Function code | Explanation                                                                        |
|---------------|------------------------------------------------------------------------------------|
| 03H           | Read out the contents of registers, read out multiple registers, but not more than |
|               | 31 at a time, and only read the data in the same group at a time                   |
| 06H           | Write the data to register                                                         |

(3) Function code 03H: read register data

For example: read the U0-05 register address H1005 (bus voltage).

#### RTU mode:

| Inquiry info      | ormation format | Response message format |     |  |  |
|-------------------|-----------------|-------------------------|-----|--|--|
| Address           | 01H             | Address                 | 01H |  |  |
| Function code     | 03H             | Function code           | 03H |  |  |
| racistar addrass  | 10H             | Dysta quantity          | 02H |  |  |
| register address  | 05H             | Byte quantity           | U2H |  |  |
| ragistar quantity | 00H             | Data content            | 01H |  |  |
| register quantity | 01H             | Data content            | 34H |  |  |
| CRC CHECK Low     | 90H             | CRC CHECK Low           | B8H |  |  |
| CRC CHECK High    | СВН             | CRC CHECK High          | 03H |  |  |

(4) Function code06H: write the data in the register

For example: write 300 rpm to the address of P3-18 register of inching speed.

#### RTU mode:

| Inquiry info     | ormation format | Response message format |     |  |  |
|------------------|-----------------|-------------------------|-----|--|--|
| Address          | 01H             | Address                 | 01H |  |  |
| Function code    | 06H             | Function code           | 06H |  |  |
| ragistar address | 03H             | ragistar address        | 03H |  |  |
| register address | 12H             | register address        | 12H |  |  |
| Data contant     | 01H             | Data content            | 01H |  |  |
| Data content     | 2CH             | Data content            | 2CH |  |  |
| CRC CHECK Low    | 29H             | CRC CHECK Low           | 29H |  |  |
| CRC CHECK High   | С6Н             | CRC CHECK High          | С6Н |  |  |

#### 4. Parity code

RTU mode: double byte hexadecimal number.

The CRC field is a two-byte, 16-bit binary value. It is calculated by the sender and added to the message; when it is added, it is first the low byte and then the high byte, so the high byte of CRC is the last byte of the sent message. The receiving device recalculates the CRC of the received message and compares it with the value in the received CRC field. If the two values are different, there is an error in the received message, discards the message frame, makes no response, and continues to receive the data of the next frame. Refer to the description of Modbus protocol for CRC verification calculation method.

## 8.4 Communication example

## 8.4.1 Communication with Xinje PLC

Xinje PLC communicates with Xinje two drivers through 485, reads the speed of motor and writes the torque limit of motor.

- 1. Hardware wiring: if the customer uses AB terminal of Xinje PLC for 485 communication, just connect the 14 and 15 pins of the driver to AB terminal of PLC.
- 2. Parameter setting: the communication parameters of the driver and PLC are set in the same way, such as baud rate, parity, data bit, slave station, etc. the communication protocols of the Xinje PLC and servo are standard Modbus RTU, namely 19200bps, 1-8-1-even parity.

The setting parameters are as follows:

P7-00 Station No. 1, 2

P7-01.0 ~ 1 baud rate 06

P7-01.2 stop bit 2

P7-01.3 check bit 2

Note: if the communication parameter settings of the upper computer and the lower computer are inconsistent, the communication will fail.

- 3. Software program: the register in which the station number, communication address and contents are marked when writing instructions.
- (1) Station number: the value set for servo driver P7-00. K1 indicates that P7-00 is set to 1; K2 indicates that P7-00 is set to 2.

```
M0 SM13

REGW K1 H31C D0 K4

Station no.

REGW K2 H31C D4 K4
```

(2) Communication address: the address of the servo slave station. For the address of a register, please refer to Appendix 4. MODBUS address table.

```
M0 SM13

Communication
M2 SM13

address

REGW K1 H31C D0 K4

REGW K2 H31C D4 K4
```

(3) register: to store the paramter value of write in address.

```
M0 SM13

REGW K1 H31C D0 K4

M2 SM13

REGW K2 H31C D4 K4
```

(4) serial port no.: PLC RS485 serial port number.

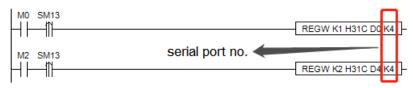

## **Appendix**

## **Appendix 1. Group P parameters**

Modification and effective:

- "o" means modifying when servo OFF and take effect at once.
- " $\sqrt{}$ " means modifying anytime and take effect at once.
- "•" means modifying when servo OFF and take effect when power on again.
- "Δ" means modifying anytime and take effect when the motor doesn't rotate.

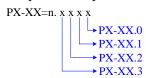

#### P0-XX:

| the curren       | For parameters set in hexadecimal system, the prefix "n." is added to the setting value to indicate that the current setting value is hexadecimal number.  Composition of parameters:  PX-XX=n. x x x x  PX-XX.0  PX-XX.1  PX-XX.2  PX-XX.3                                        |      |                                                |       |           |                          |              |   |  |  |  |  |
|------------------|----------------------------------------------------------------------------------------------------|------|------------------------------------------------|-------|-----------|--------------------------|--------------|---|--|--|--|--|
| P0-XX: Parameter | Function                                                                                                    | Unit | Default value                                  | Range | Effective | Suitable                 | Reference    | 0 |  |  |  |  |
| 1 arameter       | Tunction                                                                                                    | Omt  | Default value                                  | Kange | Effective | mode                     | chapter      |   |  |  |  |  |
| P0-01            | Control mode 1 1-Internal Torque Mode 2-External Analog Torque Mode 3-Internal speed Model 4-External Analog speed Mode 5-Internal Location Mode 6-External Pulse Position Mode 7-External Pulse speed Mode 8-XNET Bus Torque Mode 9-XNET Bus Speed Mode 10-XNET Bus Location Mode | -    | 6                                              | 1~10  | Ο         | 1 2 3 4 5 6 7 <br>8 9 10 | 5.1.1        |   |  |  |  |  |
| P0-02            | Control mode 2 (ditto)                                                                                                    | -    | 6                                              | 1~10  | 0         | 1 2 3 4 5 6 7 <br>8 9 10 | <u>5.1.1</u> |   |  |  |  |  |
| P0-03            | Enabling mode 0-not enabled 1-IO enable 2-Software Enablation 3-XNET Bus Enablation                                                                                                    | -    | 1                                              | 0~3   | 0         | 1 2 3 4 5 6 7 <br>8 9 10 | 5.2.2        |   |  |  |  |  |
| P0-04            | Rigidity grade                                                                                                    | -    | 20P1: 0<br>20P2/20P4/20P7:<br>15<br>>=21P5: 10 | 0~63  | Δ         | 1 2 3 4 5 6 7 <br>8 9 10 | 6.3.3        |   |  |  |  |  |
| P0-05            | Definition of rotation direction 0- positive mode                                                                                                    | -    | 0                                              | 0~1   |           | 1 2 3 4 5 6 7 <br>8 9 10 | 5.2.3        |   |  |  |  |  |

|         |                                                                                                |    | K.                      |             |           |                          |              |
|---------|------------------------------------------------------------------------------------------------|----|-------------------------|-------------|-----------|--------------------------|--------------|
|         | 1- negative mode                                                                               |    |                         |             |           |                          |              |
| P0-07   | First inertia ratio                                                                            | 1% | 20P1: 800<br>>20P1: 200 | 0~5000<br>0 | $\sqrt{}$ | 1 2 3 4 5 6 7 <br>8 9 10 | <u>6.2.1</u> |
| P0-09.0 | Forward Direction of Input Pulse Instruction 0-Forward Pulse Counting 1-Reverse Pulse Counting |    | 0                       | 0~1         | 0         | 6 7                      | 5.3.2        |
| P0-09.2 | Input pulse command filter time                                                                | -  | F                       | 0~F         | • (       | 6 7                      | <u>5.3.2</u> |

| Parameter       | Function                                                                                                    | Unit      | Default<br>value | Range      | Effective | Suitable<br>mode         | Reference chapter |
|-----------------|----------------------------------------------------------------------------------------------------|-----------|------------------|------------|-----------|--------------------------|-------------------|
| P0-09.3         | Predistribution of input pulse command filter                                                                                                    | -         | 0                | 0~7        | •         | 6 7                      | 5.3.2             |
| P0-10.0         | 0-CW/CCW<br>1-AB<br>2-P+D                                                                                                    | -         | 2                | 0~2        | 0         | 6 7                      | 5.3.2             |
| P0-11~<br>P0-12 | Number of instruction pulses per cycle 0: Electronic gear ratio Non-0: Number of command pulses required for motor rotation                                                                                                    | 1 pul     | 10000            | 0~99999999 | 0         | 5 6                      | 5.3.1.1           |
| P0-13           | Electronic Gear<br>Numerator                                                                                                    | -         | 1                | 0~65535    | 0         | 5 6                      | 5.3.1.1           |
| P0-14           | Denominator of<br>Electronic Gear                                                                                                    | -         | 1                | 0~65535    | 0         | 5 6                      | 5.3.1.1           |
| P0-15           | Pulse frequency<br>corresponding to rated<br>speed                                                                                                    | 100Hz     | 1000             | 1~10000    | 0         | 7                        | 5.4.3.2           |
| P0-16           | Speed command pulse filter time                                                                                                    | 0.01ms    | 100              | 0~10000    | 0         | 7                        | 5.4.3.3           |
| P0-18           | Encoder feedback pulse<br>number per turn (low bit)                                                                                                    | 0         | 0                | 0~9999     | V         | 1 2 3 4 5 6 <br>7 8 9 10 | 5.8               |
| P0-19           | Encoder feedback pulse number per turn (high bit)                                                                                                    | 10000     | 10000            | 0~9999     | V         | 1 2 3 4 5 6 <br>7 8 9 10 | <u>5.8</u>        |
| P0-23           | pulse offset limit                                                                                                    | 0.01 turn | 2000             | 0~65535    | √         | 5 6 10                   | <u>5.3.1.6</u>    |
| P0-24           | Type selection of discharge resistance (version 3640 and before) 0: built in 1: external Power protection mode of discharge resistance (version 3700 and later) 0 - cumulative discharge time 1 - average power mode 1 2-average power mode 2 | -         | 0                | 0~1        | 0         | 1 2 3 4 5 6 <br>7 8 9 10 | <u>5.2.6</u>      |
| P0-25           | Power Value of Discharge Resistance                                                                                                    | W         | Set as<br>model  | 1~65535    | 0         | 1 2 3 4 5 6 <br>7 8 9 10 | <u>5.2.6</u>      |

| P0-26 Discharge resistance value                                                                                   | Ω   | Set as<br>model | 1~500   | 0 | 1 2 3 4 5 6 <br>7 8 9 10 | <u>5.2.6</u> |
|----------------------------------------------------------------------------------------------------|-----|-----------------|---------|---|--------------------------|--------------|
| P0-27 Servo shutdown the enable stop mode 0-Inertial Operation Stop 2-deceleration stop                            | _   | 0               | 0~5     | 0 | 1 2 3 4 5 6 <br>7 8 9 10 | 5.2.4        |
| Servo Overrun Stop<br>Mode<br>(P0-28.0)<br>0-deceleration stop 1<br>1-Inertial Stop<br>P0-28 2-deceleration stop 2 | _   | 2               | 0~3     |   | 1 2 3 4 5 6              | 5.2.4        |
| 3-Alarm Stop Overtravel alarm shield switch (P0-28.1) 0-not shield the alarm 1-shield the alarm                    | -   | 0               | 0~1     | Ü | 7 8 9 10                 | 5.2.4        |
| Servo Alarm Stop Mode<br>0-Inertial Operation Stop<br>2-deceleration stop                                          | -   | 2               | 0~2     | 0 | 1 2 3 4 5 6 <br>7 8 9 10 | 5.2.4        |
| 20-30 stop timeout time                                                                                            | 1ms | 20000           | 0~65535 | 0 | 1 2 3 4 5 6 <br>7 8 9 10 | 5.2.3        |
| 20-31 Deceleration stop time                                                                                       | 1ms | 25              | 0~5000  | 0 | 1 2 3 4 5 6 <br>7 8 9 10 | 5.2.3        |
| P0-33 Set the motor code                                                                                           |     | 0               | 0~ffff  | • | 1 2 3 4 5 6 <br>7 8 9 10 | 4.7          |

| Parameter | Function                                                                                                    | Unit | Default value | Range  | Effective | Suitable mode            | Reference chapter |
|-----------|----------------------------------------------------------------------------------------------------|------|---------------|--------|-----------|--------------------------|-------------------|
| P0-53     | Read motor parameter<br>alarm shield bit<br>0-not shield alarm<br>shield alarm<br>1- Shield the alarm of not<br>read valid motor<br>parameter                                                                                                    | -    | 0             | 0~1    | •         | 1 2 3 4 5 6 <br>7 8 9 10 | -                 |
|           | Fan switch (P0-69.0) 0- Turn on the fan when the temperature greater than 45°C and turn off the                                                                                                    |      | 1             | 0~1    |           |                          |                   |
| P0-69     | fan when less than 42°C (hysteresis 3°C)  1 - Turn on the fan after enabling, turn off the fan when not enabling  Large motor thermocouple break alarm shield switch (P0-69.1)  0-not shield thermocouple disconnection alarm  1-shield thermocouple disconnection alarm | -    | 0             | 0~1    | √         | 1 2 3 4 5 6 <br>7 8 9 10 | -                 |
| P0-74     | Blocking alarm time                                                                                                    | ms   | 0             | 0~5000 | √         | 1 2 3 4 5 6              | <u>5.8.1</u>      |

|                 |                                                                                                    |     |    |         |   | 7 8 9 10                 |                |
|-----------------|----------------------------------------------------------------------------------------------------|-----|----|---------|---|--------------------------|----------------|
| P0-75           | Blocking alarm speed                                                                                                    | rpm | 50 | 5~9999  | √ | 1 2 3 4 5 6 <br>7 8 9 10 | 5.8.1          |
| P0-79           | Absolute Encoder Battery Undervoltage Alarm Switch (firmware version 20160304 and later) 0-used as absolute value encoder 1-used as incremental encoder 2-used as absolute value encoder, ignoring multi turn overflow alarm Thermal Power Protection | -   | 1  | 0~2     |   | 1 2 3 4 5 6  7 8 9 10    | <u>5.7.1</u>   |
| P0-80           | of Motor 0-current protection 1-Average Thermal Power Protection 2-Analog Thermal Power Protection                                                                                                    | -   | 2  | 0~2     | • | 1 2 3 4 5 6 <br>7 8 9 10 | 94             |
|                 | 32-bit electronic gear ratio                                                                                                    |     |    | 1~9999  |   |                          |                |
| P0-92~<br>P0-93 | numerator.<br>take effect when<br>P0-11~P0-14 is 0.<br>P0-92*1 + P0-93 *10000                                                                                                    | -   | 1  | 1~65535 | 0 | 5 6                      | <u>5.3.1.1</u> |
|                 | 32-bit electronic gear ratio                                                                                                    |     |    | 1~9999  |   |                          |                |
| P0-94~<br>P0-95 | denominator.<br>take effect when<br>P0-11~P0-14 is 0.<br>P0-94*1 + P0-95 *10000                                                                                                    | -   | 1  | 1~65535 | 0 | 5 6                      | <u>5.3.1.1</u> |

## P1-XX:

| Parameter | Function                                                                                                | Unit   | Default value              | Range    | Effective | Suitable mode            | Reference<br>chapter |
|-----------|----------------------------------------------------------------------------------------------------|--------|----------------------------|----------|-----------|--------------------------|----------------------|
| P1-00     | First speed loop gain                                                                                   | 0.1Hz  | 20P1: 400<br>Others: 200   | 10~20000 | √         | 1 2 3 4 5 6 7 8 9<br> 10 | 6.5.3                |
| P1-01     | Integral Time Constant of the First Speed Loop                                                          | 0.01ms | 20P1: 1650<br>Others: 3300 | 15~51200 | √         | 1 2 3 4 5 6 7 8 9<br> 10 | 6.5.3                |
| P1-02     | First position loop gain                                                                                | 0.1/s  | 20P1: 400<br>Others: 200   | 10~20000 | √         | 1 2 3 4 5 6 7 8 9<br> 10 | 6.5.3                |
| P1-10     | Speed feedforward gain                                                                                  | 1%     | 0                          | 0~300    | √         | 5 6 7 10                 | -                    |
| P1-11     | Speed feedforward filter time                                                                           | 0.01ms | 50                         | 0~10000  | √         | 5 6 7 10                 | -                    |
| P1-22     | Speed Instruction Filter<br>Selection<br>0-first order low pass<br>filter<br>1-Smooth Average<br>Filter | -      | 0                          | 0~1      | 0         | 3 4 7                    | 5.4.1.4              |
| P1-23     | speed instruction filter time                                                                           | 0.1ms  | 0                          | 0~65535  | 0         | 3 4 7                    | <u>5.4.1.4</u>       |
| P1-24     | Position command acceleration and deceleration filtering                                                | 0.1ms  | 0                          | 0~65535  | Δ         | 5 6 10                   | 5.3.1.7              |

| Parameter | Function                                | Unit  | Default value | Range   | Effective | Suitable mode | Reference chapter |
|-----------|-----------------------------------------|-------|---------------|---------|-----------|---------------|-------------------|
|           | time                                    |       |               |         |           |               |                   |
| IP1-25    | position instruction smooth filter time | 0.1ms | 0             | 0~65535 | Δ         | 5 6 10        | 5.3.1.7           |

## P2-XX:

| Parameter | Function                                                                                      | Unit  | Default value                               | Range   | Effective | Suitable mode            | Reference chapter |
|-----------|-----------------------------------------------------------------------------------------------|-------|---------------------------------------------|---------|-----------|--------------------------|-------------------|
| P2-00.0   | Disturbance observer<br>switch<br>0- OFF<br>1- ON                                             | -     | 0                                           | 0~1     | 0         | 1 2 3 4 5 6 7 <br>8 9 10 | 6.1.4             |
| P2-01.0   | Adaptive mode switch<br>0-OFF<br>1-ON                                                         | -     | 3KW and<br>below: 0<br>Others:1             | 0~1     | •         | 1 2 3 4 5 6 7 <br>8 9 10 | 6.6.3             |
| P2-01.1   | Adaptive level<br>0-high response<br>1-low noise                                              | -     | As the model                                | 0~1     | •         | 1 2 3 4 5 6 7 <br>8 9 10 | -                 |
| P2-02.0   | Auto-tuning mode 1-soft 2-fast positioning 3-fast positioning, control the overshoot          | -     | 3                                           | 1~3     | V         | 1 2 3 4 5 6 7 <br>8 9 10 | 6.1.3             |
| P2-02.2   | Load type (valid only during auto-tuning) 1- synchronous belt 2- screw rod 3-Rigid Connection | -     | 2                                           | 1~3     | V         | 1 2 3 4 5 6 7 <br>8 9 10 | 6.1.3             |
| P2-03.3   | Adaptive load type<br>0-Small Inertia Mode<br>1-Large Inertia Mode                            | -     | 0                                           | 0~1     | •         | 1 2 3 4 5 6 7 <br>8 9 10 | <u>6.6.4</u>      |
| P2-05     | Adaptive mode speed loop gain (standard)                                                      | 0.1Hz | 20P1/20P2/<br>20P4/20P7: 400<br>>=21P5: 200 | 1~65535 | 0         | 1 2 3 4 5 6 7 <br>8 9 10 | <u>6.6.4</u>      |
| P2-07     | Adaptive mode inertia ratio (standard)                                                        | %     | 0                                           | 0~10000 | 0         | 1 2 3 4 5 6 7 <br>8 9 10 | <u>6.6.4</u>      |
| P2-08     | Gain of adaptive mode<br>speed observer<br>(standard)                                         | Hz    | 20P1/20P2/<br>20P4/20P7: 60<br>>=21P5: 40   | 10~1000 | 0         | 1 2 3 4 5 6 7 <br>8 9 10 | 6.6.4             |
| P2-12     | Maximum Inertia Ratio<br>of Adaptive Mode<br>(Standard)                                       | -     | 30                                          | 1~10000 | 0         | 1 2 3 4 5 6 7 <br>8 9 10 | <u>6.6.4</u>      |
| P2-15     | Inertia Identification and<br>Internal Instruction<br>Auto-tuning Maximum<br>Travel           | 0.01r | 100                                         | 1~3000  | 1         | 1 2 3 4 5 6 7 <br>8 9 10 | 6.2.4             |
| P2-17     | Maximum Speed of Inertia Identification and Internal Instruction Auto-tuning                  | rpm   | 0                                           | 0~65535 | V         | 1 2 3 4 5 6 7 <br>8 9 10 | 6.2.4             |

|       |                                                 |   | K.  |         |   |                          |       |
|-------|-------------------------------------------------|---|-----|---------|---|--------------------------|-------|
| P2-16 | Adaptive motor rotor inertia coefficient        | - | 100 | 10~1000 | 0 | 1 2 3 4 5 6 7 <br>8 9 10 | 6.2.4 |
| P2-18 | Initial inertia ratio of inertia identification | % | 500 | 1~20000 | √ | 1 2 3 4 5 6 7 <br>8 9 10 | 6.2.4 |

| Parameter | Function                                                                                                    | Unit   | Default<br>value                             | Range      | Effective | Suitable<br>mode         | Reference chapter |  |  |
|-----------|----------------------------------------------------------------------------------------------------|--------|----------------------------------------------|------------|-----------|--------------------------|-------------------|--|--|
| P2-19     | Adaptive mode bandwidth                                                                                                    | %      | 20P1: 100<br>20P2,<br>20P4: 70<br>>=20P7: 50 | 1~100      | 0         | 1 2 3 4 5 6 7 <br>8 9 10 | 6.2.4             |  |  |
| P2-35     | Torque Instruction Filtering Time Constant 1                                                                                                    | 0.01ms | 100                                          | 0~65535    | √         | 1 2 3 4 5 6 7 <br>8 9 10 | 6.5.3             |  |  |
| P2-41     | Disturbance Torque Compensation Coefficient (Non-adaptive Mode Effective)                                                                                            | %      | 85                                           | 0~100      | V         | 1 2 3 4 5 6 7 <br>8 9 10 | 6.1.4             |  |  |
| P2-47.0   | Model Loop Switch<br>0-OFF<br>1-ON                                                                                                    | -      | 1                                            | 0~f        | $\sqrt{}$ | 1 2 3 4 5 6 7 <br>8 9 10 | <u>6.1.3</u>      |  |  |
| P2-49     | Model loop gain                                                                                                    | 0.1Hz  | 500                                          | 10~20000   | V         | 3 4 5 6 7 10             | <u>6.5.3</u>      |  |  |
| P2-60.0   | Active Vibration<br>Suppression Switch<br>0-OFF<br>1-ON                                                                                                    | -      | 0                                            | 0~1        | V         | 3 4 5 6 7 10             | 6.4.6             |  |  |
| P2-60.1   | Active Suppression Auto-tuning Switch 0-Active Vibration Suppression is not Configured in auto-tuning 1- configure the Active Vibration Suppression when auto-tuning | -      | 1                                            | 0~1        | V         | 3 4 5 6 7 10             | 6.4.6             |  |  |
| 22-61     | Active Vibration Suppression frequency                                                                                                    | 0.1Hz  | 1000                                         | 10~20000   | √         | 1 2 3 4 5 6 7 <br>8 9 10 | <u>6.5</u>        |  |  |
| 2-62      | Active Vibration Suppression gain                                                                                                    | %      | 100                                          | 1~1000     | V         | 1 2 3 4 5 6 7 <br>8 9 10 | <u>6.4.6</u>      |  |  |
| 22-63     | Active Vibration Suppression damping                                                                                                    | %      | 100                                          | 0~300      | √         | 1 2 3 4 5 6 7 <br>8 9 10 | 6.4.6             |  |  |
| 22-64     | Filtering time of active vibration suppression 1                                                                                                    | -      | 0                                            | -5000~5000 | √         | 1 2 3 4 5 6 7 <br>8 9 10 | 6.4.6             |  |  |
| 2-65      | Filtering time of active vibration suppression 2                                                                                                    | -      | 0                                            | -5000~5000 | √         | 1 2 3 4 5 6 7 <br>8 9 10 | 6.4.6             |  |  |
| 2-66      | The second group of active vibration damping                                                                                                    | -      | 0                                            | 0~1000     | √         | 1 2 3 4 5 6 7 <br>8 9 10 |                   |  |  |
| 22-67     | Second group active<br>vibration suppression<br>frequency                                                                                                    | Hz     | 20000                                        | 10~50000   | V         | 1 2 3 4 5 6 7 <br>8 9 10 | 6.4.6             |  |  |
| P2-69.0   | Notch filter 1 switch                                                                                                    | -      | 0                                            | 0~1        | √         | 1 2 3 4 5 6 7 <br>8 9 10 | <u>6.4.6</u>      |  |  |

| P2-69.1 | Notch filter 2 switch    | -     | 0    | 0~1     | √         | 1 2 3 4 5 6 7 <br>8 9 10 | <u>6.4.6</u> |
|---------|--------------------------|-------|------|---------|-----------|--------------------------|--------------|
| P2-69.3 | Notch filter 3 switch    | -     | 0    | 0~1     | $\sqrt{}$ | 1 2 3 4 5 6 7 <br>8 9 10 | ı            |
| P2-70.0 | Notch filter 4 switch    | -     | 0    | 0~1     | 1         | 1 2 3 4 5 6 7 <br>8 9 10 | -            |
| P2-70.1 | Notch filter 5 switch    | -     | 0    | 0~1     | OV.       | 1 2 3 4 5 6 7 <br>8 9 10 | -            |
| P2-71   | First notch frequency    | Hz    | 5000 | 50~5000 | V         | 1 2 3 4 5 6 7 <br>8 9 10 | <u>6.7.7</u> |
| P2-72   | First notch attenuation  | 0.1dB | 70   | 50~1000 | 1         | 1 2 3 4 5 6 7 <br>8 9 10 | <u>6.7.7</u> |
| P2-73   | First notch band width   | Hz    | 0    | 0~1000  | $\sqrt{}$ | 1 2 3 4 5 6 7 <br>8 9 10 | <u>6.7.7</u> |
| P2-74   | Second notch frequency   | Hz    | 5000 | 50~5000 | √         | 1 2 3 4 5 6 7 <br>8 9 10 | 6.7.7        |
| P2-75   | Second notch attenuation | 0.1dB | 70   | 50~1000 | √         | 1 2 3 4 5 6 7 <br>8 9 10 | <u>6.7.7</u> |
| P2-76   | Second notch band width  | Hz    | 0    | 0~1000  | √         | 1 2 3 4 5 6 7 <br>8 9 10 | <u>6.7.7</u> |
| P2-77   | Third notch frequency    | Hz    | 5000 | 50~5000 | √         | 1 2 3 4 5 6 7 <br>8 9 10 | <u>6.7.7</u> |
| P2-78   | Third notch attenuation  | 0.1dB | 70   | 50~1000 | √         | 1 2 3 4 5 6 7 <br>8 9 10 | <u>6.7.7</u> |
| P2-79   | Third notch band width   | Hz    | 0    | 0~1000  | √         | 1 2 3 4 5 6 7 <br>8 9 10 | <u>6.7.7</u> |
| P2-80   | Fourth notch frequency   | Hz    | 5000 | 50~5000 | √         | 1 2 3 4 5 6 7 <br>8 9 10 | <u>6.7.7</u> |
| P2-81   | Fourth notch attenuation | 0.1dB | 70   | 50~1000 | √         | 1 2 3 4 5 6 7 <br>8 9 10 | 6.7.7        |
| P2-82   | Fourth notch band width  | Hz    | 0    | 0~1000  | √         | 1 2 3 4 5 6 7 <br>8 9 10 | <u>6.7.7</u> |
| P2-83   | Fifth notch frequency    | Hz    | 5000 | 50~5000 | √         | 1 2 3 4 5 6 7 <br>8 9 10 | <u>6.7.7</u> |
| P2-84   | Fifth notch attenuation  | 0.1dB | 70   | 50~1000 | √         | 1 2 3 4 5 6 7 <br>8 9 10 | 6.7.7        |
| P2-85   | Fifth notch band width   | Hz    | 0    | 0~1000  | √         | 1 2 3 4 5 6 7 <br>8 9 10 | <u>6.7.7</u> |

### P3-XX:

| Parameter | Function                                                                                                    | Unit   | Default value | Range      | Effective | Suitable mode | Reference chapter |
|-----------|----------------------------------------------------------------------------------------------------|--------|---------------|------------|-----------|---------------|-------------------|
| P3-00     | V-REF Function Allocation 0-V-REF as Speed Instruction Input 1-V-REF will be used as input reference value of external speed limit. The actual speed limit depends on the speed limit of external analog quantity. 2-Speed Feedforward | -      | 0             | 0~2        | 0         | 1 2 4         | <u>5.5</u>        |
| P3-01     | Analog voltage                                                                                                    | 0.001V | 10000         | 1500~30000 | 0         | 1 2 4         | <u>5.4.4</u>      |

|       | corresponding to rated speed (5E/5L not support)                             |        | ,00                                                | _          |   |                      |                |
|-------|------------------------------------------------------------------------------|--------|----------------------------------------------------|------------|---|----------------------|----------------|
| P3-02 | Analog voltage speed filter (5E/5L not support)                              | 0.01ms | 200                                                | 0~10000    | V | 1 2 4                | 5.4.4          |
| P3-03 | Speed instruction input<br>dead zone voltage<br>(5E/5L not support)          | 0.001v | 0                                                  | 0~500      |   | 1 2 4                | 5.4.4          |
| P3-04 | V-REF analog speed<br>direction(5E/5L not<br>support)                        | -      | 0                                                  | 0~1        | V | 1 2 4                | <u>5.4.4</u>   |
| P3-05 | Preset speed 1                                                               | rpm    | 0                                                  | -9999~9999 | √ | 3                    | <u>5.4.2</u>   |
| P3-06 | Preset speed 2                                                               | rpm    | 0                                                  | -9999~9999 | √ | 3                    | 5.4.2          |
| P3-07 | Preset speed 3                                                               | rpm    | 0                                                  | -9999~9999 | √ | 3                    | 5.4.2          |
| P3-09 | Acceleration time                                                            | ms     | Version 3720 and<br>before: 0<br>Version 3730: 200 | 0~65535    | 0 | 3 4 7                | <u>5.4.1.1</u> |
| P3-10 | Deceleration time                                                            | ms     | Version 3720 and<br>before: 0<br>Version 3730: 200 | 0~65535    | 0 | 3 4 7                | <u>5.4.1.1</u> |
| P3-12 | Zero-speed clamping mode                                                     | -      | 0                                                  | 0~3        | 0 | 3 4 7                | 5.4.1.2        |
| P3-13 | Zero-speed clamping speed                                                    | rpm    | 10                                                 | 0~300      | 0 | 3 4 7                | 5.4.1.2        |
| P3-14 | Forward Maximum Speed Instruction Limit                                      | rpm    | 4000                                               | 0~10000    | 0 | 1 2 3 4 5 6<br> 7 10 | <u>5.8.3</u>   |
| P3-15 | Reverse Maximum Speed Instruction Limit                                      | rpm    | 4000                                               | 0~10000    | 0 | 1 2 3 4 5 6<br> 7 10 | 5.8.3          |
| P3-16 | Internal Forward Speed Limitation in Torque Control                          | rpm    | 2000                                               | 5~10000    | V | 1 2                  | <u>5.5.1.2</u> |
| P3-17 | Internal Reverse Speed<br>Limitation in Torque<br>Control                    | rpm    | 2000                                               | 5~10000    | V | 1 2                  | <u>5.5.1.2</u> |
| P3-18 | Jogging speed                                                                | rpm    | 100                                                | 0~1000     | 0 | 1 2 3 4 5 6<br> 7 10 | 4.4.2          |
| P3-19 | forward warning speed                                                        | rpm    | 3000                                               | 0~10000    | 0 | 1 2 3 4 5 6<br> 7 10 | <u>3.8.3.4</u> |
| P3-20 | reverse warning speed                                                        | rpm    | 3000                                               | 0~10000    | 0 | 1 2 3 4 5 6<br> 7 10 | <u>5.8.5.4</u> |
| P3-21 | forward alarming speed                                                       | rpm    | 4000                                               | 0~10000    | 0 | 1 2 3 4 5 6<br> 7 10 | -              |
| P3-22 | reverse alarming speed                                                       | rpm    | 4000                                               | 0~10000    | 0 | 1 2 3 4 5 6<br> 7 10 | -              |
| P3-23 | T-REF Function Allocation 0 - Input as Torque Instruction 1 - As a necessary | -      | 0                                                  | 0~2        | 0 | 2 3 4 5 6 7<br> 10   | 5.7.2          |

| condition for limiting input of external torque, the minimum value is valid |     |
|-----------------------------------------------------------------------------|-----|
| compared with P3-28/P3-29. 2-Torque Feedforward                             | 9/3 |

| Parameter | Function                                                     | Unit   | Default<br>value | Range      | Effective    | Suitable mode            | Reference chapter |
|-----------|--------------------------------------------------------------|--------|------------------|------------|--------------|--------------------------|-------------------|
| P3-24     | analog value corresponding to rated torque                   | 0.001V | 10000            | 1500~30000 | 0            | 2 3 4 5 6 7 10           | <u>5.5.3</u>      |
| P3-25     | Analog Voltage Torque<br>Filtering Time                      | 0.01ms | 200              | 0~10000    | $\sqrt{}$    | 2 3 4 5 6 7 10           | 5.5.3             |
| P3-26     | Torque instruction input dead-zone voltage                   | 0.001V | 0                | 0~500      | $\sqrt{}$    | 2 3 4 5 6 7 10           | 5.5.3             |
| P3-27     | Analog Torque Forward<br>Direction<br>0-forward<br>1-reverse | -      | 0                | 0~1        | 0            | 2 3 4 5 6 7 10           | -                 |
| P3-28     | Internal forward torque limit                                | %      | 300              | 0~1000     | $\checkmark$ | 1 2 3 4 5 6 7 <br>8 9 10 | <u>5.8.2</u>      |
| P3-29     | Internal reverse torque limit                                | %      | 300              | 0~1000     | √            | 1 2 3 4 5 6 7 <br>8 9 10 | 5.8.2             |
| P3-30     | external forward torque limit                                | %      | 300              | 0~1000     | V            | 1 2 3 4 5 6 7 <br>8 9 10 | 5.8.2             |
| P3-31     | external reverse torque limit                                | %      | 300              | 0~1000     | $\sqrt{}$    | 1 2 3 4 5 6 7 <br>8 9 10 | 5.8.2             |
| P3-32     | Brake torque                                                 | 1%     | 300              | 0~1000     | V            | 1 2 3 4 5 6 7 <br>8 9 10 | 5.2.4             |
| P3-33     | Preset torque                                                | %      | 0                | -1000~1000 | √            | 1                        | <u>5.5.1.1</u>    |
| P3-45     | Torque mode switching delay                                  | ms     | 40               | 0~9999     | V            | 1 2                      | -                 |

#### P4-XX:

| Parameter | Function                                                                                                    | Unit | Default<br>value | Range   | Effective | Suitable<br>mode | Reference chapter |
|-----------|----------------------------------------------------------------------------------------------------|------|------------------|---------|-----------|------------------|-------------------|
| P4-00.0   | Z phase signal numbers The Z phase signal numbers after leaving the limit switch (note: stop when N+1 Z phase signal reached) | pcs  | 2                | 0~f     | 0         | 5 6 10           | 5.3.1.8           |
| P4-00.1   | Search the origin function<br>0-OFF<br>1-ON                                                                                   | -    | 0                | 0~1     | 0         | 5 6 10           | <u>5.3.1.8</u>    |
| P4-00.2   | return to zero overrun prohibition<br>0-not prohibit<br>1-prohibit                                                            | -    | 0                | 0~1     | 0         | 5 6 10           | 5.3.1.8           |
| P4-01     | Speed of hitting the proximity switch                                                                                         | rpm  | 600              | 0~65535 | 0         | 5 6 10           | <u>5.3.1.8</u>    |
| P4-02     | Speed of leaving proximity switch                                                                                             | rpm  | 100              | 0~65535 | 0         | 5 6 10           | <u>5.3.1.8</u>    |
| P4-03.0   | Internal Location Given Mode Sets Location Mode 0-relative positioning 1-Absolute positioning                                 | -    | 0                | 0~1     | 0         | 5                | 5.3.3.1           |

| Parameter       | Function                                                                                                    | Unit   | Default value | Range                        | Effective | Suitable<br>mode | Reference<br>chapter |
|-----------------|----------------------------------------------------------------------------------------------------|--------|---------------|------------------------------|-----------|------------------|----------------------|
| P4-03.1         | Internal Position-Given Mode Sets Step Change Mode 0-step-changing when signal is ON, recyclable 1-change step at signal rising edge, single step execution 2-starting at Signal rising edge, sequential execution of all, no cycle 3-set segment no. through communication 4-/CHSTP dual edge triggerring 5-terminal/PREFA(P5-57), /PREFB(P5-58), /PREFC(P5-59) select the segment no., range 1~3 6-terminal/PREFA (P5-57), /PREFB(P5-58), /PREFC(P5-59) select segment no., range 1~8 | -      | 0             | 0~6                          |           | 6                | 5.3.3.1              |
| P4-03.2         | Internal position mode sets waiting mode 0-wait positioning completion 1-not wait positioning completion                                                                                                    | -      | 0             | 0~1                          | 0         | 5                | <u>5.3.3.1</u>       |
| P4-04           | Valid segment number                                                                                                    | -      | 0             | 0~35                         | 0         | 5                | 5.3.3.2              |
| P4-08           | Internal position mode start segment No                                                                                                    | ı      | 1             | 0~35                         | 0         | 5                | 5.3.3.3              |
| P4-10~<br>P4-11 | First segment pulse                                                                                                    | 1pul   | 0             | -32768999<br>9~327679<br>999 | $\sqrt{}$ | 5                | <u>5.4.3</u>         |
| P4-12           | First segment speed                                                                                                    | 0.1rpm | 0             | 0~65535                      | $\sqrt{}$ | 5                | <u>5.4.3</u>         |
| P4-13           | First segment acceleration time                                                                                                    | 1ms    | 0             | 0~65535                      | √         | 5                | <u>5.4.3</u>         |
| P4-14           | First segment deceleration time                                                                                                    | 1ms    | 0             | 0~65535                      | $\sqrt{}$ | 5                | <u>5.4.3</u>         |
| P4-16           | Adjusting time                                                                                                    | 1ms    | 0             | 0~65535                      | √         | 5                | <u>5.4.3</u>         |
|                 | segment 1 to 35 pulse parameters (n is segment number)                                                                                                    | -      | -             | -                            | V         | 5                | 5.4.3                |

# P5-XX:

| Parameter | Function                           | Unit            | Default<br>value | Range   | Effective | Suitable mode            | Reference chapter |
|-----------|------------------------------------|-----------------|------------------|---------|-----------|--------------------------|-------------------|
| P5-00     | Positioning completion width/COIN  | Command<br>unit | 11               | 1~65535 | V         | 5 6 10                   | 5.3.1.2           |
| P5-01     | Location Completion Detection Mode | -               | 0                | 0~3     | $\sqrt{}$ | 5 6 10                   | 5.3.1.2           |
| P5-02     | Location completion retention time | ms              | 0                | 0~65535 | V         | 5 6 10                   | 5.3.1.2           |
| P5-03     | Rotation Detection Speed           | rpm             | 50               | 0~10000 | $\sqrt{}$ | 1 2 3 4 5 6 7 <br>8 9 10 | <u>5.8.5.2</u>    |
| P5-04     | Same speed detection speed         | rpm             | 50               | 0~10000 | V         | 1 2 3 4 5 6 7 <br>8 9 10 | 5.8.5.3           |
| P5-05     | Reached detection speed            | Rpm             | 1000             | 0~10000 | √         | 1 2 3 4 5 6 7            | 5.4.1.3           |

| Parameter | Function                                                                                                    | Unit                                | Default<br>value | Range          | Effective    | Suitable mode            | Reference chapter |
|-----------|----------------------------------------------------------------------------------------------------|-------------------------------------|------------------|----------------|--------------|--------------------------|-------------------|
|           |                                                                                                    |                                     |                  |                |              | 8 9 10                   |                   |
| P5-06     | Positioning near output width                                                                                                    | Command<br>unit                     | 50               | 1~65535        | √            | 5 6 10                   | 5.3.1.3           |
| P5-07     | Servo OFF delay time                                                                                                    | Ms                                  | 500              | -500~999<br>9  | 3            | 1 2 3 4 5 6 7 <br>8 9 10 | <u>5.2.5</u>      |
| P5-08     | Brake instruction output speed                                                                                                    | Rpm                                 | 30               | 20~10000       | 0            | 1 2 3 4 5 6 7 <br>8 9 10 | <u>5.2.5</u>      |
| P5-09     | Brake instruction waiting time                                                                                                    | Ms                                  | 500              | 0~65535        | 0            | 1 2 3 4 5 6 7 <br>8 9 10 | <u>5.2.5</u>      |
| P5-10     | user-defined output 1<br>trigger condition                                                                                                    | -                                   | 0                | 0~ffff         | $\checkmark$ | 1 2 3 4 5 6 7 <br>8 9 10 | <u>5.8.5.7</u>    |
| P5-11     | Set a value that compares with the trigger condition of custom output 1                                                                                                    | Relating to<br>trigger<br>condition | 0                | -9999~99<br>99 | V            | 1 2 3 4 5 6 7 <br>8 9 10 | 5.8.5.7           |
| P5-12     | Select custom output 1 mode                                                                                                    | -                                   | 0                | 0~3            | $\checkmark$ | 1 2 3 4 5 6 7 <br>8 9 10 | 5.8.5.7           |
| P5-13     | Setting custom output 1 hysteresis                                                                                                    | Relating to<br>trigger<br>condition | 0                | 0~65535        | $\sqrt{}$    | 1 2 3 4 5 6 7 <br>8 9 10 | <u>5.8.5.7</u>    |
| P5-14     | Custom Output 2 Trigger<br>Condition                                                                                                    | -                                   | 0                | 0~ffff         | V            | 1 2 3 4 5 6 7 <br>8 9 10 | 5.8.5.7           |
| P5-15     | Set a value that compares with the trigger condition of custom output 2                                                                                                    | Relating to<br>trigger<br>condition | 0                | -9999~99<br>99 | V            | 1 2 3 4 5 6 7 <br>8 9 10 | 5.8.5.7           |
| P5-16     | Select custom output 2 mode                                                                                                    | -                                   | 0                | 0~3            | V            | 1 2 3 4 5 6 7 <br>8 9 10 | 5.8.5.7           |
| P5-17     | Setting custom output 2 hysteresis                                                                                                    | Relating to<br>trigger<br>condition | 0                | 0~65535        | V            | 1 2 3 4 5 6 7 <br>8 9 10 | <u>5.8.5.7</u>    |
| P5-18     | SI filter time multiple                                                                                                    | -                                   | 1                | 0~10000        | √            | 1 2 3 4 5 6 7 <br>8 9 10 | 5.8.4.1           |
| P5-19     | Z phase output maintain time                                                                                                    | ms                                  | 2                | 1~65535        | $\sqrt{}$    | 1 2 3 4 5 6 7 <br>8 9 10 | <u>5.8.5.6</u>    |
| P5-20.0~1 | /S-ON: servo signal 00: Set the signal to be invalid all the time. 01: Input positive signal from SI1 terminal. 02: Input positive signal from SI2 terminal. 03: Input positive signal from SI3 terminal. 04: Input positive signal from SI4 terminal. 10: Set the signal to always be "valid". 11: Inverse signal is input from SI1 terminal. 12: Inverse signal is input | -                                   | 01               | 0~ff           | <b>√</b>     | 1 2 3 4 5 6 7 <br>8 9 10 | <u>5.2.2</u>      |

| Parameter | Function                                                                                                    | Unit | Default<br>value | Range | Effective | Suitable mode            | Reference chapter |
|-----------|----------------------------------------------------------------------------------------------------|------|------------------|-------|-----------|--------------------------|-------------------|
|           | from SI2 terminal. 13: Inverse signal is input from SI3 terminal. 14: Inverse signal is input from SI4 terminal. |      | value            | 9/    |           | mode                     | chapter           |
| P5-20.2   | SI terminal filtering time                                                                                       | ms   | 0                | 0~f   | €√×       | 1 2 3 4 5 6 7 <br>8 9 10 | <u>5.8.4.1</u>    |
| P5-21.0~1 | /P-CON proportion action instruction                                                                             | -    | 00               | 0~ff  | 1         | 1 2 3 4 5 6 7 <br>8 9 10 | 5.8.6.1           |
| P5-21.2   | SI terminal filtering time                                                                                       | ms   | 0                | 0~f   | √         | 1 2 3 4 5 6 7 <br>8 9 10 | 5.8.4.1           |
| P5-22.0~1 | /P-OT: Forbidden forward driving                                                                                 | -    | 03               | 0~ff  | √         | 1 2 3 4 5 6 7 <br>8 9 10 | 5.2.4             |
| P5-22.2   | SI terminal filtering time                                                                                       | ms   | 0                | 0~f   | √         | 1 2 3 4 5 6 7 <br>8 9 10 | <u>5.8.4.1</u>    |
| P5-23.0~1 | /N-OT: forbidden reverse driving                                                                                 | -    | 04               | 0~ff  | <b>V</b>  | 1 2 3 4 5 6 7 <br>8 9 10 | 5.2.4             |
| P5-23.2   | SI terminal filtering time                                                                                       | ms   | 0                | 0~f   | √         | 1 2 3 4 5 6 7 <br>8 9 10 | 5.8.4.1           |
| P5-24.0~1 | /ALM-RST: alarm clear                                                                                            | -    | 02               | 0~ff  | <b>V</b>  | 1 2 3 4 5 6 7 <br>8 9 10 | 5.8.6.2           |
| P5-24.2   | SI terminal filtering time                                                                                       | ms   | 0                | 0~f   | √         | 1 2 3 4 5 6 7 <br>8 9 10 | <u>5.8.4.1</u>    |
| P5-25.0~1 | /P-CL: External Torque<br>Limitation at Forward<br>Rotation Side                                                 | -    | 00               | 0~ff  | <b>√</b>  | 1 2 3 4 5 6 7 <br>8 9 10 | <u>5.8.2</u>      |
| P5-25.2   | SI terminal filtering time                                                                                       | ms   | 0                | 0~f   | √         | 1 2 3 4 5 6 7 <br>8 9 10 | <u>5.8.4.1</u>    |
| P5-26.0~1 | /N-CL: External Torque<br>Limitation at Reverse<br>Rotation Side                                                 | -    | 00               | 0~ff  | <b>√</b>  | 1 2 3 4 5 6 7 <br>8 9 10 | <u>5.8.2</u>      |
| P5-26.2   | SI terminal filtering time                                                                                       | ms   | 0                | 0~f   | √         | 1 2 3 4 5 6 7 <br>8 9 10 | 5.8.4.1           |
| P5-27.0~1 | /SPD-D: Internal Speed<br>Direction Selection                                                                    | -    | 00               | 0~ff  | √         | 1 2 3 4 7                | <u>5.4.2</u>      |
| P5-27.2   | SI terminal filtering time                                                                                       | ms   | 0                | 0~f   | √         | 1 2 3 4 7                | <u>5.8.4.1</u>    |
| P5-28.0~1 | /SPD-A: Internal Setting<br>Speed Selection                                                                      | -    | 00               | 0~ff  | √         | 3 5                      | <u>5.4.2</u>      |
| P5-28.2   | SI terminal filtering time                                                                                       | ms   | 0                | 0~f   | √         | 3 5                      | <u>5.8.4.1</u>    |
| P5-29.0~1 | /SPD-B: Internal Setting<br>Speed Selection                                                                      | -    | 00               | 0~ff  | √         | 3 5                      | 5.4.2             |
| P5-29.2   | SI terminal filtering time                                                                                       | ms   | 0                | 0~f   | $\sqrt{}$ | 3 5                      | <u>5.8.4.1</u>    |
| 25-30.0~1 | /C-SEL: control mode selection                                                                                   | -    | 00               | 0~ff  | $\sqrt{}$ | 1 2 3 4 5 6 7 <br>8 9 10 | <u>5.1.2</u>      |
| P5-30.2   | SI terminal filtering time                                                                                       | ms   | 0                | 0~f   | √         | 1 2 3 4 5 6 7 <br>8 9 10 | <u>5.8.4.1</u>    |
| P5-31.0~1 | /ZCLAMP: zero position clamping                                                                                  | -    | 00               | 0~ff  | √         | 3 4 7                    | 5.4.1.2           |
| P5-31.2   | SI terminal filtering time                                                                                       | ms   | 0                | 0~f   | √         | 3 4 7                    | <u>5.8.4.1</u>    |
| P5-32.0~1 | /INHIBIT: Instruction pulse prohibition                                                                          | -    | 00               | 0~ff  | √         | 5 6 7                    | 5.3.1.4           |
| P5-32.2   | SI terminal filtering time                                                                                       | ms   | 0                | 0~f   | V         | 5 6 7                    | <u>5.8.4.1</u>    |
| P5-34.0~1 | /CLR: pulse offset clear                                                                                         | -    | 00               | 0~ff  | V         | 5 6 10                   | <u>5.3.1.5</u>    |
| P5-34.2   | SI terminal filtering time                                                                                       | ms   | 0                | 0~f   | √         | 5 6 10                   | <u>5.8.4.1</u>    |

| Domanatan | Enmotion                                                                                                    | Linit | Default | Domas  | Effective    | Suitable                 | Reference      |
|-----------|----------------------------------------------------------------------------------------------------|-------|---------|--------|--------------|--------------------------|----------------|
| Parameter | Function                                                                                                    | Unit  | value   | Range  | Effective    | mode                     | chapter        |
| P5-35.0~1 | /CHGSTP: internal position mode change step signal                                                                                                    | -     | 00      | 0~ff   | <b>V</b>     | 5                        | 5.3.3          |
| P5-35.2   | SI terminal filtering time                                                                                                    | ms    | 0       | 0~f    | 1            | 5                        | <u>5.8.4.1</u> |
| P5-36.0~1 | /I-SEL: inertia ratio<br>switching                                                                                                    | -     | 00      | 0~ff   | 3            | 1 2 3 4 5 6 7 <br>8 9 10 | <u>6.6.7</u>   |
| P5-36.2   | SI terminal filtering time                                                                                                    | ms    | 0       | 0~f    | 1            | 1 2 3 4 5 6 7 <br>8 9 10 | 5.8.4.1        |
| P5-37     | /COIN_HD: Location Completion Maintenance 00: No output to terminal 01: Output positive signal from SO1 terminal 02: Output positive signal from SO2 terminal 03: Output positive signal from SO3 terminal 11: Output reverse signal from SO1 terminal 12: Output reverse signal from SO2 terminal 13: Output reverse signal from SO3 terminal | -     | 0000    | 0~ffff | √            | 5 6 10                   | 5.3.1.2        |
| P5-38     | /COIN: positioning completion                                                                                                    | -     | 0001    | 0~ffff | √            | 5 6 10                   | <u>5.3.1.2</u> |
| P5-39     | /V-CMP: same speed detection                                                                                                    | -     | 0000    | 0~ffff | √            | 3 4 7                    | <u>5.8.5.3</u> |
| P5-40     | /TGON: rotation detection                                                                                                    | 1     | 0000    | 0~ffff | √            | 1 2 3 4 5 6 7 <br>8 9 10 | 5.8.5.2        |
| P5-41     | /S-RDY: ready                                                                                                    | -     | 0000    | 0~ffff | √            | 1 2 3 4 5 6 7 <br>8 9 10 | 5.8.5.1        |
| P5-42     | /CLT: torque limit                                                                                                    | -     | 0000    | 0~ffff | √            | 1 2 3 4 5 6 7 <br>8 9 10 | <u>5.8.2</u>   |
| P5-43     | /VLT: speed limit detection                                                                                                    | -     | 0000    | 0~ffff | √            | 1 2                      | <u>5.5.1.3</u> |
| P5-44     | /BK: brake locking                                                                                                    | -     | 0000    | 0~ffff | 0            | 1 2 3 4 5 6 7 <br>8 9 10 | <u>5.2.5</u>   |
| P5-45     | /WARN: warning                                                                                                    | -     | 0000    | 0~ffff | √            | 1 2 3 4 5 6 7 <br>8 9 10 | <u>5.12.2</u>  |
| P5-46     | /NEAR: near                                                                                                    | -     | 0000    | 0~ffff | √            | 5 6 10                   | <u>5.3.7</u>   |
| P5-47     | /ALM: alarm                                                                                                    | -     | 0002    | 0~ffff | $\sqrt{}$    | 1 2 3 4 5 6 7 <br>8 9 10 | <u>5.2.6</u>   |
| P5-48     | /Z: encoder Z phase signal output                                                                                                    | -     | 0000    | 0~ffff | √            | 1 2 3 4 5 6 7 <br>8 9 10 | <u>5.12.5</u>  |
| P5-49     | /XNETERR: Xnet error signal                                                                                                    | -     | 0       | 0~ffff | <b>V</b>     | 10                       | -              |
| P5-50     | /MRUN: internal position<br>mode motion starting<br>signal                                                                                                    | -     | 0000    | 0~ffff | V            | 5                        | 5.3.3.6        |
| P5-51     | /V-RDY: speed reached                                                                                                    | -     | 0000    | 0~ffff | √            | 3 4 7                    | <u>5.4.1.3</u> |
| P5-52     | /USER1: user-defined output<br>1                                                                                                    | -     | 0000    | 0~ffff | $\checkmark$ | 1 2 3 4 5 6 7 <br>8 9 10 | <u>5.8.5.7</u> |
| P5-53     | /USER2: user-defined output 2                                                                                                    | -     | 0000    | 0~ffff | √            | 1 2 3 4 5 6 7 <br>8 9 10 | <u>5.8.5.7</u> |

| Parameter | Function                                                                                                    | Unit | Default<br>value | Range | Effective     | Suitable<br>mode         | Reference chapter |
|-----------|----------------------------------------------------------------------------------------------------|------|------------------|-------|---------------|--------------------------|-------------------|
| P5-57.0~1 | /PREFA: intenral position selection signal A                                                                                                    | -    | 00               | 0~ff  | $\sqrt{}$     | 5                        | <u>5.3.3.1</u>    |
| P5-57.2   | SI terminal filtering time                                                                                                    | ms   | 0                | 0~f   | $\sqrt{}$     | 5                        | <u>5.8.4.1</u>    |
| P5-58.0~1 | /PREFB: intenral position selection signal B                                                                                                    | -    | 00               | 0~ff  | 1             | 5                        | 5.3.3.1           |
| P5-58.2   | SI terminal filtering time                                                                                                    | ms   | 0                | 0~f   | $\sqrt{\chi}$ | 5                        | <u>5.8.4.1</u>    |
| P5-59.0~1 | /PREFC: internal position selection signal C                                                                                                    | -    | 00               | 0~ff  | V             | 5                        | 5.3.3.1           |
| P5-59.2   | SI terminal filtering time                                                                                                    | ms   | 0                | f~f   | $\sqrt{}$     | 5                        | <u>5.8.4.1</u>    |
| P5-61.0~1 | /TRAJ-START: Motion<br>start trigger signal                                                                                                    | -    | 00               | 0~ff  | $\sqrt{}$     | 5                        |                   |
| P5-61.2   | SI terminal filtering time                                                                                                    | ms   | 0                | 0~f   |               | 5                        |                   |
| P5-70     | /SRDY: Output Conditions<br>Selection<br>0: This terminal is turned<br>on after initialization of the<br>driver is completed<br>1: This terminal will not<br>turn on until enabled. | -    | 0                | 0~1   | <b>V</b>      | 1 2 3 4 5 6 7 <br>8 9 10 | 5.8.5.1           |
| P5-71     | Function Selection of<br>Directional Terminal of<br>Pulse Speed Mode                                                                                                    | -    | 0                | 0~1   | 0             | 7                        | <u>5.4.3.4</u>    |

# P6-XX:

| Parameter | Function                                                     | Unit  | Default<br>value | Range   | Effective | Suitable mode            | Reference chapter |
|-----------|--------------------------------------------------------------|-------|------------------|---------|-----------|--------------------------|-------------------|
| P6-05     | Adaptive Mode Speed Loop<br>Gain (Large Inertia)             | 0.1Hz | 200              | 1~65535 | 0         | 1 2 3 4 5 6 7 8 9 <br>10 | <u>6.2.4</u>      |
| P6-07     | Adaptive mode inertia ratio (Large inertia)                  | %     | 50               | 0~10000 | 0         | 1 2 3 4 5 6 7 8 9 <br>10 | <u>6.2.4</u>      |
| P6-08     | Gain of adaptive mode<br>speed observer (large<br>inertia)   | Hz    | 40               | 10~1000 | 0         | 1 2 3 4 5 6 7 8 9 <br>10 | 6.2.4             |
|           | Maximum Inertia Ratio of<br>Adaptive Mode (Large<br>Inertia) | -     | 50               | 1~10000 | 0         | 1 2 3 4 5 6 7 8 9 <br>10 | 6.2.4             |

# Appendix 2. UX-XX monitoring parameters

# U0-XX:

| U0-XX: |                                                                                    |                          |                |
|--------|------------------------------------------------------------------------------------|--------------------------|----------------|
| Code   | C                                                                                  | Contents                 | Unit           |
| U0-00  | servo motor speed                                                                  |                          | Rpm            |
| U0-01  | Input speed instruction                                                            | <b>'</b> O <sub>2</sub>  | Rpm            |
| U0-02  | Torque instruction                                                                 |                          | % rated        |
| U0-03  | Mechanical angle                                                                   |                          | 1°             |
| U0-04  | Electric angle                                                                     |                          | 1°             |
| U0-05  | Bus voltage                                                                        |                          | V              |
| U0-06  | IPM temperature                                                                    |                          | °C             |
| U0-07  | Torque feedback                                                                    |                          | % rated        |
| U0-08  |                                                                                    | (0000~9999) *1           | Instruction    |
| U0-09  | pulse offset                                                                       | (0000~65535) *10000      | pulse          |
| U0-10  |                                                                                    | (0000~9999) *1           |                |
| U0-11  | Encoder feedback                                                                   | (0000~65535) *10000      | Encoder pulse  |
| U0-12  |                                                                                    | (0000~9999) *1           | Instruction    |
| U0-13  | input instruction pulse numbers                                                    | (0000~65535) *10000      | pulse          |
| U0-14  |                                                                                    | (0000~9999) *1           | Instruction    |
| U0-15  | position feedback                                                                  | (0000~65535) *10000      | pulse          |
| U0-16  |                                                                                    | (0000~9999) *1           |                |
| U0-17  | encoder accumulated position                                                       | (0000~65535) *10000      | Encoder pulse  |
| U0-17  | Torque current                                                                     | (0000 03333) 10000       | 0.01A          |
| U0-19  | Analog input V-REF value                                                           |                          | 0.01V          |
| U0-19  | Analog input V-REF value  Analog input T-REF value                                 |                          | 0.01 V         |
| U0-21  | Input signal status 1                                                              |                          | 0.01 V         |
| U0-22  | Input signal status 2                                                              |                          |                |
| U0-23  | output signal status 1                                                             |                          |                |
| U0-24  | ouput signal status 2                                                              |                          |                |
| U0-25  | ouput signar status 2                                                              | (0000~9999) *1           |                |
| U0-26  | Input pulse frequency                                                              | (0000~9999) *10000       | 1Hz            |
| U0-37  | VREF AD Raw value                                                                  |                          |                |
| U0-38  | TREF AD Raw value                                                                  |                          |                |
| U0-41  | Instantaneous output power                                                         |                          | 1W             |
| U0-42  | Average output power                                                               |                          | 1W             |
| U0-43  | Instantaneous thermal power                                                        |                          | 1W             |
| U0-44  | average thermal power                                                              |                          | 1W             |
| U0-49  | position feedforward                                                               |                          | 1 command      |
| U0-50  | •                                                                                  |                          | unit           |
| U0-50  | speed feedforward                                                                  |                          | rpm<br>% rated |
| U0-51  | Instantaneous Rus Canacitor Power                                                  |                          | % rated        |
| U0-52  | Instantaneous Bus Capacitor Power                                                  |                          | 1W             |
| U0-55  | Average Bus Capacitor Power  Discharge power of instantaneous regenerative braking |                          | 1W             |
| U0-56  | Average regenerative brake discha                                                  |                          | 1W             |
| U0-50  |                                                                                    |                          | 1 44           |
|        | Absolute encoder present position                                                  |                          | Encoder pulse  |
| U0-58  | feedback low 32-bit                                                                | $(0000\sim65536)*2^{16}$ |                |

| Code  | Con                                                                             | tents                               | Unit           |
|-------|---------------------------------------------------------------------------------|-------------------------------------|----------------|
| U0-59 | Absolute encoder present position                                               | $(0000\sim65536) *2^{32}$           | Encoder pulse  |
| U0-60 | feedback high 32-bit                                                            | $(0000\sim65536)$                   | Encoder purse  |
| U0-61 | Xnet communication error amounts                                                |                                     |                |
| U0-62 | Xnet Communication Waiting Synch                                                | ronization Frame State Interference |                |
| U0-63 | Xnet Communication Waiting for Synchronization Frame State Receiving Data Frame |                                     |                |
| U0-64 | Xnet Communication Waiting Data l                                               |                                     |                |
| U0-65 | Xnet Communication Waiting for Data Frame Status Receive Synchronized Frame     |                                     |                |
| U0-66 | Xnet communication CRC parity error                                             |                                     |                |
| U0-67 | Xnet communication UART error                                                   |                                     |                |
| U0-68 | Xnet communication timeout counting                                             | ng                                  |                |
| U0-69 | Communication encoder timeout cou                                               | nting                               | 9/,            |
| U0-88 | Motor code reading status                                                       |                                     | 9              |
| U0-89 | Real-time speed feedback (displaying range -99.99~99.99rpm)                     |                                     | 0.01rpm        |
| U0-91 | Multi-turn absolute motor circles                                               |                                     |                |
| U0-94 |                                                                                 | (0000~65536) *1                     |                |
| U0-95 | Encoder feedback position after                                                 | $(0000\sim65536)*2^{16}$            | Encoder pulses |
| U0-96 | calibration                                                                     | $(0000\sim65536)*2^{32}$            | Encoder puises |
| U0-97 |                                                                                 | (0000~65536)                        |                |

# U1-XX:

| Code  | Contents                                                                           | Unit              |
|-------|------------------------------------------------------------------------------------|-------------------|
| U1-00 | present alarm code                                                                 |                   |
| U1-01 | present warning code                                                               |                   |
| U1-02 | U phase current when alarming                                                      | 0.01A             |
| U1-03 | V phase current when alarming                                                      | 0.01A             |
| U1-04 | bus voltage when alarming                                                          | V                 |
| U1-05 | IGBT temperature when alarming                                                     | °C                |
| U1-06 | torque current when alarming                                                       | 0.01A             |
| U1-07 | excitation current when alarming                                                   | A                 |
| U1-08 | position offset when alarming                                                      | Instruction pulse |
| U1-09 | speed when alarming                                                                | rpm               |
| U1-10 | Seconds(low 16-bit) when alarming, cumulated seconds from the first time power-on  | S                 |
| U1-11 | Seconds(high 16-bit) when alarming, cumulated seconds from the first time power-on | S                 |
| U1-12 | this time running error numbers, counting after power on this time                 |                   |
| U1-13 | this time operation warning numbers, counting after power on this time             |                   |
| U1-14 | historical alarm amounts                                                           |                   |
| U1-15 | historical warning amounts                                                         |                   |
| U1-16 | Recent 2nd alarm code                                                              |                   |
| U1-17 | Recent 3rd alarm code                                                              |                   |
| U1-18 | Recent 4th alarm code                                                              |                   |
| U1-19 | Recent 5th alarm code                                                              |                   |
| U1-20 | Recent 6th alarm code                                                              |                   |
| U1-21 | Recent 2nd warning code                                                            |                   |
| U1-22 | Recent 3rd warning code                                                            |                   |
| U1-23 | Recent 4th warning code                                                            |                   |

| U1-24 | Recent 5th warning code |  |
|-------|-------------------------|--|
| U1-25 | Recent 6th warning code |  |
| U1-26 | Recent 7th warning code |  |

### U2-XX:

| Code  | Contents                                                                                                    | Unit     |
|-------|----------------------------------------------------------------------------------------------------|----------|
| U2-00 | Power on times                                                                                              |          |
| U2-01 | series                                                                                                    |          |
| U2-02 | Model (low 16-bit)                                                                                          |          |
| U2-03 | Model (high 16-bit)                                                                                         | <b>A</b> |
| U2-04 | out of factory date: year                                                                                   |          |
| U2-05 | out of factory date: month                                                                                  |          |
| U2-06 | out of factory date: day                                                                                    |          |
| U2-07 | Firmware version                                                                                            |          |
| U2-08 | Hardware version                                                                                            | * /      |
| U2-09 | Total running time (from the first time power on)                                                           | hour     |
| U2-10 | Total running time (from the first time power on)                                                           | minute   |
| U2-11 | Total running time (from the first time power on)                                                           | second   |
| U2-12 | This time running time (from this time power on)                                                            | hour     |
| U2-13 | This time running time (from this time power on)                                                            | minute   |
| U2-14 | This time running time (from this time power on)                                                            | second   |
| U2-15 | Average output power (from the first time enabled, average power in the process of enabling)                | 1W       |
| U2-16 | Average thermal power (from the first time enabled, average power in the process of enabling)               | 1W       |
| U2-17 | Average bus capacitor filter power (from the first time power on, average power in the process of power on) | 1W       |
| U2-20 | Device serial no.: low 16-bit                                                                               |          |
| U2-21 | Device serial no.: high 16-bit                                                                              |          |
| U2-22 | Firmware generation date: year                                                                              |          |
| U2-23 | Firmware generation date: month/day                                                                         |          |
| U2-24 | Firmware generation date: hour/minute                                                                       |          |

### U3-XX:

| Code  | Contents                                                                                                  | Unit |
|-------|----------------------------------------------------------------------------------------------------|------|
| U3-00 | Motor code (including thermal power parameters) read automatically by driver                              | -    |
| U3-01 | Motor version                                                                                             | -    |
| U3-02 | Encoder version                                                                                           | -    |
| U3-70 | Automatically read the motor code of the encoder in the motor parameters (only related to the motor code) | -    |

# <u>U4-XX:</u>

| Code  | Contents                                 | Unit |
|-------|------------------------------------------|------|
| U4-10 | Resonance frequency detected by fast FFT | Hz   |

# Appendix 3. FX-XX auxiliary function parameters

| Code  | Contents                                | Effective | Refrence chapter |
|-------|-----------------------------------------|-----------|------------------|
| F0-00 | Clear the alarm                         | Servo OFF | <u>4.4.1</u>     |
| F0-01 | Restore to out of factory settings      | Servo OFF | 4.4.1            |
| F0-02 | clear the position offset               | Servo OFF | 4.4.1            |
| F0-07 | Panel inertia identification            | Servo OFF | 6.3.4            |
| F0-08 | Panel external command auto-tuning      | Servo OFF | <u>6.5.5</u>     |
| F0-09 | Panel internal command auto-tuning      | Servo OFF | <u>6.5.4</u>     |
| F0-10 | Panel vibration suppression 1           | Servo OFF | <u>6.7.4</u>     |
| F0-11 | Panel vibration suppression 2           | Servo OFF | 6.7.4            |
| F0-12 | Panel vibration suppression (Quick FFT) | Servo OFF | <u>6.7.6</u>     |
| F1-00 | Jog run                                 | Servo OFF | 4.4.2            |
| F1-01 | Test run                                | Servo OFF | 4.4.2            |
| F1-02 | Current Sampling Zero-correction        | Servo OFF | 4.4.2            |
| F1-03 | Vref (speed analog) zero-correction     | Servo OFF | 4.4.2            |
| F1-04 | Tref (torque analog) zero-correction    | Servo OFF | 4.4.2            |
| F1-05 | software enable                         | Servo OFF | 4.4.2            |
| F1-06 | Absolute encoder position clear         | Servo OFF | <u>5.11.5</u>    |

# Appendix 4. Modbus address list

| Parameter   | Modbus address  | Notes                                              |
|-------------|-----------------|----------------------------------------------------|
| P0-00~P0-xx | 0x0000~0x0063   | Modbus address is added 1 in turn from 0x0000, for |
| 10-00-10-44 | 0.00000-0.00003 | example, Modbus address of P0-23 is 0x0017         |
| P1-00~P1-xx | 0x0100~0x0163   | Modbus address is added 1 in turn from 0x0100, for |
| 11 00 11 AX | 0A0100 0A0103   | example, Modbus address of P1-10 is 0x010A         |
| P2-15~P2-xx | 0x020F~0x0263   | Modbus address is added 1 in turn from 0x020F, for |
| 12 13 12 AA |                 | example, Modbus address of P2-16 is 0x0210         |
| P3-00~P3-xx | 0x0300~0x0363   | Modbus address is added 1 in turn from 0x0300, for |
| 15 00 15 AA | ONOSOO ONOSOS   | example, Modbus address of P3-13 is 0x030D         |
| P4-00~P4-xx | 0x0400~0x0463   | Modbus address is added 1 in turn from 0x0400, for |
| 110011111   |                 | example, Modbus address of P4-25 is 0x0419         |
| P5-00~P5-xx | 0x0500~0x0563   | Modbus address is added 1 in turn from 0x0500, for |
| 10 00 10    |                 | example, Modbus address of P5-20 is 0x0514         |
| P6-00~P6-xx | 0x0600~0x0663   | Modbus address is added 1 in turn from 0x0600, for |
| 100010111   |                 | example, Modbus address of P6-05 is 0x0605         |
| P7-00~P7-xx | 0x0700~0x0763   | Modbus address is added 1 in turn from 0x0700, for |
| 1,001,111   |                 | example, Modbus address of P7-11 is 0x070B         |
| U0-00~U0-xx | 0x1000~0x1063   | Modbus address is added 1 in turn from 0x1000, for |
|             |                 | example, Modbus address of U0-05 is 0x1005         |
| U1-00~U1-xx | 0x1100~0x1163   | Modbus address is added 1 in turn from 0x1100, for |
| 21 00 CT AA |                 | example, Modbus address of U1-14 is 0x110E         |
| U2-00~U2-xx | 0x1200~0x1263   | Modbus address is added 1 in turn from 0x1200, for |
| 22 00 C2 AA | ONIZOO ONIZOO   | example, Modbus address of U2-08 is 0x1208         |

| Parameter   | Modbus address | Notes                                                                                         |
|-------------|----------------|-----------------------------------------------------------------------------------------------|
| U4-00~U4-xx | 0x1400~0x1463  | Modbus address is added 1 in turn from 0x1400, for example, Modbus address of U4-11 is 0x120B |

| F0-00~F0-xx | 0x2000~0x2063 | Modbus address is added 1 in turn from 0x2000, for example, Modbus address of F0-01 is 0x2001 |
|-------------|---------------|-----------------------------------------------------------------------------------------------|
| F1-00~F1-xx | 0x2100~0x2163 | Modbus address is added 1 in turn from 0x2100, for example, Modbus address of F1-03 is 0x2103 |

Note: if the following parameters are not involved in the Modbus address table, follow the address rules in the table above.

■ Group P parameter address

| - Group   | 1 parameter address |         |           | 36 11 11 |         |  |
|-----------|---------------------|---------|-----------|----------|---------|--|
| Parameter | Modbus ac           | ldress  | Parameter | Modbus a | ddress  |  |
| Tarameter | Hex                 | Decimal | Tarameter | Hex      | Decimal |  |
| P0-00     | 0x0000              | 0       | P0-17     | 0x0011   | 17      |  |
| P0-01     | 0x0001              | 1       | P0-18     | 0x0012   | 18      |  |
| P0-02     | 0x0002              | 2       | P0-19     | 0x0013   | 19      |  |
| P0-03     | 0x0003              | 3       | P0-20     | 0x0014   | 20      |  |
| P0-04     | 0x0004              | 4       | P0-21     | 0x0015   | 21      |  |
| P0-05     | 0x0005              | 5       | P0-22     | 0x0016   | 22      |  |
| P0-06     | 0x0006              | 6       | P0-23     | 0x0017   | 23      |  |
| P0-07     | 0x0007              | 7       | P0-24     | 0x0018   | 24      |  |
| P0-08     | 0x0008              | 8       | P0-25     | 0x0019   | 25      |  |
| P0-09     | 0x0009              | 9       | P0-26     | 0x001A   | 26      |  |
| P0-10     | 0x000A              | 10      | P0-27     | 0x001B   | 27      |  |
| P0-11     | 0x000B              | 11      | P0-28     | 0x001C   | 28      |  |
| P0-12     | 0x000C              | 12      | P0-29     | 0x001D   | 29      |  |
| P0-13     | 0x000D              | 13      | P0-30     | 0x001E   | 30      |  |
| P0-14     | 0x000E              | 14      | P0-31     | 0x001F   | 31      |  |
| P0-15     | 0x000F              | 15      | P0-32     | 0x0020   | 32      |  |
| P0-16     | 0x0010              | 16      | P0-33     | 0x0021   | 33      |  |

| Domomoton | Modbus address |         | Parameter | Modbus address |         |
|-----------|----------------|---------|-----------|----------------|---------|
| Parameter | Hex            | Decimal | Parameter | Hex            | Decimal |
| P1-00     | 0x0100         | 256     | P1-15     | 0x010F         | 271     |
| P1-01     | 0x0101         | 257     | P1-16     | 0x0110         | 272     |
| P1-02     | 0x0102         | 258     | P1-17     | 0x0111         | 273     |
| P1-03     | 0x0103         | 259     | P1-18     | 0x0112         | 274     |
| P1-04     | 0x0104         | 260     | P1-19     | 0x0113         | 275     |
| P1-05     | 0x0105         | 261     | P1-20     | 0x0114         | 276     |
| P1-06     | 0x0106         | 262     | P1-21     | 0x0115         | 277     |
| P1-07     | 0x0107         | 263     | P1-22     | 0x0116         | 278     |
| P1-08     | 0x0108         | 264     | P1-23     | 0x0117         | 279     |
| P1-09     | 0x0109         | 265     | P1-24     | 0x0118         | 280     |
| P1-10     | 0x010A         | 266     | P1-25     | 0x0119         | 281     |
| P1-11     | 0x010B         | 267     | P1-26     | 0x011A         | 282     |
| P1-12     | 0x010C         | 268     | P1-27     | 0x011B         | 283     |
| P1-13     | 0x010D         | 269     | P1-28     | 0x011C         | 284     |
| P1-14     | 0x010E         | 270     |           |                |         |

| Domomoton | Modbus address |         | Downwaton | Modbus a | ddress  |
|-----------|----------------|---------|-----------|----------|---------|
| Parameter | Hex            | Decimal | Parameter | Hex      | Decimal |
| P2-00     | 0x0200         | 512     | P2-15     | 0x20F    | 527     |
| P2-01     | 0x0201         | 513     | P2-16     | 0x210    | 528     |

| P2-01     | 0x0201    | 513     | P2-16     | 0x210    | 528     |  |  |  |
|-----------|-----------|---------|-----------|----------|---------|--|--|--|
|           | 10/4      |         |           |          |         |  |  |  |
| Parameter | Modbus ac | ldress  | Parameter | Modbus a | ddress  |  |  |  |
| rarameter | Hex       | Decimal | Farameter | Hex      | Decimal |  |  |  |
| P3-00     | 0x0300    | 768     | P3-19     | 0x0313   | 787     |  |  |  |
| P3-01     | 0x0301    | 769     | P3-20     | 0x0314   | 788     |  |  |  |
| P3-02     | 0x0302    | 770     | P3-21     | 0x0315   | 789     |  |  |  |
| P3-03     | 0x0303    | 771     | P3-22     | 0x0316   | 790     |  |  |  |
| P3-04     | 0x0304    | 772     | P3-23     | 0x0317   | 791     |  |  |  |
| P3-05     | 0x0305    | 773     | P3-24     | 0x0318   | 792     |  |  |  |
| P3-06     | 0x0306    | 774     | P3-25     | 0x0319   | 793     |  |  |  |
| P3-07     | 0x0307    | 775     | P3-26     | 0x031A   | 794     |  |  |  |
| P3-08     | 0x0308    | 776     | P3-27     | 0x031B   | 795     |  |  |  |
| P3-09     | 0x0309    | 777     | P3-28     | 0x031C   | 796     |  |  |  |
| P3-10     | 0x030A    | 778     | P3-29     | 0x031D   | 797     |  |  |  |
| P3-11     | 0x030B    | 779     | P3-30     | 0x031E   | 798     |  |  |  |
| P3-12     | 0x030C    | 780     | P3-31     | 0x031F   | 799     |  |  |  |
| P3-13     | 0x030D    | 781     | P3-32     | 0x0320   | 800     |  |  |  |
| P3-14     | 0x030E    | 782     | P3-33     | 0x0321   | 801     |  |  |  |
| P3-15     | 0x030F    | 783     | P3-34     | 0x0322   | 802     |  |  |  |
| P3-16     | 0x0310    | 784     | P3-35     | 0x0323   | 803     |  |  |  |
| P3-17     | 0x0311    | 785     | P3-36     | 0x0324   | 804     |  |  |  |
| P3-18     | 0x0312    | 786     |           |          |         |  |  |  |

| Parameter | Modbus address |         | Parameter  | Modbus address |         |
|-----------|----------------|---------|------------|----------------|---------|
| Tarameter | Hex            | Decimal | 1 arameter | Hex            | Decimal |
| P4-00     | 0x0400         | 1024    | P4-15      | 0x040F         | 1039    |
| P4-01     | 0x0401         | 1025    | P4-16      | 0x0410         | 1040    |

| Parameter | Modbus address |         | Parameter | Modbus address |         |
|-----------|----------------|---------|-----------|----------------|---------|
| Parameter | Hex            | Decimal | Parameter | Hex            | Decimal |
| P5-00     | 0x0500         | 1280    | P5-27     | 0x051B         | 1307    |
| P5-01     | 0x0501         | 1281    | P5-28     | 0x051C         | 1308    |
| P5-02     | 0x0502         | 1282    | P5-29     | 0x051D         | 1309    |
| P5-03     | 0x0503         | 1283    | P5-30     | 0x051E         | 1310    |
| P5-04     | 0x0504         | 1284    | P5-31     | 0x051F         | 1311    |
| P5-05     | 0x0505         | 1285    | P5-32     | 0x0520         | 1312    |
| P5-06     | 0x0506         | 1286    | P5-33     | 0x0521         | 1313    |
| P5-07     | 0x0507         | 1287    | P5-34     | 0x0522         | 1314    |
| P5-08     | 0x0508         | 1288    | P5-35     | 0x0523         | 1315    |
| P5-09     | 0x0509         | 1289    | P5-36     | 0x0524         | 1316    |
| P5-10     | 0x050A         | 1290    | P5-37     | 0x0525         | 1317    |
| P5-11     | 0x050B         | 1291    | P5-38     | 0x0526         | 1318    |
| P5-12     | 0x050C         | 1292    | P5-39     | 0x0527         | 1319    |
| P5-13     | 0x050D         | 1293    | P5-40     | 0x0528         | 1320    |
| P5-14     | 0x050E         | 1294    | P5-41     | 0x0529         | 1321    |
| P5-15     | 0x050F         | 1295    | P5-42     | 0x052A         | 1322    |

| Parameter | Modbus address |         | Parameter | Modbus address |         |
|-----------|----------------|---------|-----------|----------------|---------|
| Farameter | Hex            | Decimal | rarameter | Hex            | Decimal |
| P5-16     | 0x0510         | 1296    | P5-43     | 0x052B         | 1323    |
| P5-17     | 0x0511         | 1297    | P5-44     | 0x052C         | 1324    |
| P5-18     | 0x0512         | 1298    | P5-45     | 0x052D         | 1325    |
| P5-19     | 0x0513         | 1299    | P5-46     | 0x052E         | 1326    |
| P5-20     | 0x0514         | 1300    | P5-47     | 0x052F         | 1327    |
| P5-21     | 0x0515         | 1301    | P5-48     | 0x0530         | 1328    |
| P5-22     | 0x0516         | 1302    | P5-49     | 0x0531         | 1329    |
| P5-23     | 0x0517         | 1303    | P5-50     | 0x0532         | 1330    |
| P5-24     | 0x0518         | 1304    | P5-51     | 0x0533         | 1331    |
| P5-25     | 0x0519         | 1305    | P5-52     | 0x0534         | 1332    |
| P5-26     | 0x051A         | 1306    | P5-53     | 0x0535         | 1333    |

| Parameter | Modbus address |         | Parameter | Modbus address |         |
|-----------|----------------|---------|-----------|----------------|---------|
|           | Hex            | Decimal | Parameter | Hex            | Decimal |
| P6-00     | 0x0600         | 1536    | P6-10     | 0x060A         | 1546    |
| P6-01     | 0x0601         | 1537    | P6-11     | 0x060B         | 1547    |

| Parameter | Modbus address |         | Parameter   | Modbus address |         |
|-----------|----------------|---------|-------------|----------------|---------|
| Tarameter | Hex            | Decimal | rarameter - | Hex            | Decimal |
| P7-00     | 0x0700         | 1792    | P7-10       | 0x070A         | 1802    |
| P7-01     | 0x0701         | 1793    |             |                |         |

# ■ Monitoring status address of group U

| Parameter | Modbus address |         | Parameter | Modbus address |         |
|-----------|----------------|---------|-----------|----------------|---------|
| Farameter | Hex            | Decimal | rarameter | Hex            | Decimal |
| U0-00     | 0x1000         | 4096    | U0-28     | 0x101C         | 4124    |
| U0-01     | 0x1001         | 4097    | U0-29     | 0x101D         | 4125    |
| U0-02     | 0x1002         | 4098    | U0-30     | 0x101E         | 4126    |
| U0-03     | 0x1003         | 4099    | U0-31     | 0x101F         | 4127    |
| U0-04     | 0x1004         | 4100    | U0-32     | 0x1020         | 4128    |
| U0-05     | 0x1005         | 4101    | U0-33     | 0x1021         | 4129    |
| U0-06     | 0x1006         | 4102    | U0-34     | 0x1022         | 4130    |
| U0-07     | 0x1007         | 4103    | U0-35     | 0x1023         | 4131    |
| U0-08     | 0x1008         | 4104    | U0-36     | 0x1024         | 4132    |
| U0-09     | 0x1009         | 4105    | U0-37     | 0x1025         | 4133    |
| U0-10     | 0x100A         | 4106    | U0-38     | 0x1026         | 4134    |
| U0-11     | 0x100B         | 4107    | U0-39     | 0x1027         | 4135    |
| U0-12     | 0x100C         | 4108    | U0-40     | 0x1028         | 4136    |
| U0-13     | 0x100D         | 4109    | U0-41     | 0x1029         | 4137    |
| U0-14     | 0x100E         | 4110    | U0-42     | 0x102A         | 4138    |
| U0-15     | 0x100F         | 4111    | U0-43     | 0x102B         | 4139    |
| U0-16     | 0x1010         | 4112    | U0-44     | 0x102C         | 4140    |
| U0-17     | 0x1011         | 4113    | U0-45     | 0x102D         | 4141    |
| U0-18     | 0x1012         | 4114    | U0-46     | 0x102E         | 4142    |
| U0-19     | 0x1013         | 4115    | U0-47     | 0x102F         | 4143    |
| U0-20     | 0x1014         | 4116    | U0-48     | 0x1030         | 4144    |

| Parameter | Modbus ad | ldress  | Parameter | Modbus ad | dress   |  |  |  |  |  |
|-----------|-----------|---------|-----------|-----------|---------|--|--|--|--|--|
| rarameter | Hex       | Decimal | Farameter | Hex       | Decimal |  |  |  |  |  |
| U0-21     | 0x1015    | 4117    | U0-49     | 0x1031    | 4145    |  |  |  |  |  |
| U0-22     | 0x1016    | 4118    | U0-50     | 0x1032    | 4146    |  |  |  |  |  |
| U0-23     | 0x1017    | 4119    | U0-51     | 0x1033    | 4147    |  |  |  |  |  |
| U0-24     | 0x1018    | 4120    | U0-52     | 0x1034    | 4148    |  |  |  |  |  |
| U0-25     | 0x1019    | 4121    | U0-53     | 0x1035    | 4149    |  |  |  |  |  |
| U0-26     | 0x101A    | 4122    | U0-57     | 0x1039    | 4153    |  |  |  |  |  |
| U0-27     | 0x101B    | 4123    | U0-58     | 0x103A    | 4154    |  |  |  |  |  |

| Domomoton | Modbus a | ddress  | Domomoton   | Modbus a | ddress  |
|-----------|----------|---------|-------------|----------|---------|
| Parameter | Hex      | Decimal | - Parameter | Hex      | Decimal |
| U1-00     | 0x1100   | 4352    | U2-00       | 0x1200   | 4608    |
| U1-01     | 0x1101   | 4353    | U2-01       | 0x1201   | 4609    |
| U1-02     | 0x1102   | 4354    | U2-02       | 0x1202   | 4610    |
| U1-03     | 0x1103   | 4355    | U2-03       | 0x1203   | 4611    |
| U1-04     | 0x1104   | 4356    | U2-04       | 0x1204   | 4612    |
| U1-05     | 0x1105   | 4357    | U2-05       | 0x1205   | 4613    |
| U1-06     | 0x1106   | 4358    | U2-06       | 0x1206   | 4614    |
| U1-07     | 0x1107   | 4359    | U2-07       | 0x1207   | 4615    |
| U1-08     | 0x1108   | 4360    | U2-08       | 0x1208   | 4616    |
| U1-09     | 0x1109   | 4361    | U2-09       | 0x1209   | 4617    |
| U1-10     | 0x110A   | 4362    | U2-10       | 0x120A   | 4618    |
| U1-11     | 0x110B   | 4363    | U2-11       | 0x120B   | 4619    |
| U1-12     | 0x110C   | 4364    | U2-12       | 0x120C   | 4620    |
| U1-13     | 0x110D   | 4365    | U2-13       | 0x120D   | 4621    |
| U1-14     | 0x110E   | 4366    | U2-14       | 0x120E   | 4622    |
| U1-15     | 0x110F   | 4367    | U2-15       | 0x120F   | 4623    |
| U1-16     | 0x1110   | 4368    | U2-16       | 0x1210   | 4624    |
| U1-17     | 0x1111   | 4369    | U2-17       | 0x1211   | 4625    |
| U1-18     | 0x1112   | 4370    | U2-20       | 0x1214   | 4628    |
| U1-19     | 0x1113   | 4371    | U4-11       | 0x140B   | 5131    |
| U1-20     | 0x1114   | 4372    | U4-12       | 0x140C   | 5132    |
| U1-21     | 0x1115   | 4373    | U4-13       | 0x140D   | 5133    |
| U1-22     | 0x1116   | 4374    | U4-14       | 0x140E   | 5134    |
| U1-23     | 0x1117   | 4375    | U4-15       | 0x140F   | 5135    |
| U1-24     | 0x1118   | 4376    |             |          |         |
| U1-25     | 0x1119   | 4377    |             |          |         |

| Parameter | Modbus a | ddress  | Parameter  | Modbus ac | ldress  |
|-----------|----------|---------|------------|-----------|---------|
| Tarameter | Hex      | Decimal | 1 arameter | Hex       | Decimal |
| F0-00     | 0x2000   | 8192    | F1-00      | 0x2100    | 8448    |
| F0-01     | 0x2001   | 8193    | F1-01      | 0x2101    | 8449    |
| F0-02     | 0x2002   | 8194    | F1-02      | 0x2102    | 8450    |
| F2-09     | 0x2209   | 8713    | F1-03      | 0x2103    | 8451    |
|           |          |         | F1-04      | 0x2104    | 8452    |
|           |          |         | F1-05      | 0x2105    | 8453    |
|           |          |         | F1-06      | 0x2106    | 8454    |

### Appendix 5. Q&A

Q1: What is BB and run on the panel?

- 1. BB standby state, without enabling, the motor is in the state of power failure.
- 2. Run running state, with enabling, the motor is in the power on state.

Q2: How to check and set the parameters? Refer to chapter 4.6.

Q3: How to change the parameters in enabled status?

P5-20=0000, enabling is invalid, P5-20=0010, enabling when power on, no need to power on again. The default value is 0001, which means input signal from SI1, SI1 connects to low voltage, +24V connects to high voltage (refer to chapter 3.2.2)

Q4: How to restore out of factory settings? P5-20=0000 enabling is invalid, F0-01=1.

Q5: Which model supports bus mode?

DS5E series supports XNET communication (max 20-axis)

DS5C series supports EtherCAT communication (max 32-axis)

Q6: How to wiring for brake motor? How to modify parameters for slight slip of brake motor after power failure?

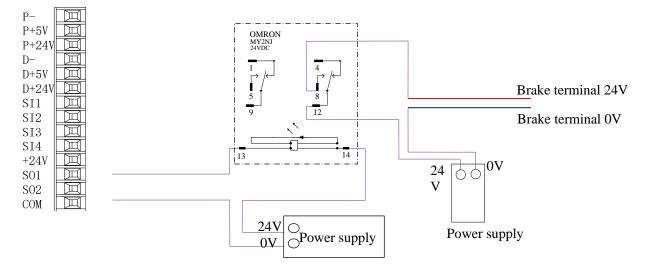

- 1. P5-44 defines the terminal of the brake output signal. As shown in the figure above, the SO1 controls brake, that is, P5-44 = 0001.
- 2. Extend the delay time of servo OFF P5-07 (default 500ms), and the waiting time of braking instruction P5-09 is set to 0, which can be responded.

Q7: The initial direction is not what I want. How can I change it through a servo driver? Change the initial direction by modifying P0-05, set the value to 0 or 1, and take effect after re-energizing. (For mode 2, 4, 6, 7 only). If the internal speed mode (mode 3) is used, the positive and negative values of the speed setting can be changed.

Q8: How do the two modes switch to each other?

Both P0-01 main mode and P0-02 sub-mode set the required mode. P5-30=0002 and SI2 are defined as mode switching terminals. When the SI2 terminal has no signal, it runs according to the set mode in the main mode P0-01. When the SI2 terminal has signal input, it runs according to the set mode in the sub-mode P0-02.

Note: SI2 terminal signal can be switched only if it is a constant ON signal.

Q9: What is the connection mode between PLC and servo?

1. NPN low-level output PLC: Y0 pulse connects P-, Y1 direction connects D-, +24V connects P+24, D+24. (Xinje PLC as an example)

PNP high-level output PLC: Q0.0 pulse connects P+24, Q0.2 direction connects D+24, QV connects P-, D-. (Siemens PLC as an example) as follows:

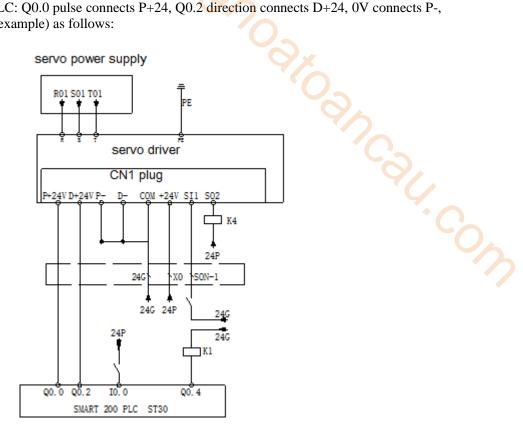

Q10: What is the external connection method and parameter setting of regenerative resistance?

There are P+, D, C terminals on the servo interface. There are short connectors between P+ and C (using built-in resistor). When the built-in resistor specifications are insufficient, the external resistor should be replaced. The specifications of the external regenerative resistor please refer to chapter 1.4.1.

- (1) P+, D, C interface model: Remove the short joint between P+, D, and connect the external regenerative resistance to P+, C.
- (2) P+, PB interface model: connect external regenerative resistance to P+, PB.
- (3) Version number parameter U2-07 < 3700, set P0-24 = 1, P0-25 = power value, P0-26 = resistancevalue.
- (4) Version number parameter  $U2-07 \ge 3700$ , P0-24 need not be set, P0-25 = power value, P0-26 = resistance value.

Note: Before 3700 version, P0-24 should be set. Value 0 is for built-in resistance and value 1 is for external resistance.

#### O11: The service life of tank chain?

The bending resistance is 5 million times and the bending radius is 50 mm.

#### **Appendix 6. General debugging steps**

- 1. Motor empty shaft, preliminary debugging
- A. Connect the cable correctly. Pay attention to the one-to-one connection of U, V, W and PE terminals, and the phase sequence can not be crossed.
- B. Open-loop test run: The test run mainly checks the power cable and the encoder feedback cable to determine whether the connection is normal. According to the following operation, the motor can normally achieve positive and negative rotation. If the motor shaft shakes or prompts the alarm, it needs to cut off the power supply immediately, and re-check the wiring situation.

|  |                     | Press DEC |
|--|---------------------|-----------|
|  | hort press<br>ENTER | Press INC |

C. jog run: Enter F1-00.

Short press ENTER to enable the motor. In the enabled status, press INC for run forward, press DEC to run reverse. Press STATUS/ESC to exit.

Four status when jog running:

| status  | Panel display | status      | Panel display |
|---------|---------------|-------------|---------------|
| Idle    |               | Forward run |               |
| enabled |               | Reverse run |               |

- 2. Debug the motor with the machine
- A. Observe the operating direction of the machine head. If it is contrary to the actual need, after the servo OFF, set the parameter P0-05 to 1, and then re-energize to make the change effective.
- B. During the operation, observe the stability and responsiveness of the operation, and adjust the servo control parameters appropriately.

## Appendix 7. Application example

Mode 6: Pulse instruction position mode

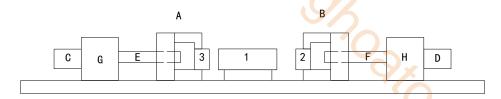

#### **Equipment introduction:**

This is a welder. Workpiece 1, 2, 3 are the object to be operated. 2 and 3 is fixed on B and A individually. A and B can whole move and be pushed by ball screw E and F. The screw pitch is 5mm. C and D is servo motor. G and H is reducer. The deceleration ratio is 40.

It needs to adjust the machine with standard dimension workpiece and find the origin of A and B.

Workpiece 1 lies on the worktable and moves left and right. Its dimension is positive tolerance, cannot shorter than standard workpiece. The process to put the workpiece is random. It requires that the left and right soldering is symmetrical.

A and B move toward 1 with 3 and 2 at the same speed. Whatever the position of 1, 2 or 3 will touch 1 at first and push 1 to another side until 2 and 3 all touch 1. The result is the motor torque will increase. At this time, 1 will at the symmetrical position.

A and B will return to the origin position after soldering is finished.

#### **Analysis**

- 1. Make sure the work mode: 6
- 2. It needs to judge whether 2 and 3 touch 1 when finding the symmetrical point first time. The sign is servo output torque will increase. It needs to use torque limit (P3-28, P3-29) and torque limit output signal /CLT.
- 3. As the dimension of workpiece 1 is larger than standard, offset pulse will remain in servo when the symmetrical point is found. /CLR signal can clear the pulse. The servo motor running distance is different from PLC pulse number. If it needs to know the actual distance, servo encoder feedback /A+, /A-, /B+, /B- and AB phase count are needed.
- 4. The machine motion direction of A and B.

#### Signal and terminal

/COIN positioning finished signal: SO1 /CLT torque up to upper limit output: SO2

/CLR pulse offset clear input: SI1

Encoder feedback signal /A+, /A-, /B+, /B-

Calculate the electronic gear ratio

| Step | Explanation                                              | Ball screw                                     |
|------|----------------------------------------------------------|------------------------------------------------|
|      | Loa                                                      | d shaft<br>→ P                                 |
|      |                                                          |                                                |
|      |                                                          | P: pitch                                       |
|      | 1 rotation = $\frac{1}{6}$                               | Command unit                                   |
| 1    | Confirm the mechanical specification                     | Ball screw pitch: 5mm                          |
| 1    |                                                          | Reduction ratio: 40/1                          |
| 2    | Confirm the encoder pulse number                         | 131072                                         |
| 3    | Decide the command unit                                  | 1 command unit: 0.001mm                        |
| 4    | Calculate the motion value of load shaft rotate 1 circle | 5mm/0.001mm=5000                               |
| _    | Calculate the electronic gear ratio                      | B 2 <sup>17</sup> 16384                        |
| 5    |                                                          | $\frac{1}{A} = \frac{1}{5000} = \frac{1}{625}$ |
| 6    | Set the user parameters                                  | P0-13=16384 P0-14=625                          |

**Parameter setting** 

Running mode: P0-01=6 Pulse command state: P0-10=2

P0-14=625 Electronic gear ratio: P0-11=0 P0-12=0 P0-13=16384

Forward torque limit: P3-28=150 Reverse torque limit: P3-29=150 Positioning finished width: P5-00=7

/S-ON: P5-20=0010 /CLR: P5-34=0001 /COIN: P5-38=0001 /CLT: P5-42=0002

# **Appendix 8. Servo general mode parameters**

# **Appendix 8.1 Basic parameters**

|                                        | Basic parameters                                                     |
|----------------------------------------|----------------------------------------------------------------------|
| Parameter                              | Overview                                                             |
| P0-03 enable mode                      | Enable mode selection, generally P0-03 is default, P5-20 sets        |
| P5-20 servo ON signal /S-ON            | n.0010 as enable on after power on                                   |
| P0-04 Rigidity grade                   | Adjust servo gain in auto-tuning fast adjustment mode                |
| P0-05 Definition of rotation direction | Determine the motor direction, generally 0/1 by default              |
| P0-25 Power value of discharge         | Set the specification parameters of external regeneration resistance |
| resistance                             | to ensure that they are the same as the actual ones                  |
| P0-26 Discharge resistance value       | L'à                                                                  |
| P3-28 internal forward torque limit    | Set servo torque limit source and limit value. The unit of default   |
| P3-29 internal reverse torque limit    | value is the percentage of servo torque                              |
| P3-30 external forward torque limit    | 7.                                                                   |
| P3-31 external reverse torque limit    |                                                                      |
| P5-44 power loss brake / BK            | The motor with holding brake adopts servo SO terminal to control     |
| P5-07 servo off delay time             | the setting parameters of holding brake                              |
| P5-08 brake command output speed       |                                                                      |
| P5-09 brake command waiting time       |                                                                      |
| P5-47 alarm output /ALM                | output alarm function setting through the SO terminal, SO2           |
|                                        | terminal default output is dynamic closing signal.                   |
| P7-00 RS485 Station No                 | Communication setting related parameters                             |
| P7-01 communication configuration      |                                                                      |
| P7-02 RS485 communication protocol     |                                                                      |

# Appendix 8.2 External pulse position mode general parameters

| External nul                             | se position mode general parameters                            |
|------------------------------------------|----------------------------------------------------------------|
| Parameter                                | Overview                                                       |
| P0-01 control mode selection             | Set to 6: external pulse mode                                  |
| P0-10 pulse instruction format           | Set pulse format                                               |
|                                          | 0-CW/CCW                                                       |
|                                          | 1-AB                                                           |
|                                          | 2-P+D                                                          |
| P0-11 set motor pulses per revolution *  | Setting of command pulse number required for one revolution of |
| 1                                        | motor                                                          |
| P0-12 set motor pulses per revolution *  | When P0-11 / P0-12 are all zero, P0-13 / P0-14 takes effect    |
| 10000                                    | When P0-11-P0-14 is zero, P0-92~P0-95 is effective             |
| P0-13 electronic gear ratio (numerator)  | 32-bit gear ratio numerator: P0-92 * 1 + P0-93 * 10000         |
| P0-14 electronic gear ratio              | 32-bit gear ratio denominator: P0-94 * 1 + P0-95 * 10000       |
| (denominator)                            |                                                                |
| P0-92~P0-93 32-bit electronic gear ratio |                                                                |
| numerator                                |                                                                |
| P0-94~P0-95 32-bit electronic gear ratio |                                                                |
| denominator                              |                                                                |
| P0-09 pulse instruction setting          | Each bit can set the command direction and filter time of      |
|                                          | low-speed pulse respectively                                   |

# **Appendix 8.3 Internal position mode general parameters**

| ode general parameters                              |
|-----------------------------------------------------|
| Overview                                            |
| Set to 5: internal position mode                    |
| Control mode setting of internal position mode:     |
| including step change mode, positioning mode and    |
| adjustment time                                     |
| Configuration of pulse displacement, speed,         |
| acceleration and deceleration time of each section  |
| Common terminal function assignment                 |
|                                                     |
| 94                                                  |
| Internal position back to origin setting parameters |
|                                                     |
|                                                     |
| 4/.                                                 |
|                                                     |
| •                                                   |
|                                                     |
|                                                     |
| Set the segment no. through communication           |
|                                                     |

## **Appendix 8.4 Internal torque control general parameters**

| Internal torq                                         | ue control                                        |
|-------------------------------------------------------|---------------------------------------------------|
| Parameter                                             | Overview                                          |
| P0-01 control mode selection                          | Set to 1: internal torque mode                    |
| P3-33 Internal torque command given                   | The given value is the percentage of rated torque |
| P3-16 internal forward speed limit for torque control | Speed limit in torque mode                        |
| P3-17 internal reverse speed limit for torque control |                                                   |
| P3-14 forward maximum speed limit (max speed)         |                                                   |
| P3-15 reverse maximum speed limit (max speed)         |                                                   |
| P5-27 speed direction switch /SPD-D                   | Change direction, default is n.0000.              |
|                                                       | If the direction changing is given through SI2    |
|                                                       | terminal, p5-27 can be set to n.0002.             |

# **Appendix 8.5 Internal speed control general parameters**

| Inte                                     | rnal speed control                                       |
|------------------------------------------|----------------------------------------------------------|
| Parameter                                | Overview                                                 |
| P0-01 control mode selection             | Set to 3: internal speed control mode                    |
| P3-05 internal set speed 1               | Speed value setting of internal 3-segment speed in rpm   |
| P3-06 internal set speed 2               |                                                          |
| P3-07 internal set speed 3               |                                                          |
| P5-28 internal speed selection /SPD-A    | The combination of terminals determines the speed of     |
| P5-29 internal speed selection /SPD-B    | corresponding section                                    |
| P5-27 internal speed direction selection | Change direction, default is n.0000.                     |
| /SPD-D                                   | If the direction changing is given through SI2 terminal, |
|                                          | p5-27 can be set to n.0002.                              |
| P3-09 soft start acceleration time       | Set acceleration and deceleration time in ms             |
| P3-10 soft start deceleration time       |                                                          |

# Appendix 8.6 External pulse speed control general parameters

| P0-01 control mode selection  P0-10 pulse command format  Set to 7: external pulse speed mode  Set the pulse format 0-CW/CCW 1-AB 2-P+D  P0-15 Command pulse frequency at rated speed  P0-16 Speed command pulse filtering time  When the command pulse frequency is relatively low, setting this parameter properly can reduce the speed fluctuation |                                          |                                                       |  |  |
|----------------------------------------------------------------------------------------------------|------------------------------------------|-------------------------------------------------------|--|--|
| P0-10 pulse command format  Set to 7: external pulse speed mode  Set the pulse format  0-CW/CCW  1-AB  2-P+D  P0-15 Command pulse frequency at rated speed  P0-16 Speed command pulse filtering time  When the command pulse frequency is relatively low, setting this parameter properly can reduce the speed fluctuation                            | External pulse speed control             |                                                       |  |  |
| P0-10 pulse command format  Set the pulse format 0-CW/CCW 1-AB 2-P+D  P0-15 Command pulse frequency at rated speed  P0-16 Speed command pulse filtering time  When the command pulse frequency is relatively low, setting this parameter properly can reduce the speed fluctuation                                                                    | Parameter                                | Overview                                              |  |  |
| P0-15 Command pulse frequency at rated speed P0-16 Speed command pulse filtering time  When the command pulse frequency is relatively low, setting this parameter properly can reduce the speed fluctuation                                                                                                    | P0-01 control mode selection             | Set to 7: external pulse speed mode                   |  |  |
| P0-15 Command pulse frequency at rated speed  P0-16 Speed command pulse filtering time  When the command pulse frequency is relatively low, setting this parameter properly can reduce the speed fluctuation                                                                                                    | P0-10 pulse command format               | Set the pulse format                                  |  |  |
| P0-15 Command pulse frequency at rated speed  P0-16 Speed command pulse filtering time  When the command pulse frequency is relatively low, setting this parameter properly can reduce the speed fluctuation                                                                                                    |                                          | 0-CW/CCW                                              |  |  |
| P0-15 Command pulse frequency at rated speed  P0-16 Speed command pulse filtering time  When the command pulse frequency is relatively low, setting this parameter properly can reduce the speed fluctuation                                                                                                    |                                          | 1-AB                                                  |  |  |
| pulse frequency and the speed  P0-16 Speed command pulse filtering time  When the command pulse frequency is relatively low, setting this parameter properly can reduce the speed fluctuation                                                                                                    |                                          | 2-P+D                                                 |  |  |
| P0-16 Speed command pulse filtering time  When the command pulse frequency is relatively low, setting this parameter properly can reduce the speed fluctuation                                                                                                    | P0-15 Command pulse frequency at rated   | Determine the linear relationship between the command |  |  |
| setting this parameter properly can reduce the speed fluctuation                                                                                                    | speed                                    | pulse frequency and the speed                         |  |  |
| fluctuation                                                                                                    | P0-16 Speed command pulse filtering time | When the command pulse frequency is relatively low,   |  |  |
|                                                                                                    |                                          | setting this parameter properly can reduce the speed  |  |  |
|                                                                                                    |                                          | fluctuation                                           |  |  |
|                                                                                                    |                                          |                                                       |  |  |
|                                                                                                    |                                          |                                                       |  |  |

# Appendix 9. Torque-speed characteristic curve

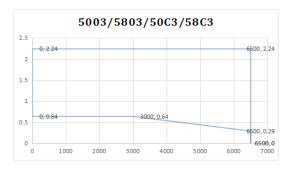

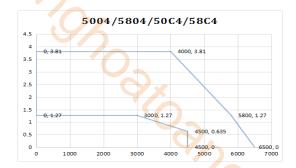

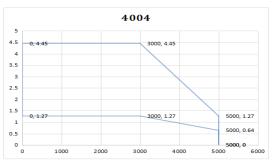

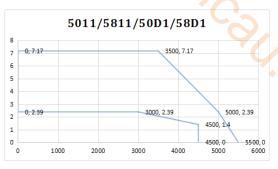

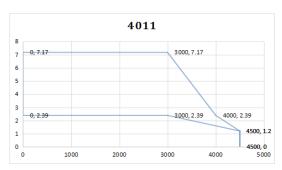

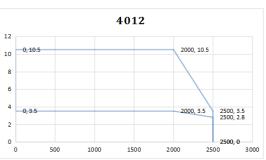

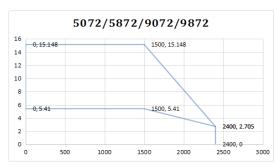

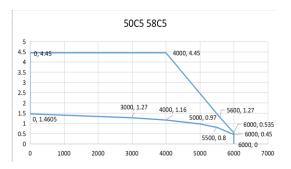

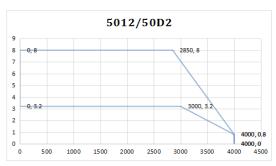

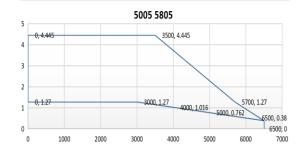

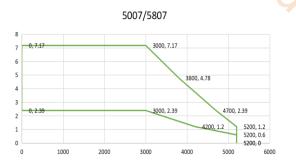

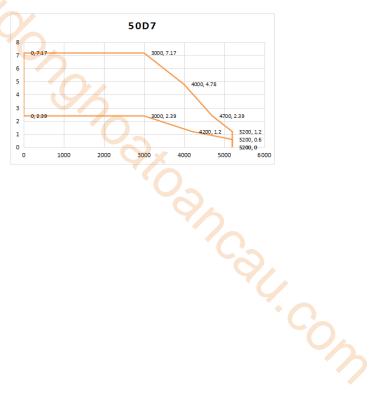

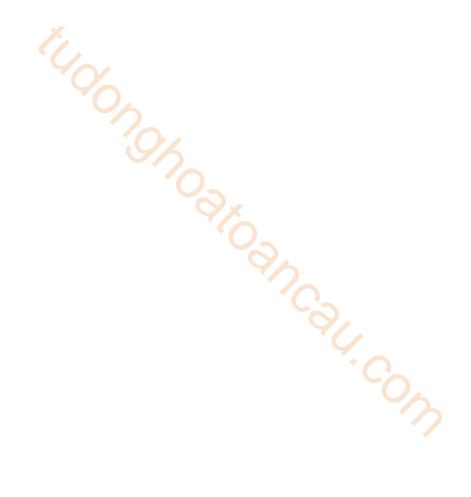

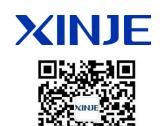

We chat ID

#### WUXI XINJE ELECTRIC CO., LTD.

No.816, Jianzhu West Road, Binhu District, Wuxi City, Jiangsu Province, China 214072

Tel: (510) 85134136 Fax: (510) 85111290 www.xinje.com